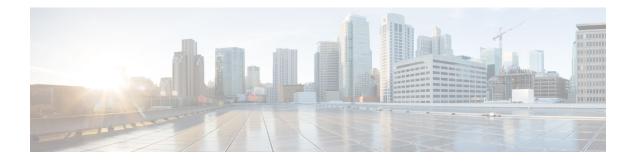

# **Ethernet OAM Commands**

This module provides command line interface (CLI) commands for configuring Ethernet Operations, Administration, and Maintenance (EOAM) on the Cisco CRS RouterCisco ASR 9000 Series RouterCisco NCS 6000 Series Router.

To use commands of this module, you must be in a user group associated with a task group that includes appropriate task IDs. If the user group assignment is preventing you from using any command, contact your AAA administrator for assistance.

- action capabilities-conflict, on page 5
- action critical-event, on page 7
- action discovery-timeout, on page 9
- action dying-gasp, on page 11
- action high-threshold, on page 13
- action remote-loopback, on page 15
- action session-down, on page 17
- action session-up, on page 19
- action uni-directional link-fault, on page 21
- action wiring-conflict, on page 23
- aggregate, on page 25
- ais transmission, on page 27
- ais transmission up, on page 29
- buckets archive, on page 31
- buckets size, on page 32
- clear error-disable, on page 34
- clear ethernet cfm ccm-learning-database location, on page 35
- clear ethernet cfm interface statistics, on page 36
- clear ethernet cfm local meps, on page 37
- clear ethernet cfm offload, on page 39
- clear ethernet cfm peer meps, on page 40
- clear ethernet cfm traceroute-cache, on page 42
- clear ethernet lmi interfaces, on page 44
- clear ethernet oam statistics, on page 45
- clear ethernet sla statistics all, on page 47
- clear ethernet sla statistics on-demand, on page 49
- clear ethernet sla statistics profile, on page 51

- clear ethernet udld statistics, on page 53
- connection timeout, on page 54
- continuity-check archive hold-time, on page 56
- continuity-check interval, on page 58
- continuity-check loss auto-traceroute, on page 60
- cos (CFM), on page 62
- debug ethernet cfm packets, on page 63
- debug ethernet cfm protocol-state, on page 66
- domain, on page 68
- efd, on page 70
- error-disable recovery cause , on page 72
- ethernet cfm (global), on page 74
- ethernet cfm (interface), on page 75
- ethernet lmi, on page 77
- ethernet oam, on page 78
- ethernet oam loopback, on page 79
- ethernet oam profile, on page 81
- ethernet sla, on page 82
- ethernet sla on-demand operation type cfm-delay-measurement probe, on page 83
- ethernet sla on-demand operation type cfm-loopback probe, on page 98
- ethernet sla on-demand operation type cfm-synthetic-loss-measurement probe, on page 105
- ethernet udld reset interface, on page 110
- ethernet uni id, on page 111
- extension remote-uni disable, on page 112
- frame-period threshold, on page 113
- frame-period window, on page 115
- frame-seconds threshold, on page 116
- frame-seconds window, on page 118
- frame threshold, on page 119
- frame window, on page 121
- link-monitor, on page 122
- log ais, on page 123
- log continuity-check errors, on page 125
- log continuity-check mep changes, on page 127
- log crosscheck errors, on page 128
- log disable, on page 130
- log efd, on page 131
- maximum-meps, on page 132
- mep crosscheck, on page 134
- mep-id, on page 135
- mep domain, on page 137
- mib-retrieval, on page 138
- mip auto-create, on page 140
- mode (Ethernet OAM), on page 142
- monitoring, on page 144
- packet size, on page 145

- ping ethernet cfm, on page 147
- polling-verification-timer, on page 150
- priority (SLA), on page 151
- probe (SLA), on page 152
- profile (EOAM), on page 153
- profile (SLA), on page 154
- remote-loopback, on page 156
- require-remote, on page 158
- schedule (SLA), on page 160
- send (SLA), on page 164
- service, on page 167
- show error-disable, on page 171
- show efd database, on page 172
- show efd interface, on page 173
- show ethernet cfm ccm-learning-database, on page 175
- show ethernet cfm configuration-errors, on page 177
- show ethernet cfm interfaces ais, on page 179
- show ethernet cfm interfaces statistics, on page 181
- show ethernet cfm local maintenance-points, on page 183
- show ethernet cfm local meps, on page 186
- show ethernet cfm peer meps, on page 192
- show ethernet cfm summary, on page 198
- show ethernet cfm traceroute-cache, on page 200
- show ethernet lmi interfaces, on page 206
- show ethernet loopback active, on page 214
- show ethernet loopback permitted, on page 215
- show ethernet oam configuration, on page 216
- show ethernet oam discovery, on page 219
- show ethernet oam event-log, on page 221
- show ethernet oam interfaces, on page 223
- show ethernet oam statistics, on page 225
- show ethernet oam summary, on page 227
- show ethernet sla configuration-errors, on page 229
- show ethernet sla operations, on page 232
- show ethernet sla statistics, on page 235
- show ethernet udld interfaces, on page 243
- show ethernet udld statistics, on page 245
- sla operation, on page 247
- snmp-server traps ethernet cfm, on page 249
- snmp-server traps ethernet oam events, on page 250
- statistics measure, on page 251
- status-counter, on page 253
- symbol-period threshold, on page 254
- symbol-period window, on page 256
- synthetic loss calculation packets, on page 257
- tags, on page 258

- traceroute cache, on page 259
- traceroute ethernet cfm, on page 261
- uni-directional link-fault detection, on page 264

#### action capabilities-conflict

To configure what action is taken on an interface when a capabilities-conflict event occurs, use the **action capabilities-conflict** command in Ethernet OAM configuration mode or interface Ethernet OAM configuration mode. To return to the default, use the **no** form of this command.

action capabilities-conflict {disable | efd | error-disable-interface | log}

| Syntax Description | disable                                    | Ι                                                                                                    | Performs no action on the interface when a capabilities-conflict event occurs.                                                                                                    |  |
|--------------------|--------------------------------------------|----------------------------------------------------------------------------------------------------|----------------------------------------------------------------------------------------------------|--|
|                    | efd<br>error-disable-interface             |                                                                                                    | Puts the line protocol into the down state for an interface when a capabilities-conflict<br>event occurs. The state is removed when the first packet is received without a<br>conflict.<br>Puts the interface into the error-disable state when a capabilities-conflict event<br>occurs. |  |
|                    |                                            |                                                                                                    |                                                                                                    |  |
|                    | log                                        | (                                                                                                    | Creates a syslog entry when a capabilities-conflict event occurs.                                                                                                    |  |
| Command Default    | The default a                              | ction is to cre                                                                                       | eate a syslog entry.                                                                                                    |  |
| Command Modes      | Ethernet OAl                               | M configurati                                                                                         | on (config-eoam)                                                                                                    |  |
|                    | Interface Eth                              | ernet OAM c                                                                                           | onfiguration (config-if-eoam)                                                                                                    |  |
| Command History    | Release Modification                       |                                                                                                    |                                                                                                    |  |
|                    | Release 3.9.0 This command was introduced. |                                                                                                    |                                                                                                    |  |
|                    | Release 4.0.0 The efd keyword was added.   |                                                                                                    |                                                                                                    |  |
|                    | Release 5.0.0 This command was introduced. |                                                                                                    |                                                                                                    |  |
|                    | Release 6.1.2                              | Release 6.1.2 Removed restriction disallowing default value (log) in Ethernet OAM configuration mode. |                                                                                                    |  |
| Usage Guidelines   | No specific g                              | uidelines imp                                                                                         | pact the use of this command.                                                                                                    |  |
| Task ID            | Task ID                                    | Operatio                                                                                              | ns                                                                                                    |  |
|                    | ethernet-serv                              | ices read,<br>write                                                                                   |                                                                                                    |  |
| Examples           | The followin<br>capabilities-c             |                                                                                                    | ows how to configure that no action is performed on the interface when a occurs.                                                                                                    |  |
|                    | RP/0/RP0RSP                                | 0/CPU0:rout                                                                                           | er# configure<br>er(config)# ethernet oam profile Profile_1<br>er(config-eoam)# action capabilities-conflict disable                                                                                                    |  |

The following example shows how to configure putting the interface into the line-protocol-down state when a capabilities-conflict event occurs.

```
RP/0/RP0RSP0/CPU0:router# configure
RP/0/RP0RSP0/CPU0:router(config)# ethernet oam profile Profile_1
RP/0/RP0RSP0/CPU0:router(config-eoam)# action capabilities-conflict efd
```

The following example shows how to configure that the interface is put into the error-disable state when a capabilities-conflict event occurs.

```
RP/0/RP0RSP0/CPU0:router# configure
RP/0/RP0RSP0/CPU0:router(config)# ethernet oam profile Profile_1
RP/0/RP0RSP0/CPU0:router(config-eoam)# action capabilities-conflict error-disable-interface
```

The following example shows how to configure that a syslog entry is created when a capabilities-conflict event occurs. This configuration overrides the interface Ethernet OAM profile.

```
RP/0/RPORSP0/CPU0:router# configure
RP/0/RPORSP0/CPU0:router(config)# interface gigabitethernet 0/1/0/0
RP/0/RPORSP0/CPU0:router(config-if)# ethernet oam
RP/0/RPORSP0/CPU0:router(config-if-eoam)# action capabilities-conflict log
```

| <b>Related Commands</b> | Command                          | Description                                                                                                    |
|-------------------------|----------------------------------|----------------------------------------------------------------------------------------------------|
|                         | ethernet oam profile, on page 81 | Creates an EOAM profile and enters EOAM configuration mode.                                                          |
|                         | ethernet oam, on page 78         | Enables Ethernet Link OAM, with default values, on an interface and enter interface Ethernet OAM configuration mode. |
|                         | profile (EOAM), on page 153      | Attaches an Ethernet OAM profile to an interface.                                                                    |

#### action critical-event

To configure what action is taken on an interface when a critical-event notification is received from the remote Ethernet OAM peer, use the **action critical-event** command in Ethernet OAM configuration mode or interface Ethernet OAM configuration mode. To return to the default, use the **no** form of this command.

action critical-event {disable | error-disable-interface | log}

| Syntax Description | disable                                                                                                    | Performs no action on the interface when a critical-event notification is received.                  |  |
|--------------------|----------------------------------------------------------------------------------------------------|----------------------------------------------------------------------------------------------------|--|
|                    | error-disable-inter                                                                                                    | face Puts the interface into the error-disable state when a critical-event notification is received. |  |
|                    | log                                                                                                    | Creates a syslog entry when a critical-event notification is received.                               |  |
| Command Default    | The default action i                                                                                                    | to create a syslog entry.                                                                            |  |
| Command Modes      | Ethernet OAM configuration (config-eoam)                                                                                                    |                                                                                                    |  |
|                    | Interface Ethernet (                                                                                                    | AM configuration (config-if-eoam)                                                                    |  |
| Command History    | Release Moo                                                                                                    | fication                                                                                             |  |
|                    | Release 3.9.0 This                                                                                                    | command was introduced.                                                                              |  |
|                    | Release 3.9.0 This command was introduced.                                                                                                    |                                                                                                    |  |
|                    | Release 5.0.0 This command was introduced.                                                                                                    |                                                                                                    |  |
|                    | Release 6.1.2 Removed restriction disallowing default value (log) in Ethernet OAM configu                                                                                                    |                                                                                                    |  |
| Usage Guidelines   | No specific guidelin                                                                                                    | es impact the use of this command.                                                                   |  |
| Task ID            | Task ID 0                                                                                                    | perations                                                                                            |  |
|                    | ethernet-services row                                                                                                    | ad,<br>rite                                                                                          |  |
| Examples           | The following exan critical-event notific                                                                                                    | ple shows how to configure that no action is performed on the interface when a ation is received.    |  |
|                    | RP/0/RP0RSP0/CPU0:router# <b>configure</b><br>RP/0/RP0RSP0/CPU0:router(config)# <b>ethernet oam profile Profile_1</b><br>RP/0/RP0RSP0/CPU0:router(config-eoam)# <b>action critical-event disable</b> |                                                                                                    |  |
|                    | The following example shows how to configure that the interface is put into the error-disable when a critical-event notification is received.                                                        |                                                                                                    |  |

RP/0/RP0RSP0/CPU0:router# configure
RP/0/RP0RSP0/CPU0:router(config)# ethernet oam profile Profile\_1
RP/0/RP0RSP0/CPU0:router(config-eoam)# action critical-event error-disable-interface

The following example shows how to configure that a syslog entry is created when a critical-event notification is received. This configuration overrides the interface Ethernet OAM profile.

```
RP/0/RPORSP0/CPU0:router# configure
RP/0/RPORSP0/CPU0:router(config)# interface gigabitethernet 0/1/0/0
RP/0/RPORSP0/CPU0:router(config-if)# ethernet oam
RP/0/RPORSP0/CPU0:router(config-if-eoam)# action critical-event log
```

| <b>Related Commands</b> | Command                          | Description                                                                                                    |
|-------------------------|----------------------------------|----------------------------------------------------------------------------------------------------|
|                         | ethernet oam profile, on page 81 | Creates an EOAM profile and enters EOAM configuration mode.                                                          |
|                         | ethernet oam, on page 78         | Enables Ethernet Link OAM, with default values, on an interface and enter interface Ethernet OAM configuration mode. |
|                         | profile (EOAM), on page 153      | Attaches an Ethernet OAM profile to an interface.                                                                    |

## action discovery-timeout

To configure what action is taken on an interface when a connection timeout occurs, use the **action discovery-timeout** command in Ethernet OAM configuration mode or interface Ethernet OAM configuration mode. To return to the default, use the **no** form of this command.

action discovery-timeout {disable | efd | error-disable-interface | log}

| Syntax Description | disable                                                                                                    | Performs no action on the interface when a connection timeout occurs.                                                                                                  |  |  |
|--------------------|----------------------------------------------------------------------------------------------------|----------------------------------------------------------------------------------------------------|--|--|
|                    | efd Puts the line protocol into the down state for an interface when a connect occurs. The state is removed when the session is re-established. |                                                                                                    |  |  |
|                    | error-disable-interface Puts the interface into the error-disable state when a connection timeout occurs.                                       |                                                                                                    |  |  |
|                    | log                                                                                                    | Creates a syslog entry when a connection timeout occurs.                                                                                                    |  |  |
| Command Default    | The default a                                                                                                    | ction is to create a syslog entry.                                                                                                    |  |  |
| Command Modes      | Ethernet OAM configuration (config-eoam)                                                                                                    |                                                                                                    |  |  |
|                    | Interface Eth                                                                                                    | ernet OAM configuration (config-if-eoam)                                                                                                    |  |  |
| Command History    | Release                                                                                                    | Modification                                                                                                    |  |  |
|                    | Release 3.9.0 This command was introduced.                                                                                                    |                                                                                                    |  |  |
|                    | Release 3.9.0 This command was introduced.                                                                                                    |                                                                                                    |  |  |
|                    | Release 4.0.0 The <b>efd</b> keyword was added.                                                                                                 |                                                                                                    |  |  |
|                    | Release 5.0.0 This command was introduced.                                                                                                    |                                                                                                    |  |  |
|                    | Release 6.1.                                                                                                    | Removed restriction disallowing default value (log) in Ethernet OAM configuration mode.                                                                                |  |  |
| Usage Guidelines   | No specific guidelines impact the use of this command.                                                                                          |                                                                                                    |  |  |
| Task ID            | Task ID                                                                                                    | Operations                                                                                                    |  |  |
|                    | ethernet-serv                                                                                                    | ves read,<br>write                                                                                                    |  |  |
| Examples           |                                                                                                    | g example shows how to configure that no action is performed on the interface when a neout occurs.                                                                     |  |  |
|                    | RP/0/RP0RSF                                                                                                    | 0/CPU0:router# <b>configure</b><br>0/CPU0:router(config)# <b>ethernet oam profile Profile_1</b><br>0/CPU0:router(config-eoam)# <b>action discovery-timeout disable</b> |  |  |

The following example shows how to configure putting the interface into the line-protocol-down state when a connection timeout occurs.

```
RP/0/RP0RSP0/CPU0:router# configure
RP/0/RP0RSP0/CPU0:router(config)# ethernet oam profile Profile_1
RP/0/RP0RSP0/CPU0:router(config-eoam)# action discovery-timeout efd
```

The following example shows how to configure that the interface is put into the error-disable state when a connection timeout occurs.

```
RP/0/RP0RSP0/CPU0:router# configure
RP/0/RP0RSP0/CPU0:router(config)# ethernet oam profile Profile_1
RP/0/RP0RSP0/CPU0:router(config-eoam)# action discovery-timeout error-disable-interface
```

The following example shows how to configure that a syslog entry is created when a connection timeout occurs. This configuration overrides the interface Ethernet OAM profile.

```
RP/0/RP0RSP0/CPU0:router# configure
RP/0/RP0RSP0/CPU0:router(config)# interface gigabitethernet 0/1/0/0
RP/0/RP0RSP0/CPU0:router(config-if)# ethernet oam
RP/0/RP0RSP0/CPU0:router(config-if-eoam)# action discovery-timeout log
```

| <b>Related Commands</b> | Command                          | Description                                                                                                    |
|-------------------------|----------------------------------|----------------------------------------------------------------------------------------------------|
|                         | ethernet oam profile, on page 81 | Creates an EOAM profile and enters EOAM configuration mode.                                                          |
|                         | ethernet oam, on page 78         | Enables Ethernet Link OAM, with default values, on an interface and enter interface Ethernet OAM configuration mode. |
|                         | profile (EOAM), on page 153      | Attaches an Ethernet OAM profile to an interface.                                                                    |

# action dying-gasp

To configure what action is taken on an interface when a dying-gasp notification is received from the remote Ethernet OAM peer, use the **action dying-gasp** command in Ethernet OAM configuration mode or interface Ethernet OAM configuration mode. To return to the default, use the **no** form of this command.

action dying-gasp {disable | error-disable-interface | log}

| Syntax Description | disable                                                                                                    | Performs no action on the interface when a dying-gasp notification is received.                                                                                  |  |
|--------------------|----------------------------------------------------------------------------------------------------|----------------------------------------------------------------------------------------------------|--|
|                    | error-disable-interface                                                                                                    | Puts the interface into the error-disable state when a dying-gasp notification is<br>received.Creates a syslog entry when a dying-gasp notification is received. |  |
|                    | log                                                                                                    |                                                                                                    |  |
| Command Default    | The default action is to create a syslog entry.                                                                                                    |                                                                                                    |  |
| Command Modes      | Ethernet OAM configuration (config-eoam)                                                                                                    |                                                                                                    |  |
|                    | Interface Ethernet OAM                                                                                                    | configuration (config-if-eoam)                                                                                                    |  |
| Command History    | Release Modifica                                                                                                    | tion                                                                                                    |  |
|                    | Release 3.9.0 This com                                                                                                    | nmand was introduced.                                                                                                    |  |
|                    | Release 3.9.0 This command was introduced.                                                                                                    |                                                                                                    |  |
|                    | Release 5.0.0 This command was introduced.                                                                                                    |                                                                                                    |  |
|                    | Release 6.1.2 Removed                                                                                                    | d restriction disallowing default value (log) in Ethernet OAM configuration mode.                                                                                |  |
| Usage Guidelines   | No specific guidelines in                                                                                                    | npact the use of this command.                                                                                                    |  |
| Task ID            | Task ID Operations                                                                                                    |                                                                                                    |  |
|                    | ethernet-services read,<br>write                                                                                                    |                                                                                                    |  |
| Examples           | The following example shows how to configure that no action is performed on the interface when a dying-gasp notification is received.                                       |                                                                                                    |  |
|                    | RP/0/RP0RSP0/CPU0:router# configure<br>RP/0/RP0RSP0/CPU0:router(config)# ethernet oam profile Profile_1<br>RP/0/RP0RSP0/CPU0:router(config-eoam)# action dying-gasp disable |                                                                                                    |  |
|                    | The following example s<br>when a dying-gasp notif                                                                                                    | shows how to configure that the interface is put into the error-disable state ication is received.                                                               |  |

RP/0/RP0RSP0/CPU0:router# configure
RP/0/RP0RSP0/CPU0:router(config)# ethernet oam profile Profile\_1
RP/0/RP0RSP0/CPU0:router(config-eoam)# action dying-gasp error-disable-interface

The following example shows how to configure that a syslog entry is created when a dying-gasp notification is received. This configuration overrides the interface Ethernet OAM profile.

RP/0/RP0RSP0/CPU0:router# configure
RP/0/RP0RSP0/CPU0:router(config)# interface gigabitethernet 0/1/0/0
RP/0/RP0RSP0/CPU0:router(config-if)# ethernet oam
RP/0/RP0RSP0/CPU0:router(config-if-eoam)# action dying-gasp log

| Related Commands | Command                          | Description                                                                                                    |
|------------------|----------------------------------|----------------------------------------------------------------------------------------------------|
|                  | ethernet oam profile, on page 81 | Creates an EOAM profile and enters EOAM configuration mode.                                                          |
|                  | ethernet oam, on page 78         | Enables Ethernet Link OAM, with default values, on an interface and enter interface Ethernet OAM configuration mode. |
|                  | profile (EOAM), on page 153      | Attaches an Ethernet OAM profile to an interface.                                                                    |

#### action high-threshold

To configure what action is taken on an interface when a high threshold is exceeded, use the **action high-threshold** command in Ethernet OAM configuration mode or interface Ethernet OAM configuration mode. To return to the default, use the **no** form of this command.

action high-threshold {disable | error-disable-interface | log}

| Syntax Description | disable                                                                                                    | Performs no action on the interface when a high threshold is exceeded.                    |  |  |
|--------------------|----------------------------------------------------------------------------------------------------|-------------------------------------------------------------------------------------------|--|--|
|                    | error-disable-interface Puts the interface into the error-disable state when a high threshold is er                                                                         |                                                                                           |  |  |
|                    | log                                                                                                    | Creates a syslog entry when a high threshold is exceeded.                                 |  |  |
| Command Default    | The default is that no action is taken when a high threshold is exceeded.                                                                                                   |                                                                                           |  |  |
| Command Modes      | Ethernet OAM configuration (config-eoam)<br>Interface Ethernet OAM configuration (config-if-eoam)                                                                           |                                                                                           |  |  |
| Command History    | Release Modific                                                                                                    | ation                                                                                     |  |  |
|                    | Release 3.9.0 This con                                                                                                    | mmand was introduced.                                                                     |  |  |
|                    | Release 3.9.0 This con                                                                                                    | mmand was introduced.                                                                     |  |  |
|                    | Release 5.0.0 This con                                                                                                    | Release 5.0.0 This command was introduced.                                                |  |  |
|                    | Release 6.1.2 Removed restriction disallowing default value (disable) in Ethernet OAM configu                                                                               |                                                                                           |  |  |
| Usage Guidelines   | No specific guidelines i                                                                                                    | impact the use of this command.                                                           |  |  |
| Task ID            | Task ID Operations                                                                                                    |                                                                                           |  |  |
|                    | ethernet-services read,<br>write                                                                                                    |                                                                                           |  |  |
| Examples           | The following example a high threshold is exce                                                                                                    | shows how to configure that a syslog entry is created on the interface when beded.        |  |  |
|                    | RP/0/RP0RSP0/CPU0:router# configure<br>RP/0/RP0RSP0/CPU0:router(config)# ethernet oam profile Profile_1<br>RP/0/RP0RSP0/CPU0:router(config-eoam)# action high-threshold log |                                                                                           |  |  |
|                    | The following example when a high threshold i                                                                                                    | shows how to configure that the interface is put into the error-disable state s exceeded. |  |  |
|                    | RP/0/RP0RSP0/CPU0:rc                                                                                                    | puter# configure                                                                          |  |  |

RP/0/RP0RSP0/CPU0:router(config)# ethernet oam profile Profile\_1
RP/0/RP0RSP0/CPU0:router(config-eoam)# action high-threshold error-disable-interface

The following example shows how to configure that no action is taken when a high threshold is exceeded. This configuration overrides the Ethernet OAM profile configuration.

```
RP/0/RP0RSP0/CPU0:router# configure
RP/0/RP0RSP0/CPU0:router(config)# interface gigabitethernet 0/1/0/0
RP/0/RP0RSP0/CPU0:router(config-if)# ethernet oam
RP/0/RP0RSP0/CPU0:router(config-if-eoam)# action high-threshold disable
```

| Related Commands | Command                          | Description                                                                                                    |
|------------------|----------------------------------|----------------------------------------------------------------------------------------------------|
|                  | ethernet oam profile, on page 81 | Creates an EOAM profile and enters EOAM configuration mode.                                                          |
|                  | ethernet oam, on page 78         | Enables Ethernet Link OAM, with default values, on an interface and enter interface Ethernet OAM configuration mode. |
|                  | profile (EOAM), on page 153      | Attaches an Ethernet OAM profile to an interface.                                                                    |

#### action remote-loopback

To configure what action is taken on an interface when a remote-loopback event occurs, use the **action remote-loopback** command in Ethernet OAM configuration mode or interface Ethernet OAM configuration mode. To return to the default, use the **no** form of this command.

action remote-loopback {disable | log}

| Syntax Description | disable Performs no action on the interface when a remote-loopback event occurs.                                                                                                    |  |  |  |  |
|--------------------|----------------------------------------------------------------------------------------------------|--|--|--|--|
|                    | log Creates a syslog entry when a remote-loopback event occurs.                                                                                                    |  |  |  |  |
| Command Default    | The default action is to create a syslog entry.                                                                                                    |  |  |  |  |
| Command Modes      | s Ethernet OAM configuration (config-eoam)                                                                                                    |  |  |  |  |
|                    | Interface Ethernet OAM configuration (config-if-eoam)                                                                                                    |  |  |  |  |
| Command History    | Release Modification                                                                                                    |  |  |  |  |
|                    | Release 3.9.0 This command was introduced.                                                                                                    |  |  |  |  |
|                    | Release 5.0.0 This command was introduced.                                                                                                    |  |  |  |  |
|                    | Release 6.1.2 Removed restriction disallowing default value (log) in Ethernet OAM configuration mode.                                                                                                    |  |  |  |  |
| Usage Guidelines   | No specific guidelines impact the use of this command.                                                                                                    |  |  |  |  |
| Task ID            | Task ID Operations                                                                                                    |  |  |  |  |
|                    | ethernet-services read,<br>write                                                                                                    |  |  |  |  |
| Examples           | The following example shows how to configure that no action is performed on the interface when a remote-loopback event occurs.                                                                                                    |  |  |  |  |
|                    | RP/0/RP0RSP0/CPU0:router# configure<br>RP/0/RP0RSP0/CPU0:router(config)# ethernet oam profile Profile_1<br>RP/0/RP0RSP0/CPU0:router(config-eoam)# action remote-loopback disable                                                        |  |  |  |  |
|                    | The following example shows how to configure that a syslog entry is created when a remote-loopback event occurs. This configuration overrides the interface Ethernet OAM profile.                                                       |  |  |  |  |
|                    | RP/0/RP0RSP0/CPU0:router# configure<br>RP/0/RP0RSP0/CPU0:router(config)# interface gigabitethernet 0/1/0/0<br>RP/0/RP0RSP0/CPU0:router(config-if)# ethernet oam<br>RP/0/RP0RSP0/CPU0:router(config-if-eoam)# action remote-loopback log |  |  |  |  |

I

| Related Commands | Command                          | Description                                                                                                    |
|------------------|----------------------------------|----------------------------------------------------------------------------------------------------|
|                  | ethernet oam profile, on page 81 | Creates an EOAM profile and enters EOAM configuration mode.                                                          |
|                  | ethernet oam, on page 78         | Enables Ethernet Link OAM, with default values, on an interface and enter interface Ethernet OAM configuration mode. |
|                  | profile (EOAM), on page 153      | Attaches an Ethernet OAM profile to an interface.                                                                    |

### action session-down

To configure what action is taken on an interface when an Ethernet OAM session goes down, use the **action session-down** command in Ethernet OAM configuration mode or interface Ethernet OAM configuration mode. To return to the default, use the **no** form of this command.

action session-down {disable | efd | error-disable-interface | log}

| Syntax Description | disable                                                                                                    | Performs no action on the interface when an Ethernet OAM session goes down.                                                                                                    |  |  |
|--------------------|----------------------------------------------------------------------------------------------------|----------------------------------------------------------------------------------------------------|--|--|
|                    | efd                                                                                                    | Puts the line protocol into the down state for an interface when an Ethernet OAM session goes down. The state is removed when the Ethernet OAM session comes back up.<br>Puts the interface into the error-disable state when an Ethernet OAM session goes down. |  |  |
|                    | error-disable-interface                                                                                                    |                                                                                                    |  |  |
|                    | log                                                                                                    | Creates a syslog entry when a capabilities-conflict event occurs.                                                                                                    |  |  |
| Command Default    | The default action is to c                                                                                                    | reate a syslog entry.                                                                                                    |  |  |
| Command Modes      | Ethernet OAM configura                                                                                                    | ation (config-eoam)                                                                                                    |  |  |
|                    | Interface Ethernet OAM                                                                                                    | configuration (config-if-eoam)                                                                                                    |  |  |
| Command History    | Release Modification                                                                                                    |                                                                                                    |  |  |
|                    | Release 3.9.0 This command was introduced.                                                                                                    |                                                                                                    |  |  |
|                    | Release 4.0.0 The <b>efd</b> keyword was added.                                                                                                    |                                                                                                    |  |  |
|                    | Release 5.0.0 This command was introduced.                                                                                                    |                                                                                                    |  |  |
|                    | Release 6.1.2 Removed restriction disallowing default value (log) in Ethernet OAM configuration mode.                                                                                              |                                                                                                    |  |  |
| Usage Guidelines   | No specific guidelines in                                                                                                    | npact the use of this command.                                                                                                    |  |  |
| Task ID            | Task ID Operat                                                                                                    | ions                                                                                                    |  |  |
|                    | ethernet-services read, write                                                                                                    |                                                                                                    |  |  |
| Examples           | • 1                                                                                                    | The following example shows how to configure that no action is performed on the interface when an Ethernet OAM session goes down.                                                                                                    |  |  |
|                    | RP/0/RP0RSP0/CPU0:router# <b>configure</b><br>RP/0/RP0RSP0/CPU0:router(config)# <b>ethernet oam profile Profile_1</b><br>RP/0/RP0RSP0/CPU0:router(config-eoam)# <b>action session-down disable</b> |                                                                                                    |  |  |

The following example shows how to configure putting the interface into the line-protocol-down state when an Ethernet OAM session goes down.

```
RP/0/RP0RSP0/CPU0:router# configure
RP/0/RP0RSP0/CPU0:router(config)# ethernet oam profile Profile_1
RP/0/RP0RSP0/CPU0:router(config-eoam)# action session-down efd
```

The following example shows how to configure that the interface is put into the error-disable state when an Ethernet OAM session goes down.

```
RP/0/RP0RSP0/CPU0:router# configure
RP/0/RP0RSP0/CPU0:router(config)# ethernet oam profile Profile_1
RP/0/RP0RSP0/CPU0:router(config-eoam)# action session-down error-disable-interface
```

The following example shows how to configure that a syslog entry is created when an Ethernet OAM session goes down. This configuration overrides the interface Ethernet OAM profile.

```
RP/0/RP0RSP0/CPU0:router# configure
RP/0/RP0RSP0/CPU0:router(config)# interface gigabitethernet 0/1/0/0
RP/0/RP0RSP0/CPU0:router(config-if)# ethernet oam
RP/0/RP0RSP0/CPU0:router(config-if-eoam)# action session-down log
```

| <b>Related Commands</b> | Command                          | Description                                                                                                    |
|-------------------------|----------------------------------|----------------------------------------------------------------------------------------------------|
|                         | ethernet oam profile, on page 81 | Creates an EOAM profile and enters EOAM configuration mode.                                                          |
|                         | ethernet oam, on page 78         | Enables Ethernet Link OAM, with default values, on an interface and enter interface Ethernet OAM configuration mode. |
|                         | profile (EOAM), on page 153      | Attaches an Ethernet OAM profile to an interface.                                                                    |

# action session-up

To configure what action is taken on an interface when an Ethernet OAM session is established, use the **action session-up** command in Ethernet OAM configuration mode or interface Ethernet OAM configuration mode. To return to the default, use the **no** form of this command.

action session-up {disable | log}

| Control Description |                                                                                                    |  |  |
|---------------------|----------------------------------------------------------------------------------------------------|--|--|
| Syntax Description  | <b>disable</b> Performs no action on the interface when an Ethernet OAM session is established.                                                                                                    |  |  |
|                     | log Creates a syslog entry when an Ethernet OAM session is established.                                                                                                    |  |  |
| Command Default     | The default action is to create a syslog entry.                                                                                                    |  |  |
| Command Modes       | Ethernet OAM configuration (config-eoam)                                                                                                    |  |  |
|                     | Interface Ethernet OAM configuration (config-if-eoam)                                                                                                    |  |  |
| Command History     | Release Modification                                                                                                    |  |  |
|                     | Release 3.9.0 This command was introduced.         Release 5.0.0 This command was introduced.                                                                                                    |  |  |
|                     |                                                                                                    |  |  |
|                     | Release 6.1.2 Removed restriction disallowing default value (log) in Ethernet OAM configuration mode.                                                                                                    |  |  |
| Usage Guidelines    | No specific guidelines impact the use of this command.                                                                                                    |  |  |
| Task ID             | Task ID Operations                                                                                                    |  |  |
|                     | ethernet-services read,<br>write                                                                                                    |  |  |
| Examples            | The following example shows how to configure that no action is performed on the interface when an Ethernet OAM session is established.                                                                                             |  |  |
|                     | RP/0/RP0RSP0/CPU0:router# configure<br>RP/0/RP0RSP0/CPU0:router(config)# ethernet oam profile Profile_1<br>RP/0/RP0RSP0/CPU0:router(config-eoam)# action session-up disable                                                        |  |  |
|                     | The following example shows how to configure that a syslog entry is created when an Ethernet OAM session is established. This configuration overrides the interface Ethernet OAM profile.                                          |  |  |
|                     | RP/0/RPORSP0/CPU0:router# configure<br>RP/0/RPORSP0/CPU0:router(config)# interface gigabitethernet 0/1/0/0<br>RP/0/RPORSP0/CPU0:router(config-if)# ethernet oam<br>RP/0/RPORSP0/CPU0:router(config-if-eoam)# action session-up log |  |  |

I

| Related Commands | Command                          | Description                                                                                                    |
|------------------|----------------------------------|----------------------------------------------------------------------------------------------------|
|                  | ethernet oam profile, on page 81 | Creates an EOAM profile and enters EOAM configuration mode.                                                          |
|                  | ethernet oam, on page 78         | Enables Ethernet Link OAM, with default values, on an interface and enter interface Ethernet OAM configuration mode. |
|                  | profile (EOAM), on page 153      | Attaches an Ethernet OAM profile to an interface.                                                                    |

#### action uni-directional link-fault

To configure what action is taken on an interface when a link-fault notification is received from the remote Ethernet OAM peer, use the **action uni-directional link-fault** command in Ethernet OAM configuration mode or interface Ethernet OAM configuration mode. To return to the default, use the **no** form of this command.

action uni-directional link-fault {disable | efd | error-disable-interface | log}

| Syntax Description | efd<br>error-disable-interface                                                                                        |                                                                                                    | Performs no action on the interface when a link-fault notification is received from<br>the remote Ethernet OAM peer.<br>Puts the line protocol into the down state for an interface when a link-fault<br>notification is received from the remote Ethernet OAM peer. The state is removed<br>when the peer indicates that the fault has cleared.<br>Puts the interface into the error-disable state when a link-fault notification is received<br>from the remote Ethernet OAM peer. |  |
|--------------------|----------------------------------------------------------------------------------------------------|----------------------------------------------------------------------------------------------------|----------------------------------------------------------------------------------------------------|--|
|                    |                                                                                                    |                                                                                                    |                                                                                                    |  |
|                    |                                                                                                    |                                                                                                    |                                                                                                    |  |
|                    | log                                                                                                    |                                                                                                    | Creates a syslog entry when a capabilities-conflict event occurs.                                                                                                    |  |
| Command Default    | The default action is to create a syslog entry.                                                                       |                                                                                                    |                                                                                                    |  |
| Command Modes      | Ethernet OA                                                                                                    | M configura                                                                                                    | tion (config-eoam)                                                                                                    |  |
|                    | Interface Ethe                                                                                                    | ernet OAM                                                                                                    | configuration (config-if-eoam)                                                                                                    |  |
| Command History    | Release Modification                                                                                                  |                                                                                                    |                                                                                                    |  |
|                    | Release 4.0.0 This command was introduced.                                                                            |                                                                                                    |                                                                                                    |  |
|                    | This command replaces the action link-fault command.                                                                  |                                                                                                    |                                                                                                    |  |
|                    | Release 5.0.0                                                                                                    | Release 5.0.0 This command was introduced.                                                                                            |                                                                                                    |  |
|                    | Release 6.1.2                                                                                                    | Release 6.1.2 Removed restriction disallowing default value (log) in Ethernet OAM configuration mode.                                 |                                                                                                    |  |
| Usage Guidelines   |                                                                                                    |                                                                                                    | rmines the action taken when a uni-directional link fault notification is received from<br>at the action taken when a fault is detected locally.                                                                                                    |  |
| Task ID            | Task ID                                                                                                    | Operati                                                                                                    | ions                                                                                                    |  |
|                    | ethernet-serv                                                                                                    | ices read,<br>write                                                                                                    |                                                                                                    |  |
| Examples           |                                                                                                    | The following example shows how to configure that no action is performed on the interface when a link-fault notification is received. |                                                                                                    |  |
|                    | RP/0/RP0RSP0/CPU0:router# <b>configure</b><br>RP/0/RP0RSP0/CPU0:router(config)# <b>ethernet oam profile Profile_1</b> |                                                                                                    |                                                                                                    |  |

RP/0/RP0RSP0/CPU0:router(config-eoam) # action uni-directional link-fault disable

The following example shows how to configure putting the interface into the line-protocol-down state when a link-fault notification is received.

```
RP/0/RP0RSP0/CPU0:router# configure
RP/0/RP0RSP0/CPU0:router(config)# ethernet oam profile Profile_1
RP/0/RP0RSP0/CPU0:router(config-eoam)# action uni-directional link-fault efd
```

The following example shows how to configure that the interface is put into the error-disable state when a link-fault notification is received.

```
RP/0/RP0RSP0/CPU0:router# configure
RP/0/RP0RSP0/CPU0:router(config)# ethernet oam profile Profile_1
RP/0/RP0RSP0/CPU0:router(config-eoam)# action uni-directional link-fault
error-disable-interface
```

The following example shows how to configure that a syslog entry is created when a link-fault notification is received. This configuration overrides the interface Ethernet OAM profile.

```
RP/0/RP0RSP0/CPU0:router# configure
RP/0/RP0RSP0/CPU0:router(config)# interface gigabitethernet 0/1/0/0
RP/0/RP0RSP0/CPU0:router(config-if)# ethernet oam
RP/0/RP0RSP0/CPU0:router(config-if-eoam)# action uni-directional link-fault log
```

| <b>Related Commands</b> | Command                          | Description                                                                                                    |
|-------------------------|----------------------------------|----------------------------------------------------------------------------------------------------|
|                         | ethernet oam profile, on page 81 | Creates an EOAM profile and enters EOAM configuration mode.                                                          |
|                         | ethernet oam, on page 78         | Enables Ethernet Link OAM, with default values, on an interface and enter interface Ethernet OAM configuration mode. |
|                         | profile (EOAM), on page 153      | Attaches an Ethernet OAM profile to an interface.                                                                    |

#### action wiring-conflict

To configure what action is taken on an interface when a wiring-conflict event occurs, use the **action wiring-conflict** command in Ethernet OAM configuration mode or interface Ethernet OAM configuration mode. To return to the default, use the **no** form of this command.

action wiring-conflict {disable | efd | error-disable-interface | log}

| disable                                                                                                    | Perform                                                                                                    | s no action on the interface when a wiring conflict is detected.                                                                                                    |
|----------------------------------------------------------------------------------------------------|----------------------------------------------------------------------------------------------------|----------------------------------------------------------------------------------------------------|
| efd                                                                                                    |                                                                                                    | line protocol into the down state for an interface when a wiring conflict is<br>The state is removed when a wiring conflict is no longer detected.                                                                                                    |
| error-disable-interface Puts the interface into the error-disable state when a wiring conflict is detected                |                                                                                                    |                                                                                                    |
| log                                                                                                    | Creates                                                                                                    | a syslog entry when a wiring conflict is detected.                                                                                                    |
| The default action is to put the interface into error-disable state.                                                      |                                                                                                    |                                                                                                    |
| Ethernet OAN                                                                                                    | configuration (con                                                                                                    | fig-eoam)                                                                                                    |
| Interface Ethe                                                                                                    | net OAM configura                                                                                                    | tion (config-if-eoam)                                                                                                    |
| Release                                                                                                    | Modification                                                                                                    |                                                                                                    |
| Release 3.9.0 This command was introduced.                                                                                |                                                                                                    |                                                                                                    |
| Release 4.0.0 The <b>efd</b> keyword was added.                                                                           |                                                                                                    |                                                                                                    |
| Release 5.0.0 This command was introduced.                                                                                |                                                                                                    |                                                                                                    |
| Release 6.1.2 Removed restriction disallowing default value (error-disable-interface) in Ethernet OAM configuration mode. |                                                                                                    |                                                                                                    |
| No specific g                                                                                                    | idelines impact the                                                                                                    | use of this command.                                                                                                    |
| Task ID                                                                                                    | Operations                                                                                                    |                                                                                                    |
| ethernet-servi                                                                                                    | es read,<br>write                                                                                                    |                                                                                                    |
| -                                                                                                    | -                                                                                                    | v to configure that no action is performed on the interface when a                                                                                                    |
| RP/0/RP0RSP0                                                                                                    | /CPU0:router(coni                                                                                                    | nfigure<br>Fig)# ethernet oam profile Profile_1<br>Fig-eoam)# action wiring-conflict disable                                                                                                    |
|                                                                                                    | efd<br>error-disable-<br>log<br>The default act<br>Ethernet OAM<br>Interface Ether<br>Release<br>Release 3.9.0<br>Release 4.0.0<br>Release 5.0.0<br>Release 6.1.2<br>No specific gu<br>Task ID<br>ethernet-servic<br>The following<br>wiring-conflict<br>RP/0/RP0RSP0,<br>RP/0/RP0RSP0, | efd       Puts the detected.         error-disable-interface       Puts the log         log       Creates a         The default action is to put the interface       Ethernet OAM configuration (configuration (configuration (configuration and configuration).         Release       Modification         Release       Modification         Release 3.9.0       This command was         Release 4.0.0       The efd keyword was         Release 5.0.0       This command was         Release 6.1.2       Removed restriction configuration mode         No specific guidelines impact the matched write       Task ID       Operations         ethernet-services       read, write       The following example shows how wiring-conflict event occurs.         RP/0/RPORSP0/CPU0:router# configuration configuration and configuration and config |

The following example shows how to configure putting the interface into the line-protocol-down state when a wiring-conflict event occurs.

```
RP/0/RP0RSP0/CPU0:router# configure
RP/0/RP0RSP0/CPU0:router(config)# ethernet oam profile Profile_1
RP/0/RP0RSP0/CPU0:router(config-eoam)# action wiring-conflict efd
```

The following example shows how to configure that a syslog entry is created when a wiring-conflict event occurs.

```
RP/0/RPORSP0/CPU0:router# configure
RP/0/RPORSP0/CPU0:router(config)# ethernet oam profile Profile_1
RP/0/RPORSP0/CPU0:router(config-eoam)# action wiring-conflict log
```

The following example shows how to configure that the interface is put into the error-disable state when a wiring-conflict event occurs. This configuration overrides the interface Ethernet OAM profile.

```
RP/0/RPORSP0/CPU0:router# configure
RP/0/RPORSP0/CPU0:router(config)# interface gigabitethernet 0/1/0/0
RP/0/RPORSP0/CPU0:router(config-if)# ethernet oam
(config-if-eoam)# action wiring-conflict error-disable-interface
```

| <b>Related Commands</b> | Command                          | Description                                                                                                    |
|-------------------------|----------------------------------|----------------------------------------------------------------------------------------------------|
|                         | ethernet oam profile, on page 81 | Creates an EOAM profile and enters EOAM configuration mode.                                                          |
|                         | ethernet oam, on page 78         | Enables Ethernet Link OAM, with default values, on an interface and enter interface Ethernet OAM configuration mode. |
|                         | profile (EOAM), on page 153      | Attaches an Ethernet OAM profile to an interface.                                                                    |

#### aggregate

To configure the size and number of bins into which to aggregate the results of statistics collection, use the **aggregate** command in SLA profile statistics configuration mode. To return to the default, use the **no** form of this command.

|                    | aggregate { bins count width [usec] width   none}                                                                                                    |                                                                                                    |  |  |
|--------------------|----------------------------------------------------------------------------------------------------|----------------------------------------------------------------------------------------------------|--|--|
| Syntax Description | <b>bins</b> <i>count</i> Number of bins. The range is 2 to 100.                                                                                                    |                                                                                                    |  |  |
|                    | <b>width</b><br>width                                                                                                    | For delay and jitter measurements, the size of each bin in milliseconds (range is 1 to 10000). When the <b>usec</b> keyword is specified, the size of bins can be configured in microseconds (range is 1 to 10000000).                                                                                                    |  |  |
|                    | For loss measurements, the size of each bin in percentage points (range is 1 to                                                                                                    |                                                                                                    |  |  |
|                    |                                                                                                    | In addition, the width must be specified if the number of bins is at least 2, regardless of the type of measurement.                                                                                                    |  |  |
|                    | usec                                                                                                    | (Optional) When specified, the size of each bin can be configured in microseconds.                                                                                                    |  |  |
|                    | none                                                                                                    | No aggregation is performed. All samples are stored individually.                                                                                                    |  |  |
| Command Default    | For delay m                                                                                                    | easurements, all collected statistics are aggregated into one bin.                                                                                                    |  |  |
|                    | For loss mea                                                                                                    | asurements, the default is aggregation disabled.                                                                                                    |  |  |
| Command Modes      | SLA profile                                                                                                    | statistics configuration (config-sla-prof-stat-cfg)                                                                                                    |  |  |
| Command History    | Release Modification                                                                                                    |                                                                                                    |  |  |
|                    | Release 3.9.0 This command was introduced.                                                                                                    |                                                                                                    |  |  |
|                    | Release 4.3.0 The measurement statistics for Y.1731 Synthetic Loss Measurement (SLM) was included.                                                                                                    |                                                                                                    |  |  |
|                    | Release 7.7                                                                                                    | .1 The <b>usec</b> option was introduced.                                                                                                    |  |  |
| Usage Guidelines   | Changing the aggregation for a given metric clears all stored data for that metric.                                                                                                    |                                                                                                    |  |  |
|                    | When aggregation is enabled, a number of bins are created, each of which represents a range of values. Instead of storing each individual result, all that is stored is a counter of the number of results that fall within the range for each bin. This uses much less memory than storing each individual result. |                                                                                                    |  |  |
|                    | of storing ea                                                                                                    | ch individual result, all that is stored is a counter of the number of results that fall within the range                                                                                                    |  |  |
|                    | of storing ea<br>for each bin.<br>For delay an<br>specified wi                                                                                                    | ch individual result, all that is stored is a counter of the number of results that fall within the range                                                                                                    |  |  |
|                    | of storing ea<br>for each bin.<br>For delay an<br>specified wi<br>a width of 2                                                                                                    | ch individual result, all that is stored is a counter of the number of results that fall within the range<br>. This uses much less memory than storing each individual result.<br>Ind jitter measurements, the first bin starts at 0, each bin covers a range of values defined by the<br>dth, except for the last bin which ends at infinity. For example, an aggregate bin count of 4 and                                                                                  |  |  |
|                    | of storing ea<br>for each bin.<br>For delay an<br>specified wi<br>a width of 2<br>• Bin 1–                                                                                                    | ch individual result, all that is stored is a counter of the number of results that fall within the range<br>. This uses much less memory than storing each individual result.<br>Ind jitter measurements, the first bin starts at 0, each bin covers a range of values defined by the<br>dth, except for the last bin which ends at infinity. For example, an aggregate bin count of 4 and<br>0 for delay measurements yields 4 bins of statistics for these sample ranges: |  |  |

• Bin 4—Samples with delay ranges 60 ms or greater (unbounded).

For synthetic loss measurements, the first bin starts at 0, each bin covers a range of values defined by the specified width, except for the last bin which ends at infinity. For example, an aggregate bin count of 4 and a width of 25 for loss measurements yields 4 bins of statistics for these sample ranges:

- Bin 1—Samples with loss ranges 0 to < 25 percentage points.
- Bin 2—Samples with loss ranges greater than or equal to 25 and < 50 percentage points.
- Bin 3—Samples with loss ranges greater than or equal to 50 and < 75 percentage points.
- Bin 4—Samples with loss ranges greater than or equal to 75 and <100 percentage points.

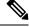

**Note** For delay and jitter measurements (round-trip or one-way), the lower bound of the first bin is zero, and the last bin is effectively of infinite width. If aggregation is disabled, each individual delay value is stored. For loss measurements, the lower bound of the first bin is zero, and the upper bound of the last bin is 100. The last bin may be wider than the other bins. If aggregation is disabled, each calculated FLR value is stored.

**Note** The lower bound of each bin is inclusive, while the upper bound is exclusive. Changing the aggregation for a given metric clears all stored data for that metric.

| Task ID           | Operations     |
|-------------------|----------------|
| ethernet-services | read,<br>write |
|                   |                |

**Examples** 

This example shows how to configure round-trip-delay statistics measurement in 4 bins each with a width of 10000000 microseconds:

Router# configure
Router(config)# ethernet sla
Router(config-sla)# profile Prof1 type cfm-delay-measurement
Router(config-sla-prof)# statistics measure round-trip-delay
Router(config-sla-prof-stat-cfg)# aggregate bins 4 width usec 10000000

### ais transmission

To configure Alarm Indication Signal (AIS) transmission for a Connectivity Fault Management (CFM) domain service, use the **ais transmission** command in CFM domain service configuration mode. To disable AIS transmission in a CFM domain service, use the **no** form of this command.

ais transmission [{interval 1s | 1m}] [cos cos]

| Syntax Description | interval (Optional) Interval at which AIS packets are transmitted. Valid values are:         • 1s – Interval of 1 second         • 1m – Interval of 1 minute         cos cos (Optional) Specifies the Class of Service (CoS) for the AIS packets. Valid values are 0 to 7.                                                                                                    |  |  |
|--------------------|----------------------------------------------------------------------------------------------------|--|--|
|                    |                                                                                                    |  |  |
|                    |                                                                                                    |  |  |
|                    |                                                                                                    |  |  |
| Command Default    | AIS transmission is disabled by default.                                                                                                    |  |  |
|                    | If interval is not specified, the default interval is 1 second.                                                                                                    |  |  |
|                    | IF cos is not specified, each MEP uses its own CoS value, inherited from the interface.                                                                                                    |  |  |
| Command Modes      | CFM domain service configuration (config-cfm-dmn-svc)                                                                                                    |  |  |
| Command History    | Release Modification                                                                                                    |  |  |
|                    | Release 3.9.1 This command was introduced.                                                                                                    |  |  |
| Usage Guidelines   | This command enables AIS for all MEPs in the service. AIS messages are triggered by the following events:                                                                                                    |  |  |
|                    | <ul><li>Detection of a CCM defect.</li><li>Detection of a missing peer MEP (when cross-check is configured).</li></ul>                                                                                                    |  |  |
|                    | Receipt of AIS or LCK messages.                                                                                                    |  |  |
|                    | • Detection of interface down events (for down MEPs only).                                                                                                    |  |  |
|                    | AIS messages are transmitted in the opposite direction of CCMs and other CFM messages that are sent by the MEP. Therefore, up MEPs send AIS messages out of the interface, whereas down MEPs send AIS messages toward the bridging function.                                                                                                    |  |  |
|                    | In addition, AIS messages are sent at a higher maintenance level than other CFM messages sent by the MEP:                                                                                                    |  |  |
|                    | <ul> <li>If there is a higher-level MEP on the interface in the same direction (up MEP or down MEP), there AIS messages are passed internally to this higher level MEP. In this case, no AIS messages are actransmitted (unless the higher-level MEP is also in a service with AIS transmission configured).</li> <li>If there is a MIP on the interface, then AIS messages are sent at the level of the MIP.</li> </ul> |  |  |
| Task ID            | Task ID Operations                                                                                                    |  |  |
|                    | ethernet-services read,<br>write                                                                                                    |  |  |
|                    |                                                                                                    |  |  |

#### **Examples**

The following example shows how to configure Alarm Indication Signal (AIS) transmission for a CFM domain service:

```
RP/0/RPORSP0/CPU0:router# configure
RP/0/RPORSP0/CPU0:router(config)# ethernet cfm
RP/0/RPORSP0/CPU0:router(config-cfm)# domain D1 level 1
RP/0/RPORSP0/CPU0:router(config-cfm-dmn)# service S1 bridge group BG1 bridge-domain BD2
RP/0/RPORSP0/CPU0:router(config-cfm-dmn-svc)# ais transmission interval 1m cos 7
```

The following example shows how to configure Alarm Indication Signal (AIS) transmission for a CFM domain service:

```
RP/0/RPORSP0/CPU0:router# configure
RP/0/RPORSP0/CPU0:router(config)# ethernet cfm
RP/0/RPORSP0/CPU0:router(config-cfm)# domain Domain_One level 1 id string D1
RP/0/RPORSP0/CPU0:router(config-cfm-dmn)# service Cross_Connect_1 xconnect group XG1 p2p
X1
RP/0/RPORSP0/CPU0:router(config-cfm-dmn-svc)# ais transmission interval 1m cos 7
```

| Related Commands | Command                                       | Description                                                                                       |
|------------------|-----------------------------------------------|---------------------------------------------------------------------------------------------------|
|                  | log ais, on page 123                          | Configures AIS logging for a CFM domain service to indicate when AIS or LCK packets are received. |
|                  | ais transmission up, on page 29               | Configures AIS transmission on a CFM interface.                                                   |
|                  | show ethernet cfm interfaces ais, on page 179 | Displays the information about interfaces that are currently transmitting AIS.                    |
|                  | show ethernet cfm local meps, on page 186     | Displays information about local MEPs.                                                            |

# ais transmission up

To configure Alarm Indication Signal (AIS) transmission on a Connectivity Fault Management (CFM) interface, use the **ais transmission up** command in interface CFM configuration mode. To disable AIS transmission on an interface, use the **no** form of this command.

ais transmission up [{interval 1s | 1m}] [cos cos]

| Syntax Description | interval (Optional) Interval at which AIS packets are transmitted. Valid values are: |                                                                                                    |  |  |  |  |
|--------------------|--------------------------------------------------------------------------------------|----------------------------------------------------------------------------------------------------|--|--|--|--|
|                    | <ul> <li>1s – Interval of 1 second</li> <li>1m – Interval of 1 minute</li> </ul>     |                                                                                                    |  |  |  |  |
|                    |                                                                                      |                                                                                                    |  |  |  |  |
|                    | cos cos (Optiona                                                                     | al) Specifies the Class of Service (CoS) for the AIS packets. Valid values are 0 to 7.                                                                                                    |  |  |  |  |
| Command Default    | AIS transmission is disabled by default.                                             |                                                                                                    |  |  |  |  |
|                    | If <b>interval</b> is not s                                                          | specified, the default interval is 1 second.                                                                                                    |  |  |  |  |
|                    | IF cos is not speci                                                                  | ified, each MEP uses its own CoS value, inherited from the interface.                                                                                                    |  |  |  |  |
| Command Modes      | Interface CFM co                                                                     | nfiguration (config-if-cfm)                                                                                                    |  |  |  |  |
| Command History    | Release M                                                                            | odification                                                                                                    |  |  |  |  |
|                    | Release 3.9.1 Th                                                                     | is command was introduced.                                                                                                    |  |  |  |  |
| Usage Guidelines   | are transmitted on                                                                   | packets for CFM can be configured only on interfaces with no down MEPs. AIS packet<br>ly if a MIP exists on the interface and the line protocol state is down. AIS messages are<br>ward the bridging function (same direction as an up MEP sends CCMs), and they are<br>level of the MIP. |  |  |  |  |
|                    |                                                                                      | on is configured on an interface with any down MEPs, the configuration is ignored, and in the <b>show ethernet cfm configuration-errors</b> command.                                                                                                    |  |  |  |  |
| Task ID            | Task ID                                                                              | Operations                                                                                                    |  |  |  |  |
|                    | ethernet-services                                                                    | read,<br>write                                                                                                    |  |  |  |  |
| Examples           | The following exa                                                                    | ample shows how to configure AIS transmission on a CFM interface.                                                                                                    |  |  |  |  |
|                    | RP/0/RP0RSP0/CP<br>RP/0/RP0RSP0/CP                                                   | 200:router# configure<br>200:router(config)# interface gigabitethernet 0/1/0/2<br>200:router(config-if)# ethernet cfm<br>200:router(config-if-cfm)# ais transmission up interval 1m cos 7                                                                                                 |  |  |  |  |

| <b>Related Commands</b> | Command                                       | Description                                                                                       |  |
|-------------------------|-----------------------------------------------|---------------------------------------------------------------------------------------------------|--|
|                         | ais transmission, on page 27                  | Configures AIS transmission for a CFM domain service.                                             |  |
|                         | log ais, on page 123                          | Configures AIS logging for a CFM domain service to indicate when AIS or LCK packets are received. |  |
|                         | show ethernet cfm interfaces ais, on page 179 | Displays the information about interfaces that are currently transmitting AIS.                    |  |
|                         | show ethernet cfm local meps, on page 186     | Displays information about local MEPs.                                                            |  |

### buckets archive

To configure the number of buckets to store in memory, use the **buckets archive** command in SLA profile statistics configuration mode. To return to the default value, use the **no** form of this command.

buckets archive number

| Syntax Description | number Number of buckets to store. The range is 1 to 100. |                                                                 |                                                                                                    |  |  |
|--------------------|-----------------------------------------------------------|-----------------------------------------------------------------|----------------------------------------------------------------------------------------------------|--|--|
| Command Default    | The default number of buckets stored in memory is 100.    |                                                                 |                                                                                                    |  |  |
| Command Modes      | SLA profile s                                             | statistics configura                                            | ation (config-sla-prof-stat-cfg)                                                                                                    |  |  |
| Command History    | Release                                                   | Modification                                                    |                                                                                                    |  |  |
|                    | Release 3.9.0                                             | This command                                                    | was introduced.                                                                                                    |  |  |
|                    | Release 4.0.0                                             | 0 This command                                                  | was introduced.                                                                                                    |  |  |
| Usage Guidelines   | If the number buckets are u                               | of archived bucke<br>ntouched. If the n<br>ne data is collected | bucket are discarded when the limit is reached, to make room for new results.<br>ets for a given metric decreases, the oldest buckets are deleted and the remaining<br>umber archived buckets for a given metric increases, the newest buckets are<br>d. See the Usage Guidelines in the buckets size, on page 32 command for a |  |  |
| Task ID            | Task ID                                                   | Operations                                                      |                                                                                                    |  |  |
|                    | ethernet-serv                                             | ices read,<br>write                                             |                                                                                                    |  |  |
| Examples           | The following                                             | g example shows                                                 | how to configure the number of buckets to store in memory:                                                                                                    |  |  |
|                    | RP/0/RP0RSP<br>RP/0/RP0RSP<br>RP/0/RP0RSP                 | 0/CPU0:router(c<br>0/CPU0:router(c                              | <pre>configure<br/>config)# ethernet sla<br/>config-sla)# profile Prof1 type cfm-loopback<br/>config-sla-prof)# statistics measure round-trip-delay<br/>config-sla-prof-stat-cfg)# buckets archive 50</pre>                                                                                                    |  |  |
| Related Commands   | Command                                                   |                                                                 | Description                                                                                                    |  |  |
|                    | buckets size,                                             | , on page 32                                                    | Configures the size of the buckets in which statistics are collected.                                                                                                    |  |  |

#### buckets size

To configure the size of the buckets in which statistics are collected, use the **buckets size** command in SLA profile statistics configuration mode. To return the **buckets size** to the default value, use the **no** form of this command.

buckets size number {}

| Syntax Description | <i>number</i> Specifies the size of each bucket. The number of probes that each buckets may contain. The range                                                                                                    |  |  |  |  |
|--------------------|----------------------------------------------------------------------------------------------------|--|--|--|--|
|                    | is 1 to 100.                                                                                                    |  |  |  |  |
|                    | per-probe Probes span multiple buckets.                                                                                                    |  |  |  |  |
|                    | <b>probes</b> Buckets span multiple probes.                                                                                                    |  |  |  |  |
| Command Default    | 1 probe per bucket is collected.                                                                                                    |  |  |  |  |
| Command Modes      | SLA profile statistics configuration mode (config-sla-prof-stat-cfg)                                                                                                    |  |  |  |  |
| Command History    | Release Modification                                                                                                    |  |  |  |  |
|                    | Release 3.9.0 This command was introduced.                                                                                                    |  |  |  |  |
|                    | Release 4.0.0 This command was introduced.                                                                                                    |  |  |  |  |
|                    | Release 4.3.0 The <b>per-probe</b> keyword was deprecated.                                                                                                    |  |  |  |  |
| Usage Guidelines   | A bucket represents a time period during which statistics are collected. All the results received during that time period are recorded in the corresponding bucket. If aggregation is enabled, each bucket has its own set of bins and counters, and only results received during the time period represented by the bucket are included in those counters.                                                                                                |  |  |  |  |
|                    | By default, there is a separate bucket for each probe. The time period is determined by how long the probe lasts (configured by the probe (SLA), on page 152, send (SLA), on page 164, and schedule (SLA), on page 160 commands). This command allows you to modify the size of buckets so that you can have more buckets per probe, or fewer buckets per probe (fewer buckets allows the results from multiple probes to be included in the same bucket). |  |  |  |  |
|                    |                                                                                                    |  |  |  |  |
|                    | <b>Note</b> Changing the size of the buckets for a given metric clears all stored data for that metric. All existing buckets are deleted and new buckets are created.                                                                                                    |  |  |  |  |
| Task ID            | Task ID     Operations                                                                                                    |  |  |  |  |
|                    | ethernet-services read,<br>write                                                                                                    |  |  |  |  |

#### **Examples** This example shows how to configure the size of the buckets in which statistics are collected.

```
RP/0/RPORSP0/CPU0:router# configure
RP/0/RPORSP0/CPU0:router(config)# ethernet sla
RP/0/RPORSP0/CPU0:router(config-sla)# profile Prof1 type cfm-loopback
RP/0/RPORSP0/CPU0:router(config-sla-prof)# statistics measure round-trip-delay
RP/0/RPORSP0/CPU0:router(config-sla-prof-stat-cfg)# buckets size 100 per-probe
```

| Related Commands | Command                     | Description                                                                           |  |  |  |
|------------------|-----------------------------|---------------------------------------------------------------------------------------|--|--|--|
|                  | buckets archive, on page 31 | Configures the number of buckets to store in memory.                                  |  |  |  |
|                  | probe (SLA), on page 152    | Enters SLA profile probe configuration mode.                                          |  |  |  |
|                  | schedule (SLA), on page 160 |                                                                                       |  |  |  |
|                  | send (SLA), on page 164     | Configures the number and timing of packets sent by a probe in an operations profile. |  |  |  |

#### clear error-disable

To clear error-disable reason of an interface, use the clear error-disable command in the EXEC mode.

|                    | clear erro                                                                      | or-disable                                                                                  | interface <interface> </interface>  | { <b>all</b>   < <i>loca</i> | tion >    | }      |               |
|--------------------|---------------------------------------------------------------------------------|---------------------------------------------------------------------------------------------|-------------------------------------|------------------------------|-----------|--------|---------------|
| Syntax Description | interface                                                                       | The interfa                                                                                 | ce for which you want t             | o clear the erro             | or-disabl | e reas | on.           |
|                    | location                                                                        | <i>location</i> Clear error-disable for all interfaces on a specific card, or on all cards. |                                     |                              |           |        |               |
| Command Default    | An interface, location o                                                        |                                                                                             |                                     |                              |           |        |               |
| Command Modes      | EXEC mod                                                                        | leXR EXEC                                                                                   | mode                                |                              |           |        |               |
| Command History    | Release                                                                         | Modific                                                                                     | ation                               |                              |           |        |               |
|                    | Release 3.7.3                                                                   | This con                                                                                    | nmand was introduced.               |                              |           |        |               |
| Usage Guidelines   | No specific                                                                     | c guidelines                                                                                | impact the use of this co           | ommand.                      |           |        |               |
| Task ID            | Task ID (                                                                       | Dperation                                                                                   |                                     |                              |           |        |               |
|                    | interface e                                                                     | exec                                                                                        |                                     |                              |           |        |               |
|                    | Example                                                                         |                                                                                             |                                     |                              |           |        |               |
|                    | The following example shows how to clear error-disable reason for an interface: |                                                                                             |                                     |                              |           |        |               |
|                    | RP/0/0/CP<br>Interface                                                          |                                                                                             | error-disable<br>Error-Disable reas | on                           | Retry     | (s)    | Time disabled |
|                    | Gi0/0/0/0                                                                       |                                                                                             | ethernet-oam-link-                  | fault                        |           |        | 01:00 01 Jan  |
|                    | DD /0 /0 /0D                                                                    |                                                                                             |                                     |                              |           |        |               |

RP/0/0/CPU0:ios#
RP/0/0/CPU0:ios#clear error-disable interface G 0/0/0/0

# clear ethernet cfm ccm-learning-database location

|                    |                                                                                                |                  | k Message (CCM) learning c<br>tion command in EXEC mo | latabase, use the <b>clear ethernet cfm</b><br>de.       |  |
|--------------------|------------------------------------------------------------------------------------------------|------------------|-------------------------------------------------------|----------------------------------------------------------|--|
|                    | clear ethernet cfm ccm-learning-database location {allnode-id}                                 |                  |                                                       |                                                          |  |
| Syntax Description | all Clea                                                                                       | rs the CCM lear  | rning database for all interfa                        | ces.                                                     |  |
|                    | node-id Clea                                                                                   | rs the CCM lear  | ning database for the design                          | ated node, entered in <i>r ack/slot/module</i> notation. |  |
| Command Default    | No default be                                                                                  | havior or values | 5                                                     |                                                          |  |
| Command Modes      | EXEC mode2                                                                                     | XR EXEC mode     |                                                       |                                                          |  |
| Command History    | Release                                                                                        | Modification     |                                                       |                                                          |  |
|                    | Release 3.7.2 This command was introduced.                                                     |                  |                                                       |                                                          |  |
|                    | Release 3.9.0                                                                                  | This command     | d was introduced.                                     |                                                          |  |
| Usage Guidelines   | No specific g                                                                                  | uidelines impact | t the use of this command.                            |                                                          |  |
| Task ID            | Task ID                                                                                        | Operations       |                                                       |                                                          |  |
|                    | ethernet-serv                                                                                  | ces execute      |                                                       |                                                          |  |
| Examples           | The following example shows how to clear all the CFM CCM learning databases on all interfaces: |                  |                                                       |                                                          |  |
|                    | RP/0/RP0RSP                                                                                    | )/CPU0:router#   | # clear ethernet cfm ccm                              | a-learning-database location all                         |  |
| Related Commands   | Command                                                                                        |                  |                                                       | Description                                              |  |
|                    | show ethern                                                                                    | et cfm ccm-lear  | ning-database, on page 175                            | Displays the CCM learning database.                      |  |

#### clear ethernet cfm interface statistics

To clear the counters for an Ethernet CFM interface, use the **clear ethernet cfm interface statistics** command in EXEC modeXR EXEC mode.

clear ethernet cfm interface *interface-path-id* statistics [location {all | location}] clear ethernet cfm interface statistics location {all*node-id*}

| Syntax Description |                                                                                                    | d (Optional)                                                                                                    | Physical interface or vir  | tual interface.                              |  |  |  |  |
|--------------------|----------------------------------------------------------------------------------------------------|----------------------------------------------------------------------------------------------------|----------------------------|----------------------------------------------|--|--|--|--|
|                    |                                                                                                    | <b>Note</b> Use the <b>show interfaces</b> command to see a list of all interfaces currently configured on the router.                     |                            |                                              |  |  |  |  |
|                    | For more information about the syntax for the router, use the question mark (?) onlin function.       |                                                                                                    |                            |                                              |  |  |  |  |
|                    | location                                                                                              | Ocation (Optional only when used with a specified interface) Clears MAC accounting statistic a designated interface or for all interfaces. |                            |                                              |  |  |  |  |
|                    | all                                                                                                   | all Clears CFM counters for all interfaces.                                                                                                |                            |                                              |  |  |  |  |
|                    | <i>node-id</i> Clears CFM counters for a specified interface, using <i>rack/slot/module</i> notation. |                                                                                                    |                            |                                              |  |  |  |  |
| Command Default    | No default beha                                                                                       | vior or values                                                                                                    | S                          |                                              |  |  |  |  |
| Command Modes      | EXEC modeXR EXEC mode                                                                                 |                                                                                                    |                            |                                              |  |  |  |  |
| Command History    | Release                                                                                               | Modification                                                                                                    |                            |                                              |  |  |  |  |
|                    | Release 3.7.2                                                                                         | This comman                                                                                                    | d was introduced.          |                                              |  |  |  |  |
|                    | Release 3.9.0                                                                                         | This comman                                                                                                    | d was introduced.          |                                              |  |  |  |  |
| Usage Guidelines   | No specific guid                                                                                      | delines impac                                                                                                    | t the use of this comman   | d.                                           |  |  |  |  |
| Task ID            | Task ID                                                                                               | Operations                                                                                                    | -                          |                                              |  |  |  |  |
|                    | ethernet-service                                                                                      | s execute                                                                                                    | -                          |                                              |  |  |  |  |
| Examples           | The following e                                                                                       | xample show                                                                                                    | vs how to clear all the CF | M counters from all interfaces:              |  |  |  |  |
|                    | RP/0/RP0RSP0/                                                                                         | CPU0:router                                                                                                    | # clear ethernet cfm       | interface statistics location all            |  |  |  |  |
| Related Commands   | Command                                                                                               |                                                                                                    |                            | Description                                  |  |  |  |  |
|                    | show ethernet                                                                                         | cfm interface                                                                                                    | es statistics, on page 181 | Displays the per-interface counters for CFM. |  |  |  |  |

# clear ethernet cfm local meps

To clear the counters for all MEPs or a specified MEP, use the **clear ethernet cfm local meps** command in EXEC modeXR EXEC mode.

clear ethernet cfm local meps {all | domain domain-name {all | service service-name {all | mep-id id}} | interface interface-name {all | domain domain-name}}

| Syntax Description | all                                                                                                    | Clears counters for all local MEPs.                                                                                       |  |  |  |
|--------------------|----------------------------------------------------------------------------------------------------|----------------------------------------------------------------------------------------------------|--|--|--|
|                    | domain domain-name                                                                                                    | <i>omain-name</i> String of a maximum of 80 characters that identifies the domain in which the maintenance points reside. |  |  |  |
|                    |                                                                                                    | <b>Note</b> For more information about the syntax, use the question mark (?) online help function.                        |  |  |  |
|                    | service service-name                                                                                                    | String of a maximum of 80 characters that identifies the maintenance association to which the maintenance points belong.  |  |  |  |
|                    | mep-id id                                                                                                    | Maintenance end point (MEP) ID number. The range for MEP ID numbers is 1 to 8191.                                         |  |  |  |
|                    | interface interface-name                                                                                                    | <i>e</i> String of a maximum of 80 characters that identifies the Ethernet interface.                                     |  |  |  |
| Command Default    | No default behavior or va                                                                                                    | values                                                                                                    |  |  |  |
| Command Modes      | EXEC (#)                                                                                                    |                                                                                                    |  |  |  |
| Command History    | Release Modificat                                                                                                    | ition                                                                                                    |  |  |  |
|                    | Release 3.7.2 This com                                                                                                    | mand was introduced.                                                                                                    |  |  |  |
|                    | Release 3.9.0 This com                                                                                                    | imand was introduced.                                                                                                    |  |  |  |
| Usage Guidelines   | The following counters are cleared:                                                                                                    |                                                                                                    |  |  |  |
|                    | <ul> <li>Number of continuity-check messages (CCMs) sent</li> <li>Number of CCMs received</li> <li>Number of CCMs received out of sequence</li> <li>Number of CCMs received, but discarded due to the maximum-meps limit</li> <li>Number of loopback messages (LBMs), used for CFM ping</li> <li>Number of loopback replies (LBRs), used for CFM ping, sent and received</li> <li>Number of LBRs received out of sequence</li> <li>Number of LBRs received with bad data (such as LBRs containing padding which does not match to padding sent in the corresponding LBM)</li> <li>Number of alarm indication signal (AIS) messages sent and received</li> <li>Number of lock (LCK) messages received</li> </ul> |                                                                                                    |  |  |  |

| Task ID          | Task ID                                                         | Operations                        |                                        |  |  |
|------------------|-----------------------------------------------------------------|-----------------------------------|----------------------------------------|--|--|
|                  | ethernet-serv                                                   | ices execute                      |                                        |  |  |
| Examples         | The following example shows how to clear counters for all MEPs: |                                   |                                        |  |  |
|                  | RP/0/RPORSP                                                     | 0/CPU0:router# <b>clear ether</b> | net cfm local meps all                 |  |  |
| Related Commands | Command                                                         |                                   | Description                            |  |  |
|                  | show ethern                                                     | et cfm local meps, on page 186    | Displays information about local MEPs. |  |  |

## clear ethernet cfm offload

To trigger the re-application of Maintenance End Points (MEPs) that have been disabled due to exceeding offload resource limits, use the clear ethernet cfm offload command in the EXEC modeXR EXEC mode.

| _                  |                                                                                                    |                        |                                                   |
|--------------------|----------------------------------------------------------------------------------------------------|------------------------|---------------------------------------------------|
|                    | Note This co                                                                                                    | ommand does not clear  | r any counters or stored statistics for the MEPs. |
|                    | clear ether                                                                                                    | net cfm offloadlocatio | onnode-id                                         |
| Syntax Description | <b>location</b> <i>node-id</i> (Optional) Specifies the location for which the re-application of MEPs needs to be triggered. |                        |                                                   |
| Command Default    | The default action is to clear the CFM offload information for all nodes.                                                    |                        |                                                   |
| Command Modes      | EXEC modeXR EXEC mode                                                                                                    |                        |                                                   |
| Command History    | Release                                                                                                    | Modification           |                                                   |
|                    | Release 4.3.1                                                                                                    | This command was       | introduced.                                       |
| Usage Guidelines   | No specific guidelines impact the use of this command.                                                                       |                        |                                                   |
| Task ID            | Task ID                                                                                                    | Operation              |                                                   |
|                    | -                                                                                                    |                        |                                                   |

#### Example

This example shows how to execute the clear ethernet cfm offload command:

RP/0/RP0RSP0/CPU0:router# clear ethernet cfm offload

## clear ethernet cfm peer meps

To clear all peer MEPs or peer MEPs for a specified local MEP, use the clear ethernet cfm peer meps command in EXEC modeXR EXEC mode.

clear ethernet cfm peer meps {all | domain domain-name {all | service service-name {all | local **mep-id** *id*} | **interface** *interface-name* {**all** | **domain** *domain-name*}}

|                  | all                     | Clears counters for all peer MEPs.                                                                                                    |
|------------------|-------------------------|----------------------------------------------------------------------------------------------------|
|                  | domain domain-name      | String of a maximum of 80 characters that identifies the domain in which the maintenance points reside.                                                      |
|                  |                         | <b>Note</b> For more information about the syntax, use the question mark (?) online help function.                                                           |
|                  | service service-name    | String of a maximum of 80 characters that identifies the maintenance association to which the maintenance end points belong.                                 |
|                  | local mep-id id         | Local maintenance end point (MEP) ID number. The range for MEP ID numbers is 1 to 8191.                                                                      |
|                  | interface interface-nam | <i>ne</i> String of a maximum of 80 characters that identifies the Ethernet interface.                                                                       |
| Command Default  | No default behavior or  | values                                                                                                    |
| Command Modes    | EXEC modeXR EXEC        | mode                                                                                                    |
| Command History  | Release Modific         | ation                                                                                                    |
|                  | Release 3.7.2 This con  | nmand was introduced.                                                                                                    |
|                  | Release 3.9.0 This con  | mmand was introduced.                                                                                                    |
| Usage Guidelines |                         | s all received CCMs and corresponding peer MEPs from the database (other than those check). The peer MEPs will be added again when the next CCM is received. |
| Task ID          | Task ID Operation       | ations                                                                                                    |
|                  | ethernet-services exec  | ute                                                                                                    |
| Examples         | The following example   | shows how to clear all peer MEPs:                                                                                                    |

RP/0/RP0RSP0/CPU0:router# clear ethernet cfm peer meps all

| Related Commands | Command                                  | Description                                                             |
|------------------|------------------------------------------|-------------------------------------------------------------------------|
|                  | show ethernet cfm peer meps, on page 192 | Displays information about maintenance end points (MEPs) for peer MEPs. |

## clear ethernet cfm traceroute-cache

To remove the contents of the traceroute cache, use the **clear ethernet cfm traceroute-cache** command in EXEC modeXR EXEC mode.

clear ethernet cfm traceroute-cache {all | domain domain-name {all | service service-name {all | mep-id id}} | interface interface-name {all | domain domain-name}}

| Syntax Description | domain domain-name                                                          | String of a maximaintenance poi | mum of 80 characters that identifies the domain in which the                                                       |  |  |
|--------------------|-----------------------------------------------------------------------------|---------------------------------|----------------------------------------------------------------------------------------------------|--|--|
|                    |                                                                             | Note For                        | more information about the syntax, use the question mark (?) ne help function.                                     |  |  |
|                    | service service-name                                                        | -                               | mum of 80 characters that identifies the maintenance association intenance end points belong.                      |  |  |
|                    | mep-id id                                                                   | Maintenance end<br>to 8191.     | d point (MEP) ID number. The range for MEP ID numbers is 1                                                         |  |  |
|                    | interface interface-nan                                                     | ne String of a maxim            | mum of 80 characters that identifies the Ethernet interface.                                                       |  |  |
| Command Default    | No default behavior or                                                      | values                          |                                                                                                    |  |  |
| Command Modes      | EXEC modeXR EXEC                                                            | mode                            |                                                                                                    |  |  |
| Command History    | Release Modific                                                             | ation                           |                                                                                                    |  |  |
|                    | Release 3.7.2 This con                                                      | nmand was introduc              | ed.                                                                                                    |  |  |
|                    | Release 3.9.0 This con                                                      | nmand was introduc              | ed.                                                                                                    |  |  |
| Usage Guidelines   | No specific guidelines i                                                    | mpact the use of thi            | is command.                                                                                                    |  |  |
| Task ID            | Task ID Opera                                                               | itions                          |                                                                                                    |  |  |
|                    | ethernet-services execu                                                     | ıte                             |                                                                                                    |  |  |
| Examples           | The following example shows how to clear all ethernet cfm traceroute-cache: |                                 |                                                                                                    |  |  |
|                    | RP/0/RP0RSP0/CPU0:rc                                                        | outer# <b>clear ethe</b>        | rnet cfm traceroute-cache <b>all</b>                                                                               |  |  |
| Related Commands   | Command                                                                     |                                 | Description                                                                                                    |  |  |
|                    | traceroute cache, on p                                                      | age 259                         | Sets the maximum limit of traceroute cache entries or the maximum time limit to hold the traceroute cache entries. |  |  |

| Command                                         | Description                                    |
|-------------------------------------------------|------------------------------------------------|
| show ethernet cfm traceroute-cache, on page 200 | Displays the contents of the traceroute cache. |

## clear ethernet lmi interfaces

To clear Ethernet LMI statistics on one or all interfaces, use the **clear ethernet lmi interfaces** command in EXEC modeXR EXEC mode.

**clear ethernet lmi interfaces** {*type interface-path-id* | **all**}

| Syntax Description | type                                                                                               | Interface type. For more information, use the question mark (?) online help function. |                                   |                                                                                                    |  |
|--------------------|----------------------------------------------------------------------------------------------------|---------------------------------------------------------------------------------------|-----------------------------------|----------------------------------------------------------------------------------------------------|--|
|                    | interface-path-id Physical interface or virtual interface.                                         |                                                                                       |                                   |                                                                                                    |  |
|                    |                                                                                                    | Note                                                                                  | Use the <b>show</b> configured on | <b>interfaces</b> command to see a list of all interfaces currently a the router.                      |  |
|                    | For more information about the syntax for the router, use the question mark (?) online h function. |                                                                                       |                                   |                                                                                                    |  |
|                    | all                                                                                                | Specifies cl                                                                          | earing of LMI                     | statistics for all Ethernet interfaces running the E-LMI protocol.                                     |  |
| Command Default    | None                                                                                               |                                                                                       |                                   |                                                                                                    |  |
| Command Modes      | EXEC modeXR EXEC mode                                                                              |                                                                                       |                                   |                                                                                                    |  |
| Command History    | Release M                                                                                          | odification                                                                           |                                   | _                                                                                                    |  |
|                    | Release Th<br>4.1.0                                                                                | nis command                                                                           | was introduced                    | <br>L                                                                                                  |  |
| Usage Guidelines   | No specific guidelines impact the use of this command.                                             |                                                                                       |                                   |                                                                                                    |  |
| Task ID            | Task ID                                                                                            | Operation                                                                             |                                   |                                                                                                    |  |
|                    | ethernet-services                                                                                  | execute                                                                               |                                   |                                                                                                    |  |
|                    | The following example shows how to clear E-LMI statistics for Gigabit Ethernet interface 0/0/0/0:  |                                                                                       |                                   |                                                                                                    |  |
|                    | RP/0/RP0RSP0/CI                                                                                    | PU0:router#                                                                           | clear ethe                        | ernet lmi interfaces GigabitEthernet 0/0/0/0                                                           |  |
| Related Commands   | Command                                                                                            |                                                                                       |                                   | Description                                                                                            |  |
|                    | show ethernet lr                                                                                   | ni interfaces,                                                                        |                                   | Displays E-LMI information for an interface, including protocol status and error and event statistics. |  |

## clear ethernet oam statistics

To clear the packet counters on Ethernet OAM interfaces, use the **clear ethernet oam statistics** command in EXEC modeXR EXEC mode.

clear ethernet oam statistics [{interface type interface-path-id | location node-id all}]

| Syntax Description | interface type    |                                                                          | (Optional) Physical interface or virtual interface.                                                                    |  |  |
|--------------------|-------------------|--------------------------------------------------------------------------|----------------------------------------------------------------------------------------------------|--|--|
|                    | interface-path-id | d r                                                                      | <b>Note</b> Use the <b>show interfaces</b> command to see a list of all interfaces currently configured on the router. |  |  |
|                    |                   |                                                                          | For more information about the syntax for the router, use the question mark (?) online help function.                  |  |  |
|                    | location          | (                                                                        | Clears the statistics for a specific node.                                                                             |  |  |
|                    |                   |                                                                          | For more information about the syntax for the router, use the question mark (?) online help function.                  |  |  |
|                    | node-id           | I                                                                        | Path ID of the node.                                                                                                   |  |  |
|                    | all               | (                                                                        | Clears the statistics for all nodes on the router.                                                                     |  |  |
| Command Default    | No parameters cl  | No parameters clears the packet counters on all Ethernet OAM interfaces. |                                                                                                    |  |  |
| Command Modes      | EXEC modeXR       | EXEC mode                                                                | e                                                                                                    |  |  |
| Command History    | Release N         | Iodification                                                             |                                                                                                    |  |  |
|                    | Release 3.7.2 T   | his command                                                              | nd was introduced.                                                                                                    |  |  |
|                    | Release 3.9.0 T   | his command                                                              | nd was introduced.                                                                                                    |  |  |
|                    | Release 5.0.0 T   | his command                                                              | nd was introduced.                                                                                                    |  |  |
| Usage Guidelines   | No specific guid  | elines impact                                                            | ct the use of this command.                                                                                            |  |  |
| Task ID            | Task ID           | Operations                                                               |                                                                                                    |  |  |
|                    | ethernet-services | execute                                                                  | -                                                                                                    |  |  |
| Examples           | The following ex  | ample shows                                                              | vs how to clear the packet counters on a specific interface:                                                           |  |  |
|                    | RP/0/RP0RSP0/C    | PU0:router#                                                              | $r^{\#}$ clear ethernet oam statistics interface gigabitethernet 0/1/5/1                                               |  |  |

I

| Related Commands | Command                                   | Description                                                           |
|------------------|-------------------------------------------|-----------------------------------------------------------------------|
|                  | show ethernet oam statistics, on page 225 | Displays the local and remote Ethernet OAM statistics for interfaces. |
|                  | show ethernet oam interfaces, on page 223 | Displays the current state of Ethernet OAM interfaces.                |

## clear ethernet sla statistics all

To delete the contents of buckets containing SLA statistics collected by all operations probes, including on-demand operations, use the **clear ethernet sla statistics all** command in EXEC modeXR EXEC mode.

clear ethernet sla statistics [{current | history}] all

| Syntax Description | current (Optional) Clears statistics for buckets currently being filled for all operations.                                                                                                    |  |  |  |  |
|--------------------|----------------------------------------------------------------------------------------------------|--|--|--|--|
|                    | history (Optional) Clears statistics for full buckets for all operations.                                                                                                    |  |  |  |  |
|                    | all Clears statistics for all operations.                                                                                                    |  |  |  |  |
|                    |                                                                                                    |  |  |  |  |
| Command Default    | When <b>current</b> or <b>history</b> are not used, all buckets (current, old, new, half empty, and full) for all operations (including on-demand operations) are cleared. This is equivalent to restarting the operation. |  |  |  |  |
| Command Modes      | EXEC modeXR EXEC mode                                                                                                    |  |  |  |  |
| Command History    | Release Modification                                                                                                    |  |  |  |  |
|                    | Release 4.0.0 This command was introduced.                                                                                                    |  |  |  |  |
|                    | Release 4.0.0 This command was introduced.                                                                                                    |  |  |  |  |
| Usage Guidelines   | When you clear a bucket for a currently running probe, the remaining statistics are still collected and stored in that bucket.                                                                                             |  |  |  |  |
|                    | See the Usage Guidelines in the buckets size, on page 32 command for a description of buckets.                                                                                                    |  |  |  |  |
| Task ID            | Task ID Operations                                                                                                    |  |  |  |  |
|                    | ethernet-services execute                                                                                                    |  |  |  |  |
| Examples           | The following example shows how to delete the contents of all buckets containing SLA metrics collected by all probes:                                                                                                    |  |  |  |  |
|                    | RP/0/RP0RSP0/CPU0:router# clear ethernet sla statistics all                                                                                                    |  |  |  |  |
|                    | The following example shows how to delete the contents of all current buckets containing SLA metrics collected by all probes:                                                                                              |  |  |  |  |
|                    | RP/0/RP0RSP0/CPU0:router# clear ethernet sla statistics current all                                                                                                    |  |  |  |  |
|                    | The following example shows how to delete the contents of all full buckets containing SLA metrics collected by all probes:                                                                                                 |  |  |  |  |

RP/0/RPORSP0/CPU0:router# clear ethernet sla statistics history all

### clear ethernet sla statistics on-demand

To delete the contents of buckets containing SLA statistics collected by on-demand probes, use the **clear ethernet sla statistics on-demand** command in EXEC modeXR EXEC mode.

clear ethernet sla statistics [{current | history}] on-demand {all*id*} [{interface type interface-path-id domain all | interface type interface-path-id domain domain-name target {all | mac-address H.H.H | mep-id id} | interface all domain domain-name}]

| Syntax Description | current                  | (Optional) Clears statistics for all buckets currently being filled.                                                        |                                                                                                    |  |  |  |
|--------------------|--------------------------|----------------------------------------------------------------------------------------------------|----------------------------------------------------------------------------------------------------|--|--|--|
|                    | history                  | (Optional                                                                                                    | (Optional) Clears statistics for all full buckets.                                                                                              |  |  |  |
|                    | all                      | Clears statistics for all on-demand operations.                                                                             |                                                                                                    |  |  |  |
|                    | id                       | Clears sta                                                                                                    | Clears statistics for the on-demand operation of the specified number.                                                                          |  |  |  |
|                    | interface type           | · • ·                                                                                                    | (Optional) Clears statistics for the specified interface type. For more information use the question mark (?) online help function.             |  |  |  |
|                    | interface-path-id        | Physical i                                                                                                    | nterface or virtual interface.                                                                                                    |  |  |  |
|                    |                          | Note                                                                                                    | Use the <b>show interfaces</b> command to see a list of all interfaces currently configured on the router.                                      |  |  |  |
|                    |                          | For more information about the syntax for the router, use the question mark online help function.                           |                                                                                                    |  |  |  |
|                    | domain all               | domain all Clears statistics for on-demand operations for                                                                   |                                                                                                    |  |  |  |
|                    |                          | Note                                                                                                    | From Release 7.4.1 onwards, you cannot clear statistics for on-demand operations for all domains.                                               |  |  |  |
|                    | domain domain-name       | Clears sta                                                                                                    | tistics for on-demand operations for the specified domain.                                                                                      |  |  |  |
|                    | target all               | Clears statistics for on-demand operations targeted to all MEPs for t interface domain.                                     |                                                                                                    |  |  |  |
|                    |                          | Note                                                                                                    | From Release 7.4.1 onwards, you cannot clear statistics for<br>on-demand operations targeted to all MEPs for the specified<br>interface domain. |  |  |  |
|                    | target mac-address H.H.H | Clears stat                                                                                                    | tistics for on-demand operations targeted to the specified MAC address.                                                                         |  |  |  |
|                    | target mep-id id         | Clears statistcs for on-demand operations targeted to the specified MEP ID.                                                 |                                                                                                    |  |  |  |
|                    | interface all            | (Optional) Clears statistics for on-demand operations on all interfaces.                                                    |                                                                                                    |  |  |  |
| Command Default    |                          | re not used, all buckets for on-demand operations (current, old, new, half empty, s equivalent to restarting the operation. |                                                                                                    |  |  |  |
| Command Modes      | EXEC modeXR EXEC mod     | le                                                                                                    |                                                                                                    |  |  |  |

| Command History  | Release                                                                                                    | Release Modification                     |                                                                   |  |  |  |
|------------------|----------------------------------------------------------------------------------------------------|------------------------------------------|-------------------------------------------------------------------|--|--|--|
|                  | Release 4.0.0 This command was introduced.                                                                                                    |                                          |                                                                   |  |  |  |
|                  | Release 7.4.                                                                                                    | 1 The <b>all</b> keyword is deprecated f | or domains and targets.                                           |  |  |  |
| Usage Guidelines | When you cl<br>in that bucke                                                                                                    |                                          | ng probe, the remaining statistics are still collected and stored |  |  |  |
|                  | See the Usage Guidelines in the buckets size, on page 32 command for a description of buckets.                                                                             |                                          |                                                                   |  |  |  |
| Task ID          | Task ID                                                                                                    | Operations                               |                                                                   |  |  |  |
|                  | ethernet-serv                                                                                                    | vices execute                            |                                                                   |  |  |  |
| Examples         | The following example shows how to delete the contents of all buckets currently being filled for the on-demand operation with ID 1:                                        |                                          |                                                                   |  |  |  |
|                  | RP/0/RP0RSP0/CPU0:router# clear ethernet sla statistics current on-demand 1                                                                                                |                                          |                                                                   |  |  |  |
|                  | The following example shows how to delete the contents of all buckets for all on-demand operations:                                                                        |                                          |                                                                   |  |  |  |
|                  | RP/0/RP0RSP0/CPU0:router# clear ethernet sla statistics on-demand all                                                                                                    |                                          |                                                                   |  |  |  |
|                  | The following example shows how to delete the contents of all buckets for all on-demand operations on a specified interface and domain that is targeted to a specific MEP: |                                          |                                                                   |  |  |  |
|                  | RP/0/RP0RSP0/CPU0:router# clear ethernet sla statistics on-demand all interface TenGigE<br>0/6/1/0 domain D1 target mep-id 3                                               |                                          |                                                                   |  |  |  |
| Related Commands | Command                                                                                                    |                                          | Description                                                       |  |  |  |
|                  | clear etherr                                                                                                    | net sla statistics all, on page 47       | Deletes the contents of buckets containing SLA statistics         |  |  |  |

| clear ethernet sla statistics all, on page 47                                              | Deletes the contents of buckets containing SLA statistics collected by all operations probes. |
|--------------------------------------------------------------------------------------------|-----------------------------------------------------------------------------------------------|
| ethernet sla on-demand operation type<br>cfm-delay-measurement probe, on page 83           | Executes an on-demand Ethernet SLA operation probe for CFM delay measurement.                 |
| thernet sla on-demand operation type<br>fm-synthetic-loss-measurement probe, on page<br>05 | Executes an on-demand Ethernet SLA operation probe for CFM synthetic loss measurement.        |
| show ethernet sla operations, on page 232                                                  | Displays information about configured Ethernet SLA operations.                                |
| show ethernet sla statistics, on page 235                                                  | Displays the contents of buckets containing Ethernet SLA metrics collected by probes.         |
|                                                                                            |                                                                                               |

## clear ethernet sla statistics profile

To delete the contents of buckets containing SLA statistics collected by probes for a profile, use the **clear ethernet sla statistics profile** command in EXEC modeXR EXEC mode.

**clear ethernet sla statistics** [{**current** | **history**}] **profile** {**all***profile-name*} [{**interface** *type interface-path-id* **domain all** | **interface** *type interface-path-id* **domain** *domain-name* **target** {**all** | **mac-address** *H.H.H* | **mep-id** *id* } | **interface all domain** *domain-name*}]

| Syntax Description | current                                                                 | (Optional                                                                                                    | l) Clears statistics for all buckets currently being filled.                                                                                    |  |  |  |  |
|--------------------|-------------------------------------------------------------------------|----------------------------------------------------------------------------------------------------|----------------------------------------------------------------------------------------------------|--|--|--|--|
|                    | history                                                                 | (Optional                                                                                                    | I) Clears statistics for all full buckets.                                                                                                    |  |  |  |  |
|                    | profile-name                                                            | Clears statistics for the specified profile name.<br>Clears statistics for all profiles.                                        |                                                                                                    |  |  |  |  |
|                    | all                                                                     |                                                                                                    |                                                                                                    |  |  |  |  |
|                    | interface type                                                          | (Optional) Clears statistics for the specified interface type. For more informatuse the question mark (?) online help function. |                                                                                                    |  |  |  |  |
|                    | interface-path-id                                                       | Physical                                                                                                    | interface or virtual interface.                                                                                                    |  |  |  |  |
|                    |                                                                         | Note                                                                                                    | Use the <b>show interfaces</b> command to see a list of all interfaces currently configured on the router.                                      |  |  |  |  |
|                    |                                                                         | For more information about the syntax for the router, use the question online help function.                                    |                                                                                                    |  |  |  |  |
|                    | domain all                                                              | Clears sta                                                                                                    | ears statistics for on-demand operations for all domains.                                                                                       |  |  |  |  |
|                    |                                                                         | Note                                                                                                    | From Release 7.4.1 onwards, you cannot clear statistics for on-demand operations for all domains.                                               |  |  |  |  |
|                    | domain domain-name                                                      | Clears statistics for on-demand operations for the specified domain.                                                            |                                                                                                    |  |  |  |  |
|                    | target all                                                              |                                                                                                    | Clears statistics for on-demand operations targeted to all MEPs for the specified interface domain.                                             |  |  |  |  |
|                    |                                                                         | Note                                                                                                    | From Release 7.4.1 onwards, you cannot clear statistics for<br>on-demand operations targeted to all MEPs for the specified<br>interface domain. |  |  |  |  |
|                    | target mac-address H.H.H                                                | H Clears statistics for on-demand operations targeted to the specified MAC addre                                                |                                                                                                    |  |  |  |  |
|                    | target mep-id id                                                        | Clears statistcs for on-demand operations targeted to the specified MEP ID.                                                     |                                                                                                    |  |  |  |  |
|                    | interface all                                                           | (Optional) Clears statistics for on-demand operations on all interfaces.                                                        |                                                                                                    |  |  |  |  |
| Command Default    | When <b>current</b> or <b>history</b> ar cleared. This is equivalent to | re not used, all buckets in the profile (current, old, new, half empty, and full) are to restarting the operation.              |                                                                                                    |  |  |  |  |
| Command Modes      | EXEC modeXR EXEC mod                                                    |                                                                                                    |                                                                                                    |  |  |  |  |

I

| Command History  | Release                                                                                                    | Modification                                                       |                                 |                                          |  |  |  |  |
|------------------|----------------------------------------------------------------------------------------------------|--------------------------------------------------------------------|---------------------------------|------------------------------------------|--|--|--|--|
|                  | Release 3.9.0                                                                                                    | This command was introdu                                           | iced.                           |                                          |  |  |  |  |
|                  | Release 4.0.0 This command was introduced.                                                                                                    |                                                                    |                                 |                                          |  |  |  |  |
|                  | Release 7.4.1                                                                                                    | The <b>all</b> keyword is depreca                                  | ted for domains and targets.    |                                          |  |  |  |  |
| Usage Guidelines | When you cle<br>in that bucket                                                                                                    |                                                                    | inning probe, the remaining st  | atistics are still collected and stored  |  |  |  |  |
|                  | See the Usage                                                                                                    | Guidelines in the buckets si                                       | ize, on page 32 command for     | a description of buckets.                |  |  |  |  |
| Task ID          | Task ID                                                                                                    | Operations                                                         |                                 |                                          |  |  |  |  |
|                  | ethernet-servi                                                                                                    | ces execute                                                        |                                 |                                          |  |  |  |  |
| Examples         | The following specified prof                                                                                                    |                                                                    | ete the contents of all buckets | currently being filled for a             |  |  |  |  |
|                  | RP/0/RP0RSP0/CPU0:router# clear ethernet sla statistics current profile P1                                                                                     |                                                                    |                                 |                                          |  |  |  |  |
|                  | The following example shows how to delete the contents of all full buckets for a specified profile:                                                            |                                                                    |                                 |                                          |  |  |  |  |
|                  | RP/0/RP0RSP0/CPU0:router# clear ethernet sla statistics history profile P2                                                                                     |                                                                    |                                 |                                          |  |  |  |  |
|                  | The following example shows how to delete the contents of all buckets for a specified profile:                                                                 |                                                                    |                                 |                                          |  |  |  |  |
|                  | RP/0/RP0RSP0                                                                                                    | RP/0/RP0RSP0/CPU0:router# clear ethernet sla statistics profile P3 |                                 |                                          |  |  |  |  |
|                  | The following example shows how to delete the contents of all buckets for all profiles:                                                                        |                                                                    |                                 |                                          |  |  |  |  |
|                  | RP/0/RP0RSP0/CPU0:router# clear ethernet sla statistics profile all                                                                                            |                                                                    |                                 |                                          |  |  |  |  |
|                  | The following example shows how to delete the contents of all buckets for all profiles on a specified interface and domain that is targeted to a specific MEP: |                                                                    |                                 |                                          |  |  |  |  |
|                  |                                                                                                    | /CPU0:router# clear ethe<br>carget mep-id 3                        | rnet sla statistics profil      | le all interface TenGigE 0/6/1/0         |  |  |  |  |
| Related Commands | Command                                                                                                    |                                                                    | Description                     |                                          |  |  |  |  |
|                  | buckets size,                                                                                                    | on page 32                                                         | Configures the size of the bu   | ckets in which statistics are collected. |  |  |  |  |

## clear ethernet udld statistics

To remove the statistics of state machine transitions and packets exchanged on an interface running UDLD protocol, use the **clear ethernet udld statistics** command in the ethernet interface configuration mode.

clear ethernet udld statistics[interface type |unaccounted-drops |all]

| Syntax Description | <i>interfacetype</i>                                                                       | · •                       | Optional) Clears information about the specified interface type. If an interface is pecified, only the interface-specific counters are shown and not the node counters. |  |  |  |
|--------------------|--------------------------------------------------------------------------------------------|---------------------------|----------------------------------------------------------------------------------------------------|--|--|--|
|                    | unaccounted-drops                                                                          | (Optional) Clears in      | nformation for only the node counters.                                                                                                    |  |  |  |
|                    | all                                                                                        | (Optional) Clears a       | Il the udld statistics.                                                                                                    |  |  |  |
| Command Default    | None                                                                                       |                           |                                                                                                    |  |  |  |
| Command Modes      | Ethernet Interface Co                                                                      | nfiguration               |                                                                                                    |  |  |  |
| Command History    | Release Modifi                                                                             | cation                    |                                                                                                    |  |  |  |
|                    | Release This co<br>4.2.0                                                                   | ommand was introduce      | d.                                                                                                    |  |  |  |
| Usage Guidelines   | No specific guideline                                                                      | s impact the use of thi   | s command.                                                                                                    |  |  |  |
| Task ID            | Task ID Ope                                                                                | eration                   |                                                                                                    |  |  |  |
|                    | ethernet-services rea                                                                      | d                         |                                                                                                    |  |  |  |
|                    | Example                                                                                    |                           |                                                                                                    |  |  |  |
|                    | This example shows how to run the clear ethernet udld statistics command for an interface: |                           |                                                                                                    |  |  |  |
|                    | RP/0/RP0RSP0/CPU0:<br>0/1/0/1                                                              | router <b>clear ether</b> | net udld statistics interface GigabitEthernet                                                                                                    |  |  |  |
| Related Commands   | Command                                                                                    |                           | Description                                                                                                    |  |  |  |
|                    | show ethernet udld s                                                                       | statistics, on page 245   | Displays statistics on state machine transitions and packets sent and received for an UDLD interface.                                                                   |  |  |  |

### connection timeout

To configure the timeout value for an Ethernet OAM session, use the **connection timeout** command in Ethernet OAM configuration mode.

connection timeout seconds

**Syntax Description** seconds Connection timeout period in number of lost periodic information OAMPDUs. The range is 2 to 30.

- **Command Default** The default value is 5.
- **Command Modes** Ethernet OAM configuration (config-eoam)
  - Interface Ethernet OAM configuration (config-if-eoam)

 Command History
 Release
 Modification

 Release 3.9.0
 This command was introduced.

- Release 3.9.0 This command was introduced.
  - Release 5.0.0 This command was introduced.

write

- **Usage Guidelines** If no packets are received from the OAM peer in the specified connection timeout period which is measured in number of lost periodic Information OAMPDUs, then the OAM session is brought down, and the negotiation phase starts again.
- Task ID
   Task ID
   Operations

   ethernet-services
   read,

**Examples** 

This example shows how to configure the connection timeout value of an Ethernet OAM session:

RP/0/RP0RSP0/CPU0:router# configure
RP/0/RP0RSP0/CPU0:router(config)# ethernet oam profile Profile\_1
RP/0/RP0RSP0/CPU0:router(config-eoam)# connection timeout 20

| Related Commands | Command                             | Description                                                                                                    |  |  |
|------------------|-------------------------------------|----------------------------------------------------------------------------------------------------|--|--|
|                  | action discovery-timeout, on page 9 | Configures what action is taken on an interface when a connection timeout occurs.                                    |  |  |
|                  | ethernet oam, on page 78            | Enables Ethernet Link OAM, with default values, on an interface and enter interface Ethernet OAM configuration mode. |  |  |
|                  | ethernet oam profile, on page 81    | Creates an EOAM profile and enters EOAM configuration mode.                                                          |  |  |

| Command                                         | Description                                                             |
|-------------------------------------------------|-------------------------------------------------------------------------|
| show ethernet oam configuration, on page<br>216 | Displays the current active Ethernet OAM configuration on an interface. |
| show ethernet oam discovery, on page 219        | Displays the current status of Ethernet OAM sessions.                   |
| show ethernet oam interfaces, on page 223       | Displays the current state of Ethernet OAM interfaces.                  |

### continuity-check archive hold-time

To configure the time limit for how long peer maintenance-end-points (MEPs) are held in the continuity-check database after they have timed out (no more CCMs are received), use the **continuity-check archive hold-time** command in CFM domain service configuration mode. To return to the default value, use the **no** form of this command.

continuity-check archive hold-time minutes

Syntax Description minutes Time limit (in minutes) that peer MEPs are held in the continuity-check database before they are cleared. Range is 1 to 65535. The default is 100. **Command Default** CFM domain service configuration (config-cfm-dmn-svc) **Command Modes Command History** Modification Release Release 3.9.0 This command was introduced. Release 3.9.0 This command was introduced. Peer MEPs appear in show ethernet cfm peer meps command display output after they timeout (no more **Usage Guidelines** continuity check messages (CCMs) are received). Task ID Task ID Operations ethernet-services read, write Examples The following example shows how to configure the time limit for how long continuity-check messages are held in the continuity-check archive: RP/0/RP0RSP0/CPU0:router# configure RP/0/RP0RSP0/CPU0:router(config) # ethernet cfm RP/0/RPORSP0/CPU0:router(config-cfm) # domain Domain One level 1 id string D1 RP/0/RPORSP0/CPU0:router(config-cfm-dmn)# service Bridge\_Service bridge group BD1 bridge-domain B1 RP/0/RP0RSP0/CPU0:router(config-cfm-dmn-svc)# continuity-check archive hold-time 100 The following example shows how to configure the time limit for how long continuity-check messages are held in the continuity-check archive: RP/0/RP0RSP0/CPU0:router# configure RP/0/RP0RSP0/CPU0:router(config) # ethernet cfm RP/0/RP0RSP0/CPU0:router(config-cfm) # domain Domain\_One level 1 id string D1 RP/0/RP0RSP0/CPU0:router(config-cfm-dmn)# service Cross\_Connect\_1 xconnect group XG1 p2p

#### X1

RP/0/RP0RSP0/CPU0:router(config-cfm-dmn-svc)# continuity-check archive hold-time 100

| Related Commands | Command                                  | Description                                                             |  |
|------------------|------------------------------------------|-------------------------------------------------------------------------|--|
|                  | show ethernet cfm peer meps, on page 192 | Displays information about maintenance end points (MEPs) for peer MEPs. |  |

## continuity-check interval

To enable continuity check and configure the time interval at which continuity-check messages are transmitted or to set the threshold limit for when a MEP is declared down, use the **continuity-check interval** command in CFM domain service configuration mode. To disable continuity check, use the **no** form of this command.

continuity-check interval time [loss-threshold threshold]

| Syntax Description          | <i>time</i> Interval at which continuity-check messages are transmitted. Valid values are:                 |                |                                                                                                    |  |  |  |
|-----------------------------|----------------------------------------------------------------------------------------------------|----------------|----------------------------------------------------------------------------------------------------|--|--|--|
|                             |                                                                                                    |                | • 3.3ms: 3.3 milliseconds                                                                                                    |  |  |  |
|                             |                                                                                                    |                | • 10ms: 10 milliseconds                                                                                                    |  |  |  |
|                             |                                                                                                    |                | • 100ms: 100 milliseconds                                                                                                    |  |  |  |
|                             |                                                                                                    |                | • 1s: 1 second                                                                                                    |  |  |  |
|                             | • 10s: 10 seconds                                                                                          |                |                                                                                                    |  |  |  |
|                             |                                                                                                    |                | • 1m: 1 minute                                                                                                    |  |  |  |
|                             | • 10m: 10 minutes                                                                                          |                |                                                                                                    |  |  |  |
|                             | <b>loss-threshold</b><br>threshold                                                                         |                | (Optional) Specifies the number of continuity-check messages that are lost before CFM declares that a MEP is down (unreachable). Range is 2 to 255. Used in conjunction with <b>interval</b> . |  |  |  |
| Command Default             | Continuity check is off by default.                                                                        |                |                                                                                                    |  |  |  |
|                             | If <b>loss-threshold</b> is not specified, the default is 3.                                               |                |                                                                                                    |  |  |  |
|                             | CEM domain                                                                                                 |                | formation (config along days and)                                                                                                    |  |  |  |
| Command Modes               |                                                                                                    | ii service con | figuration (config-cfm-dmn-svc)                                                                                                    |  |  |  |
| Command History             | Release                                                                                                    | Modificat      | ion                                                                                                    |  |  |  |
|                             | Release 3.9.0 This command was introduced.                                                                 |                |                                                                                                    |  |  |  |
|                             | Release 3.9.0 This command was introduced.                                                                 |                |                                                                                                    |  |  |  |
|                             | Release 4.3.1 The <b>continuity-check interval</b> command was updated to allow CCM time interval of 10ms. |                |                                                                                                    |  |  |  |
|                             | Release<br>7.1.15                                                                                          | The comn       | nand was updated to allow CCM time interval of 3.3ms.                                                                                                    |  |  |  |
|                             | No specific s                                                                                              | guidelines im  | pact the use of this command.                                                                                                    |  |  |  |
| Usage Guidelines            | ito specific g                                                                                             | 5              | -                                                                                                    |  |  |  |
| Usage Guidelines<br>Task ID | Task ID                                                                                                    | Operatio       | ons                                                                                                    |  |  |  |

#### **Examples**

This example shows how to configure the time interval at which continuity-check messages are transmitted and set the threshold limit for when a MEP is declared down.

```
RP/0/RP0RSP0/CPU0:router# configure
RP/0/RP0RSP0/CPU0:router(config)# ethernet cfm
RP/0/RP0RSP0/CPU0:router(config-cfm)# domain Domain_One level 1 id string D1
RP/0/RP0RSP0/CPU0:router(config-cfm-dmn)# service Bridge_Service bridge group BD1
bridge-domain B1
RP/0/RP0RSP0/CPU0:router(config-cfm-dmn-svc)# continuity-check interval 100ms loss-threshold
10
```

This example shows how to configure the time interval at which continuity-check messages are transmitted and set the threshold limit for when a MEP is declared down.

```
RP/0/RP0RSP0/CPU0:router# configure
RP/0/RP0RSP0/CPU0:router(config)# ethernet cfm
RP/0/RP0RSP0/CPU0:router(config-cfm)# domain Domain_One level 1 id string D1
RP/0/RP0RSP0/CPU0:router(config-cfm-dmn)# service Cross_Connect_1 xconnect group XG1 p2p
X1
RP/0/RP0RSP0/CPU0:router(config-cfm-dmn-svc)# continuity-check interval 100ms loss-threshold
10
```

# continuity-check loss auto-traceroute

|                  | To configure automatic triggering of a traceroute when a MEP is declared down, use the <b>continuity-check loss auto-traceroute</b> command in CFM domain service configuration mode. To disable automatic triggering of a traceroute, use the <b>no</b> form of this command.<br><b>continuity-check loss auto-traceroute</b> |                                                       |                                                       |                                       |                                                             |                     |  |  |  |
|------------------|----------------------------------------------------------------------------------------------------|-------------------------------------------------------|-------------------------------------------------------|---------------------------------------|-------------------------------------------------------------|---------------------|--|--|--|
|                  |                                                                                                    |                                                       |                                                       |                                       |                                                             |                     |  |  |  |
|                  | This command                                                                                                    | d has no keywo                                        | rds or arguments.                                     |                                       |                                                             |                     |  |  |  |
| Command Default  | Auto-trigger is off.                                                                                                    |                                                       |                                                       |                                       |                                                             |                     |  |  |  |
| Command Modes    | CFM domain                                                                                                    | CFM domain service configuration (config-cfm-dmn-svc) |                                                       |                                       |                                                             |                     |  |  |  |
| Command History  | Release Modification                                                                                                    |                                                       |                                                       |                                       |                                                             |                     |  |  |  |
|                  | Release 3.9.0                                                                                                    | This command                                          | d was introduced.                                     | -                                     |                                                             |                     |  |  |  |
|                  | Release 3.9.0                                                                                                    | This command                                          | d was introduced.                                     | -                                     |                                                             |                     |  |  |  |
| Usage Guidelines | The results of                                                                                                    | the traceroute c                                      | can be seen using                                     | the show etherne                      | et cfm traceroute-c                                         | ache command.       |  |  |  |
| Task ID          | Task ID                                                                                                    | Operations                                            |                                                       |                                       |                                                             |                     |  |  |  |
|                  | ethernet-servio                                                                                                    | ces read,<br>write                                    |                                                       |                                       |                                                             |                     |  |  |  |
| Examples         | The following example shows how to configure automatic triggering of a traceroute when a MEP is declared down:                                                                                                    |                                                       |                                                       |                                       |                                                             |                     |  |  |  |
|                  | RP/0/RP0RSP0<br>RP/0/RP0RSP0<br>RP/0/RP0RSP0<br><b>bridge-domai</b>                                                                                                    | /CPU0:router<br>/CPU0:router<br>.n B1                 | (config)# ether<br>(config-cfm)# c<br>(config-cfm-dmr | domain Domain_Or<br>n)# service Bric  | ne level 1 id str<br>dge_Service bridg<br>ity-check loss au | ge group BD1        |  |  |  |
|                  | The following example shows how to configure automatic triggering of a traceroute when a MEP is declared down:                                                                                                    |                                                       |                                                       |                                       |                                                             |                     |  |  |  |
|                  | RP/0/RPORSPO<br>RP/0/RPORSPO<br>RP/0/RPORSPO<br><b>X1</b>                                                                                                    | /CPU0:router<br>/CPU0:router                          | (config)# ether<br>(config-cfm)# c<br>(config-cfm-dmr | domain Domain_Or<br>h) # service Cros | ne level 1 id str<br>ss_Connect_1 xcor<br>ity-check loss au | nnect group XG1 p2p |  |  |  |

c

| Related Commands | Command                                         | Description                                    |  |  |
|------------------|-------------------------------------------------|------------------------------------------------|--|--|
|                  | show ethernet cfm traceroute-cache, on page 200 | Displays the contents of the traceroute cache. |  |  |

# cos (CFM)

To configure the class of service (CoS) for all CFM packets generated by the maintenance end point (MEP) on an interface, use the **cos** command in interface CFM MEP configuration mode. To return to the default CoS, use the **no** form of this command.

cos cos

| Syntax Description | cos Class of               | f Service for this                                                                                                    | MEP. The range i             | s 0 to 7.         |                                        |                               |              |
|--------------------|----------------------------|----------------------------------------------------------------------------------------------------|------------------------------|-------------------|----------------------------------------|-------------------------------|--------------|
| Command Default    | When not co                | onfigured, the def                                                                                                    | ault CoS value is            | inherited from    | the Ethernet inte                      | erface.                       |              |
| Command Modes      | Interface CF               | M MEP configu                                                                                                    | ration (config-if-c          | efm-mep)          |                                        |                               |              |
| Command History    | Release                    | Modification                                                                                                    |                              | -                 |                                        |                               |              |
|                    | Release 3.9.               | 0 This command                                                                                                    | d was introduced.            | -                 |                                        |                               |              |
| Usage Guidelines   |                            | Configuring the class of service (CoS) on maintenance end points (MEPs) is supported on all Ethernet interfaces.<br>The specified CoS value is used for all CFM messages transmitted by the MEP, except for the following: |                              |                   |                                        |                               |              |
|                    | loopbac<br>• AIS me        | ck or linktrace me                                                                                                    | essage.<br>erent CoS value i |                   | sing the CoS value<br>he AIS configura | e received in the co<br>tion. | orresponding |
| Task ID            | Task ID                    | Operations                                                                                                    |                              |                   |                                        |                               |              |
|                    | ethernet-serv              | vices read,<br>write                                                                                                    |                              |                   |                                        |                               |              |
| Examples           |                            | ng example show<br>on an interface.                                                                                                    | s how to configu             | re the class of s | service (CoS) for                      | a maintenance end             | t            |
|                    | RP/0/RPORSI<br>RP/0/RPORSI | P0/CPU0:router                                                                                                    | (config)# inter              | thernet cfm n     | ethernet 0/1/0<br>Mep domain Dm1       | /1<br>service Sv1 mep         | -id 1        |
| Related Commands   | Command                    |                                                                                                    |                              | Descrip           | tion                                   |                               |              |

Enters interface CFM configuration mode.

ethernet cfm (interface), on page 75

### debug ethernet cfm packets

To log debug messages about CFM packets that are sent or received by the Ethernet connectivity fault management (CFM) process, use the **debug ethernet cfm packets** command in EXEC modeXR EXEC mode.

debug ethernet cfm packets [domain domain-name [service service-name [mep-id mep-id]]] [interface type interface-path-id [domain domain-name]] [packet-type {ccm | linktrace | loopback}] [remote mac-address mac-address] [remote mep-id mep-id] [{sent | received}] [{brief | full | hexdump}]

debug ethernet cfm packets [domain domain-name [service service-name [mep-id mep-id]]] [interface type interface-path-id [domain domain-name]] [packet-type {ais | ccm | delay-measurement |linktrace | loopback}] [remote mac-address mac-address] [remote mep-id mep-id] [{sent | received}] [{brief | full | hexdump}]

| Syntax Description | domain domain-name                         | (Optional) Filters packets for display by the specified CFM maintenance domain, where <i>domain-name</i> is a string of up to 80 characters. |
|--------------------|--------------------------------------------|----------------------------------------------------------------------------------------------------|
|                    | service service-name                       | (Optional) Filters packets for display by the specified service name, where <i>service-name</i> is a string of up to 80 characters.          |
|                    | mep-id mep-id                              | (Optional) Filters packets for display by the specified maintenance end point (MEP) ID number. The range for MEP ID numbers is 1 to 8191.    |
|                    | <b>interface</b> type<br>interface-path-id | (Optional) Filters packets for display by the specified physical interface or virtual interface.                                             |
|                    |                                            | <b>Note</b> Use the <b>show interfaces</b> command to see a list of all interfaces currently configured on the router.                       |
|                    |                                            | For more information about the syntax for the router, use the question mark (?) online help function.                                        |
|                    | packet-type                                | (Optional) Filters packets for display by the specified packet type. The following packet types are valid:                                   |
|                    |                                            | • ais                                                                                                    |
|                    |                                            | • ccm                                                                                                    |
|                    |                                            | • delay-measurement                                                                                                    |
|                    |                                            | <ul><li>linktrace</li><li>loopback</li></ul>                                                                                                 |
|                    | remote mac-address<br>mac-address          | (Optional) Filters packets for display by the specified MAC address.                                                                         |
|                    | remote mep-id mep-id                       | (Optional) Filters packets for display by the remote MEP properties.                                                                         |
|                    | sent                                       | (Optional) Displays only sent packets.                                                                                                    |
|                    | received                                   | (Optional) Displays only received packets.                                                                                                   |
|                    | brief                                      | (Optional) Displays brief information about each packet.                                                                                     |

|                  | full                                                                               | (Optional) Di                                                                              | splays a full decode of                                             | each packet.                                                                                                    |
|------------------|------------------------------------------------------------------------------------|--------------------------------------------------------------------------------------------|---------------------------------------------------------------------|----------------------------------------------------------------------------------------------------|
|                  | hexdump                                                                            |                                                                                            |                                                                     | d hexadecimal output of each packet.                                                                                                    |
| Command Default  | If no parameters are s                                                             | specified, all CFM packe                                                                   | ts are debugged and log                                             | gged.                                                                                                    |
| Command Modes    | EXEC modeXR EXE                                                                    | C mode                                                                                     |                                                                     |                                                                                                    |
| Command History  | Release Modif                                                                      | ication                                                                                    | _                                                                   |                                                                                                    |
|                  | Release 3.9.0 This c                                                               | ommand was introduced                                                                      | —                                                                   |                                                                                                    |
|                  | Release 3.9.0 This c                                                               | ommand was introduced                                                                      | -<br>-                                                              |                                                                                                    |
| Usage Guidelines | _<br>                                                                              |                                                                                            |                                                                     |                                                                                                    |
| Ca               | avoid this, filters                                                                |                                                                                            |                                                                     | effect on the performance of the router. To to the domain, service, local MEP, interface                                                  |
|                  | Packets can be filtere                                                             | d for debugging by spec                                                                    | ifying any of the option                                            | al parameters.                                                                                                    |
| Task ID          | Task ID Ope                                                                        | erations                                                                                   |                                                                     |                                                                                                    |
|                  | ethernet-services rea                                                              | d                                                                                          |                                                                     |                                                                                                    |
| Examples         |                                                                                    | le shows a sample outpu<br>adecimal output for sent                                        |                                                                     | <b>t cfm packets</b> command with kets:                                                                                                   |
|                  | RP/0/RP0RSP0/CPU0:                                                                 | router# <b>debug ethern</b>                                                                | et cfm packets hexd                                                 | dur                                                                                                    |
|                  | CCM packet rcvd a<br>dst MAC 0180.c200<br>RP/0/RSP0RP0/CPU0:<br>version 0, RDI bit | t level 2 for domain<br>.0032: Packet proces<br>May 29 14:15:39.621<br>unset, interval 10s | <pre>foo, service foo: 1 sed successfully : cfmd[150]: PKT-RX</pre> | : GigabitEthernet0/1/0/0 ingress:<br>ength 91, src MAC 0001.0203.0402,<br>: CCM: Level 2, opcode CCM,<br>MEP ID 16, flags 0x05, first TLV |
|                  | offset 70, 0 unkn<br>RP/0/RSP0RP0/CPU0:<br>SMAN String 'ser4                       | May 29 14:15:39.621                                                                        | : cfmd[150]: PKT-RX:                                                | CCM: MAID: MDID String 'dom4',                                                                                                    |
|                  | 2                                                                                  | May 29 14:15:39.621                                                                        | : cfmd[150]: PKT-RX                                                 | : CCM: Sender ID: Chassis ID                                                                                                    |
|                  | 1 . 3                                                                              | May 29 14:15:39.621                                                                        | cfmd[150]: PKT-RX:                                                  | CCM: Port status: Up, interface                                                                                                    |
|                  | RP/0/RSP0RP0/CPU0:<br>RP/0/RSP0RP0/CPU0:                                           | May 29 14:15:39.622<br>May 29 14:15:39.622<br>72340000 00000000 0                          | : cfmd[150]: PKT-RX:                                                |                                                                                                    |
|                  | RP/0/RSP0RP0/CPU0:                                                                 | May 29 14:15:39.622                                                                        | : cfmd[150]: PKT-RX:                                                | 0x0000000 00000000 00000000                                                                                                    |
|                  |                                                                                    | May 29 14:15:39.622                                                                        |                                                                     | 0x0000000 0000000 00000200                                                                                                    |
|                  | RP/0/RSP0RP0/CPU0:                                                                 | May 29 14:15:43.625                                                                        |                                                                     | : GigabitEthernet0/1/0/0 egress:<br>ength 91, src MAC 0001.0203.0400,                                                                     |

| dst MAC 0180.c200.0032                                                                                                    |
|----------------------------------------------------------------------------------------------------|
| RP/0/RSP0RP0/CPU0:May 29 14:15:43.625 : cfmd[150]: PKT-TX: CCM: Level 2, opcode CCM,                                      |
| version 0, RDI bit set, interval 10s, seq. num 16, remote MEP ID 1, flags 0x85, first TLV                                 |
| offset 70, 0 unknown TLVs                                                                                                 |
| <pre>RP/0/RSP0RP0/CPU0:May 29 14:15:43.625 : cfmd[150]: PKT-TX: CCM: MAID: MDID String 'foo',<br/>SMAN String 'foo'</pre> |
| RP/0/RSP0RP0/CPU0:May 29 14:15:43.625 : cfmd[150]: PKT-TX: CCM: Sender ID: Chassis ID                                     |
| Local 'ios', Mgmt Addr <none></none>                                                                                      |
| RP/0/RSPORPO/CPU0:May 29 14:15:43.625 : cfmd[150]: PKT-TX: CCM: Port status: Up, interface                                |
| status Up                                                                                                    |
| RP/0/RSP0RP0/CPU0:May 29 14:15:43.625 : cfmd[150]: PKT-TX: Raw Frame:                                                     |
| RP/0/RSP0RP0/CPU0:May 29 14:15:43.625 : cfmd[150]: PKT-TX: 0x40018546 00000010 00010403                                   |
| 666F6F02 03666F6F 00000000 0000000 0000000                                                                                |
| RP/0/RSP0RP0/CPU0:May 29 14:15:43.625 : cfmd[150]: PKT-TX: 0x0000000 00000000 00000000                                    |
| 0000000 0000000 0000000 0000000 0000000                                                                                   |
| RP/0/RSP0RP0/CPU0:May 29 14:15:43.625 : cfmd[150]: PKT-TX: 0x0000000 0000000 00000200                                     |
| 01020400 01010100 05030769 6F7300                                                                                         |
|                                                                                                    |

| Related Commands | Command                                       | Description                                                       |
|------------------|-----------------------------------------------|-------------------------------------------------------------------|
|                  | debug ethernet cfm protocol-state, on page 66 | Logs debug messages about CFM state machines and protocol events. |

## debug ethernet cfm protocol-state

To log debug messages about CFM state machines and protocol events, use the **debug ethernet cfm protocol-state** command in EXEC modeXR EXEC mode.

**debug ethernet cfm protocol-state** [**domain** *domain-name* [**service** *service-name* [**mep-id** ]]] [**interface** *type interface-path-id* [**domain** *domain-name*]]

| Syntax Description | domain domain-name                         |                               | Filters information for display by the specified CFM maintenance ere <i>domain-name</i> is a string of up to 80 characters. |
|--------------------|--------------------------------------------|-------------------------------|----------------------------------------------------------------------------------------------------|
|                    | service service-name                       |                               | Filters information for display by the specified service name, where <i>we</i> is a string of up to 80 characters.          |
|                    | mep-id mep-id                              |                               | Filters information for display by the specified maintenance end<br>) ID number. The range for MEP ID numbers is 1 to 8191. |
|                    | <b>interface</b> type<br>interface-path-id | (Optional) I<br>or virtual in | Filters information for display by the specified physical interface terface.                                                |
|                    |                                            | Note                          | Use the <b>show interfaces</b> command to see a list of all interfaces currently configured on the router.                  |
|                    |                                            |                               | formation about the syntax for the router, use the question mark elp function.                                              |
| Command Default    | If no parameters are spec                  | cified, all CFM st            | ate machines and protocol events are debugged and logged.                                                                   |
| Command Modes      | EXEC modeXR EXEC r                         | mode                          |                                                                                                    |
| Command History    | Release Modifica                           | tion                          |                                                                                                    |
|                    | Release 3.9.0 This com                     | mand was introdu              | iced.                                                                                                    |
|                    | Release 3.9.0 This com                     | mand was introdu              | ced.                                                                                                    |
| Usage Guidelines   | Debug messages can be                      | filtered by specif            | ying any of the optional parameters.                                                                                        |
| Task ID            | Task ID Operat                             | tions                         |                                                                                                    |
|                    | ethernet-services read                     |                               |                                                                                                    |
| Examples           | The following example s                    | hows a sample ou              | tput of the <b>debug ethernet cfm protocol-state</b> command.                                                               |
|                    | RP/0/RP0RSP0/CPU0:rou                      | uter# <b>debug et</b>         | ernet cfm protocol-state                                                                                                    |
|                    | RP/0/RSP0RP0/CPU0:May<br>Engine            | y 29 14:41:49.9               | 066 : cfmd[150]: CFM: Created 1 local MEPs in PM and                                                                        |

L

 EFPs

 RP/0/RSP0RP0/CPU0:May 29 14:42:14.143 : cfmd[150]: CFM: New remote MEP detected in domain foo, service foo for local MEP ID 1 on interface GigabitEthernet0/1/0/0; remote MEP ID 16, MAC 0001.0203.0402, errors: set: mismatched MAID; current: mismatched MAID;

 RP/0/RSP0RP0/CPU0:May 29 14:42:16.644 : cfmd[150]: CFM: Fault alarm notification for local MEP - domain: foo, service: foo, MEP ID: 1, interface: GigabitEthernet0/1/0/0, defect: cross-connect CCM

 RP/0/RSP0RP0/CPU0:May 29 14:43:32.247 : cfmd[150]: CFM: Initiated exploratory linktrace to ffff.ffff.ffff from MEP in domain foo, service foo, MEP ID 1, interface

 GigabitEthernet0/1/0/0 with ttl 64 and transaction ID 65537, reply-filtering Default and directed MAC None

 May 29 14:43:49.155 : cfmd[150]: CFM: Remote MEP timed out in domain foo, service foo for local MEP ID 1 on interface GigabitEthernet0/1/0/0; remote MEP ID 16, MAC 0001.0203.0402, errors: cleared: mismatched MAID; current: none

 Related Commands
 Command
 Description

| Related Commands | Command                                | Description                                                                                  |
|------------------|----------------------------------------|----------------------------------------------------------------------------------------------|
|                  | debug ethernet cfm packets, on page 63 | Logs debug messages about CFM packets that are sent or received by the Ethernet CFM process. |
|                  |                                        |                                                                                              |

# domain

To create and name a container for all domain configurations and enter the CFM domain configuration mode, use the **domain** command in CFM configuration mode. To remove the domain, use the **no** form of this command.

domain domain-name level level-value [id null [dns dns-name][mac H.H.H][string string]]

| Syntax Description | domain-name                                                                                                    | Administrative name unique to this container, case sensitive ASCII string, up to 80 characters.                                                                                           |  |
|--------------------|----------------------------------------------------------------------------------------------------|----------------------------------------------------------------------------------------------------|--|
|                    | <b>level</b><br>level-value                                                                                                    | The CFM protocol level of this domain. Range is 0 to 7.                                                                                                    |  |
|                    | id                                                                                                    | (Optional) Maintenance domain identifier (MDID) used in conjunction with one of the following keywords to specify the MDID type and value:                                                |  |
|                    |                                                                                                    | <ul> <li>null</li> <li>dns DNS-name</li> <li>mac H.H.H</li> </ul>                                                                                                    |  |
|                    |                                                                                                    | • string string                                                                                                    |  |
|                    | null                                                                                                    | (Optional) Null value ID, used with the <b>id</b> keyword.                                                                                                    |  |
|                    | dns DNS-name                                                                                                    | (Optional) DNS name, up to 43 characters in length, used with the <b>id</b> keyword.                                                                                                    |  |
|                    | mac H.H.H                                                                                                    | (Optional) Hexadecimal MAC address, used with the id keyword.                                                                                                    |  |
|                    | <b>string</b> <i>string</i> (Optional) Maintenance domain identifier (MDID) value, up to 43 characters in length, used with the <b>id</b> keyword. |                                                                                                    |  |
|                    |                                                                                                    | Note The domain name may be the used here as the maintenance domain identifier (MDID) if desired.                                                                                         |  |
| Command Default    | If <b>id</b> is not specif                                                                                                    | fied, the domain name is used as the MDID.                                                                                                    |  |
| Command Modes      | CFM configurati                                                                                                    | ion (config-cfm)                                                                                                    |  |
| Command History    | Release N                                                                                                    | Nodification                                                                                                    |  |
|                    | Release 3.9.0 T                                                                                                    | This command was introduced.                                                                                                    |  |
|                    | Release 3.9.0 T                                                                                                    | This command was introduced.                                                                                                    |  |
| Usage Guidelines   | The level must b                                                                                                    | be specified.                                                                                                    |  |
|                    |                                                                                                    | e domain identifier (MDID) is used as the first part of the maintenance association identifier<br>I frames. If the MDID is not specified, the domain name is used as the MDID by default. |  |
|                    | -                                                                                                    | is may be specified at the same level. If the MDID is specified as NULL, the MAID is short maintenance association name.                                                                  |  |

I

| Task ID          | Task ID                          | Operations                                                                                                    |                                                                                                    |
|------------------|----------------------------------|----------------------------------------------------------------------------------------------------|----------------------------------------------------------------------------------------------------|
|                  | ethernet-services                | read,<br>write                                                                                                    |                                                                                                    |
| Examples         | -                                | ample shows how to create a do<br>nain identifier (MDID):                                                                               | main and give it a domain name, level, and                                                                                                    |
|                  | RP/0/RP0RSP0/C<br>RP/0/RP0RSP0/C | PU0:router# <b>configure</b><br>PU0:router(config)# <b>etherne</b><br>PU0:router(config-cfm)# <b>dom</b><br>PU0:router(config-cfm-dmn)# | ain Domain_One level 1 id string D1                                                                                                    |
| Related Commands | Command                          |                                                                                                    | Description                                                                                                    |
|                  | ethernet cfm (glo                | obal), on page 74                                                                                                    | Enters CFM configuration mode.                                                                                                    |
|                  | ethernet cfm (int                | erface), on page 75                                                                                                    | Enters interface CFM configuration mode.                                                                                                    |
|                  | mep domain, on                   | page 137                                                                                                    | Creates a MEP on an interface.                                                                                                    |
|                  | service, on page                 | 167                                                                                                    |                                                                                                    |
|                  | show ethernet c<br>177           | fm configuration-errors, on page                                                                                                    | Displays information about errors that are preventing<br>configured CFM operations from becoming active, as well<br>as any warnings that have occurred. |
|                  | show ethernet c<br>page 183      | fm local maintenance-points, or                                                                                                    | Displays a list of local maintenance points.                                                                                                    |
|                  | show ethernet c                  | fm local meps, on page 186                                                                                                    | Displays information about local MEPs.                                                                                                    |

## efd

To enable Ethernet Fault Detection (EFD) on all down Maintenance End Points (MEPs) in a down MEPs service, use the efd command in CFM domain service configuration mode. To disable EFD, use the no form of this command. efd {protection-switching} no efd Syntax Description **protection-switching** Enables protection switching, which causes high-priority notifications to be sent when peer MEPs specified for cross-check time out, or when CCMs are received with the RDI bit set. Note The high-priority notifications only apply to MEPs that are offloaded. In the case of non-offloaded MEPs, enabling protection switching has no effect, and the command only enables EFD. EFD is disabled. **Command Default** CFM domain service configuration (config-cfm-dmn-svc) **Command Modes Command History** Modification Release Release 3.9.1 This command was introduced. Release 4.3.1 The protection-switching keyword was included. EFD can only be enabled for down MEPs within a down MEPs service. **Usage Guidelines** If the efd command is issued when any MEP in the service has any of the following error conditions, the MEP will shut down the interface: • The MEP appears cross-connected to another MAID. • The MEP is receiving invalid CCMs, such as receiving its own MAC or MEP-ID. • All peer MEPs are reporting a state other than UP via the Port Status TLV. • A peer MEP is reporting a state other than UP in Interface Status TLV. • When cross-check is configured, and a session with an expected MEP times out, EFD is triggered on the local MEP. • No CCMs are received from a peer MEP appearing in the configured cross-check list. • An RDI is being received from a peer MEP. • The MEP is receiving an AIS/LCK. The MEP will bring the interface back up when the error condition is no longer detected. 

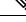

Note When an interface is shut down by a MEP using EFD, the MEP will continue to send and receive CCMs and other CFM messages.

| Task ID          | Task ID                                            | Operations                                                                                                    |                                                                  |
|------------------|----------------------------------------------------|----------------------------------------------------------------------------------------------------|------------------------------------------------------------------|
|                  | ethernet-services                                  | read,<br>write                                                                                                    |                                                                  |
| Examples         | This example sho                                   | ows how to enable EFD:                                                                                                    |                                                                  |
|                  | RP/0/RP0RSP0/C<br>RP/0/RP0RSP0/C<br>RP/0/RP0RSP0/C | PU0:router# <b>configure</b><br>PU0:router(config)# <b>et</b><br>PU0:router(config-cfm)<br>PU0:router(config-cfm-<br>PU0:router(config-cfm- | # <b>domain D1 level 1</b><br>-dmn)# <b>service S1 down-meps</b> |
| Related Commands | Command                                            |                                                                                                    | Description                                                      |
|                  | show efd interfa                                   | ce, on page 173                                                                                                    | Displays all interfaces that are shut down because of EFD.       |
|                  | show ethernet c                                    | fm local meps, on page 18                                                                                                    | 6 Displays information about local MEPs.                         |

## error-disable recovery cause

To configure error-disable to automatically attempt recovery, use the error-disable recovery cause command.

 $error-disable\ recovery\ cause \ \{\ ethernet-oam-critical-event\ |\ ethernet-oam-link-fault\ |\ .\ .\ \ \}\ [\ interval<30\ -1,000,000\ >]$ 

| Syntax Description | link-oam-critical                                                                                                    | <b>l-event</b> Used when a critical event is detected by Ethernet Link OAM.                                                                                                    |
|--------------------|----------------------------------------------------------------------------------------------------|----------------------------------------------------------------------------------------------------|
|                    |                                                                                                    |                                                                                                    |
|                    | cause                                                                                                    | One of the defined error-disable causes, for example: ethernet-oam-link-fault.                                                                                                    |
|                    | interval                                                                                                    | Specifies the interval, in seconds, at which retries are attempted. The range is 30 to 1,000,000.                                                                                                    |
|                    | link-oam-link-fa                                                                                                    | ault Used when a unidirectional link is detected by Ethernet Link OAM.                                                                                                    |
| Command Default    | Default interval pe                                                                                                    | eriod is 300 seconds.                                                                                                    |
| Command Modes      | Global Configurat                                                                                                    | tion modeXR Config mode                                                                                                    |
| Command History    | Release Mo                                                                                                    | odification                                                                                                    |
|                    | Release Thi 3.7.3                                                                                                    | is command was introduced.                                                                                                    |
| Usage Guidelines   |                                                                                                    | le recovery is enabled, the interface automatically recovers from the error-disabled state,<br>tries bringing the interface up.                                                                                                    |
|                    |                                                                                                    |                                                                                                    |
| Task ID            | Task ID Operatio                                                                                                    |                                                                                                    |
| Task ID            | Task IDOperationinterfacewrite                                                                                                    |                                                                                                    |
| Task ID            |                                                                                                    |                                                                                                    |
| Task ID            | interface write Example                                                                                                    |                                                                                                    |
| Task ID            | interface write<br><b>Example</b><br>The following exa<br>RP/0/0/CPU0:ios<br>cluster-udld<br>aggressive mode                                                                  | on<br>ample shows the full list of error-disable recovery causes:<br>s(config)#error-disable recovery cause ?<br>Used when UDLD is enabled on a Cluster port and UDLD is i<br>de and UDLD goes uni directional                                                                                                    |
| Task ID            | interface write<br><b>Example</b><br>The following exa<br>RP/0/0/CPU0:ios<br>cluster-udld<br>aggressive modelink-oam-capabid<br>the peer<br>link-oam-criticalink-oam-discover | on<br>ample shows the full list of error-disable recovery causes:<br>s(config) #error-disable recovery cause ?<br>Used when UDLD is enabled on a Cluster port and UDLD is i<br>de and UDLD goes uni directional<br>ilities-conflict Used when Ethernet Link OAM configuration conflicts with<br>cal-event Used when a critical event is detected by Ethernet Link OA                                                                                                    |
| Task ID            | interface write<br><b>Example</b><br>The following exa<br>RP/0/0/CPU0:ios<br>cluster-udld<br>aggressive modelink-oam-capabi.<br>the peer<br>link-oam-critic.                  | on<br>ample shows the full list of error-disable recovery causes:<br>s(config) #error-disable recovery cause ?<br>Used when UDLD is enabled on a Cluster port and UDLD is i<br>de and UDLD goes uni directional<br>lilities-conflict Used when Ethernet Link OAM configuration conflicts with<br>cal-event Used when a critical event is detected by Ethernet Link OA<br>rery-timeout Used when an Ethernet Link OAM session fails to come up i<br>-gasp Used when a dying gasp is detected by Ethernet Link OAM |

| Guard is configured          |                                                               |
|------------------------------|---------------------------------------------------------------|
| stp-legacy-bpdu              | Used when a legacy BPDU is received on a port. Only MSTP      |
| and RSTP BPDUs are supported |                                                               |
| udld-loopback                | Used when UDLD detects that the port is in loopback mode(i.e. |
| its Tx is directly connected | to its Rx)                                                    |
| udld-neighbor-mismatch       | Used when mismatched neighbors are detected by UDLD           |
| udld-timeout                 | Used when all UDLD neigbors on the link have timed out        |
| udld-unidirectional          | Used when a link is detected to be unidirectional             |

# ethernet cfm (global)

To enter Connectivity Fault Management (CFM) configuration mode, use the **ethernet cfm (global)** command in Global Configuration modeXR Config mode.

### ethernet cfm

| Syntax Description | This command has              | no keywords or arguments.                                                                |                                                                                                    |
|--------------------|-------------------------------|------------------------------------------------------------------------------------------|----------------------------------------------------------------------------------------------------|
| Command Default    | No default behavio            | r or values                                                                              |                                                                                                    |
|                    |                               |                                                                                          |                                                                                                    |
| Command Modes      | Global Configuration          | on modeXR Config mode                                                                    |                                                                                                    |
| Command History    | Release Mod                   | dification                                                                               |                                                                                                    |
|                    | Release 3.7.2 This            | s command was introduced.                                                                |                                                                                                    |
|                    | Release 3.9.0 This            | s command was introduced.                                                                |                                                                                                    |
| Usage Guidelines   | No specific guidelin          | nes impact the use of this comm                                                          | nand.                                                                                                    |
| Task ID            | Task ID C                     | Dperations                                                                               |                                                                                                    |
|                    | ethernet-services r           | ead,<br>vrite                                                                            |                                                                                                    |
| Examples           | The following exan            | nple shows how to enter the CF                                                           | M configuration mode.                                                                                                    |
|                    | RP/0/RP0RSP0/CPU              | 0:router# <b>configure</b><br>0:router(config)# <b>ethernet</b><br>0:router(config-cfm)# | cfm                                                                                                    |
| Related Commands   | Command                       |                                                                                          | Description                                                                                                    |
|                    | domain, on page 6             | В                                                                                        |                                                                                                    |
|                    | ethernet cfm (inter           | face), on page 75                                                                        | Enters interface CFM configuration mode.                                                                                                    |
|                    | show ethernet cfm<br>177      | configuration-errors, on page                                                            | Displays information about errors that are preventing configured CFM operations from becoming active, as well as any warnings that have occurred. |
|                    | show ethernet cfm<br>page 183 | local maintenance-points, on                                                             | Displays a list of local maintenance points.                                                                                                    |
|                    | show ethernet cfm             | local meps, on page 186                                                                  | Displays information about local MEPs.                                                                                                    |

# ethernet cfm (interface)

To enter interface CFM configuration mode, use the **ethernet cfm (interface)** command in interface configuration mode.

### ethernet cfm

| Syntax Description | This comma                 | nd has no keywords or arguments.                                                                                                |                                                      |                               |  |  |
|--------------------|----------------------------|----------------------------------------------------------------------------------------------------|------------------------------------------------------|-------------------------------|--|--|
| - · ·              |                            |                                                                                                    |                                                      |                               |  |  |
| Command Default    | No MEPs are                | No MEPs are configured on the interface.                                                                                        |                                                      |                               |  |  |
| Command Modes      | Interface con              | ifiguration (config-if)                                                                                                    |                                                      |                               |  |  |
|                    | Subinterface               | configuration (config-subif)                                                                                                    |                                                      |                               |  |  |
| Command History    | Release                    | Modification                                                                                                    |                                                      |                               |  |  |
|                    | Release 3.9.               | 1 This command was introduced.                                                                                                  |                                                      |                               |  |  |
|                    | Release 3.9.               | 1 This command was introduced.                                                                                                  |                                                      |                               |  |  |
|                    | Release 4.1.               | 0 Support for subinterface configu                                                                                              | ration mode was added.                               |                               |  |  |
| Usage Guidelines   | No specific g              | guidelines impact the use of this con                                                                                           | nmand.                                               |                               |  |  |
| Task ID            | Task ID                    | Operations                                                                                                    |                                                      |                               |  |  |
|                    | ethernet-serv              | vices read,<br>write                                                                                                    |                                                      |                               |  |  |
| Examples           | The followin               | g example shows how to enter inte                                                                                               | rface CFM configuration mo                           | ode:                          |  |  |
|                    | RP/0/RPORSE<br>RP/0/RPORSE | 20/CPU0:router# configure<br>20/CPU0:router(config)# interf<br>20/CPU0:router(config-if)# eth<br>20/CPU0:router(config-if-cfm)# | ernet cfm                                            | /0/1                          |  |  |
| Related Commands   | Command                    |                                                                                                    | Description                                          |                               |  |  |
|                    | cos (CFM), c               | on page 62                                                                                                    | Configures the CoS for all C<br>MEP on an interface. | CFM packets generated by the  |  |  |
|                    | ethernet cfn               | n (global), on page 74                                                                                                    | Enters CFM configuration m                           | node.                         |  |  |
|                    | mep domain                 | , on page 137                                                                                                    | Creates a MEP on an interfa                          | ace.                          |  |  |
|                    | show ethern<br>177         | et cfm configuration-errors, on page                                                                                            |                                                      | from becoming active, as well |  |  |

I

| Command                                                    | Description                                  |
|------------------------------------------------------------|----------------------------------------------|
| show ethernet cfm local maintenance-points,<br>on page 183 | Displays a list of local maintenance points. |
| show ethernet cfm local meps, on page 186                  | Displays information about local MEPs.       |

# ethernet Imi

To enable Ethernet Local Managment Interface (E-LMI) operation on an interface and enter interface Ethernet LMI configuration mode, use the **ethernet lmi** command in interface configuration mode. To disable Ethernet LMI and return to the default, use the **no** form of the command.

#### ethernet lmi

| Syntax Description | This comma                                                                                                    | and has no keywords or arg                                                 | guments.                                                                            |  |  |
|--------------------|----------------------------------------------------------------------------------------------------|----------------------------------------------------------------------------|-------------------------------------------------------------------------------------|--|--|
| Command Default    | Ethernet LN                                                                                                    | /I is disabled.                                                            |                                                                                     |  |  |
| Command Modes      | Interface co                                                                                                    | nfiguration (config-if)                                                    |                                                                                     |  |  |
| Command History    | Release                                                                                                    | Modification                                                               |                                                                                     |  |  |
|                    | Release 4.1.0                                                                                                    | This command was intro                                                     | oduced.                                                                             |  |  |
| Usage Guidelines   | Ethernet LN                                                                                                    | /II is supported only on phy                                               | vsical Ethernet interfaces.                                                         |  |  |
| Task ID            | Task ID                                                                                                    | Operation                                                                  |                                                                                     |  |  |
|                    | ethernet-ser                                                                                                    | vices read,<br>write                                                       |                                                                                     |  |  |
|                    | The following example shows how to enable Ethernet LMI on a Gigabit Ethernet interface and enter Ethernet LMI configuration mode: |                                                                            |                                                                                     |  |  |
|                    | RP/0/RP0RS                                                                                                    | PO/CPU0:router# interf<br>PO/CPU0:router(config-<br>PO/CPU0:router(config- |                                                                                     |  |  |
| Related Commands   | Command                                                                                                    |                                                                            | Description                                                                         |  |  |
| neialeu commanus   |                                                                                                    |                                                                            | Description                                                                         |  |  |
|                    | interface (E                                                                                                    | Ethernet)                                                                  | Specifies or creates an Ethernet interface and enters interface configuration mode. |  |  |

### ethernet oam

To enable Ethernet Link OAM, with default values, on an interface and enter interface Ethernet OAM configuration mode, use the **ethernet oam** command in interface configuration mode. To disable Ethernet Link OAM, use the **no** form of this command.

#### ethernet oam

| Syntax Description | This command has no keywords or arguments. |
|--------------------|--------------------------------------------|
|--------------------|--------------------------------------------|

**Command Default** When enabled on an interface, the Ethernet Link OAM default values apply.

**Command Modes** Interface configuration (config-if)

| Command History | Release       | Modification                 |
|-----------------|---------------|------------------------------|
|                 | Release 3.9.0 | This command was introduced. |
|                 | Release 3.9.0 | This command was introduced. |
|                 | Release 5.0.0 | This command was introduced. |

**Usage Guidelines** When you enable Ethernet Link OAM on an interface, the default Ethernet Link OAM values are applied to the interface. For the default Ethernet Link OAM values, see the related Ethernet Link OAM commands.

| Task ID | Task ID           | Operations |
|---------|-------------------|------------|
|         | ethernet-services | read,      |
|         |                   | write      |

**Examples** 

The following example shows how to enable Ethernet Link OAM and enter interface Ethernet OAM configuration mode.

RP/0/RP0RSP0/CPU0:router# configure
RP/0/RP0RSP0/CPU0:router(config)# interface gigabitethernet 0/1/5/6
RP/0/RP0RSP0/CPU0:router(config-if)# ethernet oam
RP/0/RP0RSP0/CPU0:router(config-if-eoam)#

# ethernet oam loopback

To start or stop a loopback at the remote end of an Ethernet OAM interface, use the ethernet oam loopback command in EXEC modeXR EXEC mode.

|                    | ethernet oam    | loopback {                                                                           | <b>(enable</b>   <b>disable</b> } type interface-path-id                                                                                                    |  |  |  |  |
|--------------------|-----------------|--------------------------------------------------------------------------------------|----------------------------------------------------------------------------------------------------|--|--|--|--|
| Syntax Description | enable          | Starts a lo                                                                          | opback at the remote end.                                                                                                    |  |  |  |  |
|                    | disable         | Stops the l                                                                          | Stops the loopback at the remote end.                                                                                                    |  |  |  |  |
|                    | type            | Interface type. For more information, use the question mark (?) online help function |                                                                                                    |  |  |  |  |
|                    | interface-path- | id Physical in                                                                       | nterface or virtual interface.                                                                                                    |  |  |  |  |
|                    |                 | Note                                                                                 | Use the <b>show interfaces</b> command to see a list of all interfaces currently configured on the router.                                                                          |  |  |  |  |
|                    |                 | For more i function.                                                                 | information about the syntax for the router, use the question mark (?) online help                                                                                                  |  |  |  |  |
| Command Default    | Loopback is no  | ot enabled.                                                                          |                                                                                                    |  |  |  |  |
| Command Modes      | EXEC modeX      | R EXEC mod                                                                           | e                                                                                                    |  |  |  |  |
| Command History    | Release         | Modification                                                                         |                                                                                                    |  |  |  |  |
|                    | Release 3.9.0   | This comman                                                                          | nd was introduced.                                                                                                    |  |  |  |  |
|                    | Release 3.9.0   | This comman                                                                          | nd was introduced.                                                                                                    |  |  |  |  |
|                    | Release 5.0.0   | This comman                                                                          | nd was introduced.                                                                                                    |  |  |  |  |
| Usage Guidelines   |                 | hich means th                                                                        | ote peer device into loopback mode. This means that all traffic sent to the peer is<br>hat it is sent back from the peer and received by the router. All traffic received<br>arded. |  |  |  |  |
|                    |                 |                                                                                      | the OAM client receives confirmation from the remote end that the remote<br>or disabled. If no response or a failure response is received, an error is returned.                    |  |  |  |  |
| Task ID            | Task ID         | Operations                                                                           | -                                                                                                    |  |  |  |  |
|                    | ethernet-servic | es execute                                                                           | -                                                                                                    |  |  |  |  |
| Examples           | The following   | example show                                                                         | vs how to start a loopback at the far end of an Ethernet OAM interface.                                                                                                    |  |  |  |  |
|                    | RP/0/RP0RSP0,   | /CPU0:router                                                                         | $t^{\#}$ ethernet oam loopback enable tengigabitethernet 0/6/1/0                                                                                                    |  |  |  |  |

| Related Commands | Command                                            | Description                                                                          |
|------------------|----------------------------------------------------|--------------------------------------------------------------------------------------|
|                  | remote-loopback, on page 156                       | Enables a remote loopback on the far end of an Ethernet OAM interface.               |
|                  | action remote-loopback, on page 15                 | Configures what action is taken on an interface when a remote-loopback event occurs. |
|                  | snmp-server traps ethernet oam events, on page 250 |                                                                                      |
|                  | show ethernet oam configuration, on page 216       | Displays the current active Ethernet OAM configuration on an interface.              |

# ethernet oam profile

To create an Ethernet Operations, Administration and Maintenance (EOAM) profile and enter EOAM configuration mode, use the **ethernet oam profile** command in global configuration XR Config mode. To delete an EOAM profile, use the **no** form of this command.

ethernet oam profile profile-name

| Syntax Description | profile-name      | e Text string nam                | ne of the OAM prot                        | file. The maximu  | Im length is 32 l         | oytes.                        |    |
|--------------------|-------------------|----------------------------------|-------------------------------------------|-------------------|---------------------------|-------------------------------|----|
| Command Default    | No default b      | ehavior or values                | 5                                         |                   |                           |                               |    |
| Command Modes      | Global confi      | guration (config)                | )                                         |                   |                           |                               |    |
|                    | XR config         |                                  |                                           |                   |                           |                               |    |
| Command History    | Release           | Modification                     |                                           |                   |                           |                               |    |
|                    | Release 3.9.      | 0 This command                   | d was introduced.                         |                   |                           |                               |    |
|                    | Release 3.9.      | 0 This command                   | d was introduced.                         |                   |                           |                               |    |
|                    | Release 5.0.      | 0 This command                   | d was introduced.                         |                   |                           |                               |    |
| Usage Guidelines   | Before you c      | an delete an EOA                 | M profile, you mus                        | st remove the pro | file from all inte        | rfaces to which it is attache | d. |
| Task ID            | Task ID           | Operations                       |                                           |                   |                           |                               |    |
|                    | ethernet-serv     | vices read,<br>write             |                                           |                   |                           |                               |    |
| Examples           | This exampl mode: | e shows how to c                 | reate an Ethernet C                       | OAM profile and   | enter Ethernet (          | OAM configuration             |    |
|                    |                   | P0/CPU0:router<br>P0/CPU0:router | (config)# <b>ethern</b><br>(config-eoam)# | et oam profile    | <pre>&gt; Profile_1</pre> |                               |    |

# ethernet sla

To enter the Ethernet Service Level Agreement (SLA) configuration mode, use the **ethernet sla** command in Global Configuration modeXR Config mode.

#### ethernet sla

| Syntax Description | This command     | This command has no keywords or arguments. |                     |                                  |
|--------------------|------------------|--------------------------------------------|---------------------|----------------------------------|
| Command Default    | No default beha  | No default behavior or values              |                     |                                  |
| Command Modes      | Global Configu   | ration modeX                               | R Config mode       |                                  |
| Command History    | Release          | Modification                               |                     | -                                |
|                    | Release 3.9.0    | This command                               | d was introduced.   | -                                |
|                    | Release 4.0.0    | This command                               | d was introduced.   |                                  |
| Usage Guidelines   | No specific guid | delines impact                             | t the use of this c | ommand.                          |
| Task ID            | Task ID          | Operations                                 |                     |                                  |
|                    | ethernet-service | s read,<br>write                           |                     |                                  |
| Examples           | The following e  | xample show                                | s how to enter the  | e Ethernet SLA configuration mod |
|                    |                  |                                            |                     |                                  |

RP/0/RP0RSP0/CPU0:router# configure
RP/0/RP0RSP0/CPU0:router(config)# ethernet sla
RP/0/RP0RSP0/CPU0:router(config-sla)#

# ethernet sla on-demand operation type cfm-delay-measurement probe

To execute an on-demand Ethernet SLA operation probe for CFM delay measurement, use the **ethernet sla on-demand operation type cfm-delay-measurement probe** command in EXEC modeXR EXEC mode.

<groupcomp >

<kwd>ethernet</kwd>

<sep> </sep>

<kwd>sla</kwd>

 $<\!\!sep\!> <\!\!/sep\!>$ 

<kwd>on-demand</kwd>

<sep> </sep>

<kwd>operation</kwd>

<sep> </sep>

<kwd>type</kwd>

<sep> </sep>

<groupchoice >

<kwd>cfm-delay-measurement</kwd>

<kwd>cfm-delay-measurement-v0</kwd>

</groupchoice>

<sep> </sep>

<kwd>probe</kwd>

<sep> </sep>

<groupcomp importance='optional' >

<kwd>priority</kwd>

<sep> </sep>

<kwd>number</kwd>

</groupcomp>

<sep> </sep>

<groupcomp importance='optional' >

<kwd>send</kwd>

<sep> </sep>

<groupchoice >

<groupcomp >

<kwd>packet</kwd>

<sep> </sep>

<groupchoice >

<kwd>once</kwd>

<groupcomp >

<kwd>every</kwd>

 $<\!\!sep\!><\!\!/sep\!>$ 

<kwd>number</kwd>

<sep> </sep>

<groupchoice >

<kwd>milliseconds</kwd>

<kwd>seconds</kwd>

<kwd>minutes</kwd>

<kwd>hours</kwd>

</groupchoice>

</groupcomp>

</groupchoice>

</groupcomp>

<groupcomp >

<kwd>burst</kwd>

<sep> </sep>

<groupchoice >

<kwd>once</kwd>

<groupcomp >

<kwd>every</kwd>

<sep> </sep>

<kwd>number</kwd>

<sep> </sep>

<groupchoice >

<kwd>seconds</kwd>

<kwd>minutes</kwd>

<kwd>hours</kwd>

</groupchoice>

</groupcomp>

- </groupchoice>
- </groupcomp>
- </groupchoice>
- <sep> </sep>
- <kwd>packet</kwd>
- $<\!\!sep\!><\!\!/sep\!>$
- <kwd>count</kwd>
- $<\!\!sep\!><\!\!/sep\!>$
- <kwd>number</kwd>
- $<\!\!sep\!> <\!\!/sep\!>$
- <kwd>interval</kwd>
- $<\!\!sep\!><\!\!/sep\!>$
- <kwd>number</kwd>
- <sep> </sep>
- <groupchoice >
- <kwd>milliseconds</kwd>
- <kwd>seconds</kwd>
- </groupchoice>
- </groupcomp>
- <sep> </sep>
- <groupcomp importance='optional' >
- <kwd>packet</kwd>
- <sep> </sep>
- <kwd>size</kwd>
- <sep> </sep>
- <kwd>bytes</kwd>
- <sep> </sep>
- <groupcomp importance='optional' >
- <kwd>test</kwd>
- <sep> </sep>
- <kwd>pattern</kwd>
- <sep> </sep>
- <groupchoice >
- <groupcomp >

<kwd>hex</kwd>

<sep> </sep>

<kwd>0x</kwd>

<sep> </sep>

<kwd>HHHHHHHH</kwd>

</groupcomp>

<kwd>pseudo-random</kwd>

</groupchoice>

</groupcomp>

</groupcomp>

<sep> </sep>

<kwd>domain</kwd>

<sep> </sep>

<kwd>domain\_name</kwd>

<sep> </sep>

<kwd>source</kwd>

<sep> </sep>

<kwd>interface</kwd>

<sep> </sep>

<kwd>type</kwd>

<sep> </sep>

<kwd>interface-path-id</kwd>

<sep> </sep>

<kwd>target</kwd>

<sep> </sep>

<groupchoice >

<groupcomp >

<kwd>mac-address</kwd>

<sep> </sep>

<kwd>H</kwd>

<sep> </sep>

<groupcomp >

<delim>.</delim>

<kwd>H</kwd>

- </groupcomp>
- <sep> </sep>
- <groupcomp >
- <delim>.</delim>
- <kwd>H</kwd>
- </groupcomp>
- $<\!\!sep\!><\!\!/sep\!>$
- <groupcomp >
- <delim>.</delim>
- <kwd>H</kwd>
- </groupcomp>
- </groupcomp>
- <groupcomp >
- <kwd>mep-id</kwd>
- <sep> </sep>
- <kwd>id\_number</kwd>
- </groupcomp>
- </groupchoice>
- <sep> </sep>
- <groupcomp importance='optional' >
- <kwd>statistics</kwd>
- <sep> </sep>
- <kwd>measure</kwd>
- <sep> </sep>
- <groupchoice >
- <kwd>one-way-delay-ds</kwd>
- $<\!\!kwd\!\!>\!\!one\text{-}way\text{-}delay\text{-}sd\!<\!\!/kwd\!\!>$
- <kwd>one-way-jitter-ds</kwd>
- <kwd>one-way-jitter-sd</kwd>
- <kwd>round-trip-delay</kwd>
- <kwd>round-trip-jitter</kwd>
- </groupchoice>
- <sep> </sep>
- <groupcomp importance='optional' >

<kwd>aggregate</kwd>

<sep> </sep>

<groupchoice >

<kwd>none</kwd>

<groupcomp >

<kwd>bins</kwd>

 $<\!\!sep\!><\!\!/sep\!>$ 

<kwd>number</kwd>

<sep> </sep>

<kwd>width</kwd>

<sep> </sep>

<kwd>milliseconds</kwd>

</groupcomp>

</groupchoice>

</groupcomp>

</groupcomp>

<sep> </sep>

<groupcomp importance='optional' >

<kwd>buckets</kwd>

<sep> </sep>

<groupchoice >

<groupcomp >

<kwd>archive</kwd>

<sep> </sep>

<kwd>number</kwd>

</groupcomp>

<groupcomp >

<kwd>size</kwd>

<sep> </sep>

<kwd>number</kwd>

<sep> </sep>

<groupchoice >

<kwd>per-probe</kwd>

<kwd>probes</kwd>

- </groupchoice>
- </groupcomp>
- </groupchoice>
- </groupcomp>
- <sep> </sep>
- <groupcomp importance='optional' >
- <kwd>schedule</kwd>
- <sep> </sep>
- <groupchoice >
- <kwd>now</kwd>
- <groupcomp >
- <kwd>at</kwd>
- <sep> </sep>
- <kwd>hh</kwd>
- <sep> </sep>
- <groupcomp >
- <delim>:</delim>
- <kwd>mm</kwd>
- </groupcomp>
- <sep> </sep>
- <groupcomp importance='optional' >
- <delim>.</delim>
- <kwd>ss</kwd>
- </groupcomp>
- <sep> </sep>
- <groupcomp importance='optional' >
- <kwd>day</kwd>
- <sep> </sep>
- <groupcomp importance='optional' >
- <kwd>month</kwd>
- <sep> </sep>
- <kwd importance='optional' >year</kwd>
- </groupcomp>
- </groupcomp>

</groupcomp>

<groupcomp >

<kwd>in</kwd>

<sep> </sep>

<kwd>number</kwd>

<sep> </sep>

<groupchoice >

<kwd>seconds</kwd>

<kwd>minutes</kwd>

<kwd>hours</kwd>

</groupchoice>

</groupcomp>

</groupchoice>

<sep> </sep>

<groupcomp importance='optional' >

<kwd>for</kwd>

<sep> </sep>

<kwd>duration</kwd>

<sep> </sep>

<groupchoice >

<kwd>seconds</kwd>

<kwd>minutes</kwd>

<kwd>hours</kwd>

</groupchoice>

</groupcomp>

<sep> </sep>

<groupcomp importance='optional' >

<kwd>repeat</kwd>

<sep> </sep>

<kwd>every</kwd>

<sep> </sep>

<kwd>number</kwd>

<sep> </sep>

<groupchoice >

|                    | <kwd>seconds</kwd>                                                                             |                                                                                                    |  |
|--------------------|------------------------------------------------------------------------------------------------|----------------------------------------------------------------------------------------------------|--|
|                    | <kwd>minutes</kwd>                                                                             |                                                                                                    |  |
|                    | <kwd>hours</kwd>                                                                               |                                                                                                    |  |
|                    |                                                                                                |                                                                                                    |  |
|                    | <sep> </sep>                                                                                   |                                                                                                    |  |
|                    | <kwd>count</kwd>                                                                               |                                                                                                    |  |
|                    | <sep> </sep>                                                                                   |                                                                                                    |  |
|                    | <kwd>probes</kwd>                                                                              |                                                                                                    |  |
|                    |                                                                                                |                                                                                                    |  |
|                    |                                                                                                |                                                                                                    |  |
|                    | <sep> </sep>                                                                                   |                                                                                                    |  |
|                    | <pre>%kwd importance='optional' &gt;asynchronous</pre>                                         |                                                                                                    |  |
|                    |                                                                                                |                                                                                                    |  |
| Syntax Description | priority number                                                                                | (Optional) Configures the priority<br>of outgoing SLA probe packets.<br>The range is 0 to 7. The default is<br>to use the COS bits for the egress<br>interface. |  |
|                    | send packet once                                                                               | (Optional) Sends one packet one time.                                                                                                    |  |
|                    | send packet every $\mathit{number}\ \{milliseconds \   \ seconds \   \ minutes \   \ hours \}$ | (Optional) Sends one packet every<br>specified number of milliseconds,<br>seconds, minutes, or hours, where<br><i>number</i> is in the following range:         |  |
|                    |                                                                                                | <ul> <li>1 to 3600 seconds</li> <li>1 to 1440 minutes</li> <li>1 to 168 hours</li> <li>100 to 10000 milliseconds (specified in increments of 100)</li> </ul>    |  |
|                    | send burst once                                                                                | (Optional) Specifies that a burst of packets is sent one time. This is the default.                                                                             |  |

| <pre>send burst every number {seconds   minutes   hours}}</pre> | (Optional) Sends a burst of packets<br>every specified number of seconds,<br>minutes, or hours, where <i>number</i> is<br>in the following range:                                                                 |  |
|-----------------------------------------------------------------|----------------------------------------------------------------------------------------------------|--|
|                                                                 | <ul> <li>1–3600 seconds</li> <li>1–1440 minutes</li> <li>1–168 hours</li> </ul>                                                                                                    |  |
|                                                                 | The default is to send a burst every 10 seconds.                                                                                                    |  |
| packet count number                                             | Specifies the number of packets to<br>be sent in a burst, in the range 2 to<br>600. The default is 10.                                                                                                    |  |
| interval number {milliseconds   seconds}                        | Specifies the time between sending packets in a burst, where <i>number</i> is in the following range:                                                                                                    |  |
|                                                                 | <ul><li>100 to 30000 milliseconds</li><li>1 to 30 seconds</li></ul>                                                                                                    |  |
|                                                                 | <b>Note</b> The total length of a burst (the packet count multiplied by the interval) must not exceed 1 minute.                                                                                                   |  |
| packet sizebytes                                                | Minimum size of the packet<br>including padding when necessary.<br>The range is 1 to 9000 bytes. This<br>value is the total frame size<br>including the Layer 2 or Layer 3<br>packet header.                      |  |
| test pattern hex 0x <i>HHHHHHHH</i>                             | (Optional) Specifies a 4-byte string<br>(8 hexadecimal characters) to repeat<br>as many times as required to fill the<br>outgoing probe packet to the<br>specified minimum packet size. The<br>default is all 0s. |  |
| domain domain-name                                              | Specifies the name of the domair for the locally defined CFM MEI                                                                                                    |  |
| source interface type                                           | Specifies the source interface type<br>of the locally defined CFM MEP.<br>For more information, use the<br>question mark (?) online help<br>function.                                                             |  |

| interface-path-id               | Physical interface or virtual interface.                                                                                                    |  |
|---------------------------------|----------------------------------------------------------------------------------------------------|--|
|                                 | Note Use the show<br>interfaces command<br>to see a list of all<br>interfaces currently<br>configured on the<br>router.                                                                  |  |
|                                 | For more information about the syntax for the router, use the question mark (?) online help function.                                                                                    |  |
| target mac-address <i>H.H.H</i> | Specifies the MAC address (in<br>dotted hexadecimal format) of the<br>target MEP that is known to the<br>local MEP for the probe.                                                        |  |
| target mep-id id-number         | Specifies the ID (from 1 to 8191)<br>of the target MEP that is known to<br>the local MEP for the probe.                                                                                  |  |
| statistics measure              | (Optional) Specifies the type of statistics to collect:                                                                                                    |  |
|                                 | <ul> <li>one-way-delay-ds—One-way<br/>delay statistics from<br/>destination to source.</li> <li>one-way-delay-sd—One-way<br/>delay statistics from source to<br/>destination.</li> </ul> |  |
|                                 | <ul> <li>one-way-jitter-ds—One-way<br/>delay jitter from destination to<br/>source.</li> </ul>                                                                                           |  |
|                                 | <ul> <li>one-way-jitter-sd—One-way<br/>delay jitter from source to<br/>destination.</li> </ul>                                                                                           |  |
|                                 | <ul> <li>round-trip-delay—Round-trip delay statistics.</li> <li>round-trip-jitter—Round-trip</li> </ul>                                                                                  |  |
|                                 | jitter statistics.<br>All statistics are collected by<br>default.                                                                                                    |  |

| aggregate none         | (Optional) Specifies that statistics<br>are not aggregated into bins, and<br>each statistic is stored individually.                                                                                                    |  |
|------------------------|----------------------------------------------------------------------------------------------------|--|
|                        | <b>Caution</b> This option can be memory-intensive and should be used with care.                                                                                                    |  |
| aggregate bins number  | (Optional) Specifies the number of<br>bins (from 2 to 100) within each<br>bucket to store sample packets from<br>the probe. The default is to<br>aggregate into one bin.                                                                                                    |  |
| width milliseconds     | Specifies the range of the samples<br>to be collected within each bin in<br>milliseconds, from 1 to 10000.<br>Based on the specified width, bins<br>are established in the following<br>way:                                                                                                    |  |
|                        | <ul> <li>Delay measurements<br/>(round-trip or one-way)—The<br/>lower bound of the bins is zero<br/>and the first bin's upper limit<br/>is 0 plus the specified width,<br/>and the last bin is unbounded.</li> <li>Jitter measurements<br/>(round-trip or one-way)—The<br/>bins are evenly distributed<br/>around zero, with both the<br/>lowest and highest numbered<br/>bins being unbounded.</li> </ul> |  |
|                        | See the Usage Guidelines for more information.                                                                                                    |  |
| buckets archive number | (Optional) Specifies the number of<br>buckets to store in memory from 1<br>to 100. The default is 100.                                                                                                    |  |
| buckets size number    | (Optional) Specifies the number of<br>buckets to be used for probes from<br>1 to 100. The default is 1.                                                                                                    |  |
| per-probe              | Specifies that probes span multiple buckets.                                                                                                    |  |
| probes                 | Specifies that buckets span multiple probes.                                                                                                    |  |

| schedule now                                                                  | (Optional) Specifies that the probe<br>begins as soon as you enter the<br>command. This is the default.                                                                                        |  |
|-------------------------------------------------------------------------------|----------------------------------------------------------------------------------------------------|--|
| schedule at hh:mm                                                             | (Optional) Specifies a specific time<br>at which to start the probe in<br>24-hour notation.                                                                                                    |  |
| SS                                                                            | (Optional) Number of seconds into<br>the next minute at which to start the<br>probe.                                                                                                    |  |
| day                                                                           | (Optional) Number in the range 1 to 31 of the day of the month on which to start the probe.                                                                                                    |  |
| month                                                                         | (Optional) Name of the month (full<br>word in English) in which to start<br>the probe.                                                                                                    |  |
| year                                                                          | (Optional) Year (fully specified as<br>4 digits) in which to start the probe                                                                                                    |  |
| schedule in <i>number</i> {seconds   minutes   hours}                         | (Optional) Specifies a relative time,<br>as a number of seconds, minutes or<br>hours from the current time, at<br>which to start the probe, where<br><i>number</i> is in the following ranges: |  |
|                                                                               | <ul> <li>1 to 3600 seconds</li> <li>1 to 1440 minutes</li> <li>1 to 24 hours</li> </ul>                                                                                                    |  |
| <b>for</b> <i>duration</i> { <b>seconds</b>   <b>minutes</b>   <b>hours</b> } | (Optional) Specifies the length of<br>the probe as a number of seconds,<br>minutes, or hours, where <i>number</i> is<br>in the following ranges:                                               |  |
|                                                                               | <ul> <li>1 to 3600 seconds</li> <li>1 to 1440 minutes</li> <li>1 to 24 hours</li> </ul>                                                                                                    |  |
|                                                                               | Note The duration should<br>not exceed the<br>interval specified by<br>the <b>repeat every</b><br>option.                                                                                      |  |

| repeat every number {seconds   minutes   hours} | (Optional) Specifies the interval at<br>which to restart the probe as a<br>number of seconds, minutes, or<br>hours, where <i>number</i> is in the<br>following ranges: |
|-------------------------------------------------|----------------------------------------------------------------------------------------------------|
|                                                 | <ul> <li>1 to 90 seconds</li> <li>1 to 90 minutes</li> <li>1 to 24 hours</li> </ul>                                                                                    |
|                                                 | The default is that probes are not repeated, and there is no default interval.                                                                                         |
| count probes                                    | Specifies the number of probes to run in the range 1–100. There is no default.                                                                                         |
| asynchronous                                    | (Optional) Specifies that the<br>command displays the on-demand<br>operation ID and exits immediately<br>with the operation continuing in the<br>background.           |
|                                                 | The default is synchronous and the operation displays the on-demand operation ID and all results on the console when it completes.                                     |

| Command Default  | No on-demand operations are configured or executed. |                                            |                                                                                                    |  |
|------------------|-----------------------------------------------------|--------------------------------------------|----------------------------------------------------------------------------------------------------|--|
| Command Modes    | EXEC modeXR EXEC mode                               |                                            |                                                                                                    |  |
| Command History  | Release                                             | Modification                               |                                                                                                    |  |
|                  | Release 4.0                                         | .0 This comman                             | d was introduced.                                                                                                    |  |
|                  | Release 4.0                                         | Release 4.0.0 This command was introduced. |                                                                                                    |  |
|                  | Release 4.3                                         | .0 The <b>cfm-dela</b>                     | y-measurement-v0 option was included.                                                                                                    |  |
| Usage Guidelines | No specific                                         | guidelines impac                           | t the use of this command.                                                                                                    |  |
| Task ID          | Task ID                                             | Operations                                 |                                                                                                    |  |
|                  | ethernet-ser                                        | vices execute                              |                                                                                                    |  |
| Examples         | statistics. Th                                      | is example imple                           | enter the most basic SLA on-demand operation to measure CFM delay<br>ements these defaults:<br>backet count of 10 and interval of 1 second (10-second probe). |  |
|                  | Sena a                                              |                                            |                                                                                                    |  |

- Use default class of service (CoS) for the egress interface.
- Measure all statistics, including both one-way and round-trip delay and jitter statistics.
- Aggregate statistics into one bin.
- Schedule now.
- Display results on the console.

RP/0/RPORSP0/CPU0:router# ethernet sla on-demand operation type cfm-delay-measurement probe domain D1 source interface TenGigE 0/6/1/0 target mep-id 100

| <b>Related Commands</b> | Command                                             | Description                                                                                   |
|-------------------------|-----------------------------------------------------|-----------------------------------------------------------------------------------------------|
|                         | clear ethernet sla statistics all, on page 47       | Deletes the contents of buckets containing SLA statistics collected by all operations probes. |
|                         | clear ethernet sla statistics on-demand, on page 49 | Deletes the contents of buckets containing SLA statistics collected by on-demand probes.      |
|                         | show ethernet sla operations, on page 232           | Displays information about configured Ethernet SLA operations.                                |
|                         | show ethernet sla statistics, on page 235           | Displays the contents of buckets containing Ethernet SLA metrics collected by probes.         |

### ethernet sla on-demand operation type cfm-loopback probe

To execute an on-demand Ethernet SLA operation probe for CFM loopback measurement, use the **ethernet sla on-demand operation type cfm-loopback probe** command in EXEC modeXR EXEC mode.

ethernet sla on-demand operation type cfm-delay-measurement cfm-delay-measurement-v0probe [priority number] send {packet {once | every number {milliseconds | seconds | minutes | hours}} | burst {once | every number {seconds | minutes | hours}} packet count number interval number {milliseconds | seconds}} [packet size bytes [test pattern {hex 0x HHHHHHHH | pseudo-random}]] domain domain\_name source interface type interface-path-id target {mac-address H.H.H.H **mep-id** *id number*} [ statistics measure {one-way-delay-ds | one-way-delay-sd | one-way-jitter-ds | one-way-jitter-sd | round-trip-delay | round-trip-jitter} **aggregate** {**none** | **bins** *number* **width** *milliseconds*} **buckets** {archive number | size number {per-probe | probes}} ] schedule {now | at hh:mm:ss [day month year] | in number {seconds | minutes | hours}} **for** *duration* {**seconds** | **minutes** | **hours**} repeat every number {seconds | minutes | hours} count probes [asynchronous] Syntax Description . .,  $( \cap :$ DO C · ·,

| x Description | priority number                                                            | (Optional) Configures the priority<br>of outgoing SLA probe packets.<br>The range is 0 to 7. The default is<br>to use the COS bits for the egress<br>interface. |
|---------------|----------------------------------------------------------------------------|----------------------------------------------------------------------------------------------------|
|               | send packet once                                                           | (Optional) Sends one packet one time.                                                                                                    |
|               | send packet every <i>number</i> {milliseconds   seconds   minutes   hours} | (Optional) Sends one packet every<br>specified number of milliseconds,<br>seconds, minutes, or hours, where<br><i>number</i> is in the following range:         |
|               |                                                                            | <ul> <li>1 to 3600 seconds</li> <li>1 to 1440 minutes</li> <li>1 to 168 hours</li> <li>100 to 10000 milliseconds (specified in increments of 100)</li> </ul>    |
|               | send burst once                                                            | (Optional) Specifies that a burst of packets is sent one time. This is the default.                                                                             |
|               |                                                                            |                                                                                                    |

| send burst every <i>number</i> {seconds   minutes   hours}} | (Optional) Sends a burst of packets<br>every specified number of seconds,<br>minutes, or hours, where <i>number</i> is<br>in the following range:                                                                 |
|-------------------------------------------------------------|----------------------------------------------------------------------------------------------------|
|                                                             | <ul> <li>1–3600 seconds</li> <li>1–1440 minutes</li> <li>1–168 hours</li> </ul>                                                                                                    |
|                                                             | The default is to send a burst every 10 seconds.                                                                                                    |
| packet count number                                         | Specifies the number of packets to<br>be sent in a burst, in the range 2 to<br>600. The default is 10.                                                                                                    |
| interval number {milliseconds   seconds}                    | Specifies the time between sending packets in a burst, where <i>number</i> is in the following range:                                                                                                    |
|                                                             | <ul> <li>100 to 30000 milliseconds</li> <li>1 to 30 seconds</li> </ul>                                                                                                    |
|                                                             | Note The total length of a burst (the packet count multiplied by the interval) must not exceed 1 minute.                                                                                                    |
| packet sizebytes                                            | Minimum size of the packet<br>including padding when necessary.<br>The range is 1 to 9000 bytes. This<br>value is the total frame size<br>including the Layer 2 or Layer 3<br>packet header.                      |
| test pattern hex 0x <i>HHHHHHHH</i>                         | (Optional) Specifies a 4-byte string<br>(8 hexadecimal characters) to repeat<br>as many times as required to fill the<br>outgoing probe packet to the<br>specified minimum packet size. The<br>default is all 0s. |
| test pattern pseudo-random                                  | (Optional) Specifies a<br>pseudo-random bit sequence<br>determined by the protocol to fill<br>the outgoing probe packet to the<br>specified minimum packet size.                                                  |
| domain domain-name                                          | Specifies the name of the domain for the locally defined CFM MEP.                                                                                                    |

| source interface type             | Specifies the source interface type<br>of the locally defined CFM MEP.<br>For more information, use the<br>question mark (?) online help<br>function.                                                                                                    |
|-----------------------------------|----------------------------------------------------------------------------------------------------|
| interface-path-id                 | Physical interface or virtual interface.                                                                                                    |
|                                   | Note Use the show<br>interfaces command<br>to see a list of all<br>interfaces currently<br>configured on the<br>router.                                                                                                    |
|                                   | For more information about the syntax for the router, use the question mark (?) online help function.                                                                                                    |
| target mac-address <i>H.H.H.H</i> | Specifies the MAC address (in<br>dotted hexadecimal format) of the<br>target MEP that is known to the<br>local MEP for the probe.                                                                                                    |
| target mep-id id-number           | Specifies the ID (from 1 to 8191)<br>of the target MEP that is known to<br>the local MEP for the probe.                                                                                                    |
| statistics measure                | (Optional) Specifies the type of statistics to collect:                                                                                                    |
|                                   | <ul> <li>one-way-delay-ds—One-way delay statistics from destination to source.</li> <li>one-way-delay-sd—One-way delay statistics from source to destination.</li> <li>one-way-jitter-ds—One-way jitter statistics from destination to source.</li> <li>one-way-jitter-sd—One-way jitter statistics from source to destination.</li> <li>round-trip-delay—Round-trip delay statistics.</li> <li>round-trip-jitter—Round-trip jitter statistics.</li> </ul> |
|                                   | All statistics are collected by default.                                                                                                    |

| aggregate none         | (Optional) Specifies that statistics<br>are not aggregated into bins, and<br>each statistic is stored individually.                                                                                                    |  |
|------------------------|----------------------------------------------------------------------------------------------------|--|
|                        | <b>Caution</b> This option can be memory-intensive and should be used with care.                                                                                                    |  |
| aggregate bins number  | (Optional) Specifies the number of<br>bins (from 2 to 100) within each<br>bucket to store sample packets from<br>the probe. The default is to<br>aggregate into one bin.                                                                                                    |  |
| width milliseconds     | Specifies the range of the samples<br>to be collected within each bin in<br>milliseconds, from 1 to 10000.<br>Based on the specified width, bins<br>are established in the following<br>way:                                                                                                    |  |
|                        | <ul> <li>Delay measurements<br/>(round-trip or one-way)—The<br/>lower bound of the bins is zero<br/>and the first bin's upper limit<br/>is 0 plus the specified width,<br/>and the last bin is unbounded.</li> <li>Jitter measurements<br/>(round-trip or one-way)—The<br/>bins are evenly distributed<br/>around zero, with both the<br/>lowest and highest numbered<br/>bins being unbounded.</li> </ul> |  |
|                        | See the Usage Guidelines for more information.                                                                                                    |  |
| buckets archive number | (Optional) Specifies the number of<br>buckets to store in memory from 1<br>to 100. The default is 100.                                                                                                    |  |
| buckets size number    | (Optional) Specifies the number of<br>buckets to be used for probes from<br>1 to 100. The default is 1.                                                                                                    |  |
| per-probe              | Specifies that probes span multiple buckets.                                                                                                    |  |
| probes                 | Specifies that buckets span multiple probes.                                                                                                    |  |

| schedule now                                          | (Optional) Specifies that the probe<br>begins as soon as you enter the<br>command. This is the default.                                                                                        |  |  |
|-------------------------------------------------------|----------------------------------------------------------------------------------------------------|--|--|
| schedule at <i>hh</i> : <i>mm</i> : <i>ss</i>         | (Optional) Specifies a specific time<br>at which to start the probe in<br>24-hour notation.                                                                                                    |  |  |
| day                                                   | (Optional) Number in the range 1<br>to 31 of the day of the month on<br>which to start the probe.                                                                                              |  |  |
| month                                                 | (Optional) Name of the month (full<br>word in English) in which to start<br>the probe.                                                                                                    |  |  |
| year                                                  | (Optional) Year (fully specified as 4 digits) in which to start the probe.                                                                                                    |  |  |
| schedule in <i>number</i> {seconds   minutes   hours} | (Optional) Specifies a relative time,<br>as a number of seconds, minutes or<br>hours from the current time, at<br>which to start the probe, where<br><i>number</i> is in the following ranges: |  |  |
|                                                       | <ul> <li>1 to 3600 seconds</li> <li>1 to 1440 minutes</li> <li>1 to 24 hours</li> </ul>                                                                                                    |  |  |
| for <i>duration</i> {seconds   minutes   hours}       | (Optional) Specifies the length of<br>the probe as a number of seconds,<br>minutes, or hours, where <i>number</i> is<br>in the following ranges:                                               |  |  |
|                                                       | <ul> <li>1 to 3600 seconds</li> <li>1 to 1440 minutes</li> <li>1 to 24 hours</li> </ul>                                                                                                    |  |  |
|                                                       | <b>Note</b> The duration should not exceed the interval specified by the <b>repeat every</b> option.                                                                                           |  |  |

| repeat every <i>number</i> {seconds   minutes   hours} | (Optional) Specifies the interval at<br>which to restart the probe as a<br>number of seconds, minutes, or<br>hours, where <i>number</i> is in the<br>following ranges: |
|--------------------------------------------------------|----------------------------------------------------------------------------------------------------|
|                                                        | <ul> <li>1 to 90 seconds</li> <li>1 to 90 minutes</li> <li>1 to 24 hours</li> </ul>                                                                                    |
|                                                        | The default is that probes are not repeated, and there is no default interval.                                                                                         |
| count probes                                           | Specifies the number of probes to run in the range 1–100. There is no default.                                                                                         |
| asynchronous                                           | (Optional) Specifies that the<br>command displays the on-demand<br>operation ID and exits immediately,<br>with the operation continuing in the<br>background.          |
|                                                        | The default is synchronous and the operation displays the on-demand operation ID and all results on the console when it completes.                                     |

| Command Default  | No on-demand operations are configured or executed.                                                                                                    |                                           |  |
|------------------|----------------------------------------------------------------------------------------------------|-------------------------------------------|--|
| Command Modes    | EXEC modeXR EXEC mode                                                                                                    |                                           |  |
| Command History  | Command HistoryReleaseModificationRelease 4.0.0This command was introduced.                                                                                                    |                                           |  |
|                  |                                                                                                    |                                           |  |
|                  | Release 4.0.0This command was introduced.Release 4.3.0The cfm-delay-measurement-v0 keyword was included.                                                                                                    |                                           |  |
|                  |                                                                                                    |                                           |  |
| Usage Guidelines | No specific gu                                                                                                    | uidelines impact the use of this command. |  |
| Task ID          | Task ID                                                                                                    | Operations                                |  |
|                  | ethernet-servi                                                                                                    | ces execute                               |  |
| Examples         | The following example shows how to enter the most basic SLA on-demand operation to measure CFM loopback statistics. This example implements the following defaults:<br>• Send a burst once for a packet count of 10 and interval of 1 second (10-second probe). |                                           |  |

- Use default test pattern of 0's for padding.
- Use default class of service (CoS) for the egress interface.
- Measure all statistics.
- Aggregate statistics into one bin.
- Schedule now.
- Display results on the console.

```
RP/0/RPORSP0/CPU0:router# ethernet sla on-demand operation type cfm-loopback
probe packet size 1500 domain D1 source interface TenGigE 0/6/1/0 target mep-id 100
```

| Related Commands | Command                                             | Description                                                                                   |
|------------------|-----------------------------------------------------|-----------------------------------------------------------------------------------------------|
|                  | clear ethernet sla statistics all, on page 47       | Deletes the contents of buckets containing SLA statistics collected by all operations probes. |
|                  | clear ethernet sla statistics on-demand, on page 49 | Deletes the contents of buckets containing SLA statistics collected by on-demand probes.      |
|                  | show ethernet sla operations, on page 232           | Displays information about configured Ethernet SLA operations.                                |
|                  | show ethernet sla statistics, on page 235           | Displays the contents of buckets containing Ethernet SLA metrics collected by probes.         |

# ethernet sla on-demand operation type cfm-synthetic-loss-measurement probe

To execute an on-demand Ethernet SLA operation probe for CFM synthetic loss measurement, use the **ethernet sla on-demand operation type cfm-synthetic-loss-measurement probe** command in EXEC modeXR EXEC mode.

ethernet sla on-demand operation type cfm-synthetic-loss-measurement probe [priority number] [send {packet {once | every number {milliseconds | seconds | minutes | hours}} | burst {once | every number {seconds | minutes | hours}}} packet count number interval number {milliseconds | seconds}]synthetic loss calculation packets number [ packet size bytes [test pattern hex 0x HHHHHHHH] ] domain domain\_name source interface type interface-path-id target {mac-address H.H.H.H.H|mep-id id\_number} [ statistics measure {one-way-loss-sd | one-way-loss-ds} [aggregate {none | bins number width count}] [buckets {archive number | size number {per-probe | probes}}] ] [schedule {now | at hh:mm [.ss] [day [month [year]]] | in number {seconds | minutes | hours}} [for duration {seconds | minutes | hours}] [repeat every number {seconds | minutes | hours} count probes]] [asynchronous]

| Syntax Description | priority number                                                                | (Optional) Configures the priority of outgoing SLA probe packets. The range is 0 to 7. The default is to use the COS bits for the egress interface.  |
|--------------------|--------------------------------------------------------------------------------|----------------------------------------------------------------------------------------------------|
|                    | send packet once                                                               | (Optional) Sends one packet one time.                                                                                                    |
|                    | <pre>send packet every number {milliseconds   seconds   minutes   hours}</pre> | (Optional) Sends one packet every specified number<br>of milliseconds, seconds, minutes, or hours, where<br><i>number</i> is in the following range: |
|                    |                                                                                | • 1 to 3600 <b>seconds</b>                                                                                                    |
|                    |                                                                                | • 1 to 1440 <b>minutes</b>                                                                                                    |
|                    |                                                                                | • 1 to 168 <b>hours</b>                                                                                                    |
|                    |                                                                                | • 100 to 10000 <b>milliseconds</b> (specified in increments of 100)                                                                                  |
|                    | send burst once                                                                | (Optional) Specifies that a burst of packets is sent<br>one time. This is the default.                                                               |
|                    | send burst every <i>number</i> {   seconds   minutes   hours}                  | (Optional) Sends a burst of packets every specified<br>number of seconds, minutes, or hours, where<br><i>number</i> is in the following range:       |
|                    |                                                                                | • 1–3600 seconds                                                                                                    |
|                    |                                                                                | • 1–1440 <b>minutes</b>                                                                                                    |
|                    |                                                                                | • 1–168 hours                                                                                                    |
|                    |                                                                                | The default is to send a burst every 10 seconds.                                                                                                    |
|                    | packet count number                                                            | Specifies the number of packets to be sent in a burst, in the range 2 to 600. The default is 10.                                                     |
|                    |                                                                                |                                                                                                    |

| interval number {milliseconds   seconds} | Specifies the time between sending packets in a burst, where <i>number</i> is in the following range:                                                                                              |  |  |
|------------------------------------------|----------------------------------------------------------------------------------------------------|--|--|
|                                          | <ul><li>100 to 30000 milliseconds</li><li>1 to 30 seconds</li></ul>                                                                                                    |  |  |
|                                          | <b>Note</b> The total length of a burst (the packet count multiplied by the interval) must not exceed 1 minute.                                                                                    |  |  |
| packet sizebytes                         | Minimum size of the packet including padding<br>when necessary. The range is 1 to 9000 bytes. This<br>value is the total frame size including the Layer 2<br>or Layer 3 packet header.             |  |  |
| test pattern hex 0x <i>HHHHHHHH</i>      | (Optional) Specifies a 4-byte string (8 hexadecimal characters) to repeat as many times as required to fill the outgoing probe packet to the specified minimum packet size. The default is all 0s. |  |  |
| synthetic loss calculation packetsnumber | Defines the number of packets that must be used to<br>make each FLR calculation for synthetic loss<br>measurements. It ranges from 10 to 12096000.                                                 |  |  |
| domain domain-name                       | Specifies the name of the domain for the locally defined CFM MEP.                                                                                                    |  |  |
| source interface type                    | Specifies the source interface type of the locally defined CFM MEP. For more information, use the question mark (?) online help function.                                                          |  |  |
| interface-path-id                        | Physical interface or virtual interface.                                                                                                    |  |  |
|                                          | <b>Note</b> Use the <b>show interfaces</b> command to see a list of all interfaces currently configured on the router.                                                                             |  |  |
|                                          | For more information about the syntax for the router, use the question mark (?) online help function.                                                                                              |  |  |
| target mac-address <i>H.H.H</i>          | Specifies the MAC address (in dotted hexadecimal format) of the target MEP that is known to the local MEP for the probe.                                                                           |  |  |
| target mep-id id-number                  | Specifies the ID (from 1 to 8191) of the target MEP that is known to the local MEP for the probe.                                                                                                  |  |  |
| statistics measure                       | (Optional) Specifies the type of statistics to collect:                                                                                                    |  |  |
|                                          | <ul> <li>one-way-loss-ds—One-way loss statistics<br/>from destination to source.</li> <li>one-way-loss-sd—One-way loss statistics<br/>from source to destination.</li> </ul>                       |  |  |

| aggregate none                                        | (Optional) Specifies that statistics are not aggregated into bins, and each statistic is stored individually.                                                                       |  |
|-------------------------------------------------------|----------------------------------------------------------------------------------------------------|--|
|                                                       | <b>Caution</b> This option can be memory-intensive and should be used with care.                                                                                                    |  |
| aggregate bins number                                 | (Optional) Specifies the number of bins (from 2 to 100) within each bucket to store sample packets from the probe. The default is to aggregate into one bin.                        |  |
| width count                                           | Specifies the range of the samples to be collected within each bin in percentage points, from 1 to 100.                                                                             |  |
| buckets archive number                                | (Optional) Specifies the number of buckets to stor<br>in memory from 1 to 100. The default is 100.                                                                                  |  |
| buckets size number                                   | (Optional) Specifies the number of buckets to be<br>used for probes from 1 to 100. The default is 1.                                                                                |  |
| per-probe                                             | Specifies that probes span multiple buckets.                                                                                                    |  |
| probes                                                | Specifies that buckets span multiple probes.                                                                                                    |  |
| schedule now                                          | (Optional) Specifies that the probe begins as soon as you enter the command. This is the default.                                                                                   |  |
| schedule at hh:mm                                     | (Optional) Specifies a specific time at which to start<br>the probe in 24-hour notation.                                                                                            |  |
| SS                                                    | (Optional) Number of seconds into the next minute at which to start the probe.                                                                                                    |  |
| day                                                   | (Optional) Number in the range 1 to 31 of the day of the month on which to start the probe.                                                                                         |  |
| month                                                 | (Optional) Name of the month (full word in English) in which to start the probe.                                                                                                    |  |
| year                                                  | (Optional) Year (fully specified as 4 digits) in which to start the probe.                                                                                                    |  |
| schedule in <i>number</i> {seconds   minutes   hours} | (Optional) Specifies a relative time, as a number of<br>seconds, minutes or hours from the current time, as<br>which to start the probe, where <i>number</i> is in these<br>ranges: |  |
|                                                       | <ul> <li>1 to 3600 seconds</li> <li>1 to 1440 minutes</li> <li>1 to 24 hours</li> </ul>                                                                                             |  |

|                  | <pre>for duration {seconds   minutes   hours}</pre> |                                        | (Optional) Specifies the length of the probe as a number of seconds, minutes, or hours, where <i>number</i> is in these ranges:                            |  |
|------------------|-----------------------------------------------------|----------------------------------------|----------------------------------------------------------------------------------------------------|--|
|                  |                                                     |                                        | <ul> <li>1 to 3600 seconds</li> <li>1 to 1440 minutes</li> <li>1 to 24 hours</li> </ul>                                                                    |  |
|                  |                                                     |                                        | <b>Note</b> The duration should not exceed the interval specified by the <b>repeat every</b> option.                                                       |  |
|                  | repeat eve                                          | ry number {seconds   minutes   hours   | { (Optional) Specifies the interval at which to restart<br>the probe as a number of seconds, minutes, or hours,<br>where <i>number</i> is in these ranges: |  |
|                  |                                                     |                                        | <ul> <li>1 to 90 seconds</li> <li>1 to 90 minutes</li> <li>1 to 24 hours</li> </ul>                                                                        |  |
|                  |                                                     |                                        | The default is that probes are not repeated, and there is no default interval.                                                                             |  |
|                  | count probes asynchronous                           |                                        | Specifies the number of probes to run in the range 1–100. There is no default.                                                                             |  |
|                  |                                                     |                                        | (Optional) Specifies that the command displays the<br>on-demand operation ID and exits immediately,<br>with the operation continuing in the background.    |  |
|                  |                                                     |                                        | The default is synchronous and the operation<br>displays the on-demand operation ID and all results<br>on the console when it completes.                   |  |
| Command Default  | No on-demand operations are configured or executed. |                                        | ted.                                                                                                    |  |
| Command Modes    | EXEC mod                                            | eXR EXEC mode                          |                                                                                                    |  |
| Command History  | Release                                             | Modification                           |                                                                                                    |  |
|                  | Release 4.3.0                                       | This command was introduced.           |                                                                                                    |  |
| Usage Guidelines | No specific                                         | guidelines impact the use of this comn | nand.                                                                                                    |  |
| Task ID          | Task ID                                             | Operation                              |                                                                                                    |  |

ethernet-services execute

#### Example

This example shows a minimum configuration, that specifies the local domain and source interface and target MEP, using these defaults:

- Send a burst once for a packet count of 100 and interval of 100 milliseconds .
- The number of packets to be used for FLR calculation is 100.
- Measure the one way loss statistics in both the directions .
- Aggregate statistics into one bin.
- Schedule now.
- Display results on the console.

RP/0/RPORSP0/CPU0:routerethernet sla on-demand operation type cfm-synthetic-loss-measurement probe

domain D1 source interface TenGigE 0/6/1/0 target mac-address 2.3.4

| <b>Related Commands</b> | Command                                             | Description                                                                                   |
|-------------------------|-----------------------------------------------------|-----------------------------------------------------------------------------------------------|
|                         | clear ethernet sla statistics all, on page 47       | Deletes the contents of buckets containing SLA statistics collected by all operations probes. |
|                         | clear ethernet sla statistics on-demand, on page 49 | Deletes the contents of buckets containing SLA statistics collected by on-demand probes.      |
|                         | show ethernet sla operations, on page 232           | Displays information about configured Ethernet SLA operations.                                |
|                         | show ethernet sla statistics, on page 235           | Displays the contents of buckets containing Ethernet SLA metrics collected by probes.         |

### ethernet udld reset interface

To reset the UDLD protocol state for a specified interface or for all interfaces, use the **ethernet udld reset interface** command in the Ethernet Interface Configuration mode.

ethernet udld reset interface [interface type |all ]

| Syntax Description |               | and (Ontional) Specifics the inte | face type for which the UDLD protocol state needs to be reset. |
|--------------------|---------------|-----------------------------------|----------------------------------------------------------------|
| Syntax Description |               | (Optional) Resets the UDLI        |                                                                |
|                    | _             |                                   |                                                                |
| Command Default    | No default    | behavior or values                |                                                                |
| Command Modes      | Ethernet In   | terface Configuration             |                                                                |
| Command History    | Release       | Modification                      | -                                                              |
|                    | Release 4.2.0 | This command was introduced       | _                                                              |
| Usage Guidelines   | No specific   | guidelines impact the use of this | command.                                                       |
| Task ID            | Task ID       | Operation                         |                                                                |
|                    | ethernet-set  | rvices read                       |                                                                |
|                    |               |                                   |                                                                |

#### Example

This example shows how to run the **ethernet udld reset interface** command:

RP/0/RPORSP0/CPU0:router# ethernet udld reset interface GigabitEthernet
0/10/0/11

### ethernet uni id

To specify a name for the Ethernet User-Network Interface (UNI) link, use the **ethernet uni id** command in interface configuration mode.

ethernet uni id name Syntax Description name Maximum of 64 characters to identify the Ethernet UNI link. No name is specified for the Ethernet UNI link. **Command Default** Interface (config-if) **Command Modes Command History** Release Modification This command was introduced. Release 4.1.0 The UNI name should be unique among all UNIs that are part of a given Ethernet Virtual Connection (EVC). **Usage Guidelines** When the Ethernet Local Management Interface (E-LMI) protocol is running on the UNI, the name specified in the ethernet uni id command is advertised by E-LMI to the Customer Edge (CE) device. It is also carried in Ethernet Connectivity Fault Management (CFM) Continuity Check Messages (CCMs) if there is an Up MEP on the UNI, and passed to E-LMI on the peer MEP so that it can be advertised to the remote CE device. Task ID Task ID Operation interface read, write The following example shows how to configure the UNI name called "PE1-CustA-Slot0-Port0" on Gigabit Ethernet interface 0/0/0/0: RP/0/RP0RSP0/CPU0:router(config) # interface gigabitethernet 0/0/0/0 RP/0/RPORSP0/CPU0:router(config-if) # ethernet uni id PE1-CustA-Slot0-Port0 **Related Commands** Command Description Specifies or creates an Ethernet interface and enters interface interface (Ethernet)

configuration mode.

### extension remote-uni disable

To disable transmission of the Cisco-proprietary Remote UNI Details information element in Ethernet LMI (E-LMI) STATUS messages, use the **extension remote-uni disable** command in interface Ethernet LMI configuration mode. To return to the default, use the **no** form of the command.

#### extension remote-uni disable

This command has no keywords or arguments.

**Command Default** The Cisco-proprietary Remote UNI Details information element is sent in E-LMI STATUS messages.

#### **Command Modes** Interface Ethernet LMI configuration (config-if-elmi)

 Command History
 Release
 Modification

 Release
 This command was introduced.

 4.1.0
 This command was introduced.

## **Usage Guidelines** Use the **extension remote-uni disable** command to have stricter conformance to the MEF 16 E-LMI specification for information elements in STATUS messages.

| Task ID | Task ID           | Operation |
|---------|-------------------|-----------|
|         | ethernet-services | read,     |
|         |                   | write     |

The following example shows how to disable transmission of the Cisco-proprietary Remote UNI Details information element:

```
RP/0/RP0RSP0/CPU0:router# interface gigabitethernet 0/1/0/0
RP/0/RP0RSP0/CPU0:router(config-if)# ethernet lmi
RP/0/RP0RSP0/CPU0:router(config-if-elmi)# extension remote-uni disable
```

| <b>Related Commands</b> | Command                  | Description                                                                                   |
|-------------------------|--------------------------|-----------------------------------------------------------------------------------------------|
|                         | interface (Ethernet)     | Specifies or creates an Ethernet interface and enters interface configuration mode.           |
|                         | ethernet lmi, on page 77 | Enables E-LMI operation on an interface and enters interface Ethernet LMI configuration mode. |

## frame-period threshold

To configure the thresholds that trigger an Ethernet OAM frame-period error event, use the **frame-period threshold** command in Ethernet OAM link monitor or interface Ethernet OAM link monitor configuration mode. To return the threshold to the default value, use the **no** form of this command.

frame-period threshold {frames [low threshold [thousand |million | billion ]][high threshold [thousand |million | billion ]]|ppm [low threshold ][high threshold ]}

| high<br>threshold<br>The default low                      | (Optional) High<br>0 to 1000000. T<br>threshold value.                                                                                                    |                                                                                                    |
|-----------------------------------------------------------|----------------------------------------------------------------------------------------------------|----------------------------------------------------------------------------------------------------|
| threshold<br>The default low                              | 0 to 1000000. T<br>threshold value.                                                                                                    | The high threshold value can be configured only in conjunction with the low                                                                                                    |
|                                                           | threshold is 1 p                                                                                                    | pm.                                                                                                    |
| Ethernet OAM 1                                            |                                                                                                    |                                                                                                    |
|                                                           | ink monitor con                                                                                                    | figuration (config-eoam-lm)                                                                                                    |
| Interface Ethern                                          | et OAM link mo                                                                                                    | onitor configuration (config-if-eoam-lm)                                                                                                    |
| Release                                                   |                                                                                                    | Modification                                                                                                    |
| Release 6.1.32                                            |                                                                                                    | This command was introduced.                                                                                                    |
| -                                                         |                                                                                                    | ined in the IEEE specification as a number of received frames, in our nds.                                                                                                    |
| the interface spe<br>So, we get a max<br>be 8 seconds (80 | ed. For example<br>kimum of appro<br>00ms) then this                                                                                                    | the configured time interval is converted to a window size in frames using<br>e, for a 1Gbps interface, the IEEE defines minimum frame size as 512 bits.<br>ximately 1.5 million frames per second. If the window size is configured to<br>would give us a Window of 12 million frames in the specification's definition                                                                                                    |
| of 8000ms (that                                           | is a window of                                                                                                    | are measured in errors per million frames. Hence, if you configure a window 12 million frames) and a high threshold of 100, then the threshold would be 1 frames in that period (that is, 100 per million for 12 million).                                                                                                    |
| OAM peer. Addi<br>(CFM), are also                         | tionally, any reg<br>notified. When t                                                                                                    | ed, a frame-period error event notification is generated and transmitted to the gistered higher level OAM protocols, such as Connectivity Fault Management he high threshold is passed, the configured high threshold action is performed actions.                                                                                                    |
| Task ID                                                   | Operations                                                                                                    |                                                                                                    |
| ethernet-services                                         | read,<br>write                                                                                                    |                                                                                                    |
|                                                           | ReleaseRelease 6.1.32The frame period<br>implementationTo obtain the nu<br>the interface spe<br>So, we get a may<br>be 8 seconds (80<br>of Errored Frame<br>The thresholds fo<br>of 8000ms (that<br>crossed if there a<br>When the low th<br>OAM peer. Addi<br>(CFM), are also a<br>in addition to theTask ID | ReleaseRelease 6.1.32The frame period window is definition it is x milliseconTo obtain the number of frames,<br>the interface speed. For example<br>So, we get a maximum of appro<br>be 8 seconds (8000ms) then this<br>of Errored Frame Window.The thresholds for frame-period<br>of 8000ms (that is a window of<br>crossed if there are 1200 errored.<br>When the low threshold is passed<br>OAM peer. Additionally, any reg<br>(CFM), are also notified. When the<br>in addition to the low thresholdTask IDOperationsethernet-servicesread, |

#### **Examples**

The following example shows how to configure the low and high thresholds that trigger a frame-period error event.

RP/0/RP0RSP0/CPU0:router(config)# ethernet oam profile Profile\_1
RP/0/RP0RSP0/CPU0:router(config-eoam)# link-monitor
RP/0/RP0RSP0/CPU0:router(config-eoam-lm)# frame-period threshold ppm low 100 high 600000

## frame-period window

To configure the window size for an Ethernet OAM frame-period error event, use the **frame-period window** command in Ethernet OAM link monitor or interface Ethernet OAM link monitor configuration mode. To return the window size to the default value, use the **no** form of this command.

frame-period window {milliseconds window | frames window[thousand | million | billion]}

| Syntax Description | window Size of t  | he window for a frame   | e-period error in milliseconds. The range is 100 to 60000.                                                                                                |
|--------------------|-------------------|-------------------------|----------------------------------------------------------------------------------------------------|
| Command Default    | The default value | e is 1000 milliseconds. |                                                                                                    |
| Command Modes      | Ethernet OAM li   | nk monitor configurati  | on (config-eoam-lm)                                                                                                    |
|                    | Interface Etherne | t OAM link monitor c    | onfiguration (config-if-eoam-lm)                                                                                                    |
| Command History    | Release           |                         | Modification                                                                                                    |
|                    | Release 6.1.32    |                         | This command was introduced.                                                                                                    |
| Usage Guidelines   | formats can be co |                         | ndow size as number of frames rather than a time duration. These two<br>r using a knowledge of the interface speed. Note that the conversion<br>num size. |
| Task ID            | Task ID           | Operations              |                                                                                                    |
|                    | ethernet-services | read,<br>write          |                                                                                                    |
| Examples           | The following ex  | ample shows how to c    | configure the window size for a frame-period error.                                                                                                    |
|                    | RP/0/RP0RSP0/C    | PU0:router(config-e     | ethernet oam profile Profile_1<br>coam)# link-monitor<br>coam-lm)# frame-period window milliseconds 60000                                                 |

### frame-seconds threshold

To configure the thresholds that trigger a frame-seconds error event, use the **frame-seconds threshold** command in Ethernet OAM link monitor or interface Ethernet OAM link monitor configuration mode. To return the threshold to the default value, use the **no** form of this command.

frame-seconds threshold low threshould high threshould

|                    | 8                                                 |                                                                                                    |  |  |  |
|--------------------|---------------------------------------------------|----------------------------------------------------------------------------------------------------|--|--|--|
| Syntax Description | low threshold                                     | (Optional, at least one of high and low must be specified) Low threshold, in seconds, that triggers a frame-seconds error event. The range is 1 to 900.                                                                                                    |  |  |  |
|                    | <b>high</b><br>threshold                          | (Optional, at least one of high and low must be specified) High threshold, in seconds, that causes a frame-seconds error event to trigger an action. The range is 1 to 900.                                                                                                    |  |  |  |
| Command Default    | The default val                                   | ue is 1.                                                                                                    |  |  |  |
| Command Modes      | Ethernet OAM                                      | link monitor configuration (config-eoam-lm)                                                                                                    |  |  |  |
|                    | Interface Ether                                   | net OAM link monitor configuration (config-if-eoam-lm)                                                                                                    |  |  |  |
| Command History    | Release                                           | Modification                                                                                                    |  |  |  |
|                    | Release 3.9.0                                     | This command was introduced.                                                                                                    |  |  |  |
|                    | Release 3.9.0                                     | This command was introduced.                                                                                                    |  |  |  |
|                    | Release 5.0.0 This command was introduced.        |                                                                                                    |  |  |  |
|                    | Release 6.1.0                                     | Allowed high threshold without low threshold.                                                                                                    |  |  |  |
| Usage Guidelines   | the OAM peer.<br>Management (C<br>is performed in | threshold is passed, a frame-seconds error event notification is generated and transmitted to<br>Additionally, any registered higher level OAM protocols, such as Connectivity Fault<br>CFM), are also notified. When the high threshold is passed, the configured high threshold action<br>addition to the low threshold actions. The high threshold is optional and is configurable only<br>with the low threshold. |  |  |  |
| Task ID            | Task ID                                           | Operations                                                                                                    |  |  |  |
|                    | ethernet-service                                  | es read,<br>write                                                                                                    |  |  |  |
| Examples           | The following frame-seconds                       | example shows how to configure the low and high thresholds that trigger a error event:                                                                                                    |  |  |  |

RP/0/RP0RSP0/CPU0:router(config)# ethernet oam profile Profile\_1

RP/0/RP0RSP0/CPU0:router(config-eoam)# link-monitor (config-eoam)# link-monitor RP/0/RP0RSP0/CPU0:router(config-eoam-lm)# frame-seconds threshold low 10 high 900

Related Commands

| ds | Command                          | Description                                                 |
|----|----------------------------------|-------------------------------------------------------------|
|    | ethernet oam profile, on page 81 | Creates an EOAM profile and enters EOAM configuration mode. |
|    | link-monitor, on page 122        | Enters Ethernet OAM link monitor configuration mode.        |

### frame-seconds window

To configure the window size for the OAM frame-seconds error event, use the **frame-seconds window** command in Ethernet OAM link monitor or interface Ethernet OAM link monitor configuration mode. To return the window size to the default value, use the **no** form of this command.

frame-seconds window milliseconds window

| window Size of the window for a frame-seconds error in milliseconds. The range is 10000 to 900000. |                                                                                                    |                                                                                                    |  |  |
|----------------------------------------------------------------------------------------------------|----------------------------------------------------------------------------------------------------|----------------------------------------------------------------------------------------------------|--|--|
| Note                                                                                               | • •                                                                                                    | ted values are multiples of the line card-specific polling interval, that<br>conds for most line cards.                                                                                                    |  |  |
| The default va                                                                                     | lue is 60000.                                                                                                    |                                                                                                    |  |  |
| Ethernet OAN                                                                                       | I link monitor configur                                                                                                    | ration (config-eoam-lm)                                                                                                    |  |  |
| Interface Ethe                                                                                     | rnet OAM link monitor                                                                                                    | r configuration (config-if-eoam-lm)                                                                                                    |  |  |
| Release                                                                                            | Modification                                                                                                    |                                                                                                    |  |  |
| Release 3.9.0                                                                                      | This command was in                                                                                                    | ntroduced.                                                                                                    |  |  |
| Release 3.9.0                                                                                      | This command was in                                                                                                    | ntroduced.                                                                                                    |  |  |
| Release 5.0.0                                                                                      | This command was in                                                                                                    | ntroduced.                                                                                                    |  |  |
| Release 6.1.2                                                                                      | Added units (milliseco                                                                                                    | onds) to command.                                                                                                    |  |  |
| No specific gu                                                                                     | idelines impact the use                                                                                                    | e of this command.                                                                                                    |  |  |
| Task ID                                                                                            | Operations                                                                                                    |                                                                                                    |  |  |
| ethernet-servi                                                                                     | ces read,<br>write                                                                                                    |                                                                                                    |  |  |
| The following                                                                                      | example shows how to                                                                                                    | o configure the window size for a frame-seconds error.                                                                                                    |  |  |
| RP/0/RP0RSP0                                                                                       | /CPU0:router(config                                                                                                    | <pre>g)# ethernet oam profile Profile_1 g-eoam)# link-monitor g-eoam-lm)# frame-seconds window milliseconds 900000</pre>                                                                                                    |  |  |
| Command                                                                                            |                                                                                                    | Description                                                                                                    |  |  |
| ethernet oam                                                                                       | profile, on page 81                                                                                                    | Creates an EOAM profile and enters EOAM configuration mode                                                                                                    |  |  |
| link-monitor                                                                                       | on nago 122                                                                                                    | Enters Ethernet OAM link monitor configuration mode.                                                                                                    |  |  |
|                                                                                                    | Note<br>The default va<br>Ethernet OAM<br>Interface Ethe<br>Release 3.9.0<br>Release 3.9.0<br>Release 5.0.0<br>Release 6.1.2<br>No specific gu<br>Task ID<br>ethernet-servio<br>The following<br>RP/0/RPORSPO<br>RP/0/RPORSPO<br>RP/0/RPORSPO<br>RP/0/RPORSPO<br>RP/0/RPORSPO | Note       The only acceptis, 1000 millise         The default value is 60000.       Ethernet OAM link monitor configure         Interface Ethernet OAM link monitor       Interface Ethernet OAM link monitor         Release       Modification         Release       Modification         Release 3.9.0       This command was in         Release 3.9.0       This command was in         Release 6.1.2       Added units (millisecond)         No specific guidelines impact the use       Image: State of the state of the state |  |  |

## frame threshold

To configure the thresholds that triggers an Ethernet OAM frame error event, use the **frame threshold** command in Ethernet OAM link monitor or interface Ethernet OAM link monitor configuration mode. To return the threshold to the default value, use the **no** form of this command.

frame threshold [low threshold ][high threshold]

| Syntax Description | low threshold                       | · ·                                                    | least one of high and low must b<br>me error event. The range is 1 to                                        | e specified) Low threshold, in symbols, that 12000000.                                                                                                    |
|--------------------|-------------------------------------|--------------------------------------------------------|----------------------------------------------------------------------------------------------------|----------------------------------------------------------------------------------------------------|
|                    | <b>high</b><br>threshold            | · ·                                                    | least one of high and low must be<br>ne error event to trigger an action                                     | be specified) High threshold, in symbols, that<br>a. The range is 1 to 12000000.                                                                                                    |
| Command Default    | The default lov                     | w threshold is                                         | 1.                                                                                                    |                                                                                                    |
| Command Modes      | Ethernet OAM                        | l link monitor o                                       | configuration (config-eoam-lm)                                                                               |                                                                                                    |
|                    | Interface Ether                     | met OAM link                                           | monitor configuration (config-if                                                                             | -eoam-lm)                                                                                                    |
| Command History    | Release                             | Modification                                           |                                                                                                    | -                                                                                                    |
|                    | Release 3.9.0                       | This comman                                            | d was introduced.                                                                                            | -                                                                                                    |
|                    | Release 3.9.0                       | This comman                                            | d was introduced.                                                                                            | -                                                                                                    |
|                    | Release 5.0.0                       | This comman                                            | d was introduced.                                                                                            | -                                                                                                    |
|                    | Release 6.1.2                       | Allowed high                                           | threshold without low threshold.                                                                             | -                                                                                                    |
| Usage Guidelines   | peer. Additionation (CFM), are also | ally, any regist<br>o notified. Whe<br>he low threshol | ered higher level OAM protocols<br>en the high threshold is passed, th                                       | ation is generated and transmitted to the OAM<br>s, such as Connectivity Fault Management<br>e configured high threshold action is performed<br>optional and is configurable only in conjunction |
| Task ID            | Task ID                             | Operations                                             | -                                                                                                    |                                                                                                    |
|                    | ethernet-servic                     | es read,<br>write                                      |                                                                                                    |                                                                                                    |
| Examples           | The following error event:          | example show                                           | rs how to configure the low and h                                                                            | high thresholds that trigger a frame                                                                                                    |
|                    | RP/0/RP0RSP0                        | /CPU0:router                                           | <pre>(config) # ethernet oam prof.<br/>(config-eoam) # link-monitor<br/>(config-eoam-lm) # frame three</pre> | _                                                                                                    |
|                    |                                     |                                                        |                                                                                                    |                                                                                                    |

| Related Commands | Command                          | Description                                                 |
|------------------|----------------------------------|-------------------------------------------------------------|
|                  | ethernet oam profile, on page 81 | Creates an EOAM profile and enters EOAM configuration mode. |
|                  | link-monitor, on page 122        | Enters Ethernet OAM link monitor configuration mode.        |

## frame window

To configure the frame window size of an OAM frame error event, use the frame window command in Ethernet OAM link monitor or interface Ethernet OAM link monitor configuration mode. To return the window size to the default value, use the **no** form of this command.

frame window milliseconds window

| Syntax Description                      | window Size                                                                | e of the window for a fran                                                                          | ne error in milliseconds. The range is 1000 to 60000.                                                      |
|-----------------------------------------|----------------------------------------------------------------------------|----------------------------------------------------------------------------------------------------|----------------------------------------------------------------------------------------------------|
| Command Default                         | The default v                                                              | value is 1000.                                                                                      |                                                                                                    |
| Command Modes                           |                                                                            | M link monitor configura                                                                            | · · · ·                                                                                                    |
|                                         | Interface Eth                                                              | ernet OAM link monitor                                                                              | configuration (config-if-eoam-lm)                                                                          |
| Command History                         | Release                                                                    | Modification                                                                                        |                                                                                                    |
|                                         | Release 3.9.                                                               | 0 This command was int                                                                              | roduced.                                                                                                   |
|                                         | Release 3.9.                                                               | 0 This command was int                                                                              | roduced.                                                                                                   |
|                                         | Release 5.0.                                                               | 0 This command was int                                                                              | roduced.                                                                                                   |
|                                         | Release 6.1.                                                               | 2 Added units (milliseco                                                                            | nds) to command.                                                                                           |
| Usage Guidelines                        | No specific g                                                              | guidelines impact the use                                                                           | of this command.                                                                                           |
| Task ID                                 | Task ID                                                                    | Operations                                                                                          |                                                                                                    |
| Task ID                                 | Task ID<br>ethernet-serv                                                   | ·                                                                                                   |                                                                                                    |
|                                         | ethernet-serv                                                              | vices read,<br>write                                                                                | configure the window size for a frame error.                                                               |
|                                         | ethernet-serv<br>The followin<br>RP/0/RP0RSE<br>RP/0/RP0RSE                | vices read,<br>write<br>ag example shows how to<br>20/CPU0:router(config)<br>20/CPU0:router(config) | # ethernet oam profile Profile_1                                                                           |
| Task ID<br>Examples<br>Related Commands | ethernet-serv<br>The followin<br>RP/0/RP0RSE<br>RP/0/RP0RSE                | vices read,<br>write<br>ag example shows how to<br>20/CPU0:router(config)<br>20/CPU0:router(config) | <pre># ethernet oam profile Profile_1 -eoam)# link-monitor</pre>                                           |
| Examples                                | ethernet-serv<br>The followin<br>RP/0/RP0RSE<br>RP/0/RP0RSE<br>RP/0/RP0RSE | vices read,<br>write<br>ag example shows how to<br>20/CPU0:router(config)<br>20/CPU0:router(config) | <pre># ethernet oam profile Profile_1 -eoam)# link-monitor -eoam-lm)# frame window milliseconds 6000</pre> |

### link-monitor

To enter Ethernet OAM link monitor configuration mode, use the **link-monitor** command in Ethernet OAM configuration mode. To enter interface Ethernet OAM link monitor configuration mode, use the **link-monitor** command in interface Ethernet OAM configuration mode.

#### link-monitor

| Syntax Description | This command has no | keywords or arguments. |
|--------------------|---------------------|------------------------|
|--------------------|---------------------|------------------------|

**Command Default** No default behavior or values

**Command Modes** Ethernet OAM configuration (config-eoam)

Interface Ethernet OAM configuration (config-if-eoam)

 Command History
 Release
 Modification

 Release 3.9.0
 This command was introduced.

Release 3.9.0 This command was introduced.

Release 5.0.0 This command was introduced.

**Usage Guidelines** No specific guidelines impact the use of this command.

```
    Task ID
    Task ID
    Operations

    ethernet-services
    read,
write
```

**Examples** 

This example shows how to enter the Ethernet OAM link monitor configuration mode.

RP/0/RP0RSP0/CPU0:router# configure
RP/0/RP0RSP0/CPU0:router(config)# ethernet oam profile Profile\_1
RP/0/RP0RSP0/CPU0:router(config-eoam)# link-monitor
RP/0/RP0RSP0/CPU0:router(config-eoam-lm)#

The following example shows how to enter the link monitor configuration mode from interface Ethernet OAM configuration mode.

```
RP/0/RP0RSP0/CPU0:router# configure
RP/0/RP0RSP0/CPU0:router(config)# interface gigabitethernet 0/1/5/6
RP/0/RP0RSP0/CPU0:router(config-if)# ethernet oam
RP/0/RP0RSP0/CPU0:router(config-if-eoam)# link-monitor
```

## log ais

To configure AIS logging for a Connectivity Fault Management (CFM) domain service to indicate when AIS or LCK packets are received, use the log ais command in CFM domain service configuration mode. To disable AIS logging, use the no form of this command. log ais Logging is disabled. **Command Default** CFM domain service configuration (config-cfm-dmn-svc) **Command Modes Command History** Release Modification Release 3.9.1 This command was introduced. Release 3.9.1 This command was introduced. No specific guidelines impact the use of this command. **Usage Guidelines** Task ID Task ID Operations ethernet-services read, write **Examples** The following example shows how to configure AIS logging for a Connectivity Fault Management (CFM) domain service to indicate when AIS or LCK packets are received: RP/0/RP0RSP0/CPU0:router# configure RP/0/RP0RSP0/CPU0:router(config) # ethernet cfm RP/0/RP0RSP0/CPU0:router(config-cfm) # domain D1 level 1 RP/0/RP0RSP0/CPU0:router(config-cfm-dmn) # service S2 bridge group BG1 bridge-domain BD2 RP/0/RP0RSP0/CPU0:router(config-cfm-dmn-svc) # log ais The following example shows how to configure AIS logging for a Connectivity Fault Management (CFM) domain service to indicate when AIS or LCK packets are received: RP/0/RP0RSP0/CPU0:router# configure RP/0/RP0RSP0/CPU0:router(config)# ethernet cfm RP/0/RPORSP0/CPU0:router(config-cfm) # domain Domain\_One level 1 id string D1 RP/0/RP0RSP0/CPU0:router(config-cfm-dmn)# service Cross Connect 1 xconnect group XG1 p2p Х1 RP/0/RP0RSP0/CPU0:router(config-cfm-dmn-svc)# log ais **Related Commands** Command Description Configures AIS transmission for a CFM domain service. ais transmission, on page 27

I

| Command                                       | Description                                                                    |
|-----------------------------------------------|--------------------------------------------------------------------------------|
| ais transmission up, on page 29               | Configures AIS transmission on a CFM interface.                                |
| show ethernet cfm interfaces ais, on page 179 | Displays the information about interfaces that are currently transmitting AIS. |
| show ethernet cfm local meps, on page 186     | Displays information about local MEPs.                                         |

## log continuity-check errors

To enable logging of continuity-check errors, use the log continuity-check errors command in CFM domain service configuration mode. To disable logging of continuity-check errors, use the no form of this command.

#### log continuity-check errors

| Syntax Description | This command has no keywords or arguments.             |                                                           |                                                                                                    |  |  |
|--------------------|--------------------------------------------------------|-----------------------------------------------------------|----------------------------------------------------------------------------------------------------|--|--|
| Command Default    | Logging is disabled.                                   |                                                           |                                                                                                    |  |  |
| Command Modes      | CFM domain s                                           | CFM domain service configuration (config-cfm-dmn-svc)     |                                                                                                    |  |  |
| Command History    | Release Modification                                   |                                                           |                                                                                                    |  |  |
|                    | Release 3.9.0                                          | This comman                                               | d was introduced.                                                                                                    |  |  |
|                    | Release 3.9.0                                          | This comman                                               | d was introduced.                                                                                                    |  |  |
| Usage Guidelines   | The following                                          | types of contin                                           | nuity-check errors are logged:                                                                                                    |  |  |
| -                  | • Incorrect 1                                          | evel (cross-co                                            | nnect)                                                                                                    |  |  |
|                    |                                                        |                                                           | filice()                                                                                                    |  |  |
|                    | • Incorrect interval                                   |                                                           |                                                                                                    |  |  |
|                    | • Incorrect MA-ID (cross-connect)                      |                                                           |                                                                                                    |  |  |
|                    | Local MAC address received (loop)                      |                                                           |                                                                                                    |  |  |
|                    |                                                        | • Local MEP-ID received (mis-config)                      |                                                                                                    |  |  |
|                    | Invalid source MAC received                            |                                                           |                                                                                                    |  |  |
|                    | • RDI receiv                                           | ved                                                       |                                                                                                    |  |  |
| Task ID            | Task ID                                                | Operations                                                |                                                                                                    |  |  |
|                    | ethernet-service                                       | es read,<br>write                                         | _                                                                                                    |  |  |
| Examples           | The following                                          | example show                                              | s how to enable logging of continuity check errors:                                                                                                    |  |  |
|                    | RP/0/RPORSP0/<br>RP/0/RPORSP0/<br><b>bridge-domair</b> | 'CPU0:router<br>'CPU0:router<br>'CPU0:router<br><b>B1</b> | <pre># configure (config)# ethernet cfm (config-cfm)# domain Domain_One level 1 id string D1 (config-cfm-dmn)# service Bridge_Service bridge group BD1 (config-cfm-dmn-svc)# log continuity-check errors</pre> |  |  |
|                    | RP/0/RP0RSP0/                                          |                                                           | # configure                                                                                                    |  |  |

RP/0/RP0RSP0/CPU0:router(config)# ethernet cfm RP/0/RP0RSP0/CPU0:router(config-cfm) # domain Domain\_One level 1 id string D1 RP/0/RP0RSP0/CPU0:router(config-cfm-dmn) # service Cross\_Connect\_1 xconnect group XG1 p2p X1

RP/0/RP0RSP0/CPU0:router(config-cfm-dmn-svc)# log continuity-check errors

# log continuity-check mep changes

|                      |                                                                                                    | nd in CFM domain service conf                                                                                                    | nt (MEP) state changes, use the <b>log continuity-check mep</b> iguration mode. To disable logging of peer MEP state changes, |
|----------------------|----------------------------------------------------------------------------------------------------|----------------------------------------------------------------------------------------------------|----------------------------------------------------------------------------------------------------|
|                      | log continuity-check mep changes                                                                                               |                                                                                                    |                                                                                                    |
| Syntax Description   | This command h                                                                                                    | as no keywords or arguments.                                                                                                    |                                                                                                    |
| Command Default      | Logging is disab                                                                                                    | led                                                                                                    |                                                                                                    |
| Command Modes        | CFM domain ser                                                                                                    | vice configuration (config-cfm                                                                                                    | n-dmn-svc)                                                                                                    |
| Command History      | Release N                                                                                                    | Iodification                                                                                                    |                                                                                                    |
|                      | Release 3.9.0 T                                                                                                    | his command was introduced.                                                                                                    |                                                                                                    |
| Usage Guidelines<br> | New peer M     Peer MEP t                                                                                                    | IEP detected.<br>ime out (loss of continuity) det                                                                                                    |                                                                                                    |
| Task ID              |                                                                                                    | eceived again.                                                                                                    | CCMs, then a transient timeout might occur when correct Level                                                                 |
|                      | Task ID<br>ethernet-services                                                                                                   | <b>Operations</b>                                                                                                    |                                                                                                    |
|                      | Task ID<br>ethernet-services                                                                                                   | -                                                                                                    |                                                                                                    |
| Examples             | ethernet-services                                                                                                    | read,<br>write                                                                                                    | gging of continuity-check mep changes:                                                                                        |
| <br>Examples         | ethernet-services<br>The following ex<br>RP/0/RP0RSP0/C<br>RP/0/RP0RSP0/C<br>RP/0/RP0RSP0/C<br>RP/0/RP0RSP0/C<br>bridge-domain | read,<br>write<br>cample shows how to enable lo<br>PU0:router# configure<br>PU0:router(config)# ethern<br>PU0:router(config-cfm)# do<br>PU0:router(config-cfm-dmn)<br>B1 |                                                                                                    |

## log crosscheck errors

To enable logging of crosscheck error events, use the **log crosscheck errors** command in CFM domain service configuration mode. To disable logging of crosscheck error events, use the no form of this command.

#### log crosscheck errors

| Syntax Description | This command has no keywords or arguments.                                                                                                    |  |  |  |
|--------------------|----------------------------------------------------------------------------------------------------|--|--|--|
|                    |                                                                                                    |  |  |  |
| Command Default    | Logging is disabled.                                                                                                    |  |  |  |
| Command Modes      | CFM domain service configuration (config-cfm-dmn-svc)                                                                                                    |  |  |  |
| Command History    | Release Modification                                                                                                    |  |  |  |
|                    | Release 3.9.0 This command was introduced.                                                                                                    |  |  |  |
| Usage Guidelines   | <ul> <li>This command enables logging of crosscheck errors, such as:</li> <li>MEPs missing</li> </ul>                                                                                                    |  |  |  |
|                    | Additional peer MEPs detected                                                                                                    |  |  |  |
|                    | Note Crosscheck errors are only detected and logged when crosscheck is configured using the <b>mep crosscheck</b> and <b>mep-id</b> commands.                                                                                                    |  |  |  |
| Task ID            | Task ID Operations                                                                                                    |  |  |  |
|                    | ethernet-services read,<br>write                                                                                                    |  |  |  |
| Examples           | The following example shows how to enable logging of crosscheck errors:                                                                                                    |  |  |  |
|                    | <pre>RP/0/RP0RSP0/CPU0:router# configure<br/>RP/0/RP0RSP0/CPU0:router(config)# ethernet cfm<br/>RP/0/RP0RSP0/CPU0:router(config-cfm)# domain Domain_One level 1 id string D1<br/>RP/0/RP0RSP0/CPU0:router(config-cfm-dmn)# service Bridge_Service bridge group BD1<br/>bridge-domain B1<br/>RP/0/RP0RSP0/CPU0:router(config-cfm-dmn-svc)# log crosscheck errors</pre> |  |  |  |
|                    | <pre>RP/0/RP0RSP0/CPU0:router# configure RP/0/RP0RSP0/CPU0:router(config)# ethernet cfm RP/0/RP0RSP0/CPU0:router(config-cfm)# domain Domain_One level 1 id string D1 RP/0/RP0RSP0/CPU0:router(config-cfm-dmn)# service Cross_Connect_1 xconnect group XG1 p2p X1 RP/0/RP0RSP0/CPU0:router(config-cfm-dmn-svc)# log crosscheck errors</pre>                            |  |  |  |

I

| Related Commands | Command                     | Description                                   |
|------------------|-----------------------------|-----------------------------------------------|
|                  | mep crosscheck, on page 134 | Enters CFM MEP crosscheck configuration mode. |
|                  | mep-id, on page 135         | Enables crosscheck on a MEP.                  |

## log disable

To turn off syslog messages for Ethernet LMI (E-LMI) errors or events, use the **log disable** command in interface Ethernet LMI configuration mode. To return to the default, use the **no** form of the command.

log {errors | events} disable **Syntax Description** errors Disables logging of E-LMI protocol and reliability errors. Disables logging of significant E-LMI protocol events. events E-LMI syslog messages are enabled for errors and events. **Command Default** Interface Ethernet LMI configuration (config-if-elmi) **Command Modes Command History** Release Modification Release This command was introduced. 4.1.0To see statistics on E-LMI protocol and reliability errors and protocol events, use the show ethernet lmi **Usage Guidelines** interfaces command. Task ID Task ID Operation ethernet-services read. write The following example shows how to disable logging of E-LMI protocol and reliability errors: RP/0/RP0RSP0/CPU0:router# interface gigabitethernet 0/1/0/0 RP/0/RP0RSP0/CPU0:router(config-if)# ethernet lmi RP/0/RP0RSP0/CPU0:router(config-if-elmi)# log errors disable The following example shows how to disable logging of E-LMI events: RP/0/RP0RSP0/CPU0:router# interface gigabitethernet 0/1/0/0 RP/0/RP0RSP0/CPU0:router(config-if)# ethernet lmi RP/0/RP0RSP0/CPU0:router(config-if-elmi)# log events disable

| Related Commands | Command                                      | Description                                                                                            |
|------------------|----------------------------------------------|----------------------------------------------------------------------------------------------------|
|                  | interface (Ethernet)                         | Specifies or creates an Ethernet interface and enters interface configuration mode.                    |
|                  | ethernet lmi, on page 77                     | Enables E-LMI operation on an interface and enters interface Ethernet LMI configuration mode.          |
|                  | show ethernet lmi interfaces, on page<br>206 | Displays E-LMI information for an interface, including protocol status and error and event statistics. |

# log efd

|                    | is shut down                              | or brought up via E                  | ault Detection (EFD) state changes to an interface (such as when an interface EFD), use the <b>log efd</b> command in CFM domain service configuration mode. |
|--------------------|-------------------------------------------|--------------------------------------|----------------------------------------------------------------------------------------------------|
|                    | log efd                                   |                                      |                                                                                                    |
| Syntax Description | This comma                                | nd has no keywords                   | s or arguments.                                                                                                    |
| Command Default    | EFD logging                               | is disabled.                         |                                                                                                    |
| Command Modes      | CFM domain                                | n service configurat                 | ion (config-cfm-dmn-svc)                                                                                                    |
| Command History    | Release                                   | Modification                         |                                                                                                    |
|                    | Release 3.9.                              | 1 This command w                     | vas introduced.                                                                                                    |
| Usage Guidelines   | When EFD l                                | ogging is enabled, a                 | a syslog is generated whenever the EFD state of an interface changes.                                                                                        |
| Task ID            | Task ID                                   | Operations                           |                                                                                                    |
|                    | ethernet-serv                             | ices read,<br>write                  |                                                                                                    |
| Examples           | The followin                              | g example shows h                    | ow to enable EFD logging:                                                                                                    |
|                    | RP/0/RPORSE<br>RP/0/RPORSE<br>RP/0/RPORSE | 0/CPU0:router(cc<br>0/CPU0:router(cc | configure<br>onfig)# ethernet cfm<br>onfig-cfm)# domain D1 level 1<br>onfig-cfm-dmn)# service S1 down-meps<br>onfig-cfm-dmn-svc)# log efd                    |
| Related Commands   | Command                                   |                                      | Description                                                                                                    |
|                    | efd, on page                              | 70                                   | Enables EFD on all down MEPs in a down MEPs service.                                                                                                    |
|                    | show efd int                              | erface, on page 173                  | Displays all interfaces that are shut down because of EFD.                                                                                                   |

## maximum-meps

To configure the maximum number of maintenance end points (MEPs) for a service, use the **maximum-meps** command in CFM domain service configuration mode. To return to the default value, use the no form of this command.

maximum-meps number

| Syntax Description | number Ma                                                      | ximum number o                                    | of MEPs allowed for this service. The range is 2 to 8190.                                                                                                    |
|--------------------|----------------------------------------------------------------|---------------------------------------------------|----------------------------------------------------------------------------------------------------|
| Command Default    | The default i                                                  | is 100.                                           |                                                                                                    |
| Command Modes      | CFM domain                                                     | n service configu                                 | ration (config-cfm-dmn-svc)                                                                                                    |
| Command History    | Release                                                        | Modification                                      |                                                                                                    |
|                    | Release 3.9.                                                   | .0 This command                                   | d was introduced.                                                                                                    |
| Usage Guidelines   | the number of                                                  | -                                                 | e maximum number of peer maintenance end points (MEPs). It does not limit<br>he configured <b>maximum-meps</b> <i>number</i> must be at least as great as the number<br>Ps.                              |
|                    | messages (C                                                    | CMs). When the                                    | <i>r</i> limits the number of peer MEPs, for which local MEPs store continuity-check limit is reached, CCMs from any new peer MEPs are ignored, but CCMs from to be processed normally.                  |
|                    | The maximu                                                     | um-meps number                                    | r also limits the size of the CCM learning database.                                                                                                    |
| Task ID            | Task ID                                                        | Operations                                        |                                                                                                    |
|                    | ethernet-serv                                                  | vices read,<br>write                              |                                                                                                    |
| Examples           | The followin<br>(MEPs) for a                                   |                                                   | s how to configure the maximum number of maintenance end points                                                                                                    |
|                    | RP/0/RPORSI<br>RP/0/RPORSI<br>RP/0/RPORSI<br><b>bridge-dom</b> | PO/CPU0:router<br>PO/CPU0:router<br><b>ain B1</b> | <pre># configure (config) # ethernet cfm (config-cfm) # domain Domain_One level 1 id string D1 (config-cfm-dmn) # service Bridge_Service bridge group BD1 (config-cfm-dmn-svc) # maximum-meps 4000</pre> |

```
RP/0/RPORSP0/CPU0:router# configure
RP/0/RPORSP0/CPU0:router(config)# ethernet cfm
RP/0/RPORSP0/CPU0:router(config-cfm)# domain Domain_One level 1 id string D1
RP/0/RPORSP0/CPU0:router(config-cfm-dmn)# service Cross_Connect_1 xconnect group XG1 p2p
```

#### X1

RP/0/RP0RSP0/CPU0:router(config-cfm-dmn-svc)# maximum-meps 4000

| Related Commands | Command                                                | Description                                                                                                    |
|------------------|--------------------------------------------------------|----------------------------------------------------------------------------------------------------|
|                  | domain, on page 68                                     |                                                                                                    |
|                  | ethernet cfm (global), on page 74                      | Enters CFM configuration mode.                                                                                                    |
|                  | ethernet cfm (interface), on page 75                   | Enters interface CFM configuration mode.                                                                                                    |
|                  | service, on page 167                                   |                                                                                                    |
|                  | show ethernet cfm configuration-errors, on page<br>177 | Displays information about errors that are preventing configured CFM operations from becoming active, as well as any warnings that have occurred. |
|                  | show ethernet cfm local maintenance-points, on         | Displays a list of local maintenance points.                                                                                                    |

| show ethernet cfm local maintenance-points, on page 183 | Displays a list of local maintenance points.                            |
|---------------------------------------------------------|-------------------------------------------------------------------------|
| show ethernet cfm local meps, on page 186               | Displays information about local MEPs.                                  |
| show ethernet cfm peer meps, on page 192                | Displays information about maintenance end points (MEPs) for peer MEPs. |

## mep crosscheck

To enter CFM MEP crosscheck configuration mode, use the **mep crosscheck** command in CFM domain service configuration mode.

#### mep crosscheck

| Syntax Description | This command has no keywords or arguments.                                                                                                    |  |  |
|--------------------|----------------------------------------------------------------------------------------------------|--|--|
| Command Default    | Not configured, in which case no crosscheck is performed on the MEP.                                                                                                    |  |  |
| Command Modes      | CFM domain service configuration (config-cfm-dmn-svc)                                                                                                    |  |  |
| Command History    | Release Modification                                                                                                    |  |  |
|                    | Release 3.9.0 This command was introduced.                                                                                                    |  |  |
| Usage Guidelines   | No specific guidelines impact the use of this command.                                                                                                    |  |  |
| Task ID            | Task ID Operations                                                                                                    |  |  |
|                    | ethernet-services read,<br>write                                                                                                    |  |  |
| Examples           | The following example shows how to enter CFM MEP crosscheck configuration mode:                                                                                                    |  |  |
|                    | <pre>RP/0/RP0RSP0/CPU0:router# configure<br/>RP/0/RP0RSP0/CPU0:router(config)# ethernet cfm<br/>RP/0/RP0RSP0/CPU0:router(config-cfm)# domain Domain_One level 1 id string D1<br/>RP/0/RP0RSP0/CPU0:router(config-cfm-dmn)# service Bridge_Service bridge group BD1<br/>bridge-domain B1<br/>RP/0/RP0RSP0/CPU0:router(config-cfm-dmn-svc)# mep crosscheck<br/>RP/0/RP0RSP0/CPU0:router(config-cfm-xcheck)#</pre> |  |  |
|                    | <pre>RP/0/RPORSP0/CPU0:router# configure<br/>RP/0/RPORSP0/CPU0:router(config)# ethernet cfm<br/>RP/0/RPORSP0/CPU0:router(config-cfm)# domain Domain_One level 1 id string D1<br/>RP/0/RPORSP0/CPU0:router(config-cfm-dmn)# service Cross_Connect_1 xconnect group XG1 p2p<br/>X1<br/>RP/0/RPORSP0/CPU0:router(config-cfm-dmn-svc)# mep crosscheck<br/>RP/0/RPORSP0/CPU0:router(config-cfm-xcheck)#</pre>        |  |  |

# mep-id

To enable crosscheck on a maintenance end point (MEP), use the **mep-id** command in CFM MEP crosscheck configuration mode. To disable crosscheck on a MEP, use the **no** form of this command.

mep-id mep-id-number [mac-address mac-address]

| Syntax Description  |                                                                                                    |  |  |  |
|---------------------|----------------------------------------------------------------------------------------------------|--|--|--|
|                     | mac(Optional) MAC address of the interface upon which the MEP resides, in standardmac-addresshexadecimal format, hh:hh:hh:hh:hh                                                                                                    |  |  |  |
| Command Default     | Not configured, in which case no crosscheck is performed on the MEP.                                                                                                    |  |  |  |
| Command Modes       | CFM MEP crosscheck configuration (config-cfm-xcheck)                                                                                                    |  |  |  |
| Command History     | Release Modification                                                                                                    |  |  |  |
|                     | Release 3.9.0 This command was introduced.                                                                                                    |  |  |  |
| Usage Guidelines    | This command enables Crosscheck on the maintenance end point (MEP) specified by the MEP ID number ( <i>mep-id-number</i> ). The range for MEP ID numbers is 1 to 8191. Crosscheck is enabled when the first crosscheck MEP is entered. |  |  |  |
|                     | Repeat this command for every MEP that you want to include in the expected set of MEPs for crosscheck.                                                                                                    |  |  |  |
|                     | Crosscheck detects the following two additional defects for continuity-check messages (CCMs) on peer MEPs:                                                                                                    |  |  |  |
|                     | <ul> <li>Peer MEP missing—A crosscheck MEP is configured, but has no corresponding peer MEP from which to receive CCMs.</li> <li>Deer MEP unsurrected A near MED is configured for it.</li> </ul>                                      |  |  |  |
|                     | • Peer MEP unexpected—A peer MEP is sending CCMs, but no crosscheck MEP is configured for it.                                                                                                    |  |  |  |
|                     |                                                                                                    |  |  |  |
|                     | <u> </u>                                                                                                    |  |  |  |
|                     | Note If more than one local MEP is configured for a service, all the local MEPs must be included in the list of configured crosscheck MEPs.                                                                                            |  |  |  |
| Task ID             |                                                                                                    |  |  |  |
| Task ID             | configured crosscheck MEPs.                                                                                                    |  |  |  |
| Task ID<br>Examples | Task ID     Operations       ethernet-services     read,                                                                                                    |  |  |  |

RP/0/RP0RSP0/CPU0:router(config-cfm-xcheck)# mep-id 10

RP/0/RP0RSP0/CPU0:router# configure

RP/0/RP0RSP0/CPU0:router(config) # ethernet cfm

RP/0/RP0RSP0/CPU0:router(config-cfm) # domain Domain\_One level 1 id string D1

RP/0/RP0RSP0/CPU0:router(config-cfm-dmn)# service Cross\_Connect\_1 xconnect group XG1 p2p
X1

RP/0/RPORSP0/CPU0:router(config-cfm-dmn-svc)# mep crosscheck

RP/0/RP0RSP0/CPU0:router(config-cfm-xcheck)# mep-id 10

## mep domain

To create a maintenance end point (MEP) on an interface, use the **mep domain** command in interface CFM configuration mode. To remove the MEP from the interface, use the **no** form of this command.

mep domain domain-name service service-name mep-id id-number

| Syntax Description | domain domain-name                                                                                                  | e Domain in which to                             | create the maintenance end point (MEP).                                                                                                    |  |
|--------------------|----------------------------------------------------------------------------------------------------|--------------------------------------------------|----------------------------------------------------------------------------------------------------|--|
|                    | service service-name                                                                                                | Operation service in                             | which to create the maintenance end point (MEP).                                                                                                    |  |
|                    | mep-id id-number                                                                                                    | Maintenance end por 8191.                        | ints (MEP) identifier to assign to this MEP. The range is 1 to                                                                                          |  |
| Command Default    | No MEPs are configu                                                                                                 | red on the interface.                            |                                                                                                    |  |
| Command Modes      | Interface CFM configuration (config-if-cfm)                                                                         |                                                  |                                                                                                    |  |
| Command History    | Release Modification                                                                                                |                                                  |                                                                                                    |  |
|                    | Release 3.9.1 This c                                                                                                | ommand was introduce                             | ed. This command replaces the <b>ethernet cfm mep</b> command.                                                                                          |  |
| Usage Guidelines   | CFM Maintenance en                                                                                                  | d points (MEPs) are su                           | pported on all Ethernet interfaces and VLAN subinterfaces.                                                                                              |  |
|                    |                                                                                                    | s MEPs in the UP MEI<br>e. See the service, on p | P state, unless the specified <b>service</b> is configured with MEPs in age 167 command.                                                                |  |
| Task ID            | Task ID Ope                                                                                                    | erations                                         |                                                                                                    |  |
|                    | ethernet-services read<br>wri                                                                                       |                                                  |                                                                                                    |  |
| Examples           | The following example shows how to create a MEP using an ID of 1 on the CFM domain named DM1 and service named Sv1: |                                                  |                                                                                                    |  |
|                    | RP/0/RP0RSP0/CPU0:                                                                                                  | router(config)# <b>int</b><br>router(config-if)# | erface gigabitethernet 0/1/0/1<br>ethernet cfm<br>m)# mep domain Dm1 service Sv1 mep-id 1                                                               |  |
| Related Commands   | Command                                                                                                    |                                                  | Description                                                                                                    |  |
|                    | ethernet cfm (interfac                                                                                              | ce), on page 75                                  | Enters interface CFM configuration mode.                                                                                                    |  |
|                    | show ethernet cfm co<br>page 177                                                                                    | onfiguration-errors, on                          | Displays information about errors that are preventing configured<br>CFM operations from becoming active, as well as any warnings<br>that have occurred. |  |

## mib-retrieval

To enable MIB retrieval in an Ethernet OAM profile or on an Ethernet OAM interface, use the **mib-retrieval** command in Ethernet OAM or interface Ethernet OAM configuration mode. To return the interface to the default (disabled), use the **disable** keyword, and to remove the configuration use the **no** form of the command.

mib-retrieval [disable]

| Syntax Description | disable Disa                          | bles MIB retrieval on th                                                                                                    | e Ethernet OAM interface.                                                                                                    |  |
|--------------------|---------------------------------------|----------------------------------------------------------------------------------------------------|----------------------------------------------------------------------------------------------------|--|
| Command Default    | MIB retrieval is disabled by default. |                                                                                                    |                                                                                                    |  |
| Command Modes      |                                       | M configuration (configerent of the configerent of the configuration of the configuration of |                                                                                                    |  |
| Command History    | Release                               | Modification                                                                                                    |                                                                                                    |  |
|                    | Release 3.9.0                         | ) This command was in                                                                                                    | troduced.                                                                                                    |  |
|                    | Release 5.0.0                         | ) This command was in                                                                                                    | itroduced.                                                                                                    |  |
|                    | Release 6.1.2                         | 2 Removed restriction d<br>OAM Configuration r                                                                                                    | lisallowing <b>mib-retrieval disable</b> version of the command in Ethernet mode.                                                                                |  |
| Usage Guidelines   | When MIB retrieval to th              |                                                                                                    | Ethernet OAM interface, the OAM client advertises support for MIB                                                                                                |  |
|                    |                                       |                                                                                                    | efault), only the enable form of the <b>mib-retrieval</b> command is available<br>tion mode. The <b>disable</b> keyword is provided to override the profile when |  |
| Task ID            | Task ID                               | Operations                                                                                                    |                                                                                                    |  |
|                    | ethernet-serv                         | ices read,<br>write                                                                                                    |                                                                                                    |  |
| Examples           | The followin                          | g example shows how to                                                                                                    | o enable MIB retrieval on a Gigabit Ethernet interface:                                                                                                    |  |
|                    | RP/0/RP0RSP<br>RP/0/RP0RSP            | 0/CPU0:router(config                                                                                                    | )# interface gigabitethernet 0/1/5/6                                                                                                    |  |
| Related Commands   | Command                               |                                                                                                    | Description                                                                                                    |  |
|                    | ethernet oar                          | n profile, on page 81                                                                                                    | Creates an EOAM profile and enters EOAM configuration mode.                                                                                                    |  |

| Command                                      | Description                                                                                                    |
|----------------------------------------------|----------------------------------------------------------------------------------------------------|
| ethernet oam, on page 78                     | Enables Ethernet Link OAM, with default values, on an interface and enter interface Ethernet OAM configuration mode. |
| profile (EOAM), on page 153                  | Attaches an Ethernet OAM profile to an interface.                                                                    |
| show ethernet oam configuration, on page 216 | Displays the current active Ethernet OAM configuration on an interface.                                              |
| show ethernet oam interfaces, on page 223    | Displays the current state of Ethernet OAM interfaces.                                                               |

### mip auto-create

To enable the automatic creation of Maintenance Intermediate Points (MIPs) in a bridge domain or cross-connect, use the **mip auto-create** command in CFM domain service configuration mode. To disable automatic creation of MIPs, use the **no** form of this command.

mip auto-create {all | lower-mep-only} {ccm-learning}

| rer-mep-only       [Optional] Enables automatic creation of MIPs only on interfaces with a MEP at a lower         n-learning       [Optional] Enables CCM learning for MIPs created in this service. This must be used only in services with a relatively long CCM interval of at least 100 ms. CCM learning at MIPs is disabled by default.         e       M domain service configuration (config-cfm-dmn-svc) mode |  |  |  |
|----------------------------------------------------------------------------------------------------|--|--|--|
| in services with a relatively long CCM interval of at least 100 ms. CCM learning at MIPs is disabled by default.                                                                                                    |  |  |  |
|                                                                                                    |  |  |  |
| 1 domain service configuration (config-cfm-dmn-svc) mode                                                                                                    |  |  |  |
|                                                                                                    |  |  |  |
| ease Modification                                                                                                    |  |  |  |
| ease 3.9.0 This command was introduced.                                                                                                    |  |  |  |
| ease 4.3.1 The <b>ccm-learning</b> keyword was introduced.                                                                                                    |  |  |  |
| The MIP auto-creation feature is configured only for services associated with bridge domains or cross-connects.                                                                                                    |  |  |  |
| Unlike MEPs, MIPs are not explicitly configured on each interface. MIPs are created automatically according to the algorithm specified in the CFM 802.1ag standard. For each interface, the algorithm, in brief, operates in this manner:                                                                                                    |  |  |  |
| • The bridge-domain or cross-connect for the interface is found, and all services associated with that bridge-domain or cross-connect are considered for MIP auto-creation.                                                                                                    |  |  |  |
| • The level of the highest-level MEP on the interface is found. From among the services considered above, the service in the domain with the lowest level that is higher than the highest MEP level is selected. If there are no MEPs on the interface, the service in the domain with the lowest level is selected.                                                                                                  |  |  |  |
| • The MIP auto-creation configuration for the selected service is examined to determine whether a MIP should be created.                                                                                                    |  |  |  |
|                                                                                                    |  |  |  |

**Note** Configuring a MIP auto-creation policy for a service does not guarantee that a MIP will automatically be created for that service. The policy is only considered if that service is first selected by the algorithm.

Ethernet OAM Commands

I

| Task ID          | Task ID                                                                                                | Operations                       |                                                                                                    |  |  |
|------------------|----------------------------------------------------------------------------------------------------|----------------------------------|----------------------------------------------------------------------------------------------------|--|--|
|                  | ethernet-services                                                                                      | s read,<br>write                 |                                                                                                    |  |  |
| Examples         | This example shows how to enable the automatic creation of MIPs for all interfaces in a bridge domain: |                                  |                                                                                                    |  |  |
|                  | RP/0/RP0RSP0/0<br>RP/0/RP0RSP0/0<br>RP/0/RP0RSP0/0<br><b>bridge-domain</b>                             | CPU0:router(config-cfm-dmn)      | main Domain_One level 1 id string D1<br># service Bridge_Service bridge group BD1                                                                   |  |  |
| Related Commands | Command                                                                                                |                                  | Description                                                                                                    |  |  |
|                  | domain, on pag                                                                                         | e 68<br>lobal), on page 74       | Enters CFM configuration mode.                                                                                                    |  |  |
|                  | service, on page 167                                                                                   |                                  |                                                                                                    |  |  |
|                  | show ethernet o<br>177                                                                                 | cfm configuration-errors, on pag | e Displays information about errors that are preventing configured CFM operations from becoming active, as well as any warnings that have occurred. |  |  |
|                  | show ethernet of page 183                                                                              | cfm local maintenance-points, o  | n Displays a list of local maintenance points.                                                                                                    |  |  |
|                  | show ethernet of                                                                                       | cfm local meps, on page 186      | Displays information about local MEPs.                                                                                                    |  |  |
|                  | show ethernet o                                                                                        | cfm peer meps, on page 192       | Displays information about maintenance end points (MEPs) for peer MEPs.                                                                             |  |  |

## mode (Ethernet OAM)

To configure the Ethernet OAM mode on an interface, use the **mode** command in Ethernet OAM or interface Ethernet OAM configuration mode. To return to the default, use the **no** form of the command.

mode {active | passive}

| Syntax Description |                                           | ecifies that the interface of the erate a retrieval PDU, or | perates in passive mode, where it cannot initiate the discovery process, request loopback. |
|--------------------|-------------------------------------------|-------------------------------------------------------------|--------------------------------------------------------------------------------------------|
|                    | active Spe                                | cifies that the interface o                                 | perates in active mode to initiate processes and make requests.                            |
| Command Default    | The default i                             | is active.                                                  |                                                                                            |
| Command Modes      | Ethernet OA                               | M configuration (config-                                    | eoam)                                                                                      |
|                    | Interface Eth                             | nernet OAM configuration                                    | n (config-if-eoam)                                                                         |
| Command History    | Release                                   | Modification                                                |                                                                                            |
|                    | Release 3.9.                              | 0 This command was in                                       | troduced.                                                                                  |
|                    | Release 5.0.                              | 0 This command was in                                       | troduced.                                                                                  |
|                    | Release 6.1.                              | 2 Removed restriction d                                     | isallowing default value (active) in Ethernet OAM configuration mode.                      |
| Usage Guidelines   | If a profile ex<br>on an interfa          |                                                             | ng the mode with this command overrides the mode setting in the profile                    |
| Task ID            | Task ID                                   | Operations                                                  |                                                                                            |
|                    | ethernet-serv                             | vices read,<br>write                                        |                                                                                            |
| Examples           | The followin interface:                   | ig example shows how to                                     | enable Ethernet OAM passive mode on a Gigabit Ethernet                                     |
|                    | RP/0/RPORSE<br>RP/0/RPORSE<br>RP/0/RPORSE | P0/CPU0:router(config<br>P0/CPU0:router(config              | )# interface gigabitethernet 0/1/5/6                                                       |
| Related Commands   | Command                                   |                                                             | Description                                                                                |
|                    | ethernet oar                              | m profile, on page 81                                       | Creates an EOAM profile and enters EOAM configuration mode.                                |

| Command                                      | Description                                                                                                    |
|----------------------------------------------|----------------------------------------------------------------------------------------------------|
| ethernet oam, on page 78                     | Enables Ethernet Link OAM, with default values, on an interface and enter interface Ethernet OAM configuration mode. |
| profile (EOAM), on page 153                  | Attaches an Ethernet OAM profile to an interface.                                                                    |
| show ethernet oam configuration, on page 216 | Displays the current active Ethernet OAM configuration on an interface.                                              |
| show ethernet oam interfaces, on page 223    | Displays the current state of Ethernet OAM interfaces.                                                               |

## monitoring

To enable Ethernet OAM link monitoring, use the **monitoring** command in Ethernet OAM link monitor or interface Ethernet OAM link monitor configuration mode. To return link monitoring to its default state of enabled, use the **no** form of this command.

monitoring [disable]

| Syntax Description | disable (Option                                                                                                    | al) Disables Ethernet OAM link monitoring.                                                                                                    |  |  |
|--------------------|----------------------------------------------------------------------------------------------------|----------------------------------------------------------------------------------------------------|--|--|
|                    | Note                                                                                                    | When configuring on a profile, only the <b>monitoring disable</b> form of the command is supported.                                                                   |  |  |
| Command Default    | Link monitoring                                                                                                    | is enabled by default.                                                                                                    |  |  |
| Command Modes      | Ethernet OAM link monitor configuration (config-eoam-lm)                                                                                                    |                                                                                                    |  |  |
|                    | Interface Etherne                                                                                                    | et OAM link monitor configuration (config-if-eoam-lm)                                                                                                    |  |  |
| Command History    | Release                                                                                                    | Modification                                                                                                    |  |  |
|                    | Release 6.1.32                                                                                                    | This command was introduced.                                                                                                    |  |  |
| Usage Guidelines   | Monitoring is enabled by default. To disable it either on a profile or an interface, use the <b>monitoring disable</b> form of the command.                                                                     |                                                                                                    |  |  |
|                    | If monitoring is disabled on a profile, but you want to override the configuration and enable it for an interface, use the <b>monitoring</b> command in interface Ethernet OAM link monitor configuration mode. |                                                                                                    |  |  |
|                    | You cannot configure the <b>monitoring</b> command without the <b>disable</b> keyword on a profile.                                                                                                    |                                                                                                    |  |  |
| Task ID            | Task ID                                                                                                    | Operations                                                                                                    |  |  |
|                    | ethernet-services                                                                                                    | read,<br>write                                                                                                    |  |  |
| Examples           | The following ex                                                                                                    | cample shows how to disable link-monitoring on an Ethernet OAM interface:                                                                                             |  |  |
|                    | RP/0/RP0RSP0/C                                                                                                    | PPU0:router(config)# <b>ethernet oam profile Profile_1</b><br>PPU0:router(config-eoam)# <b>link-monitor</b><br>PPU0:router(config-eoam-lm)# <b>monitoring disable</b> |  |  |

### packet size

To configure the minimum size (in bytes) for outgoing probe packets, including padding when necessary, use the **packet size** command in SLA profile probe configuration mode. To remove this configuration, use the no form of this command.

packet size bytes [test pattern {hex 0x HHHHHHHH| pseudo-random}]

| Syntax Description | bytes                                                                                                    | (Optional) Minimum size of the packet including padding when necessary. The range is 1 to 9000 bytes. This value refers to the total frame size including the Layer 2 or Layer 3 packet header. Optional TLVs, such as the End TLV, are only included when the requested packet size allows. |  |  |  |
|--------------------|----------------------------------------------------------------------------------------------------|----------------------------------------------------------------------------------------------------|--|--|--|
|                    | test pattern hex 0x(Optional) Specifies a 4-byte string (8 hexadecimal characters) to repeat as m<br>times as required to fill the outgoing probe packet to the specified minimum<br>packet size. The default is all 0s.                                                                  |                                                                                                    |  |  |  |
|                    | test pattern<br>pseudo-random                                                                                                    | (Optional) Specifies a pseudo-random bit sequence determined by the protocol to fill the outgoing probe packet to the specified minimum packet size.                                                                                                    |  |  |  |
| Command Default    | The minimum packet size is not configured. When a minimum packet size is configured and padding is required, the default padding is all 0s.                                                                                                    |                                                                                                    |  |  |  |
| Command Modes      | SLA profile probe                                                                                                    | e configuration (config-sla-prof-pb)                                                                                                    |  |  |  |
| Command History    | Release Modification                                                                                                    |                                                                                                    |  |  |  |
|                    | Release 3.9.0 This command was introduced.                                                                                                    |                                                                                                    |  |  |  |
|                    | Release 4.0.0 The test pattern hex and pseudo-random keywords were added.                                                                                                    |                                                                                                    |  |  |  |
|                    | Release 4.0.0 This command was introduced.                                                                                                    |                                                                                                    |  |  |  |
| Usage Guidelines   | For supported packet types, this configuration determines the minimum size of all outgoing SLA probe packets, including the size to which they are padded. The amount of padding that is added to a packet depends on the type of frame that is sent and the amount of data in the frame. |                                                                                                    |  |  |  |
|                    | When the packet size is not configured, packets are sent at the minimum size required to fit all the required information. Even when the packet size is configured, the packets may be larger than the configured size if the required information exceeds the configured value.          |                                                                                                    |  |  |  |
|                    |                                                                                                    |                                                                                                    |  |  |  |
| _                  | Note If a probe pa                                                                                                    | cket is too large, it may get dropped somewhere in the network.                                                                                                    |  |  |  |
| Task ID            | Task ID                                                                                                    | Operations                                                                                                    |  |  |  |
| IUSK ID            |                                                                                                    |                                                                                                    |  |  |  |

#### **Examples**

The following example shows how to configure the minimum size of outgoing probe packets using default padding of all 0s as needed:

```
RP/0/RP0RSP0/CPU0:router# configure
RP/0/RP0RSP0/CPU0:router(config)# ethernet sla
RP/0/RP0RSP0/CPU0:router(config-sla)# profile Prof1 type cfm-loopback
RP/0/RP0RSP0/CPU0:router(config-sla-prof)# probe
RP/0/RP0RSP0/CPU0:router(config-sla-prof-pb)# packet size 9000
RP/0/RP0RSP0/CPU0:router(config-sla-prof-pb)# commit
```

The following example shows how to configure a hexadecimal test pattern to pad packets with to reach the minimum packet size:

```
RP/0/RP0RSP0/CPU0:router# configure
RP/0/RP0RSP0/CPU0:router(config)# ethernet sla
RP/0/RP0RSP0/CPU0:router(config-sla)# profile Prof1 type cfm-loopback
RP/0/RP0RSP0/CPU0:router(config-sla-prof)# probe
RP/0/RP0RSP0/CPU0:router(config-sla-prof-pb)# packet size 9000 test pattern hex 0xabcdabcd
RP/0/RP0RSP0/CPU0:router(config-sla-prof-pb)# commit
```

### ping ethernet cfm

To send Ethernet connectivity fault management (CFM) loopback messages to a maintenance end point (MEP) or MAC address destination from the specified source MEP, and display a summary of the responses, use the **ping ethernet cfm** command in EXEC mode.

**ping ethernet cfm domain** domain-name **service** service-name {**mac-address** mac | **mep-id** id} **source** [**mep-id** source-id] **interface** interface-path-id [**cos** cos-val] [**count** n] [**frame-size** size] [**data-pattern** hex] [**interval** seconds] [**timeout** time]

| Syntax Description | domain domain-name          | String of a maximum of 80 characters that identifies the domain in which the maintenance points reside.                                                                             |  |  |
|--------------------|-----------------------------|----------------------------------------------------------------------------------------------------|--|--|
|                    |                             | <b>Note</b> For more information about the syntax, use the question mark (?) online help function.                                                                                  |  |  |
|                    | service service-name        | String of a maximum of 80 characters that identifies the maintenance association to which the maintenance points belong.                                                            |  |  |
|                    | mac-address mac             | 6-byte ID number of the MAC address of the destination MEP.                                                                                                    |  |  |
|                    | mep-id id                   | Maintenance end point (MEP) ID number of the destination MEP. The range for MEP ID numbers is 1 to 8191.                                                                            |  |  |
|                    | source                      | Source information.                                                                                                    |  |  |
|                    | mep-id source-id            | (Optional) Maintenance end point (MEP) ID number of the source MEP. The range for MEP ID numbers is 1 to 8191.                                                                      |  |  |
|                    | interface interface-path-id | Physical interface or virtual interface.                                                                                                    |  |  |
|                    |                             | <b>Note</b> Use the <b>show interfaces</b> command to see a list of all interfaces currently configured on the router.                                                              |  |  |
|                    |                             | For more information about the syntax for the router, use the question mark (?) online help function.                                                                               |  |  |
|                    | cos cos-val                 | (Optional) Class of Service (CoS) value that identifies the class of traffic of the source MEP. The valid values are from 0 to 7.                                                   |  |  |
|                    | count n                     | (Optional) Number of pings as an integer value. The default is 5.                                                                                                    |  |  |
|                    | frame-size size             | (Optional) Size, as an integer, of the ping frames. Frames are padded to read the specified size. The default is 0 (no padding)                                                     |  |  |
|                    | data-pattern hex            | (Optional) Hexadecimal value to be used as the data pattern for padding within a ping frame, when padding is required due to the <b>frame-size</b> configuration. The default is 0. |  |  |
|                    | interval seconds            | (Optional) Specifies, in seconds, the time between pings. The <i>n</i> argument is entered in seconds. The default is 1 second.                                                     |  |  |
|                    |                             |                                                                                                    |  |  |

|                  | <b>timeout</b> <i>time</i> (Optional) Timeout, in seconds, for the ping packet. The default is 2.                                                                                                    |  |  |  |  |  |
|------------------|----------------------------------------------------------------------------------------------------|--|--|--|--|--|
| Command Modes    | EXEC mode                                                                                                    |  |  |  |  |  |
| Command History  | Release Modification                                                                                                    |  |  |  |  |  |
|                  | Release 3.7.2 This command was introduced.                                                                                                    |  |  |  |  |  |
|                  | Release 4.0.0 This command was introduced.                                                                                                    |  |  |  |  |  |
| Usage Guidelines | Before you can use this command, a local MEP must be configured for the domain and the interface.                                                                                                    |  |  |  |  |  |
|                  | The command displays the following infomation:                                                                                                    |  |  |  |  |  |
|                  | Number of loopback message being sent                                                                                                    |  |  |  |  |  |
|                  | • Timeout period                                                                                                    |  |  |  |  |  |
|                  | <ul><li>Domain name</li><li>Domain level</li></ul>                                                                                                    |  |  |  |  |  |
|                  | Service name                                                                                                    |  |  |  |  |  |
|                  | Source MEP ID                                                                                                    |  |  |  |  |  |
|                  | • Interface                                                                                                    |  |  |  |  |  |
|                  | • Target MAC address                                                                                                    |  |  |  |  |  |
|                  | <ul> <li>MEP ID – If no MEP ID is specified, "No MEP ID specified" is displayed.</li> <li>Running time for the current ping operation to complete</li> </ul>                                                                                                    |  |  |  |  |  |
|                  |                                                                                                    |  |  |  |  |  |
|                  | <b>Note</b> The remaining information is not displayed until the current ping operation is complete. If the user interrupts the operation during this time (by pressing control-C), the prompt is returned and no further information is displayed. However, all loopback messages continue to be sent.                                                               |  |  |  |  |  |
|                  | • Success rate of responses received – displayed as a percentage followed by the actual number of responses                                                                                                    |  |  |  |  |  |
|                  | • The round trip time minimum/maximum/average in milliseconds                                                                                                    |  |  |  |  |  |
|                  | • Out-of-sequence responses – displayed as a percentage followed by the actual number of out-of-sequence responses when at least one response is received. An out-of-sequence response occurs if the first response does not correspond with the first message sent, or a subsequent response is not the expected next response after a previously received response. |  |  |  |  |  |
|                  | • Bad data responses – displayed as a percentage followed by the actual number of bad data responses when at least one response is received. A bad data response occurs if the padding data in the response does not match the padding data that in the sent message. This can only happen if the sent message is padded using the <b>frame-size</b> option.          |  |  |  |  |  |
|                  | • Received packet rate – displayed in packets per second when at least two responses are received. This approximate rate of response is the time between the first response received and the last response received, divided by the total number of responses received.                                                                                               |  |  |  |  |  |
| Task ID          | Task ID Operations                                                                                                    |  |  |  |  |  |
|                  | basic-services execute                                                                                                    |  |  |  |  |  |

| Task ID | Operations |
|---------|------------|
|---------|------------|

ethernet-services execute

**Examples** 

The following example shows how to send an Ethernet CFM loopback message:

RP/0/RPORSP0/CPU0:router# ping ethernet cfm domain D1 service S1 mep-id 16 source interface GigabitEthernet 0/0/0/0

Type escape sequence to abort. Sending 5 CFM Loopbacks, timeout is 2 seconds -Domain foo (level 2), Service foo Source: MEP ID 1, interface GigabitEthernet0/0/0/0 Target: 0001.0002.0003 (MEP ID 16): Running (5s) ... Success rate is 60.0 percent (3/5), round-trip min/avg/max = 1251/1349/1402 ms Out-of-sequence: 0.0 percent (0/3) Bad data: 0.0 percent (0/3) Received packet rate: 1.4 pps

## polling-verification-timer

To set or disable the Metro Ethernet Forum (MEF) T392 Polling Verification Timer (PVT) for Ethernet Local Management Interface (E-LMI) operation, use the **polling-verification-timer** command in interface Ethernet LMI configuration mode. To return to the default, use the **no** form of the command.

**polling-verification-timer** {*interval* | **disable**}

| Syntax Description | interval                                                                                           |                                                    | Number of seconds in the range 5 to 30. The default                                                                                                    |  |  |
|--------------------|----------------------------------------------------------------------------------------------------|----------------------------------------------------|----------------------------------------------------------------------------------------------------|--|--|
|                    |                                                                                                    |                                                    | is 15.                                                                                                    |  |  |
|                    | disable                                                                                            |                                                    | Turns off the timer.                                                                                                    |  |  |
| Command Default    | The T392 Po                                                                                        | lling Verification Timer is                        | s set to 15 seconds.                                                                                                    |  |  |
| Command Modes      | Interface Eth                                                                                      | ernet LMI configuration (                          | config-if-elmi)                                                                                                    |  |  |
| Command History    | Release                                                                                            | Modification                                       |                                                                                                    |  |  |
|                    | Release<br>4.1.0                                                                                   | This command was intro                             | duced.                                                                                                    |  |  |
| Usage Guidelines   | ENQUIRY fr<br>reached on co                                                                        | com the Customer Edge (Consecutive packets for the | between transmission of a STATUS message and receipt of a STATUS<br>CE) device before recording an error. If the PVT expiration time is<br>number of times specified by the <b>status-counter</b> command without a<br>the E-LMI protocol status is changed to Down. |  |  |
| Task ID            | Task ID                                                                                            | Operation                                          |                                                                                                    |  |  |
|                    | ethernet-serv                                                                                      | ices read,<br>write                                |                                                                                                    |  |  |
|                    | The following example shows how to set the MEF Polling Verification Timer for E-LMI to 30 seconds: |                                                    |                                                                                                    |  |  |
|                    | RP/0/RP0RSP                                                                                        | 0/CPU0:router(config-                              | ace gigabitethernet 0/1/0/0<br>if)# ethernet lmi<br>if-elmi)# polling-verification-timer 30                                                                                                    |  |  |
| Related Commands   | Command                                                                                            |                                                    | Description                                                                                                    |  |  |
|                    | interface (Et                                                                                      | hernet)                                            | Specifies or creates an Ethernet interface and enters interface configuration mode.                                                                                                    |  |  |
|                    | ethernet Imi,                                                                                      | on page 77                                         | Enables E-LMI operation on an interface and enters interface Ethernet LMI configuration mode.                                                                                                    |  |  |
|                    | show ethern<br>206                                                                                 | et lmi interfaces, on page                         | Displays E-LMI information for an interface, including protocol status and error and event statistics.                                                                                                    |  |  |

# priority (SLA)

To configure the priority of outgoing SLA probe packets, use the **priority** command in SLA profile probe configuration mode. To return the priority to the default value, use the no form of this command.

priority priority

| Syntax Description | priority Prior                                                                                                    | <i>priority</i> Priority level. The range is 0 to 7. |                                                                                        |                            |            |            |            |                    |     |
|--------------------|----------------------------------------------------------------------------------------------------|------------------------------------------------------|----------------------------------------------------------------------------------------|----------------------------|------------|------------|------------|--------------------|-----|
| Command Default    | When the priority is not configured by SLA, the default is the Class of Service (CoS) priority for the egress interface. |                                                      |                                                                                        |                            |            |            |            |                    |     |
| Command Modes      | SLA profile p                                                                                                    | robe configurat                                      | ion (config-sla-p                                                                      | of-pb)                     |            |            |            |                    |     |
| Command History    | Release                                                                                                    | Modification                                         |                                                                                        |                            |            |            |            |                    |     |
|                    | Release 3.9.0                                                                                                    | This command                                         | d was introduced.                                                                      |                            |            |            |            |                    |     |
|                    | Release 4.0.0                                                                                                    | This command                                         | d was introduced.                                                                      |                            |            |            |            |                    |     |
| Usage Guidelines   | SLA operation settings that ar                                                                                           | is that are config                                   | M operation type<br>gured on Mainter<br>dependently on Noe packets.                    | ance End Point             | ts (MEPs   | ) do not u | se the Cla | uss of Service (Co | oS) |
| Task ID            | Task ID                                                                                                    | Operations                                           |                                                                                        |                            |            |            |            |                    |     |
|                    | ethernet-servic                                                                                                    | ces read,<br>write                                   |                                                                                        |                            |            |            |            |                    |     |
| Examples           | The following                                                                                                    | example show                                         | s how to configu                                                                       | e the priority o           | of outgoir | ng SLA p   | robe pack  | ets.               |     |
|                    | RP/0/RP0RSP0<br>RP/0/RP0RSP0<br>RP/0/RP0RSP0                                                                             | /CPU0:router<br>/CPU0:router                         | <pre># configure (config)# ether (config-sla)# p (config-sla-pro (config-sla-pro</pre> | profile Prof<br>pf)# probe |            | cfm-lo     | opback     |                    |     |

# probe (SLA)

To enter SLA profile probe configuration mode, use the **probe** command in SLA profile configuration mode. To exit to the previous mode, use the no form of this command.

|                    | probe                                      |                                                                                                    |                                                                                                    |  |
|--------------------|--------------------------------------------|----------------------------------------------------------------------------------------------------|----------------------------------------------------------------------------------------------------|--|
| Syntax Description | This command has no keywords or arguments. |                                                                                                    |                                                                                                    |  |
| Command Default    | If no items a                              | If no items are configured in the probe mode, all items in the probe mode use their default values. |                                                                                                    |  |
| Command Modes      | SLA profile                                | configuration (co                                                                                   | onfig-sla-prof)                                                                                                    |  |
| Command History    | Release Modification                       |                                                                                                    |                                                                                                    |  |
|                    | Release 3.9.0 This command was introduced. |                                                                                                    | d was introduced.                                                                                                    |  |
|                    | Release 4.0.0                              | 0 This command                                                                                      | d was introduced.                                                                                                    |  |
| Usage Guidelines   | Each profile                               | may optionally l                                                                                    | have 1 probe submode.                                                                                                    |  |
| Task ID            | Task ID                                    | Operations                                                                                          | -                                                                                                    |  |
|                    | ethernet-serv                              | ices read,<br>write                                                                                 | -                                                                                                    |  |
| Examples           | The followin                               | g example show                                                                                      | vs how to enter the SLA profile probe configuration mode:                                                                                  |  |
|                    | RP/0/RPORSP<br>RP/0/RPORSP<br>RP/0/RPORSP  | 0/CPU0:router<br>0/CPU0:router                                                                      | <pre># configure (config)# ethernet sla (config-sla)# profile Prof1 type cfm-loopback (config-sla-prof)# probe (config-sla-prof-pb)#</pre> |  |

### profile (EOAM)

To attach an Ethernet OAM profile to an interface, use the **profile** command in interface Ethernet OAM configuration mode. To remove the profile from the interface, use the no form of this command.

profile name Syntax Description name Text name of the Ethernet OAM profile to attach to the interface. No profile is attached. **Command Default** Interface Ethernet OAM configuration (config-if-eoam) **Command Modes Command History** Release Modification Release 3.9.0 This command was introduced. Release 5.0.0 This command was introduced. When an Ethernet OAM profile is attached to an interface using this command, all of the parameters configured **Usage Guidelines** for the profile are applied to the interface. Individual parameters that are set by the profile configuration can be overridden by configuring them directly on the interface. Task ID Task ID **Operations** ethernet-services read, write **Examples** The following example shows how to attach an Ethernet OAM profile to a Gigabit Ethernet interface. RP/0/RP0RSP0/CPU0:router# configure RP/0/RP0RSP0/CPU0:router(config) # interface gigabitethernet 0/1/5/6 RP/0/RP0RSP0/CPU0:router(config-if) # ethernet oam RP/0/RPORSP0/CPU0:router(config-if-eoam)# profile Profile 1 **Related Commands** Command Description Creates an EOAM profile and enters EOAM configuration mode. ethernet oam profile, on page 81 Enables Ethernet Link OAM, with default values, on an interface ethernet oam, on page 78 and enter interface Ethernet OAM configuration mode. Displays the current active Ethernet OAM configuration on an show ethernet oam configuration, on page interface. 216

show ethernet oam interfaces, on page 223 Displays the current state of Ethernet OAM interfaces.

## profile (SLA)

To create an SLA operation profile and enter the SLA profile configuration mode, use the **profile** command in SLA configuration mode. To remove the profile, use the **no** form of this command.

profile profile-name type {{cfm-delay-measurement | cfm-delay-measurement-v0} | cfm-loopback |
cfm-synthetic-loss-measurement}

| Suntax Description                                            |                               |                                                                                                   |  |  |
|---------------------------------------------------------------|-------------------------------|---------------------------------------------------------------------------------------------------|--|--|
| Syntax Description                                            | profile-name                  | Profile name, case-sensitive string up to 31 characters in length. The name "all" cannot be used. |  |  |
|                                                               | type                          | Specifies the type of packets sent by operations in this profile. Valid types are:                |  |  |
|                                                               |                               | • cfm-delay-measurement: CFM delay measurement packets                                            |  |  |
|                                                               |                               | • cfm-delay-measurement-v0: CFM delay measurement version 0 packets                               |  |  |
|                                                               |                               | <ul> <li>cfm-loopback: CFM loopback packets</li> </ul>                                            |  |  |
|                                                               |                               | • cfm-synthetic-loss-measurement: CFM synthetic loss measurement packets                          |  |  |
| Command Default                                               | No default behavior or values |                                                                                                   |  |  |
| Command Modes         Ethernet SLA configuration (config-sla) |                               |                                                                                                   |  |  |
| Command Modes                                                 | Ethernet SEA                  | configuration (config-sia)                                                                        |  |  |
|                                                               | Release                       | Modification                                                                                      |  |  |
|                                                               | Release                       |                                                                                                   |  |  |
| Command Modes<br>Command History                              | Release 3.9.0                 | Modification                                                                                      |  |  |

**Note** Each profile is uniquely identified by its name. Changing the packet **type** for the profile removes all stored data from the profile and is equivalent to deleting the profile and creating a new profile.

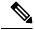

**Note** You can configure the Ethernet SLA profile to use Y.1731 DMM frames. The restriction of 150 configured Ethernet SLA operations for each CFM MEP is removed not only for profiles using DMM frames, but also for profiles using the other supported Y.1731 frame types, such as loopback measurement and synthetic loss measurement. For interoperability purposes, it is still possible to configure profiles to use DMM v0 frames. This is done by specifying a type of **cfm-delay-measurement-v0** on the **profile(SLA)** command. The limit of 150 configured operations for each CFM MEP still applies in this case.

| Task ID | Task ID           | Operations     |
|---------|-------------------|----------------|
|         | ethernet-services | read,<br>write |
|         |                   |                |

Examples

This example shows how to configure an SLA operation profile and enter the SLA profile configuration mode:

RP/0/RP0RSP0/CPU0:router# configure
RP/0/RP0RSP0/CPU0:router(config)# ethernet sla
RP/0/RP0RSP0/CPU0:router(config-sla)# profile Prof1 type cfm-loopback
RP/0/RP0RSP0/CPU0:router(config-sla-prof)#

### remote-loopback

To enable a remote loopback on the far end of an Ethernet OAM interface, use the **remote-loopback** command in Ethernet OAM configuration or interface Ethernet OAM configuration mode. To return the interface to the default (disabled), use the **disable** keyword, and to remove the configuration, use the **no** form of the command.

remote-loopback [disable] no remote-loopback [disable]

| Syntax Description | disable Disab                                                                              | les the remote loopbac                       | ck at the far end of the Ethernet OAM interface.                                                                                                    |  |  |
|--------------------|--------------------------------------------------------------------------------------------|----------------------------------------------|----------------------------------------------------------------------------------------------------|--|--|
| Command Default    | Remote loopba                                                                              | ack is disabled by defa                      | ult.                                                                                                    |  |  |
| Command Modes      |                                                                                            | I configuration (config                      |                                                                                                    |  |  |
|                    | Interface Ether                                                                            | rnet OAM configuration                       | on (config-if-eoam)                                                                                                    |  |  |
| Command History    | Release                                                                                    | Modification                                 |                                                                                                    |  |  |
|                    | Release 3.9.0                                                                              | This command was in                          | ntroduced.                                                                                                    |  |  |
|                    | Release 6.1.2                                                                              | Removed restriction d<br>OAM configuration r | isallowing <b>remote-loopback disable</b> version of the command in Ethernet node.                                                                    |  |  |
| Usage Guidelines   | When remote remote loopba                                                                  | -                                            | an Ethernet OAM interface, the OAM client advertises support for                                                                                      |  |  |
|                    |                                                                                            | terface Ethernet OAM                         | he default), only the enable form of the <b>remote-loopback</b> command is configuration mode. The <b>disable</b> keyword is provided to override the |  |  |
| Task ID            | Task ID                                                                                    | Operations                                   |                                                                                                    |  |  |
|                    | ethernet-servic                                                                            | ces read,<br>write                           |                                                                                                    |  |  |
| Examples           | The following example shows how to enable remote loopback on a Gigabit Ethernet interface: |                                              |                                                                                                    |  |  |
|                    | RP/0/RP0RSP0<br>RP/0/RP0RSP0<br>RP/0/RP0RSP0                                               | /CPU0:router(config<br>/CPU0:router(config   | g) # interface gigabitethernet 0/1/5/6                                                                                                    |  |  |
| Related Commands   | Command                                                                                    |                                              | Description                                                                                                    |  |  |
|                    |                                                                                            |                                              | Creates an EOAM profile and enters EOAM configuration mode.                                                                                           |  |  |

| Command                                      | Description                                                                                                    |
|----------------------------------------------|----------------------------------------------------------------------------------------------------|
| ethernet oam, on page 78                     | Enables Ethernet Link OAM, with default values, on an interface and enter interface Ethernet OAM configuration mode. |
| ethernet oam loopback, on page 79            | Starts or stops a loopback at the remote end of an Ethernet OAM interface.                                           |
| profile (EOAM), on page 153                  | Attaches an Ethernet OAM profile to an interface.                                                                    |
| show ethernet oam configuration, on page 216 | Displays the current active Ethernet OAM configuration on an interface.                                              |
| show ethernet oam interfaces, on page 223    | Displays the current state of Ethernet OAM interfaces.                                                               |

### require-remote

To require that certain features are enabled before an OAM session can become active, or to disable a requirement that is part of an active OAM profile, use the **require-remote** command in Ethernet OAM configuration or interface Ethernet OAM configuration mode. To remove the configuration and return to the default, use the **no** form of this command.

require-remote {mode {active | passive | disabled} | mib-retrieval [disabled] | remote-loopback[disalbed] | link-monitoring [disabled]}

| Syntax Description | mode {active   passive}                                                                                                    | Requires that active or passive mode is configured on the peer device before the OAM profile can become active.                                                                                                    |  |  |  |
|--------------------|----------------------------------------------------------------------------------------------------|----------------------------------------------------------------------------------------------------|--|--|--|
|                    | mib-retrieval                                                                                                    | Requires that MIB-retrieval is configured on the peer device before the OAM profile can become active.                                                                                                    |  |  |  |
|                    | remote-loopback                                                                                                    | Requires that remote-loopback is configured on the peer device before the OAM profile can become active.                                                                                                    |  |  |  |
|                    | link-monitoring                                                                                                    | Requires that link-monitoring feature is configured on the peer device before the OAM profile can become active.                                                                                                    |  |  |  |
|                    | disabled                                                                                                    | Specify that there is no requirement for a feature to be enabled on the peer. Can be used in Interface Ethernet OAM configuration mode to override the Ethernet OAM profile configuration for this option and remove the requirement for that feature to be enabled on the peer. |  |  |  |
| Command Default    | No default behaviour or values                                                                                                    |                                                                                                    |  |  |  |
| Command Modes      | Ethernet OAM configuration (config-eoam)                                                                                                    |                                                                                                    |  |  |  |
|                    | Interface Ethernet OAM                                                                                                    | configuration (config-if-eoam)                                                                                                    |  |  |  |
| Command History    | Release Modifica                                                                                                    | tion                                                                                                    |  |  |  |
|                    | Release 3.9.0 This command was introduced.                                                                                                    |                                                                                                    |  |  |  |
|                    | Release 5.0.0 This command was introduced.                                                                                                    |                                                                                                    |  |  |  |
|                    | Release 6.1.2 Removed restriction disallowing <b>disabled</b> keyword in Ethernet OAM configuration mode.                                                                             |                                                                                                    |  |  |  |
| Usage Guidelines   | The <b>disabled</b> keyword is available only when you are configuring Ethernet OAM on an interface, and is used to override the configuration that is part of an active OAM profile. |                                                                                                    |  |  |  |
|                    | The <b>disabled</b> keyword de to do that.                                                                                                    | oes not remove the configuration of the command. Use the <b>no</b> form of this command                                                                                                    |  |  |  |

Task ID

| Task ID  | Task ID                                                                                                    | Operations                                                                                                    |  |  |  |
|----------|----------------------------------------------------------------------------------------------------|----------------------------------------------------------------------------------------------------|--|--|--|
|          | ethernet-services                                                                                                    | read,<br>write                                                                                                    |  |  |  |
| Examples | The following example shows how to require that specific features are enabled before an OAM session can become active |                                                                                                    |  |  |  |
|          | RP/0/RP0RSP0/C<br>RP/0/RP0RSP0/C<br>RP/0/RP0RSP0/C                                                                    | PU0:router# configure<br>PU0:router(config)# ethernet oam profile Profile_1<br>PU0:router(config-eoam)# require-remote mode active<br>PU0:router(config-eoam)# require-remote mib-retrieval<br>PU0:router(config-eoam)# require-remote link-monitoring        |  |  |  |
|          | The following ex<br>an active OAM p                                                                                   | cample shows how to disable requirements on a particular interface that is part of profile:                                                                                                    |  |  |  |
|          | RP/0/RP0RSP0/C<br>RP/0/RP0RSP0/C<br>RP/0/RP0RSP0/C                                                                    | PU0:router# configure<br>PU0:router(config)# interface gigabitethernet 0/6/5/0<br>PU0:router(config-if)# ethernet oam<br>PU0:router(config-if-eoam)# require-remote mode active disabled<br>PU0:router(config-if-eoam)# require-remote mib-retrieval disabled |  |  |  |

| Related Commands | Command                                         | Description                                                                                                    |
|------------------|-------------------------------------------------|----------------------------------------------------------------------------------------------------|
|                  | ethernet oam profile, on page 81                | Creates an EOAM profile and enters EOAM configuration mode.                                                          |
|                  | ethernet oam, on page 78                        | Enables Ethernet Link OAM, with default values, on an interface and enter interface Ethernet OAM configuration mode. |
|                  | profile (EOAM), on page 153                     | Attaches an Ethernet OAM profile to an interface.                                                                    |
|                  | action capabilities-conflict, on page 5         | Configures what action is taken on an interface when a capabilities-conflict event occurs.                           |
|                  | show ethernet oam configuration, on page<br>216 | Displays the current active Ethernet OAM configuration on an interface.                                              |
|                  | show ethernet oam discovery, on page 219        | Displays the current status of Ethernet OAM sessions.                                                                |
|                  | show ethernet oam interfaces, on page 223       | Displays the current state of Ethernet OAM interfaces.                                                               |

RP/0/RP0RSP0/CPU0:router(config-if-eoam) # require-remote link-monitoring disabled

### schedule (SLA)

To schedule an operation probe in a profile, use the **schedule** command in SLA profile configuration mode. To disable a schedule, use the **no** form of this command.

**Hourly Scheduling** schedule every *number* { hours | minutes } [ first at hh : mm [ : ss ] ] [ for duration -{ seconds | minutes | hours } ] **Daily Scheduling** schedule every day [at hh:mm] [for duration {seconds | minutes | hours | days}] Weekly Scheduling schedule every week on day [at hh:mm] [for duration {seconds | minutes | hours | days | week}] **Syntax Description** every week on day [at hh:mm][f Schedules a probe one day per week, on the specified *day*, at the specified time (hh:mm), for the specified duration. or duration {seconds | minutes | hours | days | week ]] every day [at hh:mm][f Schedules a probe every day, at the specified time (*hh:mm*), for the specified duration. or duration {seconds | minutes | hours | days} every number {hours | minutes} first Schedules a probe every specified number of hours or minutes, at hh:mm[.ss] starting at the specified time after midnight (*hh:mm[.ss*]). every number {hours | minutes} [f Schedules a probe every specified *number* of **hours** or **minutes**, for the specified duration. or *duration* {seconds | minutes | hours}] Day of the week. Valid values are: day Monday Tuesday Wednesday

• Thursday

FridaySaturday

• Sunday

|                  | hh:mm hh:mm[:s s]                                                                      | Time of day in 24 hour time:                                                                                                    |  |
|------------------|----------------------------------------------------------------------------------------|----------------------------------------------------------------------------------------------------|--|
|                  |                                                                                        | • <i>hh:mm</i> = hour:minutesexample: 22:30                                                                                                    |  |
|                  |                                                                                        | <ul> <li><i>hh:mm:ss</i> = hour:minutes:seconds example: 12:30:10(seconds are optional)</li> </ul>                                                                            |  |
|                  | duration                                                                               | Duration of probe. The ranges are :                                                                                                    |  |
|                  |                                                                                        | • 1 to 3600 seconds                                                                                                    |  |
|                  |                                                                                        | • 1 to 1440 minutes                                                                                                    |  |
|                  |                                                                                        | • 1 to 24 hours                                                                                                    |  |
|                  |                                                                                        | • 1 day                                                                                                    |  |
|                  |                                                                                        | • 1 week                                                                                                    |  |
|                  | number                                                                                 | Number of <b>hours</b> or <b>minutes</b> .                                                                                                    |  |
|                  |                                                                                        | • Valid values for hours are the factors of 24: 1, 2, 3, 4, 6, 8, 12                                                                                                    |  |
|                  |                                                                                        | • Valid values for minutes are the factors of 1440 (up to 90): 1, 2, 3, 4, 5, 6, 8, 9, 10, 12, 15, 16, 18, 20, 24, 30, 32, 36, 40, 45, 48, 60, 80, 90                         |  |
| Command Default  | •                                                                                      | e <b>at</b> keyword is not specified, the start time of each operation is distributed of the probe. If the <b>for</b> keyword is not specified, only one single burst is sent |  |
| Command Modes    | SLA profile configuration (con                                                         | nfig-sla-prof)                                                                                                    |  |
| Command History  | Release Modification                                                                   |                                                                                                    |  |
|                  | Release 3.9.0 This command                                                             | was introduced.                                                                                                    |  |
|                  | Release 4.0.0 This command                                                             | was introduced.                                                                                                    |  |
| Usage Guidelines | Schedules are optional, but a p                                                        | profile may contain only one schedule.                                                                                                    |  |
| -                | Note Any change to a schedule causes all stored data for that operation to be deleted. |                                                                                                    |  |
|                  | Changing a schedule is ed                                                              | quivalent to deleting an operation and creating a new operation.                                                                                                    |  |
|                  | The for duration option must b                                                         | be specified if (and only if) the probe is configured to send multiple packets (o                                                                                             |  |

Ine for *duration* option must be specified if (and only if) the probe is configured to send multiple packets (or bursts of packets), using the **send packet every** or **send burst every** configuration of the **send (SLA)** command. If the **send (SLA)** command is not configured for the probe, or if **send burst once** is configured, the **for** *duration* option must not be used. If it is used in those cases, an error is returned.

The for *duration* option must not exceed the schedule every {week | day | number} option.

When the "**first at** *hh:hh*[:*ss*]" option is used, the configured time is used to calculate an offset after midnight when the first probe should be sent each day. The offset is calculated by taking the configured time plus the interval. Thus, probes may be sent before the configured time.

For example, if you configure "**schedule every 6 hours first at 11:15**," then the offset after midnight will be 5:15 (11:15 plus 6:00) and probes will be sent each day at 05:15, 11:15, 17:15 and 23:15.

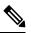

Note

The schedule start time starts after the configuration is committed and not at the time when the operation is configured.

| Task ID | Task ID           | Operations     |  |
|---------|-------------------|----------------|--|
|         | ethernet-services | read,<br>write |  |

Examples

The following examples show how to schedule operation probes in a profile:

#### Example 1: Weekly Scheduling on a Specified Day at a Specified Time and Duration

```
RP/0/RP0RSP0/CPU0:router# configure
RP/0/RP0RSP0/CPU0:router(config)# ethernet sla
RP/0/RP0RSP0/CPU0:router(config-sla)# profile Prof1 type cfm-loopback
RP/0/RP0RSP0/CPU0:router(config-sla-prof)# schedule every week on Monday at 23:30 for 1
hour
```

#### **Example 2: Daily Scheduling at a Specified Time and Duration**

```
RP/0/RP0RSP0/CPU0:router# configure
RP/0/RP0RSP0/CPU0:router(config)# ethernet sla
RP/0/RP0RSP0/CPU0:router(config-sla)# profile Prof1 type cfm-loopback
RP/0/RP0RSP0/CPU0:router(config-sla-prof)# schedule every day at 11:30 for 5 minutes
```

#### **Example 3: Hourly Scheduling Beginning at a Specified Time**

```
RP/0/RP0RSP0/CPU0:router# configure
RP/0/RP0RSP0/CPU0:router(config)# ethernet sla
RP/0/RP0RSP0/CPU0:router(config-sla)# profile Prof1 type cfm-loopback
RP/0/RP0RSP0/CPU0:router(config-sla-prof)# schedule every 2 hours first at 13:45:01
```

#### **Example 4: Hourly Scheduling for a Specified Duration**

```
RP/0/RP0RSP0/CPU0:router# configure
RP/0/RP0RSP0/CPU0:router(config)# ethernet sla
RP/0/RP0RSP0/CPU0:router(config-sla)# profile Prof1 type cfm-loopback
RP/0/RP0RSP0/CPU0:router(config-sla-prof)# schedule every 6 hours for 2 hours
```

| Related Commands | Command                 | Description                                                                           |
|------------------|-------------------------|---------------------------------------------------------------------------------------|
|                  | send (SLA), on page 164 | Configures the number and timing of packets sent by a probe in an operations profile. |

### send (SLA)

To configure the number and timing of packets sent by a probe in an operations profile, use the **send** command in SLA profile probe configuration mode. To return to the default, use the **no** form of the command.

send packet {every *number* {milliseconds | seconds | minutes | hours} | once}

| Syntax Description | burst every <i>number</i> {seconds  <br>minutes   hours}                                                                                                    | Sends a burst of packets every specified number of seconds, minutes, or hours, where <i>number</i> is in the following range:           |  |  |  |  |
|--------------------|----------------------------------------------------------------------------------------------------|----------------------------------------------------------------------------------------------------|--|--|--|--|
|                    |                                                                                                    | • 1–3600 seconds                                                                                                    |  |  |  |  |
|                    |                                                                                                    | • 1–1440 <b>minutes</b>                                                                                                    |  |  |  |  |
|                    |                                                                                                    | • 1–168 hours                                                                                                    |  |  |  |  |
|                    | burst once                                                                                                    | Sends a single burst one time.                                                                                                    |  |  |  |  |
|                    | packet count packets                                                                                                    | Specifies the number of <i>packets</i> in each burst. The range is 2 to 600.                                                            |  |  |  |  |
|                    | interval <i>number</i> {seconds  <br>milliseconds}                                                                                                    | Specifies the time interval (in seconds or milliseconds) between each packet in a burst, where <i>number</i> is in the following range: |  |  |  |  |
|                    |                                                                                                    | • 1–30 seconds                                                                                                    |  |  |  |  |
|                    | • 50–30000 milliseconds                                                                                                    |                                                                                                    |  |  |  |  |
|                    | <pre>packet every number {milliseconds   seconds   minutes   hours}</pre>                                                                                                 | Sends one packet every specified number of milliseconds, seconds, minutes, or hours, where <i>number</i> is in the following range:     |  |  |  |  |
|                    |                                                                                                    | • 1–3600 seconds                                                                                                    |  |  |  |  |
|                    | • 1–1440 <b>minutes</b>                                                                                                    |                                                                                                    |  |  |  |  |
|                    | • 1–168 <b>hours</b>                                                                                                    |                                                                                                    |  |  |  |  |
|                    | • 50–10000 milliseconds                                                                                                    |                                                                                                    |  |  |  |  |
|                    | packet once                                                                                                    | Sends a single packet one time.                                                                                                    |  |  |  |  |
| Command Default    | If the operation is configured to measure jitter or data packet loss, the default is to send a single burst of 2 packets with a second interval between the packets.      |                                                                                                    |  |  |  |  |
|                    | If the operation is configured to measure synthetic packet loss, the default is to send a single burst of 10 packets with a 100 millisecond interval between the packets. |                                                                                                    |  |  |  |  |
|                    | If the operation does not calculate jitter, data, or synthetic packet loss, the default is to send a single packet one time.                                              |                                                                                                    |  |  |  |  |
| Command Modes      | SLA profile probe configuration (conf                                                                                                    | ñg-sla-prof-pb)                                                                                                    |  |  |  |  |

| Command History  | Release                                                             | Modification                                                                                                    |
|------------------|---------------------------------------------------------------------|----------------------------------------------------------------------------------------------------|
|                  | Release 3.                                                          | 9.0 This command was introduced.                                                                                                    |
|                  | Release 4.                                                          | 0.0 This command was introduced.                                                                                                    |
|                  | Release 4.                                                          | 3.0 The statistics measurement for Y.1731 Synthetic Loss Measurement was included.                                                                                                    |
| Usage Guidelines |                                                                     |                                                                                                    |
|                  | Note The to                                                         | tal length of a burst is the packet count multiplied by the interval and must not exceed 1 minute.                                                                                                    |
|                  | an error eve                                                        | um <b>interval</b> supported is platform and packet-type dependent, so certain a configuration may cause<br>en if it falls within the specified limits. In the case of Ethernet SLA, the shortest interval for packet<br>sed for synthetic loss measurement is 100ms.                                                                   |
|                  |                                                                     | <b>st once</b> is sent, a single burst is sent at the start of the probe. If the schedule defines a duration for a configuration warning is flagged. The same is true if the default is in effect.                                                                                                    |
| Task ID          | Task ID                                                             | Operations                                                                                                    |
|                  | ethernet-se                                                         | rvices read,<br>write                                                                                                    |
| Examples         |                                                                     | nples show how to configure the types of packets sent by a probe in an operations profile:<br>: Sending a Burst of a Number of Packets With a Specified Interval Every Specified<br>f Seconds                                                                                                    |
|                  | RP/0/RPOR<br>RP/0/RPOR<br>RP/0/RPOR<br>RP/0/RPOR<br><b>interval</b> | <pre>SP0/CPU0:router# configure<br/>SP0/CPU0:router(config)# ethernet sla<br/>SP0/CPU0:router(config-sla)# profile Prof1 type cfm-loopback<br/>SP0/CPU0:router(config-sla-prof)# probe<br/>SP0/CPU0:router(config-sla-prof-pb)# send burst every 60 seconds packet count 30<br/>1 second<br/>SP0/CPU0:router(config-sla-prof-pb)#</pre> |
|                  | Example 2                                                           | : Sending a Burst of a Number of Packets With a Specified Interval One Time                                                                                                    |
|                  | RP/0/RPOR<br>RP/0/RPOR<br>RP/0/RPOR<br>RP/0/RPOR<br><b>1 second</b> | <pre>SP0/CPU0:router# configure<br/>SP0/CPU0:router(config)# ethernet sla<br/>SP0/CPU0:router(config-sla)# profile Profil type cfm-loopback<br/>SP0/CPU0:router(config-sla-prof)# probe<br/>SP0/CPU0:router(config-sla-prof-pb)# send burst once packet count 2 interval<br/>SP0/CPU0:router(config-sla-prof-pb)#</pre>                 |
|                  | Example 3                                                           | : Sending a Single Packet Every Specified Number of Seconds                                                                                                    |
|                  |                                                                     | SPO/CPU0:router# <b>configure</b><br>SPO/CPU0:router(config)# <b>ethernet sla</b>                                                                                                    |

RP/0/RP0RSP0/CPU0:router(config-sla)# profile Prof1 type cfm-loopback RP/0/RP0RSP0/CPU0:router(config-sla-prof)# probe RP/0/RP0RSP0/CPU0:router(config-sla-prof-pb)# send packet every 1 second

### service

L

To associate a service with a domain and enter CFM domain service configuration mode, use the **service** command in CFM domain configuration mode. To remove a service from a domain, use the **no** form of this command.

service service-name {down-meps | xconnect group xconnect-group-name p2p xconnect-name} [{id | [string text] | [number number] | [vlan-id id-number] | [vpn-id oui-vpnid]}] service service-name {bridge group bridge-domain-group bridge-domain bridge-domain-name | down-meps | xconnect group xconnect-group-name {p2p xconnect-name | mp2mp xconnect-name ce-id ce-id-value remote-ce-id remote-ce-id-value} } [{id [icc-based icc-string umc-string] | |[string text] | [number number] | [vlan-id id-number] | [vpn-id oui-vpnid]}]

| Syntax Description | service-name                                                 | Administrative name for the service. Case sensitive ASCII string up to 80 characters.                             |  |  |  |  |
|--------------------|--------------------------------------------------------------|----------------------------------------------------------------------------------------------------|--|--|--|--|
|                    | Used in conjunction with one of the following service types: |                                                                                                    |  |  |  |  |
|                    | • bridge<br>• down-meps                                      |                                                                                                    |  |  |  |  |
|                    |                                                              |                                                                                                    |  |  |  |  |
|                    |                                                              | • xconnect                                                                                                    |  |  |  |  |
|                    | bridge                                                       | Specifies the use of a bridge domain. Used in conjunction with <b>group</b> and <b>bridge-domain</b> .            |  |  |  |  |
|                    |                                                              | <b>Note</b> When <b>bridge</b> is specified, all MEPs are up and MIPs are permitted.                              |  |  |  |  |
|                    | group bridge-domain-group                                    | Specifies the name of the bridge domain group.                                                                    |  |  |  |  |
|                    | <b>bridge-domain</b><br>bridge-domain-name                   | Specifies the name of the bridge domain and enters the Ethernet CFM domain service mode.                          |  |  |  |  |
|                    | down-meps                                                    | Specifies that all MEPs are down and no MIPs are permitted.                                                       |  |  |  |  |
|                    | xconnect                                                     | Specifies the use of a cross connect. Used in conjunction with <b>group</b> and p2p or mp2mp.                     |  |  |  |  |
|                    |                                                              | <b>Note</b> When <b>xconnect</b> is specified, all MEPs are up and MIPs are permitted.                            |  |  |  |  |
|                    | group xconnect-group-name                                    | Specifies the name of the cross connect group.                                                                    |  |  |  |  |
|                    | <b>p2p</b> <i>xconnect-name</i>                              | Specifies the name of the point-to-point cross connect and enters the Ethernet CFM domain service mode.           |  |  |  |  |
|                    | mp2mp xconnect-name                                          | Specifies the name of the multipoint-to-multipoint cross connect and enters the Ethernet CFM domain service mode. |  |  |  |  |
|                    | ce-id ce-id-value                                            | Specifies the local Customer Edge (CE) identifier.                                                                |  |  |  |  |

l

|                  | <b>remote-ce-id</b><br>remote-ce-id                                                                                                    |                                     | Specifies the remote Customer Edge (CE) identifier.                                                                                                    |  |  |
|------------------|----------------------------------------------------------------------------------------------------|-------------------------------------|----------------------------------------------------------------------------------------------------|--|--|
|                  | id                                                                                                    |                                     | (Optional) Service identifier. Valid service identifiers are:                                                                                                    |  |  |
|                  |                                                                                                    |                                     | • <b>icc-based</b> <i>icc-string umc-string</i> —ITU-based Carrier Code format, with the total ICC and Unique MEG ID Code (UMC) string length no greater than 13 characters.                                                                                      |  |  |
|                  |                                                                                                    |                                     | <ul> <li>number number—Number from 0 to 65535.</li> <li>string text—String length no longer than 46 minus MDID length.</li> <li>vlan-id <i>id-number</i>—Number from 1 to 4094.</li> <li>vpn-id <i>oui-vpnid</i> —VPN ID in RFC 2685 format (HHH:HHHH)</li> </ul> |  |  |
| Command Default  | If <b>id</b> is not spe                                                                                                    | ecified, the servi                  | ice name is used as the Short MA name.                                                                                                    |  |  |
| Command Modes    | CFM domain                                                                                                    | configuration (c                    | config-cfm-dmn)                                                                                                    |  |  |
| Command History  | Release                                                                                                    | Modification                        |                                                                                                    |  |  |
|                  | Release 3.9.0                                                                                                    | This command                        | d was introduced.                                                                                                    |  |  |
|                  | Release 3.9.0 This command was introduced.                                                                                                    |                                     |                                                                                                    |  |  |
|                  | Release 4.1.0 This command was modified. The <b>icc-based</b> keyword was added.                                                                                                    |                                     |                                                                                                    |  |  |
|                  | Release 5.3.1                                                                                                    | This command                        | d was modified to enable CFM on multipoint-to-multipoint cross connects.                                                                                                    |  |  |
| Usage Guidelines | The Short MA Name is the second part of the Maintenance Association Identifier (MAID) in CFM frames.<br>If the Short MA Name (service id) is not specified, the service administrative name is used by default.                                                                                                    |                                     |                                                                                                    |  |  |
|                  | When configuring the service command, consider the following restrictions:                                                                                                    |                                     |                                                                                                    |  |  |
|                  | <ul> <li>The bridge group and bridge-domain keyword options appear in the software, but they are unsupported.</li> <li>The service xconnect group p2p form of the command is not supported for L2TPv3 cross-connect types. The following example shows a sample L2TPv3 configuration that is not supported when used with the service xconnect group command:</li> </ul> |                                     |                                                                                                    |  |  |
|                  | In this exwent                                                                                                    |                                     | ponding CFM configuration of the <b>service xconnect group 1 p2p 1</b> command                                                                                                    |  |  |
| Task ID          | Task ID                                                                                                    | Operations                          |                                                                                                    |  |  |
|                  | ethernet-servi                                                                                                    | ces read,<br>write                  |                                                                                                    |  |  |
| Examples         |                                                                                                    | g example shows<br>be configuration | s how to associate a bridge domain service to a domain and enter CFM mode.                                                                                                    |  |  |
|                  |                                                                                                    | )/CPU0:router#<br>)/CPU0:router(    | config)# ethernet cfm                                                                                                    |  |  |

RP/0/RPORSP0/CPU0:router(config-cfm-dmn)# service Bridge\_Service bridge group BD1 bridge-domain B1 RP/0/RPORSP0/CPU0:router(config-cfm-dmn-svc)#

The following example shows how to specify that all MEPs are down and no MIPs are permitted, and enter CFM domain service configuration mode.

RP/0/RPORSP0/CPU0:router# configure RP/0/RPORSP0/CPU0:router(config)# ethernet cfm RP/0/RPORSP0/CPU0:router(config-cfm)# domain Domain\_One level 1 id string D1 RP/0/RPORSP0/CPU0:router(config-cfm-dmn)# service Serv\_1 down-meps RP/0/RPORSP0/CPU0:router(config-cfm-dmn-svc)#

The following example shows how to associate a p2p cross connect service to a domain and enter CFM domain service configuration mode.

```
RP/0/RP0RSP0/CPU0:router# configure
RP/0/RP0RSP0/CPU0:router(config)# ethernet cfm
RP/0/RP0RSP0/CPU0:router(config-cfm)# domain Domain_One level 1 id string D1
RP/0/RP0RSP0/CPU0:router(config-cfm-dmn)# service Cross_Connect_1 xconnect group XG1 p2p
X1
RP/0/RP0RSP0/CPU0:router(config-cfm-dmn-svc)#
```

The following example shows how to enable CFM on a multipoint-to-multipoint cross connect.

```
RP/0/RPORSP0/CPU0:router# configure
RP/0/RPORSP0/CPU0:router(config)# ethernet cfm
RP/0/RPORSP0/CPU0:router(config-cfm)# domain Domain_One level 1 id string D1
RP/0/RPORSP0/CPU0:router(config-cfm-dmn)# service Cross_Connect_2 xconnect group XG2 mp2mp
X2 ce-id 201 remote-ce-id 202
RP/0/RPORSP0/CPU0:router(config-cfm-dmn-svc)#
```

### Related Commands

| Command                                                    | Description                                                                                                    |
|------------------------------------------------------------|----------------------------------------------------------------------------------------------------|
| bridge group (VPLS)                                        | Creates a bridge group to contain bridge domains.                                                                                                    |
| bridge-domain (VPLS)                                       | Establishes a bridge domain and enters L2VPN bridge group bridge domain configuration mode.                                                             |
| domain, on page 68                                         | Creates and names a container for all domain configurations<br>and enter the CFM domain configuration mode.                                             |
| ethernet cfm (global), on page 74                          | Enters Ethernet CFM configuration mode.                                                                                                    |
| p2p                                                        | Enters p2p configuration mode to configure point-to-point cross-connects.                                                                               |
| show ethernet cfm configuration-errors, on page 177        | Displays information about errors that are preventing configured<br>cfm operations from becoming active, as well as any warnings<br>that have occurred. |
| show ethernet cfm local<br>maintenance-points, on page 183 | Displays all the maintenance points that have been created.                                                                                             |

I

| Command                                   | Description                                  |
|-------------------------------------------|----------------------------------------------|
| show ethernet cfm local meps, on page 186 | Displays information about local MEPs.       |
| show ethernet cfm peer meps, on page 192  | Displays other MEPs detected by a local MEP. |
| xconnect group                            | Configures a cross-connect group.            |

### show error-disable

To display the error-disabled state of interfaces, use the show error-disable command in the EXEC mode.

|                    | show error-disable                                                                                 | [recovery] [interface <interface></interface>                      | ]       |  |  |
|--------------------|----------------------------------------------------------------------------------------------------|--------------------------------------------------------------------|---------|--|--|
| Syntax Description | recovery Enables e                                                                                 | rror disabled recovery on an interface.                            | _       |  |  |
|                    | interface Displays e                                                                               | error-disable state for a single interface.                        | _       |  |  |
| Command Default    | This command include                                                                               | es all the error-disabled interfaces.                              |         |  |  |
| Command Modes      | EXEC mode                                                                                          |                                                                    |         |  |  |
| Command History    | Release Modific                                                                                    | ation                                                              |         |  |  |
|                    | Release This con 3.7.3                                                                             | nmand was introduced.                                              |         |  |  |
| Usage Guidelines   | No specific guidelines                                                                             | impact the use of this command.                                    |         |  |  |
| Task ID            | Task IDOperationinterfaceread                                                                      |                                                                    |         |  |  |
|                    | Example                                                                                            |                                                                    |         |  |  |
|                    | The following example shows how to display the error disable information.                          |                                                                    |         |  |  |
|                    | show error-disable<br>[ recovery ]<br>[ interface <ir< td=""><td>terface&gt; ]</td><td></td></ir<> | terface> ]                                                         |         |  |  |
|                    | Interface                                                                                          | Error-Disable reason                                               | -       |  |  |
|                    |                                                                                                    | <pre>3 ethernet-oam-link-fault 1 ethernet-oam-critical-event</pre> | 1020000 |  |  |

| Gi0/1/0/3             | ethernet-oam-link-fault     | 1020000 | 17:12:23 04/31 |
|-----------------------|-----------------------------|---------|----------------|
| Gi0/2/0/1             | ethernet-oam-critical-event |         | 20:04 04/31/06 |
| Gi10/11/0/12.1234     | ethernet-oam-high-threshold | 245     | 20:02:42       |
| show error-disable tr | ace                         |         |                |
| [ essential   nor     | -essential ]                |         |                |
|                       |                             |         |                |

| Related Commands | Command                                   | Description                                           |
|------------------|-------------------------------------------|-------------------------------------------------------|
|                  | error-disable recovery cause , on page 72 | Enables error disabled recovery on an interface.      |
|                  | clear error-disable, on page 34           | Clears all error disabled conditions on an interface. |

Time disabled

### show efd database

To display complete information about all interfaces brought down due to **EFD**, use the show efd database command in EXEC mode.

show efd database [server|client] [interface ]

| Syntax Description | client        | Displays all interfaces brought down   | by EFD filtered by a specific client protocol. |
|--------------------|---------------|----------------------------------------|------------------------------------------------|
|                    | server        | Displays all interfaces brought down   | by EFD filtered by interface owner.            |
|                    | interface     | Displays a specific EFD state for the  | EFD state, if applicable.                      |
| Command Default    | This com      | nand display all interfaces brought do | own by EFD.                                    |
| Command Modes      | EXEC mo       | de                                     |                                                |
| Command History    | Release       | Modification                           |                                                |
|                    | Release 3.9.1 | This command was introduced.           |                                                |
| Usage Guidelines   | No specifi    | c guidelines impact the use of this co | ommand.                                        |
| Task ID            | Task ID       | Operation                              |                                                |
|                    | ethernet-s    | ervices read                           |                                                |

#### Example

The following example shows how to display the error disable information.

| # show efd database<br>Client CFM |                |         |         |     |
|-----------------------------------|----------------|---------|---------|-----|
|                                   |                |         |         |     |
| Interface                         | Since          | Success | Msg Req | Del |
| GigE0/0/0/0.0                     | 07/08/09 14:53 | Yes     | No      | No  |
| Server VLAN MA                    |                |         |         |     |
| Interface                         | Clients        |         |         |     |
| GigE0/0/0/0.0                     | CFM            |         |         |     |

### show efd interface

To display all interfaces that are shut down because of Ethernet Fault Detection (EFD), or to display whether a specific interface is shut down because of EFD, use the **show efd interface** command in EXEC modeXR EXEC mode

**show efd interface** [type interface-path-id]

| Syntax Description | type                                   | (Optional) Interface type. For more information, use the question mark (?) online help function. |                                                                                                    |  |  |
|--------------------|----------------------------------------|--------------------------------------------------------------------------------------------------|----------------------------------------------------------------------------------------------------|--|--|
|                    | interface-path-id                      | Physical in                                                                                      | terface or virtual interface.                                                                       |  |  |
|                    |                                        | Note                                                                                             | Use the show interfaces command to see a list of all interfaces currently configured on the router. |  |  |
|                    |                                        | For more in function.                                                                            | formation about the syntax for the router, use the question mark (?) online help                    |  |  |
| Command Default    | If no parameters                       | are specified                                                                                    | , all interfaces that are shut down because of EFD are displayed.                                   |  |  |
| Command Modes      | EXEC modeXR I                          | EXEC mode                                                                                        |                                                                                                    |  |  |
| Command History    | Release M                              | odification                                                                                      |                                                                                                    |  |  |
|                    | Release 3.9.1 T                        | his command                                                                                      | was introduced.                                                                                     |  |  |
|                    | Release 5.0.0 TI                       | his command                                                                                      | l was introduced.                                                                                   |  |  |
| Usage Guidelines   | If this command                        | is issued whe                                                                                    | en no EFD errors are detected, the system displays the following message:                           |  |  |
|                    | < date time ><br>No matching int       | cerfaces wi                                                                                      | th EFD-shutdown triggered                                                                           |  |  |
| Task ID            | Task ID                                | Operations                                                                                       |                                                                                                    |  |  |
|                    | ethernet-services                      | read,<br>write                                                                                   |                                                                                                    |  |  |
| Examples           | The following ex<br>Fault Detection (1 | -                                                                                                | s how to display all interfaces that are shut down because of Ethernet                              |  |  |
|                    | RP/0/RP0RSP0/CI                        | PU0:router#                                                                                      | show efd interfaces                                                                                 |  |  |
|                    | Server VLAN MA                         |                                                                                                  |                                                                                                    |  |  |
|                    | Interface                              | Clients                                                                                          |                                                                                                    |  |  |
|                    |                                        |                                                                                                  |                                                                                                    |  |  |

I

GigE0/0/0/0.0 CFM

### show ethernet cfm ccm-learning-database

To display the Continuity Check Message (CCM) learning database, use the **show ethernet cfm ccm-learning-database** command in EXEC modeXR EXEC mode.

show ethernet cfm ccm-learning-database [location node-id]

| Syntax Description | <b>location</b><br>node-id |                  |                      | CCM learning database<br>ck/slot/module notation | e for the designated node. The <i>node-id</i><br>n.                             |
|--------------------|----------------------------|------------------|----------------------|--------------------------------------------------|---------------------------------------------------------------------------------|
| Command Default    | All CFM ccm                | -learning-databa | ases on all interfac | ces are displayed.                               |                                                                                 |
| Command Modes      | EXEC mode?                 | KR EXEC mode     |                      |                                                  |                                                                                 |
| Command History    | Release                    | Modification     |                      |                                                  |                                                                                 |
|                    | Release 3.7.2              | This command     | d was introduced.    |                                                  |                                                                                 |
|                    | Release 3.9.0              | This command     | d was introduced.    |                                                  |                                                                                 |
| Usage Guidelines   | (CCMs). The                | information in t |                      | g Database is used to re                         | ve received continuity-check messages<br>eply to traceroutes when no applicable |
| Task ID            | Task ID                    | Operations       |                      |                                                  |                                                                                 |
|                    | ethernet-servi             | ces read         |                      |                                                  |                                                                                 |
| Examples           | The following              | example shows    | s how to display al  | l the CFM CCM learnin                            | ng databases on all interfaces:                                                 |
|                    | RP/0/RP0RSP                | )/CPU0:router    | show etherr          | et cfm ccm-lear                                  | ning-database                                                                   |
|                    | Location 0/0               | )/CPU0:          |                      |                                                  |                                                                                 |
|                    | Domain/Leve                | L Se             | ervice               | Source MAC                                       | Interface                                                                       |
|                    | foo/2<br>foo/2             | fc<br>fc         |                      | 0001.0203.0401<br>0001.0203.0402                 |                                                                                 |
|                    | Location 0/2               | L/CPU0:          |                      |                                                  |                                                                                 |

 Domain/Level
 Service
 Source MAC
 Interface

 foo/2
 foo
 0001.0203.0401
 XC ID: 0xff000002

| Domain/Level | The domain name and the level of the domain for the maintenance point that received the CCM that caused this entry to be created. This entry will be used to respond to traceroute messages received by maintenance points in this domain.                                                                                                    |
|--------------|----------------------------------------------------------------------------------------------------|
| Service      | The name of the service for the maintenance point that received the CCM that caused this entry to be created. This entry will be used to respond to traceroute messages received by maintenance points in this domain.                                                                                                    |
| Source MAC   | Source MAC address in the CCM that caused this entry to be created. This entry will be used to respond to traceroute messages targeted at this MAC address.                                                                                                    |
| Interface    | <ul> <li>The interface through which the CCM entered the router. This will be one of the following:</li> <li>An interface or sub-interface name</li> <li>A pseudowire identification (neighbor address and PW ID)</li> <li>PW – Indicates the CCM was received through the PW in a cross-connect</li> <li>XC ID – the internal cross-connect ID value, indicating that the CCM was received through an interface that no longer exists, or is no longer in L2 mode.</li> </ul> |

### show ethernet cfm configuration-errors

To display information about errors that are preventing configured CFM operations from becoming active, as well as any warnings that have occurred, use the **show ethernet cfm configuration-errors** command in EXEC modeXR EXEC mode.

show ethernet cfm configuration-errors [domain domain-name] [interface type interface-path-id]

| Syntax Description | domain domain-name                                                                                                    | e (Optional) Displays information about the specified CFM domain name.                                                                                             |  |  |  |
|--------------------|----------------------------------------------------------------------------------------------------|----------------------------------------------------------------------------------------------------|--|--|--|
|                    | interface type(Optional) Displays information about the specified interface type. For more<br>information, use the question mark (?) online help function. |                                                                                                    |  |  |  |
|                    | interface-path-id                                                                                                    | Physical interface or virtual interface.                                                                                                    |  |  |  |
|                    |                                                                                                    | <b>Note</b> Use the <b>show interfaces</b> command to see a list of all interfaces currently configured on the router.                                             |  |  |  |
|                    |                                                                                                    | For more information about the syntax for the router, use the question mark (?) online help function.                                                              |  |  |  |
| Command Default    | All CFM configuratio                                                                                                    | n errors on all domains are displayed.                                                                                                    |  |  |  |
| Command Modes      | EXEC modeXR EXE                                                                                                    | C mode                                                                                                    |  |  |  |
| Command History    | Release Modifi                                                                                                    | cation                                                                                                    |  |  |  |
|                    | Release 3.7.2 This co                                                                                                    | ommand was introduced.                                                                                                    |  |  |  |
|                    | Release 3.9.0 This co                                                                                                    | ommand was introduced.                                                                                                    |  |  |  |
| Usage Guidelines   | No specific guidelines                                                                                                    | es impact the use of this command.                                                                                                    |  |  |  |
| Task ID            | Task ID Ope                                                                                                    | rations                                                                                                    |  |  |  |
|                    | ethernet-services read                                                                                                    | 1                                                                                                    |  |  |  |
| Examples           | The following exampl                                                                                                    | e shows how to display all the CFM configuration errors on all domains:                                                                                            |  |  |  |
|                    | RP/0/RP0RSP0/CPU0:router# show ethernet cfm configuration-errors                                                                                           |                                                                                                    |  |  |  |
|                    | exist.                                                                                                    | 5), Service bay<br>nfigured using bridge-domain blort, but bridge-domain blort does not<br>nfigured for this domain on interface GigabitEthernet0/1/2/3.234 and an |  |  |  |

| Related | Commands | Con |
|---------|----------|-----|
|---------|----------|-----|

| 5 | Command                              | Description                                                 |  |  |
|---|--------------------------------------|-------------------------------------------------------------|--|--|
|   | ethernet cfm (global), on page 74    | Enters CFM configuration mode.                              |  |  |
|   | ethernet cfm (interface), on page 75 | Enters interface CFM configuration mode.                    |  |  |
|   | traceroute ethernet cfm, on page 261 | Sends Ethernet CFM traceroute messages to generate a basic. |  |  |

### show ethernet cfm interfaces ais

To display the information about interfaces that are currently transmitting Alarm Indication Signal (AIS), use the **show ethernet cfm interfaces ais** command in EXEC modeXR EXEC mode.

show ethernet cfm interfaces [type interface-path-id] ais [location node-id]

| Syntax Description | type                                                                                                    | (Optional) In function.                                            | nterface type. For more information, use the question mark (?) online help                                                                      |
|--------------------|----------------------------------------------------------------------------------------------------|--------------------------------------------------------------------|----------------------------------------------------------------------------------------------------|
|                    | interface-path-id                                                                                                    | Physical inte                                                      | erface or virtual interface.                                                                                                    |
|                    |                                                                                                    |                                                                    | Use the <b>show interfaces</b> command to see a list of all interfaces currently configured on the router.                                      |
|                    |                                                                                                    | For more inf function.                                             | Formation about the syntax for the router, use the question mark (?) online help                                                                |
|                    | location node-id                                                                                                    | · • /                                                              | Displays information about the node location specified as <i>rack / slot / module</i> .<br>mot be specified if you configure an interface type. |
| Command Default    | If no parameters a                                                                                                    | are specified,                                                     | information for all AIS interfaces is displayed.                                                                                                |
| Command Modes      | EXEC modeXR I                                                                                                    | EXEC mode                                                          |                                                                                                    |
| Command History    | Release M                                                                                                    | odification                                                        |                                                                                                    |
|                    | Release 3.9.1 Th                                                                                                    | nis command                                                        | was introduced.                                                                                                    |
| Usage Guidelines   | The location key                                                                                                    | word cannot                                                        | be specified if an interface has been specified.                                                                                                |
| Task ID            | Task ID                                                                                                    | Operations                                                         |                                                                                                    |
|                    | ethernet-services                                                                                                    | read,<br>write                                                     |                                                                                                    |
| Examples           | The following exa                                                                                                    | ample shows                                                        | how to display the information published in the Interface AIS table:                                                                            |
|                    | RP/0/RP0RSP0/CP                                                                                                    | 2U0:router#                                                        | show ethernet cfm interfaces ais                                                                                                    |
|                    | Defects (from a<br>A - AIS receiv<br>R - Remote Def<br>L - Loop (our<br>C - Config (ou<br>X - Cross-conr<br>P - Peer port | ved<br>Tect receive<br>MAC receive<br>ar ID receive<br>nect (wrong | I - Wrong interval<br>ed V - Wrong Level                                                                                                    |
|                    |                                                                                                    | I                                                                  | Trigger Transmission<br>AIS Via                                                                                                    |

| Interface (State)                                                              | Dir                  | L | Defects | Levels         | L | Int | Last started                                 | Packets             |
|--------------------------------------------------------------------------------|----------------------|---|---------|----------------|---|-----|----------------------------------------------|---------------------|
|                                                                                |                      | - |         |                | - |     |                                              |                     |
| Gi0/1/0/0.234 (Up)<br>Gi0/1/0/0.567 (Up)<br>Gi0/1/0/1.1 (Dn)<br>Gi0/1/0/2 (Up) | Dn<br>Up<br>Up<br>Dn | 0 | М       | 6<br>2,3<br>1! | 5 | 1s  | 01:32:56 ago<br>00:16:23 ago<br>01:02:44 ago | 5576<br>983<br>3764 |

#### Table 2: show ethernet cfm interfaces ais Field Descriptions

| Interface (State)         | The name and state of the interface.                                                                                                    |
|---------------------------|----------------------------------------------------------------------------------------------------|
| AIS dir                   | The direction that the AIS packets are transmitted, up or down.                                                                                                    |
| Trigger L                 | The level of the lowest MEP that is transmitting AIS. The field is blank if there are no down MEPs on the interface, and AIS is being transmitted due to configuration on the interface itself.                                            |
| Trigger Defects           | Defects detected by the lowest MEP transmitting AIS.                                                                                                    |
| Via Levels                | The levels of any MEPs on the interface that are receiving AIS from a lower MEP, and potentially re-transmitting the signal. If the highest MEP is not re-transmitting the signal, the list of levels is ended using an exclamation point. |
| Transmission L            | The level at which AIS is being transmitted outside of the interface, via a MIP.<br>The field is blank if this is not occurring.                                                                                                    |
| Transmission Int          | The interval at which AIS is being transmitted outside of the interface via a MIP.<br>The field is blank if this is not occurring.                                                                                                    |
| Transmission last started | If AIS is being transmitted outside of the interface, the time that the signal started.<br>The field is blank if this is not occurring.                                                                                                    |
| Transmission packets      | If AIS is being transmitted outside of the interface, the number of packets sent by the transmitting MEP since it was created or since its counters were last cleared. The field is blank if this is not occurring.                        |

| <b>Related Commands</b> | Command                                   | Description                                                                                                    |  |  |  |  |
|-------------------------|-------------------------------------------|----------------------------------------------------------------------------------------------------|--|--|--|--|
|                         | ais transmission, on page 27              | Configures AIS transmission for a CFM domain service.<br>Configures AIS logging for a CFM domain service to indicate<br>when AIS or LCK packets are received. |  |  |  |  |
|                         | log ais, on page 123                      |                                                                                                    |  |  |  |  |
|                         | ais transmission up, on page 29           | Configures AIS transmission on a CFM interface.                                                                                                    |  |  |  |  |
|                         | show ethernet cfm local meps, on page 186 | Displays information about local MEPs.                                                                                                    |  |  |  |  |

# show ethernet cfm interfaces statistics

To display the per-interface counters for Ethernet Connectivity Fault Management (CFM), use the **show** ethernet cfm interfaces statistics command in EXEC modeXR EXEC mode.

show ethernet cfm interfaces [type interface-path-id] statistics [location node-id]

| type                                                                            | (Optional) In<br>function.                                                                                                    | nterface type. For more information, use the question mark (?) online help                                                                                                    |  |  |  |  |
|---------------------------------------------------------------------------------|----------------------------------------------------------------------------------------------------|----------------------------------------------------------------------------------------------------|--|--|--|--|
| interface-path-id                                                               | <i>interface-path-id</i> Physical interface or virtual interface.                                                                                                    |                                                                                                    |  |  |  |  |
|                                                                                 |                                                                                                    | Use the <b>show interfaces</b> command to see a list of all interfaces currently configured on the router.                                                                                                    |  |  |  |  |
|                                                                                 | For more inf function.                                                                                                    | Formation about the syntax for the router, use the question mark (?) online help                                                                                                    |  |  |  |  |
| location node-id                                                                | · •                                                                                                    | Displays information about the node location specified as <i>rack / slot / module</i> .<br>not be specified if you configure an interface type.                                                                                                    |  |  |  |  |
| All CFM counter                                                                 | s from all inte                                                                                                    | erfaces are displayed.                                                                                                    |  |  |  |  |
| EXEC modeXR EXEC mode                                                           |                                                                                                    |                                                                                                    |  |  |  |  |
| Release M                                                                       | odification                                                                                                    |                                                                                                    |  |  |  |  |
| Release 3.7.2 This command was introduced.                                      |                                                                                                    |                                                                                                    |  |  |  |  |
| Release 3.9.0 This command was introduced.                                      |                                                                                                    |                                                                                                    |  |  |  |  |
| Release 5.3.1 The command is enhanced to retrieve PM statistics from satellite. |                                                                                                    |                                                                                                    |  |  |  |  |
| The location canr                                                               | not be specifie                                                                                                    | ed if a particular interface is specified.                                                                                                    |  |  |  |  |
| Task ID                                                                         | Operations                                                                                                    |                                                                                                    |  |  |  |  |
| ethernet-services                                                               | read                                                                                                    |                                                                                                    |  |  |  |  |
| The following ex-                                                               | ample shows                                                                                                    | all the CFM counters on all interfaces:                                                                                                    |  |  |  |  |
|                                                                                 |                                                                                                    | show ethernet cfm interfaces statistics                                                                                                    |  |  |  |  |
| Interface                                                                       | Malforme                                                                                                    | ed Dropped Last Malformed Reason                                                                                                    |  |  |  |  |
|                                                                                 |                                                                                                    |                                                                                                    |  |  |  |  |
|                                                                                 | interface-path-id         interface-path-id         location node-id         All CFM counter         EXEC modeXR I         Release       M         Release       M         Release 3.7.2       TI         Release 3.9.0       TI         Release 5.3.1       TI         The location cannel       Task ID         ethermet-services       The following ex         RP/0/RP0RSP0/CI       Location 0/1/CI | interface-path-id       Physical interface-path-id         interface-path-id       Physical interface-path-id         Note       For more inffunction.         location node-id       (Optional) D         Location car       All CFM counters from all interface         All CFM counters from all interface       EXEC modeXR EXEC mode         Release       Modification         Release 3.7.2       This command         Release 3.9.0       This command         Release 5.3.1       The command in the specified         The location cannot be specified       Task ID         Operations       ethernet-services read         The following example shows       RP/0/RPORSP0/CPU0:router#         Location 0/1/CPU0:       Note |  |  |  |  |

RP/0/RPORSP0/CPU0:router# show ethernet cfm interfaces statistics Location 0/0/CPU0:

| Interface          | Malformed | Dropped Last Malformed Reason                         |
|--------------------|-----------|-------------------------------------------------------|
|                    |           |                                                       |
| Gi100/0/0/0        | 10        | 2 Packet malformed - SLM is too short or too long     |
| Gi100/0/0/3        | 4         | 1 Host: Packet malformed - invalid source MAC address |
|                    |           | Satellite: Packet malformed - the format of one or    |
| more timestamps is | s invalid |                                                       |

### Table 3: show ethernet cfm statistics Field Descriptions

| Interface                | Name of the interface.                                                                                                    |
|--------------------------|----------------------------------------------------------------------------------------------------|
| Malformed                | Number of packets that have been received at this interface that have been found to be non-compliant with the packet formats specified in IEEE 802.1ag and ITU-T Y.1731.                                                                                                    |
| Dropped                  | <ul> <li>Number of valid (well-formed) packets that have been received at this interface, that have been dropped in software. Packets may be dropped for the following reasons:</li> <li>Packet has an unknown operation code, and reached a MEP.</li> <li>Packet dropped at a MEP because it has a lower CFM level than the MEP.</li> <li>Packet could not be forwarded because the interface is STP blocked.</li> <li>Packet could not be forwarded because it is destined for this interface.</li> </ul> |
| Last Malformed<br>Reason | Operation code for the last malformed packet received, and the reason that it was found to be malformed. If no malformed packets have been received, this field is blank.                                                                                                    |

| Related Commands | Command                                             | Description                                        |
|------------------|-----------------------------------------------------|----------------------------------------------------|
|                  | clear ethernet cfm interface statistics, on page 36 | Clears the counters for an Ethernet CFM interface. |

# show ethernet cfm local maintenance-points

To display a list of local maintenance points, use the **show ethernet cfm local maintenance-points** command in EXEC modeXR EXEC mode.

**show ethernet cfm local maintenance-points** [{**domain** *domain-name* [**service** *service-name*] | **interface** *type interface-path-id*}] [{**mep** | **mip**}]

| Syntax Description | domain domain-na                                                                                             | <i>me</i> (Optional) Displays information about the specified domain, where <i>domain-name</i> is a string of a maximum of 80 characters that identifies the domain in which the maintenance points reside.                    |  |
|--------------------|----------------------------------------------------------------------------------------------------|----------------------------------------------------------------------------------------------------|--|
|                    | service service-nat                                                                                          | <i>me</i> (Optional) Displays information about the specified service, where <i>service-name</i> is a string of a maximum of 80 characters that identifies the maintenance association to which the maintenance points belong. |  |
|                    | interface type                                                                                               | (Optional) Displays information about the specified interface type. For more information, use the question mark (?) online help function.                                                                                      |  |
|                    | interface-path-id                                                                                            | Physical interface or virtual interface.                                                                                                    |  |
|                    | <b>Note</b> Use the <b>show interfaces</b> command to see a list of all interfaces configured on the router. |                                                                                                    |  |
|                    |                                                                                                    | For more information about the syntax for the router, use the question mark (?) online help function.                                                                                                    |  |
|                    | тер                                                                                                    | (Optional) Displays information about maintenance end points (MEPs).                                                                                                    |  |
|                    | mip                                                                                                    | (Optional) Displays information about maintenance intermediate points (MIPs).                                                                                                    |  |
| Command Default    | All maintenance po                                                                                           | ints from all interfaces are displayed.                                                                                                    |  |
| Command Modes      | EXEC modeXR EX                                                                                               | KEC mode                                                                                                    |  |
| Command History    | Release Mod                                                                                                  | lification                                                                                                    |  |
|                    | Release 3.7.2 This                                                                                           | s command was introduced.                                                                                                    |  |
|                    | Release 3.9.0 This                                                                                           | s command was introduced.                                                                                                    |  |
| Usage Guidelines   | No specific guidelin                                                                                         | nes impact the use of this command.                                                                                                    |  |
| Task ID            | Task ID 0                                                                                                    | perations                                                                                                    |  |
|                    | ethernet-services r                                                                                          | ead                                                                                                    |  |
| Examples           | This example show                                                                                            | s how to display maintenance points:                                                                                                    |  |

| Domain/Level | Service | Interface   | Туре   | ID | MAC       |
|--------------|---------|-------------|--------|----|-----------|
|              |         |             |        |    |           |
| bar/0        | bar     | Gi0/0/0/0   | Dn MEP | 1  | 03:04:00  |
| baz/4        | baz     | Gi0/0/0/1.1 | MIP    |    | 03:04:01  |
| baz/4        | baz     | Gi0/0/0/2   | MIP    |    | 03:04:02  |
| foo/?        | foo     | Gi0/0/0/3   | MEP    | 1  | 03:04:03! |
| qux/2        | qux     | Gi0/0/0/1.1 | Up MEP | 10 | 03:04:01  |
| qux/2        | qux     | Gi0/0/0/2   | Up MEP | 11 | 03:04:02  |

### RP/0/RP0RSP0/CPU0:router# show ethernet cfm local maintenance-points

### Table 4: show ethernet cfm local maintenance-points Field Descriptions

| Domain/Level The domain name and the level of the domain. If the domain configured globally, a question mark (?) is displayed for the I |                                                                                                    |                                                                                                    |                                                     |  |
|----------------------------------------------------------------------------------------------------|----------------------------------------------------------------------------------------------------|----------------------------------------------------------------------------------------------------|-----------------------------------------------------|--|
| Service                                                                                                    |                                                                                                    | The name of                                                                                                    | of the service.                                     |  |
| Interface                                                                                                    | ;                                                                                                    | The interfa                                                                                                    | ce containing the maintenance point.                |  |
| Туре                                                                                                    |                                                                                                    | • MIP                                                                                                    | f maintenance point:                                |  |
|                                                                                                    |                                                                                                    | <ul> <li>Up MEP</li> <li>Down MEP</li> <li>MEP–If the MEP belongs to a service that is not configured globally, the type cannot be determined and just MEP is displayed.</li> </ul> |                                                     |  |
| ID                                                                                                    |                                                                                                    | The configured MEP ID.                                                                                                    |                                                     |  |
|                                                                                                    |                                                                                                    | <b>Note</b> Since MIPs do not have an ID, this column is blank for MIPs.                                                                                                    |                                                     |  |
| MAC                                                                                                    |                                                                                                    | The last 3 octets of the interface MAC address.                                                                                                    |                                                     |  |
|                                                                                                    |                                                                                                    | Note                                                                                                    | The first three octets are typically the Cisco OUI. |  |
| Note                                                                                                    | If the MEP has a<br>configuration error, a<br>exclamation point (!) is<br>displayed at the end of<br>the line in the display<br>output. |                                                                                                    |                                                     |  |

| <b>Related Commands</b> | Command                                   | Description                                                             |  |
|-------------------------|-------------------------------------------|-------------------------------------------------------------------------|--|
|                         | show ethernet cfm local meps, on page 186 | Displays information about local MEPs.                                  |  |
|                         | show ethernet cfm peer meps, on page 192  | Displays information about maintenance end points (MEPs) for peer MEPs. |  |

| Command                              | Description                                                                                                    |  |  |
|--------------------------------------|----------------------------------------------------------------------------------------------------|--|--|
| traceroute cache, on page 259        | Sets the maximum limit of traceroute cache entries or the maximum time limit to hold the traceroute cache entries. |  |  |
| traceroute ethernet cfm, on page 261 | Sends Ethernet CFM traceroute messages to generate a basic.                                                        |  |  |

# show ethernet cfm local meps

To display information about local maintenance end points (MEPs), use the **show ethernet cfm local meps** command in EXEC modeXR EXEC mode.

**show ethernet cfm local meps** [{**domain** *domain-name* [**service** *service-name* [**mep-id** *id*]]|**interface** *type interface-path-id* [**domain** *domain-name*]}] [{**errors** [{**detail** | **verbose**}]|**detail** | **verbose**}]

| Syntax Description | domain domain-na                                    | <i>ume</i> (Optional) Displays information about the specified CFM domain, where <i>domain-name</i> is a string of a maximum of 80 characters that identifies the domain in which the maintenance points reside.                |  |  |  |
|--------------------|-----------------------------------------------------|----------------------------------------------------------------------------------------------------|--|--|--|
|                    | service service-na                                  | <i>une</i> (Optional) Displays information about the specified service, where <i>service-name</i> is a string of a maximum of 80 characters that identifies the maintenance association to which the maintenance points belong. |  |  |  |
|                    | interface type                                      | (Optional) Displays information about the specified interface type. For more information, use the question mark (?) online help function.                                                                                       |  |  |  |
|                    | interface-path-id                                   | Physical interface or virtual interface.                                                                                                    |  |  |  |
|                    |                                                     | <b>Note</b> Use the <b>show interfaces</b> command to see a list of all interfaces currently configured on the router.                                                                                                    |  |  |  |
|                    |                                                     | For more information about the syntax for the router, use the question mark (?) online help function.                                                                                                    |  |  |  |
|                    | mep-id id                                           | (Optional) Displays information about the specified MEP, where <i>id</i> is a number of a local maintenance end point (MEP). The range is 1 to 8191.                                                                            |  |  |  |
|                    | errors                                              | (Optional) Displays information about peer MEPs with errors.                                                                                                    |  |  |  |
|                    | detail                                              | (Optional) Displays detailed information.                                                                                                    |  |  |  |
|                    | verbose                                             | (Optional) Displays detailed information, plus counters for each type of CFM packet.                                                                                                    |  |  |  |
| Command Default    | Brief information i                                 | s displayed for all local MEPs.                                                                                                    |  |  |  |
| Command Modes      | EXEC modeXR E2                                      | KEC mode                                                                                                    |  |  |  |
| Command History    | Release Modification                                |                                                                                                    |  |  |  |
|                    | Release 3.7.2 This command was introduced.          |                                                                                                    |  |  |  |
|                    | Release 3.9.0 This command was introduced.          |                                                                                                    |  |  |  |
|                    | Release 3.9.1 New output fields were added for AIS. |                                                                                                    |  |  |  |
|                    |                                                     | e show ethernet cfm local meps detail and show ethernet cfm local meps verbose nmand outputs were modified to include CCM interval information.                                                                                 |  |  |  |
|                    |                                                     |                                                                                                    |  |  |  |

I

|                  | Release                   | Modification                                                               |                                                                                                    |
|------------------|---------------------------|----------------------------------------------------------------------------|----------------------------------------------------------------------------------------------------|
|                  | Release 5.3.1             | for more packet t                                                          | <b>rnet cfm local meps verbose</b> command output is modified to include counts t types (DMM, DMR, SLM, SLR, LMM, LMR), and exclude rows in which ceived packet count is zero. |
| Usage Guidelines | All MEPs are of errors.   | displayed in the <b>sh</b> o                                               | how ethernet cfm local meps command output, unless they have configuration                                                                                                    |
| Task ID          | Task ID                   | Operations                                                                 |                                                                                                    |
|                  | ethernet-servi            | ces read                                                                   |                                                                                                    |
| Examples         | Example 1: s              | how ethernet cfm                                                           | m local meps Command                                                                                                    |
|                  | This example              | shows sample out                                                           | atput of the default statistics for local MEPs without any filtering:                                                                                                    |
|                  | RP/0/RP0RSP0              | /CPU0:router# s                                                            | show ethernet cfm local meps                                                                                                    |
|                  | L - Loop (c<br>C - Config | our MAC received<br>(our ID receive<br>connect (wrong M                    | I - Wrong interval<br>ed V - Wrong Level<br>ed) T - Timed out (archived)<br>ved) M - Missing (cross-check)<br>MAID) U - Unexpected (cross-check)                               |
|                  | ID Interf                 |                                                                            | Dir MEPs/Err RD Defects AIS                                                                                                    |
|                  |                           |                                                                            | Up 0/0 N A L7                                                                                                    |
|                  | ID Interf                 |                                                                            | rvice barney<br>Dir MEPs/Err RD Defects AIS                                                                                                    |
|                  |                           |                                                                            | Up 3/2 Y RPC L6                                                                                                    |
|                  | RP/0/0/CPU0:              | router# <b>show et</b>                                                     | ethernet cfm local meps                                                                                                    |
|                  | L - Loop (c<br>C - Config | Defect received<br>our MAC received<br>(our ID receive<br>connect (wrong M | I - Wrong interval<br>ed V - Wrong Level<br>ed) T - Timed out (archived)<br>ved) M - Missing (cross-check)<br>MAID) U - Unexpected (cross-check)                               |
|                  | ID Interf                 |                                                                            | vice bar<br>Dir MEPs/Err RD Defects AIS                                                                                                    |
|                  |                           |                                                                            | Up 0/0 N A                                                                                                    |
|                  | ID Interf                 |                                                                            | rvice barney<br>Dir MEPs/Err RD Defects AIS                                                                                                    |
|                  |                           |                                                                            | Up 3/2 Y RPC                                                                                                    |

| ID                   | Configured MEP ID of the MEP.                                                                                                    |  |  |  |
|----------------------|----------------------------------------------------------------------------------------------------|--|--|--|
| Interface<br>(State) | Interface that the MEP is configured under, and the state of the interface. The states are derived from the interface state, the Ethernet Link OAM interworking state, and the Spanning Tree Protocol (STP) state.               |  |  |  |
|                      | The following states are reported:                                                                                                    |  |  |  |
|                      | • Up – Interface Up, Ethernet Link OAM Up, STP Up                                                                                                    |  |  |  |
|                      | Down – Interface Down or Admin Down                                                                                                    |  |  |  |
|                      | • Test – Interface Up, Ethernet Link OAM loopback mode                                                                                                    |  |  |  |
|                      | • Blkd – Interface Up, Ethernet Link OAM Up, STP Blocked                                                                                                    |  |  |  |
|                      | • Otherwise, the interface state.                                                                                                    |  |  |  |
| Dir                  | Direction of the MEP.                                                                                                    |  |  |  |
| RD                   | Remote Defect. Y (yes) indicates that a remote defect is detected on at least one peer MEP.<br>In which case, the RDI bit is set in outgoing CCM messages. Otherwise, N (no).                                                    |  |  |  |
| MEPs                 | Total number of peer MEPs sending CCMs to the local MEP.                                                                                                    |  |  |  |
| Err                  | Number of peer MEPs for which at least one error has been detected.                                                                                                    |  |  |  |
| Defects              | Types of errors detected. Each error is listed as a single character. Multiple errors are listed if they are from the same MEP. Possible errors are listed at the top of the display output of the command.                      |  |  |  |
| AIS                  | Alarm Indication Signal. If AIS is configured for the service, the configured level is displayed when an alarm is signaled. If AIS is not configured for the service, or if no alarm is currently signaled, this field is blank. |  |  |  |

#### Table 5: show ethernet cfm local meps Field Descriptions

#### Example 2: show ethernet cfm local meps Command Filtered by Domain and Service

RP/0/RPORSP0/CPU0:router# show ethernet cfm local meps domain foo service bar

RP/0/0/CPU0:router# show ethernet cfm local meps domain foo service bar

| А | - | AIS received  |           | Ι | - | Wrong | interval       |
|---|---|---------------|-----------|---|---|-------|----------------|
| R | - | Remote Defect | received  | V | - | Wrong | Level          |
| L | - | Loop (our MAC | received) | Т | _ | Timed | out (archived) |

#### Example 3: show ethernet cfm local meps detail Command

This example shows sample output of detailed statistics for local MEPs:

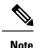

The Discarded CCMs field is not displayed when the number is zero (0). It is unusual for the count of discarded CCMs to be anything other than zero, since CCMs are only discarded when the limit on the number of peer MEPs is reached. The Peer MEPs field is always displayed, but the counts are always zero when continuity check is not enabled.

```
RP/0/RP0RSP0/CPU0:router# show ethernet cfm local meps detail
Domain foo (level 6), Service bar
Up MEP on GigabitEthernet0/1/0/0.234, MEP-ID 100
Interface state: Up MAC address: 1122.3344.5566
 Peer MEPs: 0 up, 0 with errors, 0 timed out (archived)
 CCM generation enabled: No
 AIS generation enabled: Yes (level: 7, interval: 1s)
                       Yes (started 01:32:56 ago)
 Sending AIS:
 Receiving AIS:
                      Yes (from lower MEP, started 01:32:56 ago)
Domain fred (level 5), Service barney
Up MEP on GigabitEthernet0/1/0/0.234, MEP-ID 2
Interface state: Up MAC address: 1122.3344.5566
 Peer MEPs: 3 up, 2 with errors, 0 timed out (archived)
 Cross-check defects: 0 missing, 0 unexpected
 CCM generation enabled: Yes (Remote Defect detected: Yes)
 CCM defects detected:
                      R - Remote Defect received
                       P - Peer port down
                      C - Config (our ID received)
 AIS generation enabled: Yes (level: 6, interval: 1s)
 Sending AIS:
                      Yes (to higher MEP, started 01:32:56 ago)
 Receiving AIS:
                       No
RP/0/0/CPU0:router# show ethernet cfm local meps detail
Domain foo (level 5), Service bar
Down MEP on GigabitEthernet0/1/0/0.123, MEP-ID 20
   _____
                                             _____
 Interface state: Up
                     MAC address: 1122.3344.5566
 Peer MEPs: 1 up, 0 with errors, 0 timed out (archived)
 Cross-check errors: 0 missing, 0 unexpected
 CCM generation enabled: Yes, 10ms
                       CCM processing offloaded to high-priority software
 AIS generation enabled:
                      No
 Sending AIS:
                       No
```

Receiving AIS: No

### Example 4: show ethernet cfm local meps verbose Command

This example shows sample output of detailed statistics for local MEPs:

RP/0/RP0RSP0/CPU0:router# show ethernet cfm local meps verbose Domain foo (level 6), Service bar Up MEP on GigabitEthernet0/1/0/0.234, MEP-ID 100 \_\_\_\_\_ Interface state: Up MAC address: 1122.3344.5566 Peer MEPs: 0 up, 0 with errors, 0 timed out (archived) CCM generation enabled: No AIS generation enabled: Yes (level: 7, interval: 1s) Yes (started 01:32:56 ago) Sending AIS: Receiving AIS: Yes (from lower MEP, started 01:32:56 ago) EFD triggered: No Sent Packet Received ----- ------\_\_\_\_\_ AIS 5576 0 0 SLM 11 11 SLR 0 DMM 0 6 DMR 5 0 Domain fred (level 5), Service barney Up MEP on GigabitEthernet0/1/0/0.234, MEP-ID 2 \_\_\_\_\_ Interface state: Up MAC address: 1122.3344.5566 Peer MEPs: 3 up, 2 with errors, 0 timed out (archived) Cross-check errors: 0 missing (0 auto), 0 unexpected CCM generation enabled: Yes, 1s (Remote Defect detected: Yes) CCM processing offloaded to software CCM defects detected: R - Remote Defect received P - Peer port down C - Config (our ID received) AIS generation enabled: Yes (level: 6, interval: 1s) Sending AIS: Yes (to higher MEP, started 01:32:56 ago) No Receiving AIS: Sent Received Packet \_\_\_\_\_ \_\_\_\_\_ \_\_\_\_\_ \_\_\_\_\_ CCM 12345 67890 (out of seq: 6, discarded: 10) 0 5 (out of seq: 0, with bad data: 0) 5 LBM 0 LBR 46910 AIS 0 3 T.MM 4 LMR 5 3 Domain gaz (level 4), Service baz Up MEP on Standby Bundle-Ether 1, MEP-ID 3 MAC address: 6655.4433.2211 Interface state: Up Peer MEPs: 1 up, 0 with errors, 0 timed out (archived) CCM generation enabled: Yes, 1s (Remote Defect detected: No) CCM processing offloaded to software

)

L

Sending disabled on local standby MEP CCM defects detected: Defects below ignored on local standby MEP I – Wrong interval V - Wrong level AIS generation enabled: No Sending AIS: No Receiving AIS: No Packet Sent Received \_\_\_\_\_ \_\_\_\_\_ -----\_\_\_\_\_ CCM 0 67890 (out of seq: 6, discarded: 10) 0 LBM 1 0 LBR 2 (out of seq: 0, with bad data: 0) AIS 0 3 4 LCK -Domain bar (level 3), Service boz Down MEP on GigabitEthernet102/1/0/0.345, MEP-ID 200 \_\_\_\_\_ Interface state: Up MAC address: 1122.3344.5566 Peer MEPs: 0 up, 0 with errors, 0 timed out (archived) CCM generation enabled: No AIS generation enabled: No Sending AIS: No Receiving AIS: No No packets sent/received

| mmand                                                  | Description                                                             |  |  |
|--------------------------------------------------------|-------------------------------------------------------------------------|--|--|
| ow ethernet cfm local maintenance-points, on<br>ge 183 | Displays a list of local maintenance points.                            |  |  |
| ow ethernet cfm peer meps, on page 192                 | Displays information about maintenance end points (MEPs) for peer MEPs. |  |  |
| ceroute ethernet cfm, on page 261                      | Sends Ethernet CFM traceroute messages to generate a basic.             |  |  |
|                                                        | ge 183<br>ow ethernet cfm peer meps, on page 192                        |  |  |

# show ethernet cfm peer meps

To display information about maintenance end points (MEPs) for peer MEPs, use the **show ethernet cfm peer meps** command in EXEC modeXR EXEC mode.

show ethernet cfm peer meps [{domain domain-name [service service-name [local mep-id id | mac-address  $H \cdot H \cdot H$ }]]] | interface type interface-path-id [domain domain-name [peer {mep-id id | mac-address  $H \cdot H \cdot H$ }]]} [{cross-check [{missing | unexpected}] | errors}] [detail]

| Syntax Description | cross-check                                                                                                    | (Optional) Displays information about peer MEPs with cross-check errors.                                                                                                    |  |  |  |  |
|--------------------|----------------------------------------------------------------------------------------------------|----------------------------------------------------------------------------------------------------|--|--|--|--|
|                    | detail                                                                                                    | (Optional) Displays detailed information.                                                                                                    |  |  |  |  |
|                    | domain domain-name                                                                                               | (Optional) Displays information about a CFM domain, where <i>domain-name</i> is a string of a maximum of 80 characters that identifies the domain in which the maintenance points reside.                     |  |  |  |  |
|                    | errors                                                                                                    | (Optional) Displays information about peer MEPs with errors.                                                                                                    |  |  |  |  |
|                    | interface type                                                                                                   | (Optional) Displays information about the specified interface type. For more information, use the question mark (?) online help function.                                                                     |  |  |  |  |
|                    | interface-path-id                                                                                                | Physical interface or virtual interface.                                                                                                    |  |  |  |  |
|                    |                                                                                                    | <b>Note</b> Use the <b>show interfaces</b> command to see a list of all interfaces currently configured on the router.                                                                                        |  |  |  |  |
|                    |                                                                                                    | For more information about the syntax for the router, use the question mark (?) online help function.                                                                                                    |  |  |  |  |
|                    | <b>local mep-id</b> <i>id</i> (Optional) Displays information about a local MEP, where <i>id</i> is the the MEP. |                                                                                                    |  |  |  |  |
|                    | missing                                                                                                    | (Optional) Displays information about peer MEPs that are missing.                                                                                                    |  |  |  |  |
|                    | peer mep-id id                                                                                                   | (Optional) Displays information about a peer MEP, where <i>id</i> is the number of the MEP.                                                                                                    |  |  |  |  |
|                    | peer mac-address H.H.H                                                                                           | (Optional) Displays information about a peer MEP, where <i>H.H.H</i> is the hexadecimal address of the MEP.                                                                                                   |  |  |  |  |
|                    | service service-name                                                                                             | (Optional) Displays information about a CFM service, where <i>service-name</i> is a string of a maximum of 154 characters that identifies the maintenance association to which the maintenance points belong. |  |  |  |  |
|                    | unexpected                                                                                                    | (Optional) Displays information about unexpected peer MEPs.                                                                                                    |  |  |  |  |
| Command Default    | Peer MEPs for all domains                                                                                        | s are displayed.                                                                                                    |  |  |  |  |
| Command Modes      | EXEC modeXR EXEC mo                                                                                              | ode                                                                                                    |  |  |  |  |

| Command History  | Release                                                                                                    | Modification                                                                             |                                                    |          |                       |           |            |            |                    |
|------------------|----------------------------------------------------------------------------------------------------|------------------------------------------------------------------------------------------|----------------------------------------------------|----------|-----------------------|-----------|------------|------------|--------------------|
|                  | Release 3.7.                                                                                                    | 2 This command                                                                           | d was introduce                                    | d.       |                       |           |            |            |                    |
|                  | Release 3.9.                                                                                                    | 0 This command                                                                           | l was introduce                                    | d.       |                       |           |            |            |                    |
| Usage Guidelines |                                                                                                    | EP is receiving V<br>CCM cannot be                                                       | -                                                  | CMs, and | l if the Rem          | note MEP  | has its    | S CCM      | processing offload |
| Task ID          | Task ID                                                                                                    | Operations                                                                               |                                                    |          |                       |           |            |            |                    |
|                  | ethernet-serv                                                                                                    | vices read                                                                               |                                                    |          |                       |           |            |            |                    |
| Examples         | The followin                                                                                                    | ng example show                                                                          | s sample outpu                                     | t of MEI | Ps detected           | by a loca | l MEP      | :          |                    |
|                  | RP/0/RP0RSP0/CPU0:router# show ethernet cfm peer meps                                                                      |                                                                                          |                                                    |          |                       |           |            |            |                    |
|                  | L - Loop (d<br>C - Config<br>X - Cross-d                                                                                   | Defect receive<br>our MAC receive<br>(our ID receiv<br>connect (wrong<br>Le errors recei | ed V - W<br>ed) T - J<br>ved) M - M<br>MAID) U - U | lissing  | vel<br>t<br>(cross-ch |           |            |            |                    |
|                  | Domain dom3 (level 5), Service ser3<br>Down MEP on GigabitEthernet0/0/0/0 MEP-ID 1<br>==================================== |                                                                                          |                                                    |          |                       |           |            |            |                    |
|                  | St ID MA                                                                                                    | AC Address I                                                                             | Port Up/Do                                         | wntime   | CcmRcvd               | SeqErr    | RDI        |            |                    |
|                  |                                                                                                    | 001.0203.0403 t                                                                          |                                                    |          |                       |           |            | 2          |                    |
|                  | Domain dom4 (level 2), Service ser4<br>Down MEP on GigabitEthernet0/0/0/0 MEP-ID 1                                         |                                                                                          |                                                    |          |                       |           |            |            |                    |
|                  | St ID MA                                                                                                    | AC Address I                                                                             | Port Up/Do                                         | wntime   | CcmRcvd               | SeqErr    |            |            |                    |
|                  | > 20 00                                                                                                    | 001.0203.0402 t<br>001.0203.0403 t                                                       | Jp 00:00                                           | :03      | 4                     | 1         | <br>0<br>0 | <br>0<br>0 |                    |
|                  |                                                                                                    | 5 (level 2), Se                                                                          |                                                    |          |                       |           |            |            |                    |

### Table 6: show ethernet cfm peer meps Field Descriptions

| St          | Status: one or two characters, representing the states listed at the top of the output.                                                                                                    |
|-------------|----------------------------------------------------------------------------------------------------|
| ID          | Peer MEP ID                                                                                                    |
| MAC address | Peer MAC Address. If this entry is a configured cross-check MEP, with no MAC address specified, and no CCMs are currently being received from a peer MEP with a matching MEP ID, then this field is blank.                                                         |
| Port        | Port state of the peer, based on the Port Status and Interface Status TLVs. If no TLVs or CCMs have been received, this field is blank. Otherwise, the port status is displayed—unless it is Up. If the port status is Up, then the interface status is displayed. |

| Up/Downtime | Time since the peer MEP last came up or went down.                                                                                                    |
|-------------|----------------------------------------------------------------------------------------------------|
|             | If CCMs are currently being received, it is the time since the peer MEP last came up, which is the time since the first CCM was received.                                                  |
|             | If CCMs are not currently being received, it is the time since the peer MEP last went down, which is the time since the loss threshold was exceeded and a loss of continuity was detected. |
| CemRevd     | Total number of CCMs received from this peer MEP.                                                                                                    |
| SeqErr      | Number of CCMs received out-of-sequence.                                                                                                    |
| RDI         | Number of CCMs received with the RDI bit set.                                                                                                    |
| Error       | Number of CCMs received with CCM defects, such as:                                                                                                    |
|             | Invalid level error                                                                                                    |
|             | Maintenance Association Identifier (MAID) error                                                                                                    |
|             | • Interval error                                                                                                    |
|             | • Received with out MEP ID error                                                                                                    |
|             | Invalid source MAC error                                                                                                    |
| 1           |                                                                                                    |

This example shows sample detailed output of MEPs detected by a local MEP:

RP/0/RPORSP0/CPU0:router# show ethernet cfm peer meps detail

```
Domain dom3 (level 5), Service ser3
Down MEP on GigabitEthernet0/0/0/0 MEP-ID 1
_____
Peer MEP-ID 10, MAC 0001.0203.0403
  CFM state: Wrong level, for 00:01:34
  Port state: Up
  CCM defects detected: V - Wrong Level
  CCMs received: 5
    Out-of-sequence:
                            0
   Remote Defect received:
                            5
   Wrong Level:
                            0
    Cross-connect (wrong MAID): 0
    Wrong Interval:
                            5
    Loop (our MAC received):
                            0
   Config (our ID received):
                            0
Last CCM received
    Level: 4, Version: 0, Interval: 1min
    Sequence number: 5, MEP-ID: 10
    MAID: String: dom3, String: ser3
    Port status: Up, Interface status: Up
Domain dom4 (level 2), Service ser4
Down MEP on GigabitEthernet0/0/0/0 MEP-ID 1
_____
Peer MEP-ID 20, MAC 0001.0203.0402
  CFM state: Ok, for 00:00:04
  Received CCM handling offloaded to software
  Port state: Up
  CCMs received: 7
    Out-of-sequence:
                            1
```

```
Remote Defect received:
                                 0
     Wrong Level:
                                 \cap
     Cross-connect (wrong MAID): 0
    Wrong Interval:
                                 0
    Loop (our MAC received):
                                 0
 Config (our ID received):
                             0
Last CCM received
    Level: 2, Version: 0, Interval: 10s
     Sequence number: 1, MEP-ID: 20
    MAID: String: dom4, String: ser4
     Chassis ID: Local: ios; Management address: 'Not specified'
     Port status: Up, Interface status: Up
Peer MEP-ID 21, MAC 0001.0203.0403
  CFM state: Ok, for 00:00:05
  Port state: Up
  CCMs received: 6
    Out-of-sequence:
                                 0
    Remote Defect received:
                                 0
    Wrong Level:
                                 0
    Cross-connect (wrong MAID): 0
    Wrong Interval:
                                 0
     Loop (our MAC received):
                                 0
    Config (our ID received):
                                 0
Last CCM received 00:00:05 ago:
    Level: 2, Version: 0, Interval: 10s
     Sequence number: 1, MEP-ID: 21
     MAID: String: dom4, String: ser4
     Port status: Up, Interface status: Up
Domain dom5 (level 2), Service ser5
Up MEP on Standby Bundle-Ether 1 MEP-ID 1 % \left( {\left( {{{\rm{A}}} \right)} \right)
_____
                                             _____
Peer MEP-ID 600, MAC 0001.0203.0401
  CFM state: Ok (Standby), for 00:00:08, RDI received
  Port state: Down
  CCM defects detected:
                         Defects below ignored on local standby MEP
                           I - Wrong Interval
                           R - Remote Defect received
  CCMs received: 5
    Out-of-sequence:
                                 0
    Remote Defect received: 5
                     0
 Wrong Level:
    Cross-connect W(wrong MAID): 0
    Wrong Interval:
                                 5
    Loop (our MAC received):
                                 0
    Config (our ID received):
                                 0
  Last CCM received 00:00:08 ago:
    Level: 2, Version: 0, Interval: 10s
     Sequence number: 1, MEP-ID: 600
    MAID: DNS-like: dom5, String: ser5
     Chassis ID: Local: ios; Management address: 'Not specified'
     Port status: Up, Interface status: Down
Peer MEP-ID 601, MAC 0001.0203.0402
  CFM state: Timed Out (Standby), for 00:15:14, RDI received
  Port state: Down
  CCM defects detected:
                           Defects below ignored on local standby MEP
                           I - Wrong Interval
                           R - Remote Defect received
                           T - Timed Out
                           P - Peer port down
   CCMs received: 2
```

```
Out-of-sequence:
                              0
 Remote Defect received:
                              2
 Wrong Level:
                              0
 Cross-connect (wrong MAID): 0
                              2
 Wrong Interval:
 Loop (our MAC received):
                              0
 Config (our ID received):
                              0
Last CCM received 00:15:49 ago:
 Level: 2, Version: 0, Interval: 10s
  Sequence number: 1, MEP-ID: 600
 MAID: DNS-like: dom5, String: ser5
  Chassis ID: Local: ios; Management address: 'Not specified'
  Port status: Up, Interface status: Down
```

#### Table 7: show ethernet cfm peer meps detail Field Descriptions

| CFM state  | State of the peer MEP, how long it has been up or down, and whether the RDI bit was<br>set in the last received CCM. The following possible states are shown if CCMs are<br>currently being received:<br>• Missing                                                 |
|------------|----------------------------------------------------------------------------------------------------|
|            | <ul> <li>Timed out—No CCMs have been received for the loss time</li> <li>Ok</li> <li>Indication of a defect</li> </ul>                                                                                                    |
| Port state | Port state of the peer, based on the Port Status and Interface Status TLVs. If no TLVs or CCMs have been received, this field is blank. Otherwise, the port status is displayed—unless it is Up. If the port status is Up, then the interface status is displayed. |

| CCM defects          | Types of CCM defects that have been detected.                                                                                                    |  |  |  |  |
|----------------------|----------------------------------------------------------------------------------------------------|--|--|--|--|
| detected             | The possible defects are:                                                                                                    |  |  |  |  |
|                      | Remote Defect re ceived—The last CCM received from the peer had the RDI bit set.                                                                                          |  |  |  |  |
|                      | • Loop (our MAC received)—CCMs were received from a peer with the same MA address as the local MEP.                                                                       |  |  |  |  |
|                      | • Config (our ID received)—CCMs were received from a peer with the same MEI ID as the local MEP.                                                                          |  |  |  |  |
|                      | • Cross-connect (wrong MAID)—The last CCM received from the peer contained domain/service identified that did not match the locally configured domain/service identifier. |  |  |  |  |
|                      | • Peer port down—The last CCM received from the peer contained an Interface State indicating that the interface on the peer was not up.                                   |  |  |  |  |
|                      | • Wrong interval—The last CCM received contained a CCM interval that did not match the locally configured CCM interval.                                                   |  |  |  |  |
|                      | • Wrong level—The last CCM received was for a lower level than the level of the local MEP.                                                                                |  |  |  |  |
|                      | • Timed out—No CCMs have been received within the loss time.                                                                                                    |  |  |  |  |
|                      | • Missing (cross-check)—Cross-check is configured and lists this peer MEP, but n CCMs have been received within the loss time.                                            |  |  |  |  |
|                      | • Unexpected (cross-check)—Cross check is configured for this service and does no<br>list this peer MEP, but CCMs have been received from it within the loss time.        |  |  |  |  |
| CCMs received        | Number of CCMs received in total, by defect type.                                                                                                    |  |  |  |  |
| Last CCM<br>received | How long ago the last CCM was received, and a full decode of its contents. Any unknow TLVs are displayed in hexadecimal.                                                  |  |  |  |  |
| Offload status       | Offload status of received CCM handling.                                                                                                    |  |  |  |  |

| Related Commands | Command                                                    | Description                                                 |
|------------------|------------------------------------------------------------|-------------------------------------------------------------|
|                  | show ethernet cfm local maintenance-points, on page<br>183 | Displays a list of local maintenance points.                |
|                  | show ethernet cfm local meps, on page 186                  | Displays information about local MEPs.                      |
|                  | traceroute ethernet cfm, on page 261                       | Sends Ethernet CFM traceroute messages to generate a basic. |

# show ethernet cfm summary

To display summary information about CFM, use the **show ethernet cfm summary** command in the EXEC modeXR EXEC mode.

show ethernet cfm summary locationnode-id

| Syntax Description | location no   | <i>ode-id</i> (Optional) Specifies the location for which CFM not specified, an overall summary for all nodes is each node. If the location is specified, only infor | displayed, followed by information for |
|--------------------|---------------|----------------------------------------------------------------------------------------------------|----------------------------------------|
| Command Default    | An overall s  | summary for all nodes is displayed.                                                                                                    |                                        |
| Command Modes      | EXEC mod      | eXR EXEC mode                                                                                                    |                                        |
| Command History    | Release       | Modification                                                                                                    |                                        |
|                    | Release 4.3.1 | This command was introduced.                                                                                                    |                                        |
| Usage Guidelines   | No specific   | guidelines impact the use of this command.                                                                                                    |                                        |
| Task ID            | Task ID       | Operation                                                                                                    |                                        |
|                    | ethernet-ser  | rvices read                                                                                                    |                                        |

### Example

This example shows how to display ethernet CFM summary:

RP/0/RP0RSP0/CPU0:router# show ethernet cfm summary

CFM System Summary

| Domains                      | 4     |
|------------------------------|-------|
| Services                     | 10000 |
| Local MEPS                   | 10000 |
| Operational                  | 9997  |
| Down MEPs                    | 9997  |
| Up MEPs                      | 0     |
| Offloaded                    | 200   |
| 3.3ms                        | 100   |
| 10ms                         | 100   |
| Disabled (misconfiguration)  | 2     |
| Disabled (resource limit)    | 1     |
| Disabled (operational error) | 0     |
| Peer MEPs                    | 9997  |
| Operational                  | 9990  |
| Defect detected              | 5     |
| No defect detected           | 9985  |
| Timed out                    | 7     |
| MIPs                         | 0     |

| Interfaces<br>Bridge domains/Xconnects<br>Traceroute Cache entries<br>Traceroute Cache replies<br>CCM Learning Database entries                                                                                                    | 10000<br>10000<br>3<br>11<br>10000                                       |
|----------------------------------------------------------------------------------------------------|--------------------------------------------------------------------------|
| CFM Summary for 0/0/CPU0                                                                                                    |                                                                          |
| Initial resynchronization: complete                                                                                                    |                                                                          |
| Domains<br>Services<br>Local MEPS<br>Operational<br>Down MEPs<br>Up MEPs<br>Offloaded<br>3.3ms<br>10ms<br>Disabled (misconfiguration)<br>Disabled (offload resource limit)                                                                                | 4<br>10000<br>999<br>999<br>0<br>100<br>100<br>0<br>1<br>0               |
| Disabled (operational error)<br>Peer MEPS<br>Operational<br>Defect detected<br>No defect detected<br>Timed out<br>MIPS<br>Interfaces<br>Bridge domains/Xconnects<br>Traceroute Cache entries<br>Traceroute Cache replies<br>CCM Learning Database entries | 0<br>999<br>998<br>2<br>996<br>1<br>0<br>1000<br>10000<br>1<br>3<br>1000 |

### show ethernet cfm traceroute-cache

To display the contents of the traceroute cache, use the show ethernet cfm traceroute-cache command in EXEC modeXR EXEC mode.

{show ethernet cfm traceroute-cache [[domain domain-name] [service service-name] [local mep-id *id*] [transaction-id *id*]] | interface type interface-path-id [[domain domain-name] [transaction-id *id*]] [{exploratory | targeted}] [status {complete | incomplete}] [detail]}

| Syntax Description | domain domain-name     | (Optional) Displays information about a CFM domain, where <i>domain-name</i> is a string of a maximum of 80 characters that identifies the domain in which the maintenance points reside.                    |  |  |  |  |  |
|--------------------|------------------------|----------------------------------------------------------------------------------------------------|--|--|--|--|--|
|                    | service service-name   | (Optional) Displays information about a CFM service, where <i>service-name</i> is a string of a maximum of 80 characters that identifies the maintenance association to which the maintenance points belong. |  |  |  |  |  |
|                    | local mep-id id        | (Optional) Displays information for the specified local maintenance end point (MEP).<br>The range for MEP ID numbers is 1 to 8191.                                                                           |  |  |  |  |  |
|                    | transaction-id id      | (Optional) Displays information for the specified transaction.                                                                                                    |  |  |  |  |  |
|                    | interface type         | (Optional) Displays information about the specified interface type. For more information, use the question mark (?) online help function.                                                                    |  |  |  |  |  |
|                    | interface-path-id      | <i>d</i> (Optional) Physical interface or virtual interface.                                                                                                    |  |  |  |  |  |
|                    |                        | <b>Note</b> Use the <b>show interfaces</b> command to see a list of all interfaces currently configured on the router.                                                                                       |  |  |  |  |  |
|                    |                        | For more information about the syntax for the router, use the question mark (?) online help function.                                                                                                    |  |  |  |  |  |
|                    | exploratory            | (Optional) Displays information for exploratory traceroutes.                                                                                                    |  |  |  |  |  |
|                    | targeted               | (Optional) Displays information for traceroutes that are not exploratory, but explicitly mapped.                                                                                                    |  |  |  |  |  |
|                    | status                 | (Optional) Displays status information.                                                                                                    |  |  |  |  |  |
|                    | complete               | (Optional) Displays status information for traceroutes that have received all replies                                                                                                    |  |  |  |  |  |
|                    | incomplete             | (Optional) Displays status information for traceroutes that are still receiving replies                                                                                                    |  |  |  |  |  |
|                    | detail                 | (Optional) Displays detailed information.                                                                                                    |  |  |  |  |  |
| Command Default    | Shows output for the d | efault traceroute.                                                                                                    |  |  |  |  |  |

#### imand Detaul

#### EXEC modeXR EXEC mode **Command Modes**

| Command History  | Release             | Modification                                                                                           |                                                                                              |                                     |                      |  |  |  |
|------------------|---------------------|----------------------------------------------------------------------------------------------------|----------------------------------------------------------------------------------------------|-------------------------------------|----------------------|--|--|--|
|                  | Release 3.7.2       | This command w                                                                                         | as introduced.                                                                               |                                     |                      |  |  |  |
|                  | Release 3.9.0       | This command w                                                                                         | as introduced.                                                                               |                                     |                      |  |  |  |
| Usage Guidelines | example, to se      | e the maintenance                                                                                      | ceroute-cache command to o<br>intermediate points (MIPs) a<br>ta is historic. The traceroute | and maintenance end points          | (MEPs) of a domain   |  |  |  |
|                  |                     |                                                                                                    | rced from each local MEP ar<br>rice name, MEP ID and inter                                   |                                     | e local MEP contains |  |  |  |
| Task ID          | Task ID             | Operations                                                                                             |                                                                                              |                                     |                      |  |  |  |
|                  | ethernet-servi      | ces read                                                                                               |                                                                                              |                                     |                      |  |  |  |
| Examples         | The following       | example shows sa                                                                                       | mple output for the <b>show eth</b>                                                          | ernet cfm traceroute-cach           | e command:           |  |  |  |
|                  | RP/0/RP0RSP0        | RP/0/RP0RSP0/CPU0:router# show ethernet cfm traceroute-cache                                           |                                                                                              |                                     |                      |  |  |  |
|                  |                     | Traceroutes in domain bar (level 4), service bar<br>Source: MEP-ID 1, interface GigabitEthernet0/0/0/0 |                                                                                              |                                     |                      |  |  |  |
|                  |                     | nt 2009-05-18 12                                                                                       | 2:09:10 to 0001.0203.040                                                                     |                                     |                      |  |  |  |
|                  | Hop Hostname        | e/Last                                                                                                 | Ingress MAC/name                                                                             | Egress MAC/Name                     | Relay                |  |  |  |
|                  | 1 ios<br>0000-0     | 0001.0203.0400                                                                                         | 0001.0203.0400 [Down]<br>Gi0/0/0/0                                                           |                                     | FDB                  |  |  |  |
|                  | 2 abc<br>ios        |                                                                                                    |                                                                                              | 0001.0203.0401 [Ok]<br>Not present  | FDB                  |  |  |  |
|                  | 3 bcd<br>abc        |                                                                                                    | 0001.0203.0402 [Ok]<br>GigE0/0                                                               | Not present                         | Hit                  |  |  |  |
|                  | Replies drop        | oped: U                                                                                                |                                                                                              |                                     |                      |  |  |  |
|                  | Source: MEP-        | Traceroutes in domain foo (level 2), service foo<br>Source: MEP-ID 1, interface GigabitEthernet0/0/0/0 |                                                                                              |                                     |                      |  |  |  |
|                  |                     | at 2009-05-18 12                                                                                       | 2:03:31 to 0001.0203.040                                                                     |                                     |                      |  |  |  |
|                  | Hop Hostname        |                                                                                                    | Ingress MAC/name                                                                             | -                                   | -                    |  |  |  |
|                  | 1 abc               |                                                                                                    | 0001.0203.0401 [Ok]                                                                          |                                     | FDB                  |  |  |  |
|                  | 2 bob               | 0001.0203.0400                                                                                         | 0001.0203.0402 [Ok]                                                                          |                                     | MPDB                 |  |  |  |
|                  | abc<br>3 cba<br>bob |                                                                                                    | Gi0/1/0/2.3                                                                                  | 0001.0203.0403 [Ok]<br>Gi0/2/0/3.45 | Hit                  |  |  |  |
|                  | Replies drop        | oped: 0                                                                                                |                                                                                              |                                     |                      |  |  |  |
|                  |                     | at 2009-05-18 12<br>as ID 3, automat                                                                   | 2:15:47 to 0001.0203.040<br>ic:                                                              | 9,                                  |                      |  |  |  |

00:00:05 remaining

Traceroute at 2009-05-18 12:20:10 explore to ffff.ffff.ffff, TTL 64, Trans ID 4, Timeout auto, Reply Filter Default:

| Нор              | Hostname/Last                              | Ingr/Egr | MAC/name                          |      | Relay |
|------------------|--------------------------------------------|----------|-----------------------------------|------|-------|
| 1                | abc<br>0000-0001.0203.0400                 | Ingress  | 0015.0000.323f<br>Gi0/0/0/0.1     | [Ok] | FDB   |
| 2                | abc<br>abc                                 | Egress   | 0015.0000.323e<br>Te0/1/0/0.1     | [Ok] | FDB   |
| 3                | 0002-0016.eeee.1234<br>abc                 | Ingress  | 0016.eeee.1234<br>Te0/4.23        | [Ok] | FDB   |
| 4                | 0000-0016.eeee.4321<br>0002-0016.eeee.1234 | Egress   | 0016.eeee.4321<br>Gi1/2.23        | [Ok] | FDB   |
| 5                | rtr<br>0002-00.16.eeee.4321                | Ingress  | 0015.0000.f123<br>Gi0/0/0/0       | [Ok] | FDB   |
| 2                | abc<br>abc                                 | Egress   | 0015.0000.323d<br>Te0/1/0/1.1     | [Ok] | FDB   |
| 3                | pe2<br>abc                                 | Ingress  | 0017.0000.cf01<br>Te0/0/2/0/1.450 |      | FDB   |
| 4                | pe2<br>pe2                                 | Egress   | 0017.0000.cf01<br>Gi0/0/0/0.451   | [Ok] | Drop  |
| 4                | pe2<br>pe2                                 | Egress   | 0017.0000.cf01<br>Gi0/0/0/1.452   | [Ok] | FDB   |
| 5                | ce2<br>pe2                                 | Ingress  | 0015.0000.8830<br>Gi0/1/0/0       | [Ok] | FDB   |
| Replies dropped. | 0                                          |          |                                   |      |       |

Replies dropped: 0

#### Table 8: show ethernet cfm traceroute-cache Field Descriptions

| Field               | Description                                                                                                    |
|---------------------|----------------------------------------------------------------------------------------------------|
| Traceroute at       | Date and time the traceroute was started.                                                                                                    |
| to                  | Destination MAC address.                                                                                                    |
| explore to          | (Exploratory traceroutes) MAC address of the target for the exploratory traceroute.                                                                                                    |
| TTL                 | Initial Time To Live used for the traceroute operation.                                                                                                    |
| Trans ID            | Transaction ID                                                                                                    |
| Timeout             | (Exploratory traceroutes) If no timeout was configured, "Timeout auto" is shown.                                                                                                    |
| Reply Filter        | (Exploratory traceroutes) Type of filter.                                                                                                    |
| automatic           | Indicates that the traceroute was triggered automatically (for example, as a result of a peer MEP exceeding the loss threshold, or if Continuity-Check Auto-traceroute is configured). |
| 00:00:00 remaining  | If the traceroute is in progress, the time remaining until it completes.                                                                                                    |
| No replies received | Traceroute has completed but no replies were received.                                                                                                    |
| Replies dropped     | Number of replies dropped.                                                                                                    |
| FDB only            | Indicates FDB-only was configured for a standard traceroute.                                                                                                    |

| Field            | Description                                                                                                    |
|------------------|----------------------------------------------------------------------------------------------------|
| Нор              | Number of hops between the source MEP and the Maintenance Point that sent the reply.                                                                                                    |
|                  | (Exploratory traceroutes) The display is indented by an extra character as the hop increases, so that the tree of responses can be seen.                                                                                                    |
| Hostname/Last    | On the first line, the hostname of the Maintenance Point that sent the reply.                                                                                                    |
|                  | On the second line, the hostname of the previous Maintenance Point in the path.                                                                                                    |
|                  | If either of the hostnames is unknown, the corresponding Egress ID is displayed instead.                                                                                                    |
| Ingr/Egr         | (Exploratory traceroutes) Indicates whether the reply is for an ingress or egress interface, but never both.                                                                                                    |
| Ingress MAC/Name | If the reply includes information about the ingress interface, then the first line displays<br>the ingress interface MAC address and the ingress action. The ingress interface name,<br>if known, is displayed on the second line.            |
| Egress MAC/Name  | If the reply includes information about the egress interface, then the first line displays<br>the egress interface MAC address and the egress action. The egress interface name, if<br>known, is displayed on the second line.                |
| MAC/Name         | (Exploratory traceroutes) The MAC address of the interface from which the reply was sent, and the ingress/egress action, are displayed on the first line. If the interface name was present in the reply, it is displayed on the second line. |
| Relay            | Type of relay action performed.                                                                                                    |
|                  | For standard traceroutes, the possible values are:                                                                                                    |
|                  | • Hit—The target MAC address was reached.                                                                                                    |
|                  | • FDB—The target MAC address was found in the Filtering Database (the MAC learning table on the switch) and will be forwarded by the interface.                                                                                               |
|                  | • MPDB—The target MAC address was found in the MP Database (the CCM Learning database on the switch).                                                                                                    |
|                  | In addition, "MEP" is displayed on the second line if a terminal MEP was reached.                                                                                                    |
|                  | For exploratory traceroutes, the possible values are:                                                                                                    |
|                  | • Hit—The target MAC address was reached.                                                                                                    |
|                  | • FDB—The target MAC address was found in the Filtering Database and will be forwarded at this interface.                                                                                                    |
|                  | • Flood—The target MAC address was not found in the Filtering database, and will be flooded at this interface.                                                                                                    |
|                  | • Drop—The target MAC address will not be forwarded at this interface.                                                                                                    |

The following example shows sample output for the **show ethernet cfm traceroute-cache detail** command:

RP/0/RPORSP0/CPU0:router# show ethernet cfm traceroute-cache domain bar detail Traceroutes in domain bar (level 4), service bar Source: MEP-ID 1, interface GigabitEthernet0/0/0/0 \_\_\_\_\_ Traceroute at 2009-05-18 12:09:10 to 0001.0203.0402, TTL 64, Trans ID 2: Hop Hostname Ingress MAC Egress MAC Relav \_\_\_\_ \_\_\_\_\_ 0001.0203.0400 [Down] 1 ios FDB Level: 4, version: 0, Transaction ID: 2 TTL: 63, Relay Action: RlyFDB Forwarded, Terminal MEP not reached Last egress ID: 0000-0001.0203.0400 Next egress ID: 0000-0001.0203.0400 Ingress interface: Action: IngDown, MAC: 0001.0203.0400 ID: Local: Gi0/0/0/0 Hostname: Local: ios, address Not specified 2 abc 0001.0203.0401 [Ok] FDB Level: 4, version: 0, Transaction ID: 2 TTL: 62, Relay Action: RlyFDB Forwarded, Terminal MEP not reached Last egress ID: 0000-0001.0203.0400 Next egress ID: 0000-0001.0203.0401 Egress interface: Action: EgOk, MAC: 0001.0203.0401 ID: Not present Hostname: Local: abc, address Not specified 3 bcd 0001.0203.0402 [Ok] Hit Level: 4, version: 0, Transaction ID: 2 TTL: 61, Relay Action: RlyHit Not Forwarded, Terminal MEP not reached Last egress ID: 0000-0001.0203.0401 Next egress ID: Not Forwarded Ingress interface: Action: IngOk, MAC: 0001.0203.0402 ID: Local: GigE0/0 Hostname: Local: bcd, address Not specified Replies dropped: 0 Traceroute at 2009-05-18 12:30:10 explore to ffff.ffff.ffff from 0204.0608.0a0c, TTL 255, Trans ID 5, Timeout auto, Reply Filter Spanning Tree: Hop Hostname Ingr/Egr MAC Relav 1 0000-0015.0000.fffe Ingress 0015.0000.fffe [Ok] FDB Level: 2, version: 0, Transaction ID: 5 TTL: 254, Relay Action: RlyFDB Forwarded, Terminal MEP not reached Next-Hop Timeout: 5 seconds Delay Model: Logarithmic Last egress ID: 0000-0002.0002.0002 Next egress ID: 0000-0015.0000.fffe Ingress interface: Action: ELRIngOk, MAC: 0015.0000.fffe ID: Local: Gi0/0/0/0.1

2 0001-0030.0000.fffd Egress 0030.0000.fffd [Ok] Drop Level: 2, version: 0, Transaction ID: 5 TTL: 253, Relay Action: RlyDrop Not Forwarded, Terminal MEP not reached Next-Hop Timeout: 5 seconds Delay Model: Logarithmic Last egress ID: 0000-0015.0000.fffe Next egress ID: 0030-0000.0000.fffd Egress interface: Action: ELREgrOk, MAC: 0030.0000.fffd ID: Local: Gi0/1/0/1.2

| <b>Related Commands</b> | Command                                            | Description                                                                                                    |  |
|-------------------------|----------------------------------------------------|----------------------------------------------------------------------------------------------------|--|
|                         | traceroute cache, on page 259                      | Sets the maximum limit of traceroute cache entries or the maximum time limit to hold the traceroute cache entries. |  |
|                         | clear ethernet cfm traceroute-cache, on page<br>42 | ge Removes the contents of the traceroute cache.                                                                   |  |
|                         | traceroute ethernet cfm, on page 261               | Sends Ethernet CFM traceroute messages to generate a basic.                                                        |  |

# show ethernet Imi interfaces

To display Ethernet Local Management Interface (E-LMI) information for an interface, including protocol status and error and event statistics, use the **show ethernet lmi interfaces** command in EXEC modeXR EXEC mode.

**show ethernet lmi interfaces** [type interface-path-id ][**brief** | **detail**] **show ethernet lmi interfaces** [**brief** | **detail**][**location** location]

| Syntax Description | brief                 |                              | E-LMI p                                                                                                    | al) Displays summary information about the protocol status, number of EVCs and errors, VLAN/EVC map type.  |  |
|--------------------|-----------------------|------------------------------|----------------------------------------------------------------------------------------------------|----------------------------------------------------------------------------------------------------|--|
|                    | detail                |                              | (Optional) Displays the configured and operational<br>state of E-LMI on the interface, with counts for<br>reliability and protocol errors and elapsed time since<br>various events have occurred, including details about<br>subinterfaces and EVC status. |                                                                                                    |  |
|                    | type                  |                              | (Optional) Interface type. For more information, use the question mark (?) online help function.                                                                                                    |                                                                                                    |  |
|                    | interface-path-id     |                              | Physical interface or virtual interface.                                                                                                    |                                                                                                    |  |
|                    |                       |                              | Note                                                                                                    | Use the <b>show interfaces</b> command to see a list of all interfaces currently configured on the router. |  |
|                    |                       |                              | For more information about the syntax for the router, use the question mark (?) online help function.                                                                                                    |                                                                                                    |  |
|                    | location location     |                              | (Optional) Displays E-LMI information for the designated node. The <i>location</i> argument is entered in the <i>rack/slot/module</i> notation.                                                                                                    |                                                                                                    |  |
|                    |                       |                              | Note                                                                                                    | The location cannot be specified when you specify an interface type.                                       |  |
| Command Default    | and protoco           |                              |                                                                                                    | MI on the interface, with counts for reliability occurred since the protocol was enabled on                |  |
| Command Modes      | EXEC modeXR EXEC mode |                              |                                                                                                    |                                                                                                    |  |
| Command History    | Release               | Modification                 |                                                                                                    |                                                                                                    |  |
|                    | Release 4.1.0         | This command was introduced. |                                                                                                    |                                                                                                    |  |
| Usage Guidelines   |                       |                              |                                                                                                    | sending packets to the PE device, but the PE mplementation of the E-LMI protocol on the                    |  |

CE side, or corruption of the packets on the path between the CE and PE. E-LMI packets have a strictly defined structure in the MEF 16 standard, and any deviation from that results in a protocol error. The PE will not respond to any packets that are malformed and result in a protocol error.

The Reliability Error counters can indicate that messages are being lost between the PE and CE devices. The timers in the last block of the output should indicate that messages are being sent and received by the PE device. Consider the following actions when these Reliability Errors occur:

- Status Enq Timeouts—If this counter is continuously incrementing, it indicates that the Polling Timer on the CE is configured to a greater value than the PVT configuration on the PE. Status Enquiry messages will be sent less frequently than the PVT expects them and PVT timeouts occur. Be sure that the value of the PVT (specified by the **polling-verification-timer** command on the PE) is greater than the Polling Timer value on the CE device.
- Invalid Sequence Number—Indicates that messages from the PE are not being received by the CE. Be sure that the correct interface on the CE device is connected to the corresponding E-LMI interface on the PE device, so that communication can take place. Verify that both interfaces are Up.
- Invalid Report Type—This error can occur under the following conditions:
  - If the protocol is in the process of a status update and an "E-LMI Check" type of STATUS ENQUIRY
    is received by the PE, then the PE ignores the ENQUIRY and records an error.
  - If the protocol is not in the process of a status update and a "Full Status Continued" type of STATUS ENQUIRY is received by the PE, then the PE ignores the ENQUIRY and records an error.

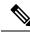

**Note** If the protocol is in the process of a status update and a "Full Status" type of STATUS ENQUIRY is received by the PE, then the PE restarts the status update but does not record any error.

| Task ID | Task ID | Operation |
|---------|---------|-----------|
|---------|---------|-----------|

ethernet-services read

The following example shows sample output for the default form of the command:

```
RP/0/RP0RSP0/CPU0:router# show ethernet lmi interfaces
Interface: GigabitEthernet0/0/0/0
 Ether LMI Link Status: Up
  UNI Id: PE1-CustA-Slot1-Port0
 Line Protocol State: Up
  MTU: 1500 (2 PDUs reqd. for full report)
  CE-VLAN/EVC Map Type: Bundling (1 EVC)
  Configuration: Status counter 4, Polling Verification Timer 15 seconds
  Last Data Instance Sent: 1732
  Last Sequence Numbers: Sent 128, Received 128
  Reliability Errors:
   Status Eng Timeouts
                                        19 Invalid Sequence Number
                                                                                0
    Invalid Report Type
                                         0
  Protocol Errors:
                                         0 Invalid Protocol Version
   Malformed PDUs
                                                                                0
                                         0 Out of Sequence IE
                                                                                0
    Invalid Message Type
    Duplicated IE
                                         0 Mandatory IE Missing
                                                                                0
```

| Invalid Mandatory IE<br>Unrecognized IE                     |                                              | 0 Invalid non-Mandatory IE<br>0 Unexpected IE       |                                       |  |  |
|-------------------------------------------------------------|----------------------------------------------|-----------------------------------------------------|---------------------------------------|--|--|
| Full Status Enq Rcvd<br>PDU Rcvd<br>LMI Link Status Changed | 00:00:10 ago<br>00:00:00 ago<br>10:00:00 ago | Full Status Sent<br>PDU Sent<br>Last Protocol Error | 00:00:10 ago<br>00:00:00 ago<br>never |  |  |
| Counters cleared                                            | never                                        |                                                     |                                       |  |  |

Table 9: show ethernet Imi interfaces Field Descriptions

| Field                                                    | Description                                                                                                    |
|----------------------------------------------------------|----------------------------------------------------------------------------------------------------|
| Interface:                                               | Name of the interface running the E-LMI protocol.                                                                                                    |
| Ether LMI Link Status:                                   | Status of the E-LMI protocol on the interface. Possible values are Up, Down, or Unknown (PVT disabled).                                                                                                    |
| UNI Id:                                                  | Name of the UNI as configured by the <b>ethernet uni</b><br><b>id</b> command. This output field does not appear if the<br>UNI ID is not configured.                                                                                                    |
| Line Protocol State:                                     | Status of the interface line protocol. Possible values are Up, Down, or Admin-Down.                                                                                                    |
| MTU (x PDUs reqd for full report)                        | Maximum Transmission Unit of the interface and the number $(x)$ of E-LMI PDUs of that size required to send one full status report.                                                                                                    |
| CE-VLAN/EVC Map Type: <i>type</i> (x EVCs)               | Map type, which describes how CE VLAN IDs are<br>mapped to specific EVCs. Possible valued for <i>type</i><br>are Bundling, All to One Bundling, or Service<br>Multiplexing with no bundling. The number $x$ of<br>EVCs in the map are displayed in parentheses. |
| Configuration: Status counter                            | Value of the MEF N393 Status Counter as configured by the <b>status-counter</b> command.                                                                                                    |
| Polling Verification Timer                               | Value of the MEF T392 Polling Verification Timer<br>(in seconds) as configured by the<br><b>polling-verification-timer</b> command. Displays<br>"disabled" if the PVT is turned off.                                                                            |
| Last Data Instance Sent:                                 | Current value of the Data Instance.                                                                                                    |
| Last Sequence Numbers: Sent <i>x</i> , Received <i>y</i> | Values of the last sent ( <i>x</i> ) and received ( <i>y</i> ) sequence numbers as reported in sent PDUs.                                                                                                    |

| Field                                                                                                    | Description                                                                                                    |
|----------------------------------------------------------------------------------------------------|----------------------------------------------------------------------------------------------------|
| Reliability Errors:                                                                                                    | Number of times the specified types of reliability<br>errors have occurred since the protocol was enabled<br>on the interface or counters were cleared:                                                                                                    |
|                                                                                                    | • Status Enq Timeouts—Increments every time the Polling Verification Timer (PVT) expires.                                                                                                    |
|                                                                                                    | • Invalid Report Type—Increments if the Report<br>Type is not appropriate to the protocol's current<br>state. There are four Report Types defined by<br>the E-LMI Standard, and only three of them can<br>appear in Status Enquiry messages that the PE<br>receives. These are: E-LMI Check, Full Status<br>and Full Status Continued. |
|                                                                                                    | • Invalid Sequence Number—Increments<br>whenever the received sequence number in a<br>Status Enquiry from the CE does not match the<br>last sent sequence number in the PE response.<br>Indicates that messages from the PE are not being<br>received by the CE. The PE continues to respond<br>with the requested Report Type.        |
|                                                                                                    | For more information about possible actions, see the "Usage Guidelines" section.                                                                                                    |
| Protocol Errors:                                                                                                    | Number of times the specified types of protocol errors                                                                                                    |
| (Malformed PDUs, Invalid Message Type, Duplicated IE, and others)                                                                     | have occurred since the protocol was enabled on the interface or counters were cleared.                                                                                                    |
| Full Status Enq Rcvd, PDU Rcvd, LMI Link Status<br>Changed, Counters cleared, Full Status Sent, PDU<br>Sent, and Last Protocol Error. | Elapsed time (hrs:mins:secs ago) since the specified<br>events last occurred or counters were cleared. Displays<br>"never" if the event has not occurred since the protocol<br>was enabled on the interface or counters were cleared.                                                                                                  |

The following example shows sample output for the **show ethernet lmi interfaces brief** form of the command:

| RP/0/RP0RSP0/CPU0:router# | show | ethernet | lmi | interfaces brief |  |
|---------------------------|------|----------|-----|------------------|--|
| ET MT                     | Tine | vp #     |     | CE-VIAN/         |  |

| Interface | State | State      | #<br>EVCs | Errors EVC Map               |
|-----------|-------|------------|-----------|------------------------------|
| Gi0/0/0/0 | Up    | Up         | 3         | 19 Multiplexing, no bundling |
| Gi0/0/0/1 | Down  | Admin-down | 1         | 0 All to One Bundling        |

### Table 10: show ethernet Imi interfaces brief Field Descriptions

| Field     | Description                                       |
|-----------|---------------------------------------------------|
| Interface | Name of the interface running the E-LMI protocol. |

| Field           | Description                                                                                                    |
|-----------------|----------------------------------------------------------------------------------------------------|
| ELMI State      | Status of the E-LMI protocol. Possible values are Up,<br>Down, or N/A if the Polling Verification Timer is<br>disabled.                                          |
| LineP State     | Status of the interface line protocol. Possible values are Up, Down, or Admin-Down.                                                                              |
| # EVCs          | Total number of EVCs in the CE-VLAN/EVC map.                                                                                                    |
| Errors          | Total number of reliability and protocol errors<br>encountered since the protocol was enabled on the<br>interface or counters were cleared.                      |
| CE-VLAN/EVC Map | Map type, which describes how CE VLAN IDs are<br>mapped to specific EVCs. Possible values are<br>Bundling, All to One Bundling, or Multiplexing, no<br>bundling. |

The following example shows sample output for the **show ethernet lmi interfaces detail** form of the command:

```
RP/0/RPORSP0/CPU0:router #show ethernet lmi interfaces detail
Interface: GigabitEthernet0/0/0/0
 Ether LMI Link Status: Up
 UNI Id: PE1-CustA-Slot1-Port0
 Line Protocol State: Up
 MTU: 1500 (2 PDUs reqd. for full report)
 CE-VLAN/EVC Map Type: Bundling (1 EVC)
 Configuration: Status counter 4, Polling Verification Timer 15 seconds
 Last Data Instance Sent: 1732
 Last Sequence Numbers: Sent 128, Received 128
 Reliability Errors:
                                      19 Invalid Sequence Number
                                                                             0
   Status Enq Timeouts
   Invalid Report Type
                                       0
 Protocol Errors:
   Malformed PDUs
                                       0 Invalid Protocol Version
                                                                             0
   Invalid Message Type
                                       0 Out of Sequence IE
                                                                             0
   Duplicated IE
                                       0 Mandatory IE Missing
                                                                             0
   Invalid Mandatory IE
                                       0 Invalid non-Mandatory IE
                                                                             0
   Unrecognized IE
                                       0 Unexpected IE
                                                                             0

    Full Status Enq Rcvd
    00:00:10 ago
    Full Status Sent
    00:00:10 ago

 PDU Rcvd
                         00:00:00 ago PDU Sent
                                                             00:00:00 ago
 LMI Link Status Changed 10:00:00 ago Last Protocol Error
                                                               never
 Counters cleared
                            never
  Sub-interface: GigabitEthernet0/0/0.1
   VLANs: 1,10,20-30, default, untagged/priority tagged
   EVC Status: New, Partially Active
   EVC Type: Multipoint-to-Multipoint
   OAM Protocol: CFM
     CFM Domain: Global (level 5)
     CFM Service: CustomerA
   Remote UNI Count: Configured = 2, Active = 1
   Remote UNI Id
                                                                   Status
```

| PE2-CustA-Slot2-Port2 | Up          |
|-----------------------|-------------|
| PE2-CustA-Slot3-Port3 | Unreachable |

### Table 11: show ethernet Imi interfaces detail Field Descriptions

| Field                                                                                    | Description                                                                                                    |
|------------------------------------------------------------------------------------------|----------------------------------------------------------------------------------------------------|
| Interface:                                                                               | Name of the interface running the E-LMI protocol.                                                                                                    |
| Ether LMI Link Status:                                                                   | Status of the E-LMI protocol on the interface. Possible values are Up, Down, or Unknown (PVT disabled).                                                                                                    |
| UNI Id:                                                                                  | Name of the UNI as configured by the <b>ethernet uni</b><br><b>id</b> command. This output field does not appear if the<br>UNI ID is not configured.                                                                                                    |
| Line Protocol State:                                                                     | Status of the interface line protocol. Possible values are Up, Down, or Admin-Down.                                                                                                    |
| MTU (x PDUs reqd for full report)                                                        | Maximum Transmission Unit of the interface and the number $(x)$ of E-LMI PDUs of that size required to send one full status report.                                                                                                    |
| CE-VLAN/EVC Map Type: <i>type</i> (x EVCs)                                               | Map type, which describes how CE VLAN IDs are<br>mapped to specific EVCs. Possible valued for <i>type</i><br>are Bundling, All to One Bundling, or Service<br>Multiplexing with no bundling. The number $x$ of<br>EVCs in the map are displayed in parentheses. |
| Configuration: Status counter                                                            | Value of the MEF N393 Status Counter as configured by the <b>status-counter</b> command.                                                                                                    |
| Polling Verification Timer                                                               | Value of the MEF T392 Polling Verification Timer<br>(in seconds) as configured by the<br><b>polling-verification-timer</b> command. Displays<br>"disabled" if the PVT is turned off.                                                                            |
| Last Data Instance Sent:                                                                 | Current value of the Data Instance.                                                                                                    |
| Last Sequence Numbers: Sent <i>x</i> , Received <i>y</i>                                 | Values of the last sent $(x)$ and received $(y)$ sequence numbers as reported in sent PDUs.                                                                                                    |
| Reliability Errors:                                                                      | Number of times the specified types of reliability                                                                                                    |
| (Status Enq Timeouts, Invalid Report Type, and<br>Invalid Sequence Number)               | errors have occurred since the protocol was enabled<br>on the interface or counters were cleared.                                                                                                    |
| Protocol Errors:<br>(Malformed PDUs, Invalid Message Type, Duplicated<br>IE, and others) | Number of times the specified types of protocol errors<br>have occurred since the protocol was enabled on the<br>interface or counters were cleared.                                                                                                    |

| Field                                                                                                    | Description                                                                                                    |  |  |
|----------------------------------------------------------------------------------------------------|----------------------------------------------------------------------------------------------------|--|--|
| Full Status Enq Rcvd, PDU Rcvd, LMI Link Status<br>Changed, Counters cleared, Full Status Sent, PDU<br>Sent, and Last Protocol Error. | Elapsed time (hrs:mins:secs ago) since the specified<br>events last occurred or counters were cleared. Displays<br>"never" if the event has not occurred since the protocol<br>was enabled on the interface or counters were cleared. |  |  |
| Subinterface:                                                                                                    | Name of the subinterface corresponding to the EVC.                                                                                                    |  |  |
| VLANs:                                                                                                    | VLAN traffic on the interface that corresponds to the EFPs encapsulation, with the following possible values:                                                                                                    |  |  |
|                                                                                                    | • Numbers of the matching VLAN IDs                                                                                                    |  |  |
|                                                                                                    | Note If Q-in-Q encapsulation is configured, only the outer tag is displayed.                                                                                                    |  |  |
|                                                                                                    | • default—Indicates that Default tagging is configured, or the encapsulation specifies to match "any."                                                                                                    |  |  |
|                                                                                                    | • none—No matches for the configured encapsulation have occurred on the interface.                                                                                                    |  |  |
|                                                                                                    | • untagged/priority—Traffic is either untagged or has priority tagging.                                                                                                    |  |  |
|                                                                                                    | <b>Note</b> If the message "EVC omitted from Full Status due to encapsulation conflict" is displayed above the VLAN output, a misconfiguration has occurred with two or more EFPs having a conflicting encapsulation.                 |  |  |
| EVC Status:                                                                                                    | State of the EVC, with the following possible values:                                                                                                    |  |  |
|                                                                                                    | • Active—E-LMI is operational for this EVC.                                                                                                    |  |  |
|                                                                                                    | • Inactive—All of the remote UNIs are unreachable or down.                                                                                                    |  |  |
|                                                                                                    | • New—The EVC has not yet been reported to the CE device.                                                                                                    |  |  |
|                                                                                                    | • Not yet known—E-LMI is still waiting to receive<br>the status from CFM. This condition should not<br>persist for more than a few seconds.                                                                                           |  |  |
|                                                                                                    | • Partially Active—One or more of the remote UNIs is unreachable or down.                                                                                                    |  |  |
| EVC Type:                                                                                                    | Type of the EVC, with the following possible values:<br>"Point-to-Point," "Multipoint-to-Multipoint," or "EVC<br>type not yet known."                                                                                                 |  |  |

| Field                                             | Description                                                                                                    |  |  |
|---------------------------------------------------|----------------------------------------------------------------------------------------------------|--|--|
| OAM Protocol:                                     | The OAM protocol from which the EVC status and type are derived. Possible values are either "CFM" or "None."                                                                                                    |  |  |
| CFM Domain:                                       | Name of the CFM domain for this EVC.                                                                                                    |  |  |
| CFM Service:                                      | Name of the CFM service for this EVC.                                                                                                    |  |  |
| Remote UNI Count: Configured = $x$ , Active = $y$ | Number of configured or expected remote UNIs $(x)$ and the number of active remote UNIs $(y)$ within the EVC.                                                                                                    |  |  |
| Remote UNI Id:                                    | ID of each remote UNI, including both configured<br>and active remote UNIs where these two sets are not<br>identical. If the number of configured and active<br>remote UNIs is zero, no table is displayed.                                  |  |  |
|                                                   | NoteWhere no ID is configured for a remote<br>UNI using the <b>ethernet uni id</b><br>command, then the CFM remote MEP<br>ID is displayed, for example, " <remote<br></remote<br> UNI Reference Id: x>"                                      |  |  |
| Status                                            | Status of each remote UNI, with the following<br>possible values: "Up," "Down," "Admin Down,"<br>"Unreachable (a configured remote UNI is not active<br>or missing)," or "Unknown (a remote UNI is active<br>but not reporting its status)." |  |  |

| Related Commands | Command                                   | Description                                              |  |
|------------------|-------------------------------------------|----------------------------------------------------------|--|
|                  | clear ethernet lmi interfaces, on page 44 | Clears Ethernet LMI statistics on one or all interfaces. |  |

# show ethernet loopback active

To display the loopback sessions that are currently active, use the **show ethernet loopback active** command in the EXEC modeXR EXEC mode.

show ethernet loopback active {interface interface name | brief}

| Syntax Description | interface   | <b>interface</b> <i>interface name</i> Displays the active loopback sessions for this specified interface. |                                                                                 |  |  |  |
|--------------------|-------------|----------------------------------------------------------------------------------------------------|---------------------------------------------------------------------------------|--|--|--|
|                    | brief       |                                                                                                    | Displays a brief information of the active loopback sessions on all interfaces. |  |  |  |
| Command Default    | Displays t  | he information o                                                                                           | of active loopback sessions on all interfaces.                                  |  |  |  |
| Command Modes      | EXEC mo     | deXR EXEC mo                                                                                               | node                                                                            |  |  |  |
| Command History    | Release     | Modification                                                                                               | n                                                                               |  |  |  |
|                    | Release 5.1 | This command                                                                                               | and was introduced.                                                             |  |  |  |
| Usage Guidelines   | No specifi  | c guidelines imp                                                                                           | npact the use of this command.                                                  |  |  |  |
| Task ID            | Task ID     | Operation                                                                                                  | ion                                                                             |  |  |  |
|                    |             |                                                                                                    |                                                                                 |  |  |  |

ethernet-services execute

### Example

This example shows a sample output of the **show ethernet loopback active brief** command:

RP/0/RP0RSP0/CPU0:routershow ethernet loopback active brief

| Interface              | ID | Direction | Time left | Status   |
|------------------------|----|-----------|-----------|----------|
| GigabitEthernet0/0/0/0 | 1  | External  | 01:23:45  | Starting |
| TenGigE0/1/0/0.200     | 1  | Internal  | 00:01:17  | Active   |
| TenGigE0/1/0/0.200     | 2  | External  | 00:00:00  | Stopping |

Each row in the table corresponds to a loopback session which is currently active. For each session, these fields are displayed:

- · Interface: The interface on which the loopback session is running.
- ID: The session ID allocated to the session when it was started.
- · Direction: The direction of the loopback session.
- Time left: The amount of time left until the loopback session is automatically stopped.
- Status: The status of the loopback session.

I

# show ethernet loopback permitted

To display all the interfaces which are permitted to run loopback sessions, use the **show ethernet loopback permitted** command in the EXEC mode.

### show ethernet loopback permitted

| Syntax Description Th | is command has no | keywords o | r arguments. |
|-----------------------|-------------------|------------|--------------|
|-----------------------|-------------------|------------|--------------|

**Command Default** No default behavior or values

Command Modes EXEC(#)

| Command History | Release     | Modification                 |
|-----------------|-------------|------------------------------|
|                 | Release 5.1 | This command was introduced. |

Task ID

Task ID Operation

ethernet-services execute

### Example

This example shows a sample output of the show ethernet loopback permitted command:

RP/0/RPORSP0/CPU0:routershow ethernet loopback permitted

| Interface                                            | Direction            |
|------------------------------------------------------|----------------------|
| GigabitEthernet0/0/0/0<br>GigabitEthernet0/0/0/1.100 | External<br>Internal |
| TenGigE0/1/0/0.200                                   | External, Internal   |

These are the description of the fields in the command output:

- Interface: Specifies the interface on which loopback is permitted.
- Direction: Specifies the direction in which the loopback is permitted on that interface.

### show ethernet oam configuration

To display the current active Ethernet OAM configuration on an interface, use the **show ethernet oam configuration** command in EXEC modeXR EXEC mode.

**show ethernet oam configuration** [interface type interface-path-id] **Syntax Description** interface type (Optional) Displays information about the specified interface type. For more information, use the question mark (?) online help function. *interface-path-id* (Optional) Physical interface or virtual interface. Note Use the **show interfaces** command to see a list of all interfaces currently configured on the router. For more information about the syntax for the router, use the question mark (?) online help function. If no parameters are specified, the configurations for all Ethernet OAM interfaces is displayed. **Command Default** EXEC modeXR EXEC mode **Command Modes Command History** Modification Release Release 3.9.0 This command was introduced. Release 4.0.0 The "Uni-directional link-fault detection enabled" output field was added. The "Uni-directional link-fault detection enabled" field is not supported in this release. Therefore, the field will always display "N." Release 5.0.0 This command was introduced. This command displays the Ethernet OAM configuration information for all interfaces, or a specified interface. **Usage Guidelines** Task ID Task ID Operations ethernet-services read Examples The following example shows how to display Ethernet OAM configuration information for a specific interface: RP/0/RP0RSP0/CPU0:router# show ethernet oam configuration interface gigabitethernet 0/4/0/0 Thu Aug 5 21:54:34.050 DST GigabitEthernet0/4/0/0: Hello interval: 1s Link monitoring enabled: Y Ν Remote loopback enabled:

Ν

Mib retrieval enabled:

| Uni-directional link-fault detection enabled: | N             |
|-----------------------------------------------|---------------|
| Configured mode:                              | Active        |
| Connection timeout:                           | 5             |
| Symbol period window:                         | 0             |
| Symbol period low threshold:                  | 1             |
| Symbol period high threshold:                 | None          |
| Frame window:                                 | 1000          |
| Frame low threshold:                          | 1             |
| Frame high threshold:                         | None          |
| Frame period window:                          | 1000          |
| Frame period low threshold:                   | 1             |
| Frame period high threshold:                  | None          |
| Frame seconds window:                         | 60000         |
| Frame seconds low threshold:                  | 1             |
| Frame seconds high threshold:                 | None          |
| High threshold action:                        | None          |
| Link fault action:                            | Loq           |
| Dying gasp action:                            | Loq           |
| Critical event action:                        | Loq           |
| Discovery timeout action:                     | Loq           |
| Capabilities conflict action:                 | Loq           |
| Wiring conflict action:                       | Error-Disable |
| Session up action:                            | Loq           |
| Session down action:                          | Loq           |
| Remote loopback action:                       | Loq           |
| Require remote mode:                          | Ignore        |
| Require remote MIB retrieval:                 | - 5 0<br>N    |
| Require remote loopback support:              | N             |
| Require remote link monitoring:               | N             |
| hogane remote this menteering.                | 14            |

The following example shows how to display the configuration for all EOAM interfaces:

| RP/0/RPORSP0/CPU0:router# show ethernet oam configur | ration        |
|------------------------------------------------------|---------------|
| Thu Aug 5 22:07:06.870 DST                           |               |
| GigabitEthernet0/4/0/0:<br>Hello interval:           | 15            |
| Link monitoring enabled:                             | Y Y           |
| Remote loopback enabled:                             | Ň             |
| Mib retrieval enabled:                               | N             |
| Uni-directional link-fault detection enabled:        | N             |
| Configured mode:                                     | Active        |
| Connection timeout:                                  | 5             |
| Symbol period window:                                | 0             |
| Symbol period low threshold:                         | 1             |
| Symbol period high threshold:                        | None          |
| Frame window:                                        | 1000          |
| Frame low threshold:                                 | 1             |
| Frame high threshold:                                | None          |
| Frame period window:                                 | 1000          |
| Frame period low threshold:                          | 1             |
| Frame period high threshold:                         | None          |
| Frame seconds window:                                | 60000         |
| Frame seconds low threshold:                         | 1             |
| Frame seconds high threshold:                        | None          |
| High threshold action:                               | None          |
| Link fault action:                                   | Log           |
| Dying gasp action:                                   | Log           |
| Critical event action:                               | Log           |
| Discovery timeout action:                            | Log           |
| Capabilities conflict action:                        | Log           |
| Wiring conflict action:                              | Error-Disable |
| Session up action:<br>Session down action:           | Log           |
| Session down action:                                 | Log           |

I

| Remote loopback action:          | Log    |
|----------------------------------|--------|
| Require remote mode:             | Ignore |
| Require remote MIB retrieval:    | N      |
| Require remote loopback support: | N      |
| Require remote link monitoring:  | N      |
|                                  |        |

| <b>Related Commands</b> | Command                                   | Description                                                           |
|-------------------------|-------------------------------------------|-----------------------------------------------------------------------|
|                         | show ethernet oam discovery, on page 219  | Displays the current status of Ethernet OAM sessions.                 |
|                         | show ethernet oam statistics, on page 225 | Displays the local and remote Ethernet OAM statistics for interfaces. |
|                         | show ethernet oam interfaces, on page 223 | Displays the current state of Ethernet OAM interfaces.                |

### show ethernet oam discovery

To display the currently configured OAM information of Ethernet OAM sessions on interfaces, use the **show** ethernet oam discovery command in EXEC modeXR EXEC mode.

show ethernet oam discovery [{brief | interface type interface-path-id [remote]}]

| Syntax Description | brief                                | Displays mini                                                                                                    | mal, currently configured OAM information in table form.                                                 |  |  |
|--------------------|--------------------------------------|----------------------------------------------------------------------------------------------------|----------------------------------------------------------------------------------------------------|--|--|
|                    | interface type                       | <b>Cace</b> <i>type</i> (Optional) Displays information about the specified interface type. For more information, use the question mark (?) online help function. |                                                                                                    |  |  |
|                    | interface-path-id                    | Physical inter                                                                                                    | face or virtual interface.                                                                               |  |  |
|                    |                                      |                                                                                                    | se the <b>show interfaces</b> command to see a list of all interfaces currently onfigured on the router. |  |  |
|                    |                                      | For more infor<br>function.                                                                                                    | rmation about the syntax for the router, use the question mark (?) online help                           |  |  |
|                    | remote                               | · •                                                                                                    | trieves and displays information from a remote device, as if the command<br>e remote device.             |  |  |
| Command Default    | Displays detailed                    | information fo                                                                                                    | r Ethernet OAM sessions on all interfaces.                                                               |  |  |
| Command Modes      | EXEC modeXR I                        | EXEC mode                                                                                                    |                                                                                                    |  |  |
| Command History    | Release M                            | odification                                                                                                    |                                                                                                    |  |  |
|                    | Release 3.9.0 Th                     | nis command w                                                                                                    | as introduced.                                                                                           |  |  |
|                    | Release 5.0.0 Th                     | nis command w                                                                                                    | as introduced.                                                                                           |  |  |
| Usage Guidelines   | No specific guide                    | lines impact th                                                                                                    | e use of this command.                                                                                   |  |  |
| Task ID            | Task ID                              | Operations                                                                                                    |                                                                                                    |  |  |
|                    | ethernet-services                    | read                                                                                                    |                                                                                                    |  |  |
| Examples           | The following ex<br>for Ethernet OAN |                                                                                                    | ow to display the minimal, currently configured OAM information ll interfaces:                           |  |  |
|                    | RP/0/RP0RSP0/C                       | PU0:router# <b>s</b>                                                                                                    | how ethernet oam discovery brief                                                                         |  |  |
|                    | Sat Jul 4 13:5<br>Flags:             | 52:42.949 PST                                                                                                    |                                                                                                    |  |  |
|                    | L – Link Mo<br>M – MIB Ret           | onitoring sup<br>crieval suppo<br>Loopback sup                                                                                                    | rt<br>port                                                                                               |  |  |

\* - data is unavailable

| Local     | Remote         | Remote         |            |
|-----------|----------------|----------------|------------|
| Interface | MAC Address    | Vendor Mode    | Capability |
|           |                |                |            |
| Gi0/1/5/1 | 0010.94fd.2bfa | 00000A Active  | L          |
| Gi0/1/5/2 | 0020.95fd.3bfa | 00000B Active  | М          |
| Gi0/1/6/1 | 0030.96fd.6bfa | 00000C Passive | e L R      |
| Fa0/1/3/1 | 0080.09ff.e4a0 | 00000C Active  | L R        |

The following example shows how to display detailed, currently configured OAM information for the Ethernet OAM session on a specific interface:

RP/0/RP0RSP0/CPU0:router# show ethernet oam discovery interface gigabitethernet 0/1/5/1

| Sat Jul 4 13:56:49.967 PST<br>GigabitEthernet0/1/5/1:<br>Local client<br>                                                                                                    |  |
|----------------------------------------------------------------------------------------------------|--|
| Administrative configuration:1PDU revision:1Mode:ActiveUnidirectional support:NLink monitor support:YRemote loopback support:NMIB retrieval support:NMaximum PDU size:1500Mis-wiring detection key:5E9D       |  |
| Operational status:<br>Port status:<br>Loopback status:<br>Interface mis-wired:<br>Remote client                                                                                                    |  |
| MAC address: 0030.96fd.6bfa<br>Vendor (OUI): 00.00.0C (Cisco)                                                                                                    |  |
| Administrative configuration:<br>PDU revision: 5<br>Mode: Passive<br>Unidirectional support: N<br>Link monitor support: Y<br>Remote loopback support: Y<br>MIB retrieval support: N<br>Maximum PDU size: 1500 |  |

| <b>Related Commands</b> | Command                                      | Description                                                             |
|-------------------------|----------------------------------------------|-------------------------------------------------------------------------|
|                         | show ethernet oam configuration, on page 216 | Displays the current active Ethernet OAM configuration on an interface. |
|                         | show ethernet oam statistics, on page 225    | Displays the local and remote Ethernet OAM statistics for interfaces.   |
|                         | show ethernet oam interfaces, on page 223    | Displays the current state of Ethernet OAM interfaces.                  |

## show ethernet oam event-log

To display the most recent OAM event logs per interface, use the **show ethernet oam event-log** command in EXEC modeXR EXEC mode.

|                    | show etherne                                                | et oam event-                                                                              | log [interface in                                                     | nterface                                  | ] [deta            | ail]                     |                                        |                           |
|--------------------|-------------------------------------------------------------|--------------------------------------------------------------------------------------------|-----------------------------------------------------------------------|-------------------------------------------|--------------------|--------------------------|----------------------------------------|---------------------------|
| Syntax Description | interface inter                                             | interface interface Filters the output to only include events for the specified interface. |                                                                       |                                           |                    |                          |                                        |                           |
|                    | detail                                                      |                                                                                            | additional details l<br>ize of a particular                           |                                           |                    | e, breaching             | y value, total i                       | running errors an         |
| Command Default    | This command                                                | displays event                                                                             | logs for all interfa                                                  | ices whic                                 | h have (           | OAM config               | ured.                                  |                           |
| Command Modes      | EXEC modeX                                                  | R EXEC mode                                                                                |                                                                       |                                           |                    |                          |                                        |                           |
| Command History    | Release                                                     | Modification                                                                               |                                                                       |                                           |                    |                          |                                        |                           |
|                    | Release 4.3.1                                               | This command                                                                               | was introduced.                                                       |                                           |                    |                          |                                        |                           |
| Usage Guidelines   | No specific gu                                              | idelines impact                                                                            | the use of this con                                                   | nmand.                                    |                    |                          |                                        |                           |
| Task ID            | Task ID                                                     | Operations                                                                                 |                                                                       |                                           |                    |                          |                                        |                           |
|                    | ethernet-servic                                             | es read                                                                                    |                                                                       |                                           |                    |                          |                                        |                           |
| Examples           | The following configured:                                   | example shows                                                                              | s how to display th                                                   | e event l                                 | ogs for a          | ll interfaces            | which have                             | OAM                       |
|                    | Wed Jan 23 0<br>Local Action<br>N/A -<br>None -<br>Logged - | 6:16:46.684 F<br>Taken:<br>No action ne<br>No action ta<br>System logge                    | eded EF<br>ken Er                                                     | D – 1                                     | Interfa            | ce brought<br>ce error-d | down using<br>isabled                  | J EFD                     |
|                    | GigabitEther<br>====================================        |                                                                                            | <br>Туре                                                              |                                           |                    |                          | ====================================== |                           |
|                    | Wed Jan 23 0<br>Wed Jan 23 0                                | 6:13:25 PST<br>6:13:33 PST<br>6:13:37 PST<br>6:13:45 PST                                   | Symbol period<br>Frame<br>Frame period<br>Frame seconds<br>Dying gasp | Local<br>Local<br>Local<br>Local<br>Local | N/A<br>N/A<br>None | 1<br>1<br>9<br>1         |                                        | 4<br>6<br>12<br>10<br>N/A |
|                    | GigabitEther                                                |                                                                                            |                                                                       |                                           |                    |                          |                                        |                           |
|                    | Time                                                        |                                                                                            |                                                                       | Loc'n                                     | Action             | Threshold                | Breaching                              | Value                     |
|                    | Wed Jan 23 0                                                | 6:26:14 PST<br>6:33:25 PST                                                                 | Dying gasp                                                            | Remote<br>Local                           | Logged<br>N/A      |                          |                                        | N/A<br>4<br>12            |

I

| Wed Jan 23 06:53:37 PST | Critical event | Remote Logged | N/A | N/A |
|-------------------------|----------------|---------------|-----|-----|
| Wed Jan 23 07:13:45 PST | Link fault     | Remote EFD    | N/A | N/A |
| Wed Jan 23 07:18:23 PST | Dying gasp     | Local Logged  | N/A | N/A |

#### Related Commands Comman

| Command                                      | Description                                                             |
|----------------------------------------------|-------------------------------------------------------------------------|
| show ethernet oam configuration, on page 216 | Displays the current active Ethernet OAM configuration on an interface. |
| show ethernet oam discovery, on page 219     | Displays the current status of Ethernet OAM sessions.                   |
| show ethernet oam interfaces, on page 223    | Displays the current state of Ethernet OAM interfaces.                  |

#### show ethernet oam interfaces

To display the current state of Ethernet OAM interfaces, use the **show ethernet oam interfaces** command in EXEC modeXR EXEC mode.

**show ethernet oam interfaces** [interface type interface-path-id] **Syntax Description** interface type (Optional) Displays information about the specified interface type. For more information, use the question mark (?) online help function. interface-path-id Physical interface or virtual interface. Use the show interfaces command to see a list of all interfaces currently Note configured on the router. For more information about the syntax for the router, use the question mark (?) online help function. No parameters displays the current state for all Ethernet OAM interfaces. **Command Default** EXEC modeXR EXEC mode **Command Modes Command History** Release Modification Release 3.9.0 This command was introduced. Release 3.9.0 This command was introduced. Release 5.0.0 This command was introduced. No specific guidelines impact the use of this command. **Usage Guidelines** Task ID Task ID Operations ethernet-services read **Examples** The following example shows how to display the current state for all Ethernet OAM interfaces: RP/0/RP0RSP0/CPU0:router# show ethernet oam interfaces GigabitEthernet0/0/0/0 In REMOTE OK state Local MWD key: 80081234 Remote MWD key: 8F08ABCC EFD triggered: Yes (link-fault)

| Field                | Description                                                                                                    |
|----------------------|----------------------------------------------------------------------------------------------------|
| In <i>type</i> state | The possible discovery state <i>type</i> values are:                                                                                                    |
|                      | • ACTIVE_SEND_LOCAL—The interface is configured in active mode (the default), but no Information PDUs have been received from the peer (except possibly link-fault PDUs). Information PDUs are sent.                                                                                                    |
|                      | • FAULT—A local unidirectional link fault has been detected. Link-fault PDUs are sent.                                                                                                    |
|                      | • INACTIVE—The interface is down.                                                                                                    |
|                      | • PASSIVE_WAIT—The interface is configured in passive mode ( <b>mode passive</b> command) but no Information PDUs have been received from the peer (except possibly link-fault PDUs). No PDUs are sent.                                                                                                    |
|                      | • REMOTE—(Also known as SEND_LOCAL_REMOTE). Information PDUs are being sent and received, but the local device is not satisfied with the remote peer's capabilities (for example, because there is a 'require-remote' configuration and the peer does not have the required capabilities).                                   |
|                      | • REMOTE_OK—(Also known as SEND_LOCAL_REMOTE_OK). Information PDUs are being sent and received, and the local device is satisfied with the peer's capabilities, but the remote peer is not satisfied with the local device capabilities (for example, because there is a 'require-remote' configuration on the peer device). |
|                      | • SEND_ANY—The discovery process has completed, both devices are satisfied with the configuration and the session is up. All types of PDU can be sent and received.                                                                                                    |
| EFD<br>triggered     | Indicates if an Ethernet Fault Detection (EFD) event has occurred on the interface and the type of fault that triggered the interface to be moved to the down state for the line protocol. The possible EFD trigger events are:                                                                                              |
|                      | • capabilities-conflict                                                                                                    |
|                      | • discovery-timeout                                                                                                    |
|                      | • link-fault                                                                                                    |
|                      | • session-down                                                                                                    |
|                      | • wiring-conflict                                                                                                    |

#### Table 12: show ethernet oam interfaces Field Descriptions

| Related Commands | Command                                      | Description                                                             |
|------------------|----------------------------------------------|-------------------------------------------------------------------------|
|                  | show ethernet oam configuration, on page 216 | Displays the current active Ethernet OAM configuration on an interface. |
|                  | show ethernet oam discovery, on page 219     | Displays the current status of Ethernet OAM sessions.                   |
|                  | show ethernet oam statistics, on page 225    | Displays the local and remote Ethernet OAM statistics for interfaces.   |

#### show ethernet oam statistics

To display the local and remote Ethernet OAM statistics for interfaces, use the **show ethernet oam statistics** command in EXEC modeXR EXEC mode.

show ethernet oam statistics [interface type interface-path-id [remote]] **Syntax Description** interface type (Optional) Displays information about the specified interface type. For more information, use the question mark (?) online help function. interface-path-id Physical interface or virtual interface. Note Use the **show interfaces** command to see a list of all interfaces currently configured on the router. For more information about the syntax for the router, use the question mark (?) online help function. (Optional) Retrieves and displays information from a remote device, as if the command remote was run on the remote device. No parameters displays statistics for all Ethernet OAM interfaces. **Command Default** EXEC modeXR EXEC mode **Command Modes Command History** Release Modification Release 3.9.0 This command was introduced. Release 5.0.0 This command was introduced. No specific guidelines impact the use of this command. **Usage Guidelines** Task ID Task ID Operations ethernet-services read Examples The following example shows how to display Ethernet OAM statistics for a specific interface: RP/0/RP0RSP0/CPU0:router# show ethernet oam statistics interface gigabitethernet 0/1/5/1 GigabitEthernet0/1/5/1: Counters Information OAMPDU Tx 161177 151178 Information OAMPDU Rx Unique Event Notification OAMPDU Tx 0 Unique Event Notification OAMPDU Rx 0 Duplicate Event Notification OAMPDU Tx 0 Duplicate Event Notification OAMPDU Rx 0

| Loopback Control OAMPDU Tx      | 0  |
|---------------------------------|----|
| Loopback Control OAMPDU Rx      | 0  |
| Variable Request OAMPDU Tx      | 0  |
| Variable Request OAMPDU Rx      | 0  |
| Variable Response OAMPDU Tx     | 0  |
| Variable Response OAMPDU Rx     | 0  |
| Organization Specific OAMPDU Tx | 0  |
| Organization Specific OAMPDU Rx | 0  |
| Unsupported OAMPDU Tx           | 45 |
| Unsupported OAMPDU Rx           | 0  |
| Frames Lost due to OAM          | 23 |
| Fixed frames Rx                 | 1  |
|                                 |    |
| Local event logs                |    |
|                                 |    |
| Errored Symbol Period records   | 0  |
| Errored Frame records           | 0  |
| Errored Frame Period records    | 0  |
| Errored Frame Second records    | 0  |
|                                 |    |
| Remote event logs               |    |
|                                 |    |
| Errored Symbol Period records   | 0  |
| Errored Frame records           | 0  |
| Errored Frame Period records    | 0  |
| Errored Frame Second records    | 0  |
|                                 |    |

| Related Commands | Command                                      | Description                                                             |
|------------------|----------------------------------------------|-------------------------------------------------------------------------|
|                  | show ethernet oam configuration, on page 216 | Displays the current active Ethernet OAM configuration on an interface. |
|                  | show ethernet oam discovery, on page 219     | Displays the current status of Ethernet OAM sessions.                   |
|                  | show ethernet oam interfaces, on page 223    | Displays the current state of Ethernet OAM interfaces.                  |

# show ethernet oam summary

|                  | To display the summary of all the summary command in EXEC m                           | e active OAM sessions across all the interfaces, use the <b>show ethernet oam</b> nodeXR EXEC mode. |
|------------------|---------------------------------------------------------------------------------------|----------------------------------------------------------------------------------------------------|
|                  | -                                                                                     | fields for which the field count is zero (0).                                                       |
|                  | show ethernet oam summ                                                                | nary                                                                                                |
| Command Default  | This command displays summar                                                          | y of all the active OAM sessions for all the interfaces.                                            |
| Command Modes    | EXEC modeXR EXEC mode                                                                 |                                                                                                    |
| Command History  | Release Modification                                                                  |                                                                                                    |
|                  | Release 5.2.1 This command wa                                                         | as introduced.                                                                                      |
| Usage Guidelines | No specific guidelines impact the                                                     | e use of this command.                                                                              |
| Task ID          | Task ID Operations                                                                    |                                                                                                    |
|                  | ethernet-services read                                                                |                                                                                                    |
| Examples         | Router#show ethernet oam su<br>Wed Apr 29 09:32:19.874 PDT<br>Link OAM System Summary |                                                                                                    |
|                  | ======================================                                                | 1                                                                                                   |
|                  | Interfaces:                                                                           | 1 4                                                                                                 |
|                  | Interface states                                                                      | -                                                                                                   |
|                  | Port down:                                                                            | 4                                                                                                   |
|                  | Passive wait:                                                                         | 0                                                                                                   |
|                  | Active send:                                                                          | 0                                                                                                   |
|                  | Operational:                                                                          | 0                                                                                                   |
|                  | Loopback mode:                                                                        | 0                                                                                                   |
|                  | Miswired connections:<br>Events:                                                      | 1<br>0                                                                                              |
|                  | Local:                                                                                | 0                                                                                                   |
|                  | Symbol period:                                                                        | 0                                                                                                   |
|                  | Frame:                                                                                | 0                                                                                                   |
|                  | Frame period:                                                                         | 0                                                                                                   |
|                  | Frame seconds:                                                                        | 0                                                                                                   |
|                  | Remote:                                                                               | 0                                                                                                   |
|                  | Symbol period:                                                                        | 0                                                                                                   |
|                  | Frame:                                                                                | 0                                                                                                   |
|                  | Frame period:<br>Frame seconds:                                                       | 0<br>0                                                                                              |
|                  | Event Logs                                                                            | ~                                                                                                   |
|                  | =                                                                                     |                                                                                                    |
|                  | Local Action Taken:                                                                   |                                                                                                    |
|                  | N/A - No action need                                                                  | ed EFD - Interface brought down using EFD                                                           |
|                  |                                                                                       |                                                                                                    |

|                |                   | LII.D INCOLINCE    | citor disubica |
|----------------|-------------------|--------------------|----------------|
| Logged - Syste | m logged          |                    |                |
|                |                   |                    |                |
| Interface      | Time              | Type               | Loc'n Action   |
|                |                   |                    |                |
| Gi0/0/0/0      | Wed Apr 29 08:56: | :54 PDT Dying gasp | Local Err.D    |
| Gi0/0/0/0      | Wed Apr 29 08:56  | :54 PDT Link fault | Remote Err.D   |
| Gi0/0/0/1      | Wed Apr 29 08:56: | :51 PDT Dying gasp | Local Err.D    |
| Gi0/0/0/1      | Wed Apr 29 08:56: | :51 PDT Link fault | Remote Err.D   |
| Gi0/0/0/2      | Wed Apr 29 08:56: | :50 PDT Dying gasp | Local Err.D    |
| Gi0/0/0/2      | Wed Apr 29 08:56: | :50 PDT Dying gasp | Remote Err.D   |
| Gi0/0/0/3      | Wed Apr 29 08:56: | :46 PDT Dying gasp | Local Err.D    |
| Gi0/0/0/3      | Wed Apr 29 08:56: | :46 PDT Link fault | Remote Err.D   |

### show ethernet sla configuration-errors

To display information about errors that are preventing configured Ethernet Service Level Agreement (SLA) operations from becoming active, as well as any warnings that have occurred, use the **show ethernet sla configuration-errors** command in EXEC modeXR EXEC mode.

**show ethernet sla configuration-errors** [domain domain-name] [interface type interface-path-id] [profile profile-name]

| Syntax Description | domain domain-name                          | Displays information for the specified domain, where <i>domain-name</i> is a string of a maximum of 80 characters that identifies the domain where the SLA operation is configured. |
|--------------------|---------------------------------------------|----------------------------------------------------------------------------------------------------|
|                    | interface type                              | (Optional) Displays information for the specified interface type. For more information, use the question mark (?) online help function.                                             |
|                    | interface-path-id                           | Physical interface or virtual interface.                                                                                                    |
|                    |                                             | <b>Note</b> Use the <b>show interfaces</b> command to see a list of all interfaces currently configured on the router.                                                              |
|                    |                                             | For more information about the syntax for the router, use the question mark (?) online help function.                                                                               |
|                    | profile profile-name                        | (Optional) Displays information for the specified profile name.                                                                                                    |
| Command Default    | No default behavior or                      | values                                                                                                    |
| Command Modes      | EXEC modeXR EXEC                            | 2 mode                                                                                                    |
| Command History    | Release Modifie                             | cation                                                                                                    |
|                    | Release 3.9.0 This co                       | mmand was introduced.                                                                                                    |
|                    | Release 4.0.0 This co                       | mmand was introduced.                                                                                                    |
| Usage Guidelines   | No specific guidelines                      | impact the use of this command.                                                                                                    |
| Task ID            | Task ID Oper                                | ations                                                                                                    |
|                    | ethernet-services read<br>write             | ·                                                                                                    |
| Examples           | The following example SLA operations from b | shows how to display information about errors that are preventing configured becoming active:                                                                                       |
|                    | RP/0/RP0RSP0/CPU0:r                         | outer# show ethernet sla configuration-errors                                                                                                    |
|                    | Errors:                                     |                                                                                                    |

Profile 'gold' is not defined but is used on Gi0/0/0/0.0 Profile 'red' defines a test-pattern, which is not supported by the type

The following example shows the errors from configured Ethernet SLA operations that cannot be represented correctly in the MEF-SOAM-PM-MIB:

RP/0/RPORSP0/CPU0:router# show ethernet sla configuration-errors Mon Aug 18 12:21:31.355 CEST

Profile 'gold': This operation cannot be fully represented in the MEF-SOAM-PM-MIB due to burst configuration being present

Profile 'red': This operation cannot be fully represented in the MEF-SOAM-PM-MIB due to the use of bin configuration for loss measurement

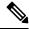

**Note** The operations will still work and statistics will still be gathered and retrievable using **show** commands. However, you cannot retrieve all profile data from the MIB.

The following configuration errors reflect profiles that work but have no data retrievable from the MIB:

- This operation cannot be represented in the MEF-SOAM-PM-MIB as not all metrics have the same bucket size
- This operation cannot be represented in the MEF-SOAM-PM-MIB as the probe interval is not the probe duration and there are multiple buckets per probe

The following configuration errors reflect profiles that are only partially represented in the MIB:

| Error                                                                                                    | Description                                                                                                    |
|----------------------------------------------------------------------------------------------------|----------------------------------------------------------------------------------------------------|
| This operation cannot be fully represented in<br>the MEF-SOAM-PM-MIB as the probe interval is                                    | The breakdown of the bucket into indiciple probes is                                                                                                    |
| not the probe duration and there are multiple probes per bucket                                                                  | present.                                                                                                    |
| This operation cannot be fully represented in the MEF-SOAM-PM-MIB as it contains multiple                                        | parameter in the MIB) is not displayed in the MIB,                                                                                                    |
| delay/jitter metrics with differing numbers of bins                                                                              | but all remaining configuration (including per-metric<br>bin configuration) and all statistics (including per-bin<br>statistics) are displayed.          |
| This operation cannot be fully represented in<br>the MEF-SOAM-PM-MIB due to burst<br>configuration<br>being present              | The burst configuration itself cannot be represented<br>in the MIB, but the statistics for the operation are<br>available in the MIB.                    |
| This operation cannot be fully represented in<br>the MEF-SOAM-PM-MIB due to the use of bin<br>configuration for loss measurement | The bin configuration and the per-bin results cannot<br>be exported by the MIB, but the remaining<br>configuration and per-bucket results are available. |

| Error                                                                                                    | Description                                                        |
|----------------------------------------------------------------------------------------------------|--------------------------------------------------------------------|
| This operation cannot be fully represented in<br>the MEF-SOAM-PM-MIB due to the use of a<br>padding pattern other than all zeros or all<br>ones | The configured padding pattern will not be represented in the MIB. |

### show ethernet sla operations

To display information about configured Ethernet Service Level Agreement (SLA) operations, use the **show** ethernet sla operations command in EXEC modeXR EXEC mode.

**show ethernet sla operations** [detail] [domain domain-name] [interface type interface-path-id] [{on-demand {allid} | profile {profile-name | all}}]

| Syntax Description | detail                                                                                    | (Optional) Displays detailed information.                                                                                                    |  |
|--------------------|-------------------------------------------------------------------------------------------|----------------------------------------------------------------------------------------------------|--|
|                    | domain domain-name                                                                        | <ul> <li><i>ie</i> (Optional) Displays information for the specified domain, where <i>domain-name</i> is a string of a maximum of 80 characters that identifies the domain where the SLA operation is configured.</li> <li>(Optional) Displays information for the specified interface type. For more information, use the question mark (?) online help function.</li> </ul> |  |
|                    | interface type                                                                            |                                                                                                    |  |
|                    | interface-path-id                                                                         | Displays information for the specified interface.                                                                                                    |  |
|                    |                                                                                           | <b>Note</b> Use the <b>show interfaces</b> command to see a list of all interfaces currently configured on the router.                                                                                                    |  |
|                    |                                                                                           | For more information about the syntax for the router, use the question mark (?) online help function.                                                                                                    |  |
|                    | on-demand all                                                                             | (Optional) Displays information for all on-demand operations.                                                                                                    |  |
|                    | on-demand <i>id</i>                                                                       | (Optional) Displays information for the specified on-demand operation, where <i>id</i> is the number of the operation.                                                                                                    |  |
|                    | profile profile-name                                                                      | (Optional) Displays information for the specified profile name.                                                                                                    |  |
|                    | profile all                                                                               | (Optional) Displays information for all profiles.                                                                                                    |  |
| Command Default    | No default behavior or values                                                             |                                                                                                    |  |
| Command Modes      | EXEC modeXR EXEC                                                                          | C mode                                                                                                    |  |
| Command History    | Release Modific                                                                           | cation                                                                                                    |  |
|                    | Release 3.9.0 This command was introduced.                                                |                                                                                                    |  |
|                    | Release 4.0.0 The on-demand $\{all \mid id\}$ and profile all keyword options were added. |                                                                                                    |  |
|                    | Release 4.0.0 This co                                                                     | mmand was introduced.                                                                                                    |  |
| Usage Guidelines   | No specific guidelines                                                                    | impact the use of this command.                                                                                                    |  |

| Task ID | Task ID           | Operations |
|---------|-------------------|------------|
|         | ethernet-services | read,      |
|         |                   | write      |

#### Examples

#### **Examples**

The following example shows how to display information about configured SLA operations in brief:

RP/0/RPORSPO/CPU0:router# show ethernet sla operations

RP/0/RPORSP0/CPU0:router# show ethernet sla operations detail

```
      Profile
      Instance

      gold
      Gi0/0/00, dom d, to MEP-ID 200

      business-gold
      Gi0/0/00, dom mydom, to 00ab.cdef.1234

      business-gold
      Gi0/0/00, dom mydom, to MEP-ID 2
```

Note

If the SLA operation has a configuration error, an exclamation point (!) is displayed at the end of the line in the command output.

The following example shows how to display information about configured SLA operations in detail:

Source: Interface GigabitEthernet0/0/0/0, Domain d Destination: Target MEP-ID 200 Profile 'gold' Profile is not configured Source: Interface GigabitEthernet0/0/0/0, Domain mydom Destination: Target MAC Address 00ab.cdef.1234 \_\_\_\_\_ \_\_\_\_\_ Profile 'business-gold' Probe type 'cfm-delay-measurement': burst sent every 1min, each of 20 packets sent every 100ms Measures RT Delay: 5 bins; 1 buckets/probe; 75 of 100 archived Measures RT Jitter (interval 1): no aggregation; 5 probes/bucket; 10 of 10 archived Scheduled to run every 5min first at 00:02:00 UTC for 2min (2 bursts) last run at 07:32:00 PST Tue 19 January 2010 Source: Interface GigabitEthernet0/0/0/0, Domain mydom Destination: Target MEP-ID 2 \_\_\_\_\_ \_\_\_\_\_ Profile 'business-gold' Probe type 'cfm-delay-measurement': burst sent every 1min, each of 20 packets sent every 100ms Measures RT Delay: 5 bins; 1 buckets/probe; 75 of 100 archived Measures RT Jitter (interval 1): no aggregation; 5 probes/bucket; 10 of 10 archived Scheduled to run every 5min first at 00:02:00 UTC for 2min (2 bursts) last run at 07:32:00 PST Tue 19 January 2010

The following example shows how to display information about on-demand SLA operations in detail:

The following example shows how to display information about configured and on-demand SLA operations on a specific interface:

RP/0/RP0RSP0/CPU0:router# show ethernet sla operations interface gigabitethernet 0/0/0/0.0
detail

### show ethernet sla statistics

To display the contents of buckets containing Ethernet Service Level Agreement (SLA) metrics collected by probes, use the **show ethernet sla statistics** command in EXEC modeXR EXEC mode.

**show ethernet sla statistics** [{**current** | **history**}] [**detail**] [**domain** *domain-name*] [**interface** *type interface-path-id*] [{**on-demand** {**all***id*} | **profile** {*profile-name* | **all**}}] [**statistic** *stat-type*]

| Syntax Description | current              | (Optional) Displays the content of buckets currently being filled.                                                                                                    |
|--------------------|----------------------|----------------------------------------------------------------------------------------------------|
|                    | history              | (Optional) Displays the content of all full buckets.                                                                                                    |
|                    | detail               | (Optional) Displays detailed content of buckets.                                                                                                    |
|                    | domain domain-name   | (Optional) Displays the content of buckets for the specified domain, where <i>domain-name</i> is a string of a maximum of 80 characters that identifies the domain where the SLA operation is configured. |
|                    | interface type       | (Optional) Displays the content of buckets for the specified interface type. For more information, use the question mark (?) online help function.                                                        |
|                    | interface-path-id    | Displays the content of buckets for the specified interface.                                                                                                    |
|                    |                      | <b>Note</b> Use the <b>show interfaces</b> command to see a list of all interfaces currently configured on the router.                                                                                    |
|                    |                      | For more information about the syntax for the router, use the question mark (?) online help function.                                                                                                    |
|                    | on-demand all        | (Optional) Displays the content of buckets for all on-demand operations.                                                                                                    |
|                    | on-demand <i>id</i>  | (Optional) Displays the content of buckets for the specified on-demand operation, where <i>id</i> is the number of the operation.                                                                         |
|                    | profile profile-name | (Optional) Displays the content of buckets for the specified profile name.                                                                                                    |
|                    | profile all          | (Optional) Displays the content of buckets for all profiles.                                                                                                    |
|                    | statistic stat-type  | (Optional) Displays only the specified type of statistic. Valid values are:                                                                                                    |
|                    |                      | • one-way-delay-ds—Displays only one-way (destination-to-source) delay.                                                                                                    |
|                    |                      | one-way-delay-sd—Displays only one-way (source-to-destination) delay.                                                                                                    |
|                    |                      | • one-way-jitter-ds—Displays only one-way (destination-to-source) jitter.                                                                                                    |
|                    |                      | • one-way-jitter-sd—Displays only one-way (source-to-destination) jitter.                                                                                                    |
|                    |                      | • round-trip-delay—Displays only round-trip delay.                                                                                                    |
|                    |                      | • round-trip-jitter—Displays only round-trip jitter.                                                                                                    |
|                    |                      | • one-way-loss-ds—Displays only one-way (destination-to-source) loss.                                                                                                    |
|                    |                      | • <b>one-way-loss-sd</b> —Displays only one-way (source-to-destination) loss.                                                                                                    |

I

| Command Default  | No default behavior or values                                                                                              |                                                                                                    |
|------------------|----------------------------------------------------------------------------------------------------|----------------------------------------------------------------------------------------------------|
| Command Modes    | EXEC mode                                                                                                    | EXR EXEC mode                                                                                                    |
| Command History  | Release                                                                                                    | Modification                                                                                                    |
|                  | Release 3.9.                                                                                                    | 0 This command was introduced.                                                                                                    |
|                  | Release 4.0.                                                                                                    | • The <b>one-way-delay-ds</b> , <b>one-way-delay-sd</b> , <b>one-way-jitter-ds</b> , and <b>one-way-jitter-sd</b> statistics type keywords were added.                                                                                                    |
|                  |                                                                                                    | • The on-demand all and on-demand <i>id</i> keyword options and arguments were added.                                                                                                    |
|                  |                                                                                                    | • When the <b>detail</b> keyword is used, the "occurred at" field was added to the display output to show when the last Min/Max statistic happened.                                                                                                    |
|                  | Release 4.0.                                                                                                    | 0 This command was introduced.                                                                                                    |
|                  | Release 4.3.                                                                                                    | 0 The one-way-loss-ds, one-way-loss-sd statistic type keywords were added.                                                                                                    |
| Usage Guidelines | See the Usag                                                                                                    | ge Guidelines in the <b>buckets size</b> command for a description of buckets.                                                                                                    |
| Task ID          | Task ID                                                                                                    | Operations                                                                                                    |
|                  | ethernet-serv                                                                                                    | vices read,<br>write                                                                                                    |
| Examples         | This example<br>by probes in                                                                                               | e shows how to display the current contents of buckets containing SLA metrics collected brief:                                                                                                    |
|                  | RP/0/RP0RSE                                                                                                    | PO/CPU0:router# show ethernet sla statistics                                                                                                    |
|                  |                                                                                                    | terface GigabitEthernet0/0/0/0, Domain mydom<br>n: Target MEP-ID 2                                                                                                    |
|                  | Profile 'business-gold', packet type 'cfm-delay-measurement'<br>Scheduled to run every 5min first at 00:02:00 UTC for 2min |                                                                                                    |
|                  | Round Trip                                                                                                    | -                                                                                                    |
|                  | 1 buckets p                                                                                                    |                                                                                                    |
|                  |                                                                                                    |                                                                                                    |
|                  | Pkts se                                                                                                    | rted at 07:47:00 PST Tue 19 January 2010 lasting 2min<br>ent: 20; Lost: 0 (0.0%); Corrupt: 0 (0.0%); Misordered: 0 (0.0%)<br>.24ms; Max: 0.49ms; Mean: 0.34ms; StdDev: 0.05ms                                                                                                    |
|                  | Pkts se<br>Min: 0.<br>Bucket star<br>Pkts se                                                                               | ent: 20; Lost: 0 (0.0%); Corrupt: 0 (0.0%); Misordered: 0 (0.0%)                                                                                                    |
|                  | Pkts se<br>Min: 0.<br>Bucket star<br>Pkts se                                                                               | <pre>ent: 20; Lost: 0 (0.0%); Corrupt: 0 (0.0%); Misordered: 0 (0.0%)<br/>.24ms; Max: 0.49ms; Mean: 0.34ms; StdDev: 0.05ms<br/>rted at 07:52:00 PST Tue 19 January 2010 lasting 2min<br/>ent: 20; Lost: 0 (0.0%); Corrupt: 0 (0.0%); Misordered: 0 (0.0%)<br/>.24ms; Max: 0.69ms; Mean: 0.34ms; StdDev: 0.12ms<br/>Jitter</pre> |

```
Bucket started at 07:47:00 PST Tue 19 January 2010 lasting 2min
Pkts sent: 20; Lost: 0 (0.0%); Corrupt: 0 (0.0%); Misordered: 0 (0.0%)
Min: -0.25ms; Max: 0.13ms; Mean: -0.01ms; StdDev: 0.08ms
Bucket started at 07:52:00 PST Tue 19 January 2010 lasting 2min
Pkts sent: 20; Lost: 0 (0.0%); Corrupt: 0 (0.0%); Misordered: 0 (0.0%)
Min: -0.38ms; Max: 0.38ms; Mean: -0.02ms; StdDev: 0.14ms
```

This example shows how to display the current contents of buckets containing SLA metrics collected by probes in detail:

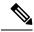

**Note** In this example, the round-trip-delay measurement is configured with aggregation (and hence bins are displayed), whereas the round-trip-jitter measurement is configured with no aggregation (and hence individual samples are displayed).

```
RP/0/RP0RSP0/CPU0:router# show ethernet sla statistics detail
Source: Interface GigabitEthernet0/0/0/0, Domain mydom
Destination: Target MEP-ID 2
                                                    _____
  ______
Profile 'business-gold', packet type 'cfm-delay-measurement'
Scheduled to run every 5min first at 00:02:00 UTC for 2min
Round Trip Delay
~~~~~~~~~~~~~
1 buckets per probe
Bucket started at 07:47:00 PST Tue 19 January 2010 lasting 2min
   Pkts sent: 20; Lost: 0 (0.0%); Corrupt: 0 (0.0%); Misordered: 0 (0.0%)
   Min: 0.24ms, occurred at 07:47:29 on Tue 19 Jan 2010 UTC
   Max: 0.49ms, occurred at 07:48:04 on Tue 19 Jan 2010 UTC
   Mean: 0.34ms; StdDev: 0.05ms
   Bins:
                 Samples Cum. Count Mean
   Range
   _____
              -----
                                     ____
    0 to 20 ms 20 (100.0%)
                         20 (100.0%) 0.34ms
   20 to 40 ms
               0 (0.0%) 20 (100.0%)
                                        _
   40 to 60 ms 0 (0.0%) 20 (100.0%)
   60 to 80 ms 0 (0.0%) 20 (100.0%)
                                         _
   > 80
         ms 0 (0.0%) 20 (100.0%)
                                         _
Bucket started at 07:52:00 PST Tue 19 January 2010 lasting 2min
   Pkts sent: 20; Lost: 0 (0.0%); Corrupt: 0 (0.0%); Misordered: 0 (0.0%)
   Min: 0.24ms, occurred at 07:53:10 on Tue 19 Jan 2010 UTC
   Max: 0.69ms, occurred at 07:53:42 on Tue 19 Jan 2010 UTC
   Mean: 0.34ms; StdDev: 0.12ms
   Bins:
   Range
                 Samples Cum. Count Mean
   _____
    0 to 20 ms 20 (100.0%) 20 (100.0%) 0.34ms
   20 to 40 ms 0 (0.0%) 20 (100.0%)
                                         -
   40 to 60 ms
               0
                   (0.0%)
                          20 (100.0%)
   60 to 80 ms 0 (0.0%) 20 (100.0%)
   > 80
         ms 0 (0.0%) 20 (100.0%)
```

Round Trip Jitter

1 buckets per probe Bucket started at 07:47:00 PST Tue 19 January 2010 lasting 2min Pkts sent: 20; Lost: 0 (0.0%); Corrupt: 0 (0.0%); Misordered: 0 (0.0%) Min: -0.25ms, occurred at 07:47:53 on Tue 19 Jan 2010 UTC Max: 0.13ms, occurred at 07:48:11 on Tue 19 Jan 2010 UTC Mean: -0.01ms; StdDev: 0.08ms Samples: Time sent Result Notes \_\_\_\_\_ \_\_\_\_\_ \_\_\_\_\_ 07:47:00.0 . . . 07:47:00.1 -0.12ms 07:47:00.2 0.06ms 07:47:00.3 0.00ms 07:47:00.4 -0.06ms 07:47:00.5 0.00ms 07:47:00.6 0.00ms 07:47:00.7 0.00ms 07:47:00.8 0.06ms 07:47:00.9 0.00ms 07:48:00.0 0.11ms 07:48:00.1 -0.25ms 07:48:00.2 0.13ms 07:48:00.3 0.00ms 07:48:00.4 -0.06ms 07:48:00.5 0.00ms 07:48:00.6 0.06ms 07:48:00.7 -0.06ms 07:48:00.8 0.00ms 07:48:00.9 0.00ms Bucket started at 07:52:00 PST Tue 19 January 2010 lasting 2min Pkts sent: 20; Lost: 0 (0.0%); Corrupt: 0 (0.0%); Misordered: 0 (0.0%) Min: -0.38ms, occurred at 07:52:13 on Tue 19 Jan 2010 UTC Max: 0.38ms, occurred at 07:53:26 on Tue 19 Jan 2010 UTC Mean: -0.02ms; StdDev: 0.14ms Samples: Time sent Result Notes \_\_\_\_\_ \_\_\_\_\_ 07:52:00.0 . . . 07:52:00.1 -0.38ms 07:52:00.2 0.00ms 07:52:00.3 -0.05ms 07:52:00.4 0.00ms 07:52:00.5 0.05ms 07:52:00.6 0.00ms 07:52:00.7 0.00ms 07:52:00.8 0.00ms 07:52:00.9 0.00ms 07:53:00.0 0.38ms 07:53:00.1 -0.32ms 07:53:00.2 0.00ms 07:53:00.3 -0.13ms 07:53:00.4 0.06ms 07:53:00.5 0.00ms 07:53:00.6 0.00ms 07:53:00.7 0.00ms 07:53:00.8 0.06ms 07:53:00.9 0.00ms

This example shows how to display the current contents of buckets containing SLA metrics collected by probes on a specific interface:

RP/0/RPORSP0/CPU0:router# show ethernet sla statistics current interface GigabitEthernet 0/0/0/0.0

Interface GigabitEthernet 0/0/0/0.0 Domain mydom Service myser to 00AB.CDEF.1234 \_\_\_\_\_ Profile 'business-gold', packet type 'cfm-superpacket' Scheduled to run every Sunday at 4am for 2 hours Round Trip Delay 2 buckets per probe Bucket started at 04:00 Sun 17 Feb 2008 lasting 1 hour: Pkts sent: 2342; Lost 2 (0%); Corrupt: 0 (0%); Misordered: 0 (0%) Min: 13ms; Max: 154ms; Mean: 28ms; StdDev: 11ms Round Trip Jitter 2 buckets per probe Bucket started at 04:00 Sun 17 Feb 2008 lasting 1 hour: Pkts sent: 2342; Lost: 2 (0%); Corrupt: 0 (0%); Misordered: 0 (0%) Min: -5ms; Max: 8ms; Mean: 0ms; StdDev: 3.6ms

This example shows how to display a history detail of buckets containing SLA metrics collected by probes on a specific interface:

Round Trip Delay

2 buckets per probe

Bucket started at 04:00 Sun 17 Feb 2008 lasting 1 hour: Pkts sent: 2342; Lost: 2 (0%); Corrupt: 0 (0%); Misordered: 0 (0%) Min: 13ms, occurred at 04:43:29 on Sun 22 Aug 2010 UTC Max: 154ms, occurred at 05:10:32 on Sun 22 Aug 2010 UTC Mean: 28ms; StdDev: 11ms

Results suspect as more than 10 seconds time drift detected Results suspect as scheduling latency prevented some packets being sent

Round Trip Jitter

```
2 buckets per probe
Bucket started at 04:00 Sun 17 Feb 2008, lasting 1 hour:
   Pkts sent: 2342; Lost: 2 (0%); Corrupt: 0 (0%); Misordered: 0 (0%)
   Min: -5ms, occurred at 04:15:03 on Sun 22 Aug 2010 UTC
   Max: 10ms, occurred at 05:29:15 on Sun 22 Aug 2010 UTC
   Mean: Oms; StdDev: 3.6ms
   Samples:
   Time sent
                Result Notes
   _____ ____
                         _____
                     _
   04:00:01.324
   04:00:01.425
                  13ms
   04:00:01.525 - Timed out
   . . .
```

This example shows how to display statistics for all full buckets for on-demand operations in detail:

```
RP/0/RPORSP0/CPU0:router# show ethernet sla statistics history detail on-demand
Interface GigabitEthernet0/0/0/0.1
Domain mydom Service myser to 0123.4567.890A
_____
On-demand operation ID #1, packet type 'cfm-delay-measurement'
Started at 15:38 on 06 July 2010 UTC, runs every 1 hour for 1 hour
Round Trip Delay
1 bucket per probe
Bucket started at 15:38 on Tue 06 Jul 2010 UTC, lasting 1 hour:
    Pkts sent: 1200; Lost: 4 (0%); Corrupt: 600 (50%); Misordered: 0 (0%)
   Min: 13ms, occurred at 15:43:29 on Tue 06 Jul 2010 UTC
   Max: 154ms, occurred at 16:15:34 on Tue 06 Jul 2010 UTC
   Mean: 28ms; StdDev: 11ms
   Bins:
                     Samples Cum. Count
   Range
                                                Mean
    _____

      0 - 20 \text{ ms}
      194 (16\%)
      194 (16\%)

      20 - 40 \text{ ms}
      735 (61\%)
      929 (77\%)

      40 - 60 \text{ ms}
      212 (18\%)
      1141 (95\%)

      > 60 \text{ ms}
      55 (5\%)
      1196

                                                17ms
                                                27ms
                                                  45ms
    > 60 ms
                     55 (5%)
                                  1196
                                                  70ms
Bucket started at 16:38 on Tue 01 Jul 2008 UTC, lasting 1 hour:
    Pkts sent: 3600; Lost: 12 (0%); Corrupt: 1800 (50%); Misordered: 0 (0%)
   Min: 19ms, occurred at 17:04:08 on Tue 06 Jul 2010 UTC
   Max: 70ms, occurred at 16:38:00 on Tue 06 Jul 2010 UTC
   Mean: 28ms; StdDev: 11ms
   Bins:
   Range
                     Samples Cum. Count
                                                Mean
    ----- ------ ------
                                 194 (16%)
    0 - 20 ms 194 (16%)
                                                 19ms
                                 929 (77%)
    20 - 40 ms
                     735 (61%)
                                                  27ms
   45ms
                                                 64ms
```

This example shows how to display the current contents of buckets containing SLM metrics collected by probes on a specific interface:

RP/0/RPORSP0/CPU0:routershow ethernet sla statistics current interface GigabitEthernet 0/0/0/0.0

```
Interface GigabitEthernet0/0/0/0.0
Domain mydom Service myser to 00AB.CDEF.1234
_____
Profile 'business-gold', packet type 'cfm-synthetic-loss-measurement'
Scheduled to run every day at 11:50 UTC for 10min (10 bursts)
Frame Loss Ratio calculated every 1min
One-Way Frame Loss (Source->Dest)
1 probes per bucket
Bucket started at 11:50:00 UTC Fri 01 January 2010 lasting 10min
   Pkts sent: 600; Lost: 62 (10.3%); Corrupt: 0 (0.0%);
                Misordered: 56 (9.3%); Duplicates: 0 (0.0%)
   Min: 1.67%; Max: 21.67%; Mean: 10.05%; StdDev: 2.34%; Overall: 10.03%
Bucket started at 11:50:00 UTC Sat 02 January 2010 lasting 10min
   Pkts sent: 600; Lost: 23 (3.8%); Corrupt: 0 (0.0%);
                Misordered: 56 (9.3%); Duplicates: 0 (0.0%)
   Min: 1.67%; Max: 11.67%; Mean: 3.08%; StdDev: 1.34%; Overall: 3.03%
```

This example shows how to display statistics for all full buckets for on-demand operations in detail:

RP/0/RP0RSP0/CPU0:routershow ethernet sla statistics history detail on-demand

```
Interface GigabitEthernet0/0/0/0.1
Domain mydom Service myser to 0123.4567.890A
_____
On-demand operation ID #1, packet type 'cfm-synthetic-loss-measurement'
Started at 15:38 on 01 July 2008, runs every 1 hour for 1 hour
Frame Loss Ratio calculated every 10min
One-Way Frame Loss (Source->Dest)
1 probes per bucket
Bucket started at 15:38 on Tue 01 Jul 2008, lasting 1 hour:
   Pkts sent: 1200; Lost: 132 (11%); Corrupt: 0 (0%);
              Misordered: 129 (10.8%); Duplicate: 0 (0%)
   Min: 8.00%, occurred at 15:43:29 on Tue 01 Jul 2008 UTC
   Max: 12.12%, occurred at 16:15:34 on Tue 01 Jul 2008 UTC
   Mean: 10.02%; StdDev: 0.98%; Overall: 10.00%
   Binst
                Count Cum. Count
   Range
                                    Mean
   ----- ----- ------ ------
              0 (0%)
    0 to- 5%
                        0 (0응)
   5 to- 10% 2 (33%) 2 (33%)
10 to- 15% 4 (67%) 6 (100%)
                                    9.4%
                                    10.5%
             0 (0응)
    > 15%
                       6 (100%)
Bucket started at 16:38 on Tue 01 Jul 2008, lasting 1 hour:
   Pkts sent: 1200; Lost: 32 (2.6%); Corrupt: 0 (0%);
               Misordered: 129 (10.8%); Duplicate: 0 (0%)
   Min: 0.60%, occurred at 16:43:29 on Tue 01 Jul 2008 UTC
   Max: 5.12%, occurred at 17:15:34 on Tue 01 Jul 2008 UTC
   Mean: 2.02%; StdDev: 0.58%; Overall: 2.00%
Bins:
   Range
               Count Cum. Count
                                   Mean
```

----- ------ ------ ------

I

| 0  | to- | 5%  | 5 (83  | 3%) 5 | (83%)  | 1.8%  |
|----|-----|-----|--------|-------|--------|-------|
| 5  | to- | 10% | 1 (17  | 18) 6 | (100%) | 5.12% |
| 10 | to- | 15% | 0 (0%  | 5) 6  | (100%) |       |
| >  | 15% |     | 0 (0%) | 6     | (100응) |       |

| Related Commands | Command                  | Description                                                           |  |
|------------------|--------------------------|-----------------------------------------------------------------------|--|
|                  | buckets size, on page 32 | Configures the size of the buckets in which statistics are collected. |  |

### show ethernet udld interfaces

To display the ethernet interfaces configured with unidirectional link detection protocol, use the **show ethernet udld interfaces** in the ethernet interface configuration mode.

show ethernet udld interfaces {brief}

| Syntax Description | <b>brief</b> Displays a brief summary of the ethernet udld interface |                                                          |  |  |
|--------------------|----------------------------------------------------------------------|----------------------------------------------------------|--|--|
| Command Default    | No paramet                                                           | ters displays the current state for all udld interfaces. |  |  |
| Command Modes      | Ethernet In                                                          | terface Configuration                                    |  |  |
| Command History    | Release                                                              | Modification                                             |  |  |
|                    | Release 4.2.0                                                        | This command was introduced.                             |  |  |
| Usage Guidelines   | No specific                                                          | guidelines impact the use of this command.               |  |  |

Task ID

 Task ID
 Operation

 ethernet-services
 read

#### Example

This example shows a sample output of the show ethernet udld interfaces command:

RP/0/RP0RSP0/CPU0:router# show ethernet udld interfaces

| Device ID:                                                                                                    | 00:0c:cc:cc:01:02     |
|----------------------------------------------------------------------------------------------------|-----------------------|
| Device name:                                                                                                    | harpenden2.cisco.com  |
| GigabitEthernet0/1/0/2<br>Port state:<br>Main FSM state:<br>Detection FSM state:<br>Message interval:<br>Timeout interval:         | 60 seconds            |
| Neighbor 1<br>Device ID:<br>Device name:<br>Port ID:<br>Message interval:<br>Timeout interval:<br>Echo 1:<br>Echo 2:<br>Neighbor 2 |                       |
| Device ID:                                                                                                    | 00:0a:0b:0c:dd:dd     |
| Device name:                                                                                                    | cambridge54.cisco.com |
| Port ID:                                                                                                    | GE100                 |
| Message interval:                                                                                                    | 7 seconds             |

| Timeout | interval: | 4 seconds          |           |
|---------|-----------|--------------------|-----------|
| Echo 1: |           | 00:0c:cc:cc:01:02, | Gi0/1/0/2 |
| Echo 2: |           | 00:0a:0b:0c:cc:cc, | Gi0/12    |

This example shows a sample output of the **show ethernet udld interfaces** command with the brief keyword:

RP/0/RPORSP0/CPU0:router# show ethernet udld interfaces brief

| Port                                | State Ne                       | eighbor Device             | N'bor port         |
|-------------------------------------|--------------------------------|----------------------------|--------------------|
| Gi0/1/0/1<br>Gi0/1/0/2              | Bidirectional<br>Bidirectional | london-xr22.cisco.com      | Gi3/12/0/24        |
| Gi0/1/0/2<br>Gi0/1/0/3<br>Gi0/1/0/4 | Unknown                        | -<br>sj-ios25.cisco.com    | -<br>Gi3/5         |
| Te0/12/0/10<br>Te0/12/0/11          | Admin Down                     | -<br>long-device.cisco.com | -<br>LongPortNam>> |

#### Table 13: show ethernet udld interfaces Field Descriptions

| Admin Down        | Indicates that the port is administratively down (shutdown configuration is in effect).                                                                                               |  |
|-------------------|----------------------------------------------------------------------------------------------------|--|
| Error Disabled    | Specifies that the port is in Error Disabled state for a non-UDLD reason, or the port has been disabled by UDLD but the daemon has restarted and does not have a record of the cause. |  |
| Down              | Indicates that the port is operationally down but not Error Disabled.                                                                                                    |  |
| Initializing      | Indicates that the port is not yet operating the UDLD protocol.                                                                                                    |  |
| Detecting         | Indicates that the port is in the detection phase and is synchronizing the data with its peers.                                                                                       |  |
| Loopback          | Specifies that the port has been detected to be in loopback.                                                                                                    |  |
| Unidirectional    | Indicates that the port was unidirectional and was disabled by UDLD.                                                                                                    |  |
| N'bor<br>Mismatch | Indicates that the port has been disabled by UDLD due to mismatched neighbors.                                                                                                    |  |
| No Neighbors      | Specified that the port does not have an active UDLD session with any of the neighbors.                                                                                               |  |
| Bidirectional     | Indicates that the port is up and has been detected to be bidirectional.                                                                                                    |  |
| Device ID         | Specifies the ID advertised by the device to its peers. This is a MAC address.                                                                                                    |  |
| Device name       | Specifies the string identifier for the device sent to peers. This is a concatenation of the hostname with the configured IP domain (if present), separated by a dot.                 |  |

#### **Related Commands**

CommandDescriptionshow ethernet udld statistics, on page 245Displays statistics on state machine transitions and packets sent<br/>and received for an UDLD interface.

### show ethernet udld statistics

To display the statistics of state machine transitions and packets exchanged on an interface running UDLD protocol, use the **show ethernet udld statistics** command in the ethernet interface configuration mode.

show ethernet udld statistics[interface type |unaccounted-drops ]

| Syntax Description | interface t                                                                   |              | (Optional) Displays information about the specified interface type. If an interface is specified, only the interface-specific counters are shown and not the node counters. |  |  |
|--------------------|-------------------------------------------------------------------------------|--------------|----------------------------------------------------------------------------------------------------|--|--|
|                    | unaccounted-drops (Optional) Displays information for only the node counters. |              |                                                                                                    |  |  |
| Command Default    | No default l                                                                  | behavior or  | r values                                                                                                    |  |  |
| Command Modes      | Ethernet Interface Configuration                                              |              |                                                                                                    |  |  |
| Command History    | Release                                                                       | Modifica     | cation                                                                                                    |  |  |
|                    | Release 4.2.0                                                                 | This com     | mmand was introduced.                                                                                                    |  |  |
| Usage Guidelines   | No specific                                                                   | guidelines i | s impact the use of this command.                                                                                                    |  |  |
| Task ID            | Task ID                                                                       | Opera        | ration                                                                                                    |  |  |
|                    | ethernet-ser                                                                  | rvices read  | 1                                                                                                    |  |  |
|                    |                                                                               |              |                                                                                                    |  |  |

#### Example

This example shows a sample output of the **show ethernet udld statistics** command:

RP/0/RPORSP0/CPU0:router# show ethernet udld statistics interface
GigabitEthernet 0/10/0/11

| Interface GigabitEthernet0/10/0/11        |       |
|-------------------------------------------|-------|
| Counters last cleared: 01:12:1            | 1 ago |
| Main FSM transitions (to each state)      |       |
| Link up:                                  | 1     |
| Detection:                                | 12    |
| Advertize:                                | 12    |
| Port shutdown:                            | 0     |
| UDLD inactive:                            | 0     |
| Detection FSM transitions (to each state) |       |
| Unknown:                                  | 12    |
| Bidirectional:                            | 12    |
| Unidirectional:                           | 0     |
| Neighbor mismatch:                        | 0     |
| Loopback:                                 | 0     |
| Rx packet counts                          |       |
| Probe:                                    | 1     |
| Echo:                                     | 1819  |
| Flush:                                    | 5     |
| Invalid packets (dropped):                | 154   |

| Tx packet counts                      |              |
|---------------------------------------|--------------|
| Probe:                                | 1            |
| Echo:                                 | 1824         |
| Flush:                                | 0            |
| Unable to send (dropped):             | 0            |
| Node 0/10/CPU0                        |              |
| Counters last cleared:                | 01:12:11 ago |
| Received on ports without UDLD config | gured        |
| Total packet count:                   | 12           |
| Last port:                            | Gi0/10/0/5   |
| Rx port could not be determined:      | 0            |

## sla operation

To create an operation instance from a maintenance end point (MEP) to a specified destination, use the **sla operation** command in interface CFM MEP configuration mode. To remove the operation, use the **no** form of this command.

sla operation profile profile-name target {mep-id id | mac-address mac-address}

| Syntax Description | profile profile-name                                                                                                    | Name of the profile to assign this operation.                                                                                                    |  |  |  |
|--------------------|----------------------------------------------------------------------------------------------------|----------------------------------------------------------------------------------------------------|--|--|--|
|                    | target mep-id id                                                                                                    | Destination MEP ID. The range is 1 to 8191.                                                                                                    |  |  |  |
|                    | mac-address mac-addres                                                                                                    | ss Destination MAC address in standard hexadecimal format, hh:hh:hh:hh:hh.                                                                                        |  |  |  |
| Command Default    | No operations are configu                                                                                                    | ured                                                                                                    |  |  |  |
| Command Modes      | Interface CFM MEP conf                                                                                                    | figuration (config-if-cfm-mep)                                                                                                    |  |  |  |
| Command History    | Release Modificat                                                                                                    | ion                                                                                                    |  |  |  |
|                    | Release 3.9.0 This comm                                                                                                    | nand was introduced.                                                                                                    |  |  |  |
|                    | Release 4.0.0 This comm                                                                                                    | nand was introduced.                                                                                                    |  |  |  |
| Usage Guidelines   | The <b>sla operation</b> command is supported on all Ethernet interfaces.                                                                     |                                                                                                    |  |  |  |
|                    | Multiple SLA operation instances may be configured under each MEP, and may have different targets, and may be assigned to different profiles. |                                                                                                    |  |  |  |
|                    | · · ·                                                                                                    | to a nonexistent profile, a warning message is issued, and the offending configuration the related show commands.                                                 |  |  |  |
|                    |                                                                                                    | on of an SLA operation is equivalent to deleting the operation and creating a new for the operation is discarded.                                                 |  |  |  |
|                    |                                                                                                    | pecified, the operation is activated only if that MEP is in the peer MEP database.<br>P is in the database, using the <b>show ethernet cfm peer meps</b> command. |  |  |  |
| Task ID            | Task ID Operatio                                                                                                    | ons                                                                                                    |  |  |  |
|                    | ethernet-services read,<br>write                                                                                                    |                                                                                                    |  |  |  |
| Examples           | • 1                                                                                                    | hows how to create an SLA operation instance using a profile named<br>on MEP with the specified MAC address:                                                      |  |  |  |
|                    | RP/0/RP0RSP0/CPU0:rou                                                                                                    | ter# configure<br>ter(config)# interface gigabitethernet 0/1/0/1<br>ter(config-if)# ethernet cfm<br>ter(config-if-cfm)# mep domain Dm1 service Sv1 mep-id 1       |  |  |  |

I

RP/0/RP0RSP0/CPU0:router(config-if-cfm-mep)# sla operation profile Profile\_1 target
mac-address 01:23:45:67:89:ab

| Related Commands Command |                                          | Description                                                             |  |
|--------------------------|------------------------------------------|-------------------------------------------------------------------------|--|
|                          | show ethernet cfm peer meps, on page 192 | Displays information about maintenance end points (MEPs) for peer MEPs. |  |

#### snmp-server traps ethernet cfm

To enable SNMP traps for Ethernet Connectivity Fault Management (CFM), use the **snmp-server traps** ethernet cfm command in Global Configuration modeXR Config mode.

snmp-server traps ethernet cfm

Syntax Description This command has no keywords or arguments.

**Command Default** Ethernet OAM event traps are not enabled.

**Command Modes** Global Configuration modeXR Config mode

 Command History
 Release
 Modification

 Release 3.9.0
 This command was introduced.

**Usage Guidelines** If a Local MEP is receiving Wrong Level CCMs, then a transient timeout might occur when correct Level CCMs are received again.

| ( ID | Task<br>ID | Operations     |
|------|------------|----------------|
|      | snmp       | read,<br>write |

**Examples** 

The following example shows how to enable SNMP server traps on an Ethernet OAM interface.

RP/0/RP0RSP0/CPU0:router #configure
RP/0/RP0RSP0/CPU0:router(config)# snmp-server traps ethernet cfm

### snmp-server traps ethernet oam events

To enable SNMP traps for Ethernet OAM events, use the **snmp-server traps ethernet oam events** command in Global Configuration modeXR Config mode.

| snmp-s                                                 | erver tr                                                                            | aps ethernet oam events                                                                                                    |  |
|--------------------------------------------------------|-------------------------------------------------------------------------------------|----------------------------------------------------------------------------------------------------|--|
| This command has no keywords or arguments.             |                                                                                     |                                                                                                    |  |
| Ethernet OAM event traps are not enabled.              |                                                                                     |                                                                                                    |  |
| Global                                                 | Configura                                                                           | ation modeXR Config mode                                                                                                    |  |
| Release Modification                                   |                                                                                     | lodification                                                                                                    |  |
| Release 3.9.0 This command was introduced.             |                                                                                     |                                                                                                    |  |
| Release 5.0.0 This command was introduced.             |                                                                                     |                                                                                                    |  |
| No specific guidelines impact the use of this command. |                                                                                     |                                                                                                    |  |
| Task<br>ID                                             | Operatio                                                                            | ns                                                                                                    |  |
| snmp                                                   | read,                                                                               | —                                                                                                    |  |
|                                                        | This co<br>Etherne<br>Global<br>Releas<br>Releas<br>Releas<br>No spec<br>Task<br>ID | This command has<br>Ethernet OAM en<br>Global Configura<br>Release M<br>Release 3.9.0 T<br>Release 5.0.0 T<br>No specific guide<br>Task Operatio<br>ID |  |

**Examples** 

The following example shows how to enable SNMP server traps on an Ethernet OAM interface.

RP/0/RP0RSP0/CPU0:router# configure
RP/0/RP0RSP0/CPU0:router(config)# snmp-server traps ethernet oam events

### statistics measure

To enable the collection of Ethernet Service Level Agreement (SLA) statistics, and enter the SLA profile statistics configuration mode, use the **statistics measure** command in SLA profile configuration mode. To disable statistics collection, use the **no** form of this command.

statistics measure {one-way-delay-ds | one-way-delay-sd | one-way-jitter-ds | one-way-jitter-sd | round-trip-delay | round-trip-jitter | one-way-loss-sd | one-way-loss-ds} no statistics measure {one-way-delay-ds | one-way-delay-sd | one-way-jitter-ds | one-way-jitter-sd | round-trip-delay | round-trip-jitter | one-way-loss-sd | one-way-loss-ds}

| Syntax Description | one-way-delay-ds                                                                                                    | (CFM delay measurement profile type only) Enables the collection of statistics that measure delay in one direction, from destination to source.                                                                                                    |  |  |  |  |
|--------------------|----------------------------------------------------------------------------------------------------|----------------------------------------------------------------------------------------------------|--|--|--|--|
|                    | one-way-delay-sd                                                                                                    | <ul><li>(CFM delay measurement profile type only) Enables the collection of statistics that measure delay in one direction, from source to destination.</li><li>(CFM delay measurement profile type only) Enables the collection of statistics that measure delay variance in one direction, from destination to source.</li></ul> |  |  |  |  |
|                    | one-way-jitter-ds                                                                                                    |                                                                                                    |  |  |  |  |
|                    | one-way-jitter-sd                                                                                                    | CFM delay measurement profile type only) Enables the collection of statistics that easure delay variance in one direction, from source to destination.                                                                                                    |  |  |  |  |
|                    | round-trip-delay                                                                                                    | <b>rip-delay</b> (CFM delay measurement and CFM loopback profile types only) Enables the collection of statistics that measure the delay in the round trip of a packet.                                                                                                    |  |  |  |  |
|                    | round-trip-jitter                                                                                                    | <b>I-trip-jitter</b> (CFM delay measurement and CFM loopback profile types only) Enables the collection of statistics that measure the amount of delay variance in the round trip of a packet.                                                                                                    |  |  |  |  |
|                    | <b>one-way-loss-sd</b> (CFM loss measurement profile type only) Enables the collection of statistics that the synthetic loss in one direction, from source to destination. |                                                                                                    |  |  |  |  |
|                    | one-way-loss-ds                                                                                                    | (CFM loss measurement profile type only) Enables the collection of statistics that measure<br>the synthetic loss in one direction, from destination to source.                                                                                                    |  |  |  |  |
| Command Default    | No statistics are co                                                                                                    | llected                                                                                                    |  |  |  |  |
| Command Modes      | SLA profile config                                                                                                    | guration (config-sla-prof)                                                                                                    |  |  |  |  |
| Command History    | Release Mo                                                                                                    | dification                                                                                                    |  |  |  |  |
|                    | Release 3.9.0 This                                                                                                    | s command was introduced.                                                                                                    |  |  |  |  |
|                    | Release 4.0.0 The                                                                                                    | ese keyword options were added:                                                                                                    |  |  |  |  |
|                    |                                                                                                    | • one-way-delay-ds                                                                                                    |  |  |  |  |
|                    |                                                                                                    | • one-way-delay-sd                                                                                                    |  |  |  |  |
|                    |                                                                                                    | • one-way-jitter-ds                                                                                                    |  |  |  |  |
|                    |                                                                                                    | • one-way-jitter-sd                                                                                                    |  |  |  |  |
|                    | Release 4.0.0 This command was introduced.                                                                                                    |                                                                                                    |  |  |  |  |
|                    |                                                                                                    |                                                                                                    |  |  |  |  |

|                  | Release                                                                                                    | Modification                                                                                                    |                                                                                                    |  |  |  |
|------------------|----------------------------------------------------------------------------------------------------|----------------------------------------------------------------------------------------------------|----------------------------------------------------------------------------------------------------|--|--|--|
|                  | Release 4.3.0                                                                                                    | • one-way-loss-                                                                                                    | sd                                                                                                    |  |  |  |
|                  | one-way-loss-ds                                                                                                    |                                                                                                    |                                                                                                    |  |  |  |
|                  | These keyword options were added:                                                                                                    |                                                                                                    |                                                                                                    |  |  |  |
| Usage Guidelines | For statistics to be collected, at least one statistics entry must be present in each profile. To measure more than one type of statistic, this command may be configured more than once in a single profile. |                                                                                                    |                                                                                                    |  |  |  |
|                  |                                                                                                    |                                                                                                    | tics are available for CFM delay measurement profile types only ( <b>profile n-delay-measurement</b> keywords). |  |  |  |
| Task ID          | Task ID                                                                                                    | Operations                                                                                                    |                                                                                                    |  |  |  |
|                  | ethernet-service                                                                                                    | es read,<br>write                                                                                                    |                                                                                                    |  |  |  |
| Examples         | This example shows how to enable the collection of round-trip-delay statistics, and enter the SLA profile statistics configuration mode:                                                                      |                                                                                                    |                                                                                                    |  |  |  |
|                  | RP/0/RPORSP0/<br>RP/0/RPORSP0/<br>RP/0/RPORSP0/                                                                                                    | <pre>RP/0/RPORSP0/CPU0:router# configure RP/0/RPORSP0/CPU0:router(config)# ethernet sla RP/0/RPORSP0/CPU0:router(config-sla)# profile Prof1 type cfm-loopback RP/0/RPORSP0/CPU0:router(config-sla-prof)# statistics measure round-trip-delay RP/0/RPORSP0/CPU0:router(config-sla-prof-stat-cfg)#</pre> |                                                                                                    |  |  |  |
| Related Commands | Command                                                                                                    |                                                                                                    | Description                                                                                                    |  |  |  |
|                  | ethernet sla, o                                                                                                    | n page 82                                                                                                    | Enters the Ethernet SLA configuration mode.                                                                     |  |  |  |
|                  | profile (SLA), o                                                                                                    | n page 154                                                                                                    | Creates an SLA operation profile and enter the SLA profile configuration mode.                                  |  |  |  |

#### status-counter

To set the Metro Ethernet Forum (MEF) N393 Status Counter value that is used to determine Ethernet Local Management Interface (E-LMI) operational status, use the **status-counter** command in interface Ethernet LMI configuration mode. To return to the default, use the **no** form of the command.

status-counter threshold

| Syntax Description | threshold | Number from 2 to 10 | ). The default is 4. |
|--------------------|-----------|---------------------|----------------------|
|                    |           |                     |                      |

**Command Default** The N393 Status Counter is set to 4.

**Command Modes** Interface Ethernet LMI configuration (config-if-elmi)

| Command History | Release          | Modification                 |
|-----------------|------------------|------------------------------|
|                 | Release<br>4.1.0 | This command was introduced. |

Usage Guidelines If the E-LMI protocol status is currently Up, the Status Counter specifies how many consecutive times the PVT must expire before the status is changed to Down. If the E-LMI status is currently Down, the Status Counter specifies how many STATUS ENQUIRY messages must be received without the PVT expiring before the status is changed to Up. If the PVT is disabled, the status counter has no effect.

```
    Task ID
    Task ID
    Operation

    ethernet-services
    read,
write
```

The following example shows how to set the MEF Status Counter for E-LMI to 6:

```
RP/0/RP0RSP0/CPU0:router# interface gigabitethernet 0/1/0/0
RP/0/RP0RSP0/CPU0:router(config-if)# ethernet lmi
RP/0/RP0RSP0/CPU0:router(config-if-elmi)# status-counter 6
```

| Related Commands | Command                                      | Description                                                                                            |
|------------------|----------------------------------------------|----------------------------------------------------------------------------------------------------|
|                  | interface (Ethernet)                         | Specifies or creates an Ethernet interface and enters interface configuration mode.                    |
|                  | ethernet lmi, on page 77                     | Enables E-LMI operation on an interface and enters interface Ethernet LMI configuration mode.          |
|                  | show ethernet lmi interfaces, on page<br>206 | Displays E-LMI information for an interface, including protocol status and error and event statistics. |

## symbol-period threshold

To configure the thresholds that trigger an Ethernet OAM symbol-period error event, use the **symbol-period threshold** command in Ethernet OAM link monitor configuration mode. To return the threshold to the default value, use the **no** form of this command.

**symbol-period** threshold { ppm | { [low threshold ] | [high threshold ] } | symbols | { [low threshold [ thousand | million | billion ] ] | [high threshold [ thousand | million | billion ] ] }

| Syntax Description | low threshold                                                                           | (Optional, at least one of high and low must be specified) Low threshold value, in symbols or ppm (errors per million symbols), that triggers a symbol-period error event. If specified in ppm, the range is 1 to 1000000, and if specified in symbols, the range is 1 to the maximum window size, seesymbol-period window.                                                                                                    |  |  |
|--------------------|-----------------------------------------------------------------------------------------|----------------------------------------------------------------------------------------------------|--|--|
|                    | high threshold                                                                          | (Optional, at least one of high and low must be specified) High threshold value, in symbols or ppm (errors per million symbols), that causes a symbol-period error event to trigger an action. The range is 1 to 60000000. The high threshold must not be smaller than the low threshold. If specified in ppm, the range is 1 to 1000000, and if specified in symbols, the range is 1 to the maximum window size, seesymbol-period window. |  |  |
|                    | thousand  <br>  billion                                                                 | million Configures thousands, millions, or billions of the specified units.                                                                                                    |  |  |
| Command Default    | The default low threshold is 1 symbol.                                                  |                                                                                                    |  |  |
| Command Modes      | Ethernet OAM                                                                            | I link monitor configuration (config-eoam-lm)                                                                                                    |  |  |
|                    | Interface Ether                                                                         | rnet OAM link monitor configuration (config-if-eoam-lm)                                                                                                    |  |  |
| Command History    | Release                                                                                 | Modification                                                                                                    |  |  |
|                    | Release 3.9.0                                                                           | This command was introduced.                                                                                                    |  |  |
|                    | Release 5.0.0 This command was introduced.                                              |                                                                                                    |  |  |
|                    | Release 6.1.2 Allowed high threshold without low threshold.                             |                                                                                                    |  |  |
|                    | Added choice of units.                                                                  |                                                                                                    |  |  |
|                    | Release 7.4.1 Low and high threshold is deprecated for <b>symbol-period threshold</b> . |                                                                                                    |  |  |
| Usage Guidelines   | the OAM peer<br>Management (<br>is performed in                                         | threshold is passed, a symbol-period error event notification is generated and transmitted to . Additionally, any registered higher level OAM protocols, such as Connectivity Fault CFM), are also notified. When the high threshold is passed, the configured high threshold action n addition to the low threshold actions. The high threshold is optional and is configurable only with the low threshold.                              |  |  |

| Task ID | Task ID           | Operations     |
|---------|-------------------|----------------|
|         | ethernet-services | read,<br>write |
|         |                   |                |

Examples

The following example shows how to configure the symbol-period low and high thresholds that trigger a symbol-period error event:

Router(config)# ethernet oam profile Profile\_1
Router(config-eoam)# link-monitor
Router(config-eoam-lm)# symbol-period threshold low 100 high 6000

## symbol-period window

To configure the window size for an Ethernet OAM symbol-period error event, use the **symbol-period window** command in Ethernet OAM link monitor or interface Ethernet OAM link monitor configuration mode. To return the window size to the default value, use the **no** form of this command.

symbol-period window {milliseconds window | symbols window[thousand |million |billion]}

| Syntax Description | window Size of the window for symbol-period error in milliseconds or symbols. The range is 1000 to 60000, if specified in milliseconds. If not specified as a multiple of 1 second, the actual window used will be rounded up to the nearest second, with thresholds scaled accordingly. If specified in symbols, the range is interface speed dependent (must be between the maximum number of symbols that could be received in 1 second and the maximum number of symbols that could be received in 1 minute). Again the actual window used is rounded up to the nearest second, with thresholds scaled accordingly. |  |  |
|--------------------|----------------------------------------------------------------------------------------------------|--|--|
| Command Default    | The default value is 1000 milliseconds.                                                                                                    |  |  |
| Command Modes      | Ethernet OAM link monitor configuration (config-eoam-lm)                                                                                                    |  |  |
|                    | Interface Ethernet OAM link monitor configuration (config-if-eoam-lm)                                                                                                    |  |  |
| Command History    | Release Modification                                                                                                    |  |  |
|                    | Release 3.9.0 This command was introduced.                                                                                                    |  |  |
|                    | Release 5.0.0 This command was introduced.                                                                                                    |  |  |
| Usage Guidelines   | The IEEE 802.3 standard defines the window size as a number of symbols rather than a time duration. These two formats can be converted either way by using a knowledge of the interface speed and encoding.                                                                                                    |  |  |
| Task ID            | Task ID Operations                                                                                                    |  |  |
|                    | ethernet-services read,<br>write                                                                                                    |  |  |
| Examples           | The following example shows how to configure the window size for a symbol-period error.                                                                                                    |  |  |
|                    | <pre>RP/0/RP0RSP0/CPU0:router(config)# ethernet oam profile Profile_1 RP/0/RP0RSP0/CPU0:router(config-eoam)# link-monitor RP/0/RP0RSP0/CPU0:router(config-eoam-lm)# symbol-period window 60000</pre>                                                                                                    |  |  |
|                    |                                                                                                    |  |  |

# synthetic loss calculation packets

To configure the number of packets that must be used to calculate each Frame Loss Ratio (FLR) calculation, use the **synthetic loss calculation packets** command in the Ethernet SLA profile probe configuration mode.

synthetic loss calculation packets number

| <i>number</i> Specifies the number of packets that must be used to calculate each FLR. The range is 10 – 12096000.                                                                                                    |
|----------------------------------------------------------------------------------------------------|
| <b>Note</b> The value must be a divisor of the number of packets per probe. If bursts are configured, the value must be a multiple of the number of packets per burst.                                                                                     |
| The default value is the number of packets in the probe, that is each probe results in a single FLR calculation.                                                                                                    |
| SLA profile probe configuration (config-sla-prof-pb)                                                                                                    |
| Release Modification                                                                                                    |
| ReleaseThis command was introduced.4.3.0                                                                                                    |
| The <b>synthetic loss calculation packets</b> command can only be configured for packet types that support synthetic loss measurement.                                                                                                    |
| Note An FLR value is calculated for each discrete block of packets. For instance, if a value of 10 is configured, then the first FLR value is calculated based on packets 0 to 9, the second FLR value is calculated based or packets 10 to 19, and so on. |
| Task ID Operation                                                                                                    |
| ethernet-services read,<br>write                                                                                                    |
| Example                                                                                                    |
| This example shows how to configure the number of packets to be used to calculate FLR using the <b>synthetic loss calculation packets</b> command:                                                                                                    |
|                                                                                                    |
| RP/0/RPORSP0/CPU0:router# <b>configure</b><br>RP/0/RPORSP0/CPU0:router(config)# <b>ethernet sla</b><br>RP/0/RPORSP0/CPU0:router(config-sla)# <b>profile Prof1 type cfm-synthetic-loss-measurement</b>                                                      |
| _                                                                                                    |

### tags

To set the number of outer tags in CFM packets sent from up MEPs in a CFM domain service, use the **tags** command in CFM domain service configuration mode. To return the number of tags in CFM packets to the default value, use the **no** form of this command.

tags number

| Syntax Description | number                                                                                                    |                                  | Specifies the number of tags in CFM packets from up MEPs. Currently, the only valid value is 2.                                                                       |
|--------------------|----------------------------------------------------------------------------------------------------|----------------------------------|----------------------------------------------------------------------------------------------------|
| Command Default    | When not configured, CFM packets are sent with the same number of tags as customer data traffic, according to the encapsulation and rewrite configuration.                                                                                                    |                                  |                                                                                                    |
| Command Modes      | CFM domain                                                                                                    | service configur                 | ration (config-cfm-dmn-svc)                                                                                                    |
| Command History    | Release                                                                                                    | Modification                     |                                                                                                    |
|                    | Release 3.9.1                                                                                                    | This command                     | l was introduced.                                                                                                    |
| Usage Guidelines   | <ul> <li>This command allows you to set the number of tags in CFM packets from up MEPs to 1, so that the system can differentiate between CFM packets and data packets. When not configured, CFM packets from UP MEPs have the same number of tags as data packets, and consequently, may not be forwarded to the appropriate route.</li> <li>Tags can be configured only for services that are associated with a bridge domain or cross-connect.</li> </ul> |                                  |                                                                                                    |
| Task ID            | Task ID                                                                                                    | Operations                       |                                                                                                    |
|                    | ethernet-servi                                                                                                    | ces read,<br>write               |                                                                                                    |
| Examples           | The following<br>CFM domain                                                                                                    |                                  | s how to set the number of tags in CFM packets from up MEPs in a                                                                                                    |
|                    | RP/0/RP0RSP0<br>RP/0/RP0RSP0<br>RP/0/RP0RSP0                                                                                                    | )/CPU0:router(<br>)/CPU0:router( | configure<br>config)# ethernet cfm<br>config-cfm)# domain D1 level 1<br>config-cfm-dmn)# service S2 bridge group BG1 bridge-domain BD2<br>config-cfm-dmn-svc)# tags 1 |

### traceroute cache

To set the maximum limit of traceroute cache entries or the maximum time limit to hold the traceroute cache entries, use the **traceroute cache** command in CFM configuration mode. To return the traceroute cache to its default limits, use the **no** form of this command.

traceroute cache hold-time minutes size entries

| Syntax Description           | <b>hold-time</b> <i>minutes</i> Timeout value in minutes that entries are held in the Ethernet CFM traceroute cache table before being cleared. Range is 1 minute or greater.                                                                                                    |                                                                                           |                                                                                                    |  |
|------------------------------|----------------------------------------------------------------------------------------------------|-------------------------------------------------------------------------------------------|----------------------------------------------------------------------------------------------------|--|
|                              | size entries                                                                                                    |                                                                                           | f entries that are stored in the Ethernet CFM traceroute cache table.<br>traceroute reply. Range is 1 to 5000. |  |
| Command Default              | hold-time: 1                                                                                                    | 00                                                                                        |                                                                                                    |  |
|                              | <b>size</b> : 100                                                                                                    |                                                                                           |                                                                                                    |  |
| Command Modes                | CFM configu                                                                                                    | uration (config-cfm)                                                                      |                                                                                                    |  |
| Command History              | Release                                                                                                    | Modification                                                                              |                                                                                                    |  |
|                              | Release 3.7.                                                                                                    | 2 This command was introd                                                                 | uced.                                                                                                    |  |
|                              | Release 3.9.                                                                                                    | 0 This command was introd                                                                 | uced.                                                                                                    |  |
| Usage Guidelines             | A separate cache is managed for each node that sends a traceroute request. All replies to a single traceroute request are cached at once. The <b>hold-time</b> begins when the last reply to a request is received. When the <b>hold-time</b> limit is reached, all replies to that request are cleared. The size of each traceroute reply is limited by the MTU of the interface. |                                                                                           |                                                                                                    |  |
|                              | When the ma                                                                                                    | aximum number of entries (s                                                               | ize <i>entries</i> ) is exceeded, all replies for the oldest request are deleted.                              |  |
| Task ID                      | Task ID                                                                                                    | Operations                                                                                |                                                                                                    |  |
|                              |                                                                                                    |                                                                                           |                                                                                                    |  |
|                              | ethernet-serv                                                                                                    | vices read,<br>write                                                                      |                                                                                                    |  |
| Examples                     |                                                                                                    | write                                                                                     | t the <b>hold-time</b> and the <b>size</b> of a traceroute cache.                                              |  |
| <br>Examples                 | The followin<br>RP/0/RP0RSE<br>RP/0/RP0RSE                                                                                                    | write<br>g example shows how to se<br>20/CPU0:router# configur<br>20/CPU0:router(config)# | re                                                                                                    |  |
| Examples<br>Related Commands | The followin<br>RP/0/RP0RSE<br>RP/0/RP0RSE                                                                                                    | write<br>g example shows how to se<br>20/CPU0:router# configur<br>20/CPU0:router(config)# | e<br>ethernet cfm                                                                                              |  |

| Command                              | Description                                                 |
|--------------------------------------|-------------------------------------------------------------|
| traceroute ethernet cfm, on page 261 | Sends Ethernet CFM traceroute messages to generate a basic. |

#### traceroute ethernet cfm

To send Ethernet connectivity fault management (CFM) traceroute messages to generate a basic, targeted, or exploratory traceroute, use the **traceroute ethernet** command in EXEC modeXR EXEC mode .

traceroute ethernet cfm domain domain-name service service-name {mac-address target-mac-address | mep-id target-mep-id | explore [all-ports] [from from-mac-address]} source [mep-id source-mep-id] interface type interface-path-id [asynchronous] [timeout seconds] [filtering-db-only] [cos cos-no] [ttl ttl] [detail]

| Syntax Description | domain domain-name                | String of a maximum of 80 characters that identifies the domain in which the destination MEP resides. (Basic traceroute)                                                                                                    |
|--------------------|-----------------------------------|----------------------------------------------------------------------------------------------------|
|                    | service service-name              | String of a maximum of 80 characters that identifies the maintenance association to which the destination MEP belongs. (Basic traceroute)                                                                                                    |
|                    | mac-address<br>target-mac-address | Identifies the 6-byte MAC address (in hexadecimal H.H.H format) of the destination MEP. (Targeted traceroute)                                                                                                    |
|                    | mep-id target-mepid               | Destination maintenance end point (MEP) ID number. The range for MEP ID numbers is 1 to 8191. (Targeted traceroute)                                                                                                    |
|                    | explore                           | (Optional) Specifies that an exploratory traceroute is performed.                                                                                                    |
|                    | all-ports                         | (Optional) Specifies an exploratory traceroute of all ports.                                                                                                    |
|                    | from from-mac-address             | (Optional) Specifies an exploratory traceroute beginning at the specified MAC address (in hexadecimal H.H.H format).                                                                                                    |
|                    | source                            | Specifies source information for the traceroute.                                                                                                    |
|                    | mep-id source-mep-id              | (Optional) Source maintenance end point (MEP) ID number. The range for MEP ID numbers is 1 to 8191.                                                                                                    |
|                    | interface type                    | Source interface type. For more information, use the question mark (?) online help function.                                                                                                    |
|                    | interface-path-id                 | Physical interface or virtual interface.                                                                                                    |
|                    |                                   | <b>Note</b> Use the <b>show interfaces</b> command to see a list of all interfaces currently configured on the router.                                                                                                    |
|                    |                                   | For more information about the syntax for the router, use the question mark (?) online help function.                                                                                                    |
|                    | asynchronous                      | (Optional) Specifies that the traceroute is performed asynchronously, where control is returned to the command prompt immediately, and no results are displayed. The results can be displayed later using the <b>show ethernet cfm traceroute-cache</b> command. |

|                  | timeout seconds                    | (Optional) Timeout value (in seconds) for the specified interface. For a basic traceroute, the timeout is a fixed value that defaults to 5 seconds. For an exploratory traceroute, a logarithmic algorithm is used unless this value is specified.            |  |  |
|------------------|------------------------------------|----------------------------------------------------------------------------------------------------|--|--|
|                  | filtering-db-only                  | (Optional) Sets whether or not the remote maintenance points should base their responses on the filtering database only. The default is no—use both the filtering and MIP-CCM databases.                                                                      |  |  |
|                  |                                    | <b>Note</b> The <b>filtering-db-only</b> option is only available for basic traceroute (when the MAC address or MEP ID is specified). It is not available with the <b>explore</b> option.                                                                     |  |  |
|                  | cos cos-no                         | (Optional) Identifies the class of traffic of the source MEP by setting a Class of Service (CoS) value. The valid values are from 0 to 7.                                                                                                    |  |  |
|                  | ttl ttl                            | Specifies the initial time-to-live (TTL) value (from 1 to 255) for the traceroute message. The default is 64.                                                                                                    |  |  |
|                  | detail                             | (Optional) Specifies that details are displayed in the output for the traceroute.                                                                                                    |  |  |
| Command Default  | No default behavior or w           | zalues                                                                                                    |  |  |
| Command Modes    | EXEC modeXR EXEC                   | mode                                                                                                    |  |  |
| Command History  | Release Modifica                   | Release Modification                                                                                                    |  |  |
|                  | Release 3.7.2 This com             | umand was introduced.                                                                                                    |  |  |
|                  | Release 3.9.0 This com             | imand was introduced.                                                                                                    |  |  |
| Usage Guidelines | asynchronous option is             | Ind pauses until the traceroute operation is complete, then displays the results. If the used, this command returns immediately and no results are displayed. Results are bute cache and can be retrieved using the <b>show ethernet cfm traceroute-cache</b> |  |  |
|                  | 1 5                                | te, by default uses a <b>timeout</b> value that is calculated by a logarithmic delay algorithm pecified, the specified value is used.                                                                                                    |  |  |
|                  | The display output of the command. | is command is similar to the output of the show ethernet cfm traceroute-cache                                                                                                    |  |  |
| Task ID          | Task ID Operations                 |                                                                                                    |  |  |
|                  | interface read                     |                                                                                                    |  |  |
| Examples         | The following example :            | shows how generate a basic traceroute:                                                                                                    |  |  |
|                  |                                    |                                                                                                    |  |  |

```
Traceroutes in domain bar (level 4), service bar
Source: MEP-ID 1, interface GigabitEthernet0/0/0/0
_____
Traceroute at 2009-05-18 12:09:10 to 0001.0203.0402,
TTL 64, Trans ID 2:
Hop Hostname/Last
                   Ingress MAC/name
                                    Egress MAC/Name
                                                   Relay
1 ios
                   0001.0203.0400 [Down]
                                                   FDB
   0000-0001.0203.0400 Gi0/0/0/0
                                    0001.0203.0401 [Ok]
 2 abc
                                                    FDB
   ios
                                    Not present
                   0001.0203.0402 [Ok]
 3 bcd
                                                    Hit
                    GigE0/0
   abc
Replies dropped: 0
```

| Related Commands | Command                                            | Description                                                                                                    |
|------------------|----------------------------------------------------|----------------------------------------------------------------------------------------------------|
|                  | traceroute cache, on page 259                      | Sets the maximum limit of traceroute cache entries or the maximum time limit to hold the traceroute cache entries. |
|                  | clear ethernet cfm traceroute-cache, on page<br>42 | Removes the contents of the traceroute cache.                                                                      |
|                  | show ethernet cfm traceroute-cache, on page 200    | Displays the contents of the traceroute cache.                                                                     |

## uni-directional link-fault detection

To enable detection of a local, unidirectional link fault and send notification of that fault to an Ethernet OAM peer, use the **uni-directional link-fault detection** command in Ethernet OAM configuration mode or interface Ethernet OAM configuration mode.

uni-directional link-fault detection [disable]

| Syntax Description | <b>disable</b> Disable detection of local, unidirectional link faults. Can be used in Interface Ethernet OAM configuration mode to override the setting of unidirectional link fault detection from an Ethernet OAM profile, and disable it for this interface only.                                                                                                    |  |  |
|--------------------|----------------------------------------------------------------------------------------------------|--|--|
| Command Default    | Detection and sending notification of local, unidirectional link faults is disabled.                                                                                                    |  |  |
| Command Modes      | Ethernet OAM configuration (config-eoam)                                                                                                    |  |  |
|                    | Interface Ethernet OAM configuration (config-if-eoam)                                                                                                    |  |  |
| Command History    | Release Modification                                                                                                    |  |  |
|                    | Release 4.0.0 This command was introduced.                                                                                                    |  |  |
|                    | Release 6.1.2 Removed restriction disallowing <b>disable</b> keyword in Ethernet OAM configuration mode.                                                                                                    |  |  |
| Usage Guidelines   | This command does not affect how the receipt of link-fault messages are handled by the router. Actions to be taken for the receipt of link-fault messages are configured using the <b>action uni-directional link-fault</b> command                                                                                                    |  |  |
|                    | Consider the following guidelines when configuring the uni-directional link-fault detection command:                                                                                                    |  |  |
|                    | • You can configure unidirectional link-fault detection for multiple interfaces that share a similar configuration using the command within an Ethernet OAM profile and attaching the profile to the interfaces to which it applies.                                                                                                    |  |  |
|                    | • You can override the profile configuration for unidirectional link-fault detection using the command in interface Ethernet OAM configuration.                                                                                                    |  |  |
|                    | • The <b>disable</b> keyword can be used in interface Ethernet OAM configuration mode to override the feature set by the profile, and disable it for a particular interface. For example, if unidirectional link-fault detection is enabled within a profile that is attached to an interface, you can override that configuration to disable it at the interface using the uni-directional link-fault detection disable command in interface Ethernet OAM configuration mode. |  |  |
|                    | • You can use the <b>no</b> form of the command in either the profile or interface configuration:                                                                                                    |  |  |
|                    | • Running the <b>no</b> form of the command within the profile removes the configuration of the uni-directional command in the profile, effectively disabling the feature for all interfaces.                                                                                                    |  |  |
|                    | • Running the <b>no</b> form of the command within interface Ethernet OAM configuration removes the override setting of the command at the interface and uses the profile setting.                                                                                                    |  |  |
|                    | • The <b>show ethernet oam configuration</b> command output will show either Y or N and (Overridden) depending on whether the interface is driving the configuration of the feature, or the profile is driving it. "Overriden" means that the configuration is being applied by the interface.                                                                                                    |  |  |

| Task ID | Task ID           | Operations |
|---------|-------------------|------------|
|         | ethernet-services | ,          |
|         |                   | write      |

**Examples** 

The following example shows how to enable detection of a local, unidirectional link fault and send notification of that fault to an Ethernet OAM peer within an Ethernet OAM profile that can be attached to multiple interfaces:

```
RP/0/RP0RSP0/CPU0:router# configure
RP/0/RP0RSP0/CPU0:router(config)# ethernet oam profile Profile_1
RP/0/RP0RSP0/CPU0:router(config-eoam)# uni-directional link-fault detection
```

The same profile can be applied to multiple interfaces. The following example shows how to attach the Ethernet OAM profile to an interface:

```
RP/0/RP0RSP0/CPU0:router# configure
RP/0/RP0RSP0/CPU0:router(config)# interface gigabitethernet 0/1/0/0
RP/0/RP0RSP0/CPU0:router(config-if)# ethernet oam
RP/0/RP0RSP0/CPU0:router(config-if-eoam)# profile Profile_1
RP/0/RP0RSP0/CPU0:router(config-if-eoam)# commit
```

Consider that you have decided that you do not want unidirectional link-fault detection enabled at this particular interface, but you do want to keep the other attached profile settings. The following example shows how to disable link-fault detection at this interface only:

```
RP/0/RPORSP0/CPU0:router# configure
RP/0/RPORSP0/CPU0:router(config)# interface gigabitethernet 0/1/0/0
RP/0/RPORSP0/CPU0:router(config-if)# ethernet oam
RP/0/RPORSP0/CPU0:router(config-if-eoam)# uni-directional link-fault detection disable
RP/0/RPORSP0/CPU0:router(config-if-eoam)# commit
```

| Related Commands | Command                                          | Description                                                                                                    |
|------------------|--------------------------------------------------|----------------------------------------------------------------------------------------------------|
|                  | action uni-directional link-fault, on page<br>21 | Configures what action is taken on an interface when a link-fault notification is received from the remote Ethernet OAM peer. |
|                  | ethernet oam profile, on page 81                 | Creates an EOAM profile and enters EOAM configuration mode.                                                                   |
|                  | ethernet oam, on page 78                         | Enables Ethernet Link OAM, with default values, on an interface and enter interface Ethernet OAM configuration mode.          |
|                  | profile (EOAM), on page 153                      | Attaches an Ethernet OAM profile to an interface.                                                                             |